# **G715 KEYBOARD**

Wireless Gaming Keyboard

# **SETUP GUIDE**

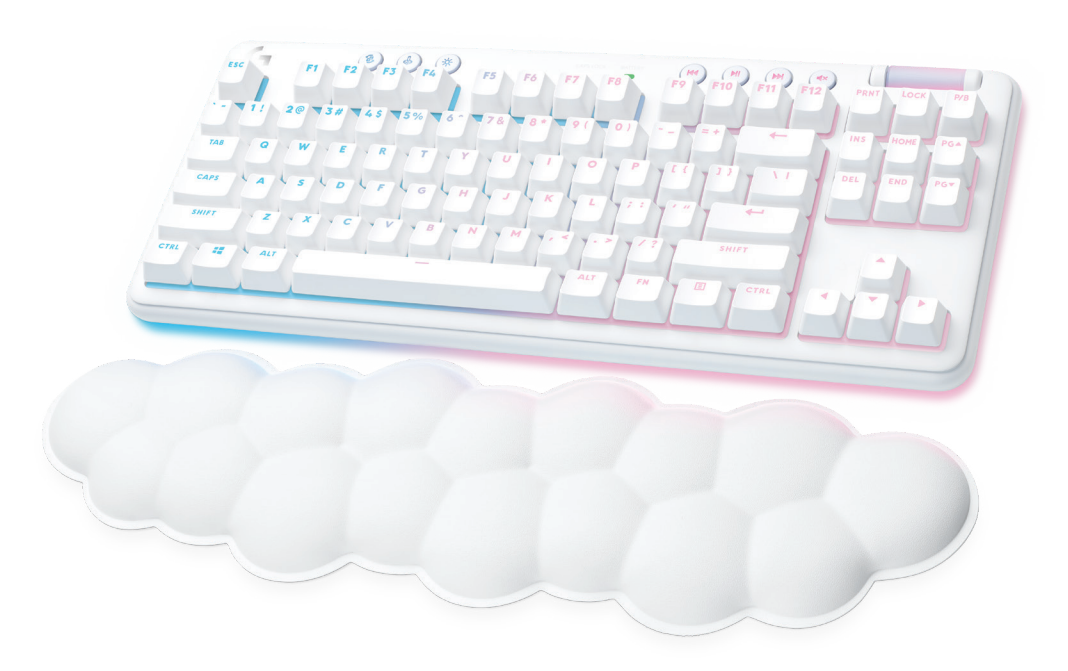

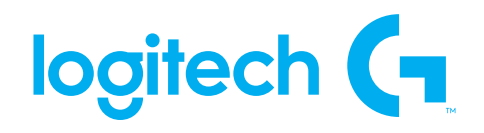

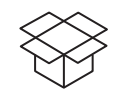

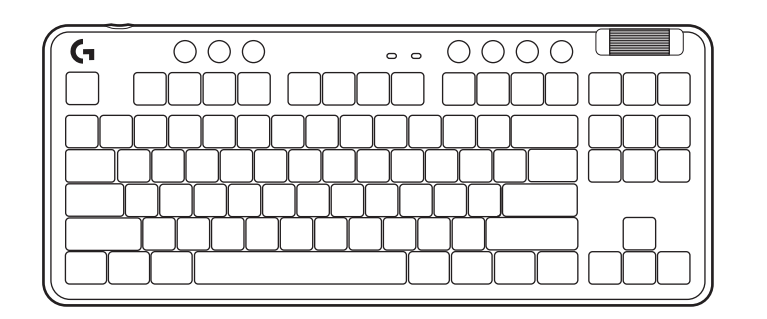

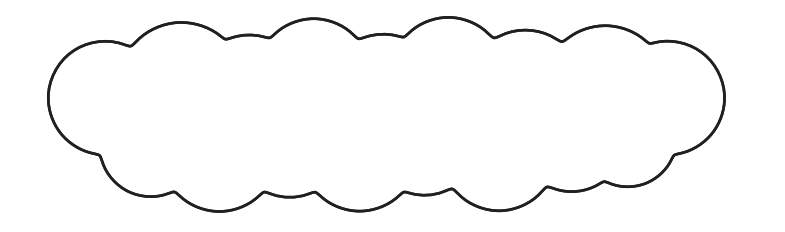

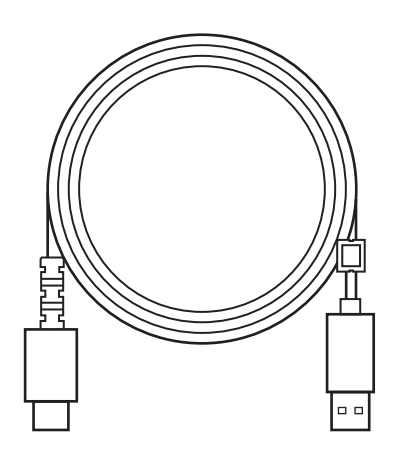

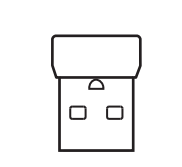

 $\mathsf{G}$ 

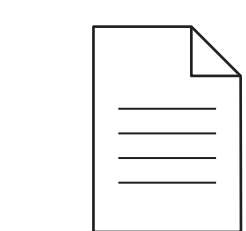

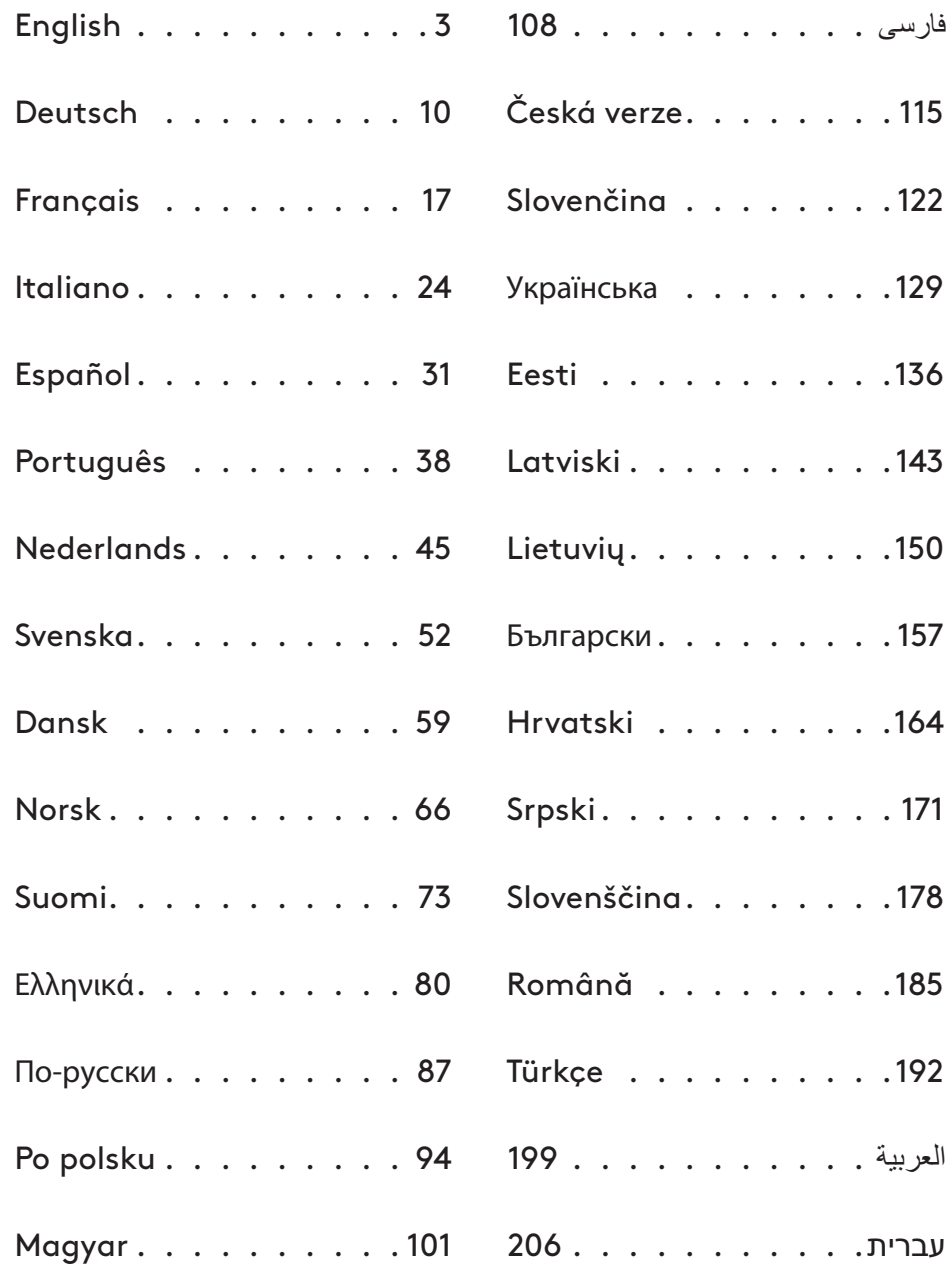

#### <span id="page-2-0"></span>**SETUP INSTRUCTIONS**

**1** Remove the LIGHTSPEED receiver from the storage slot.

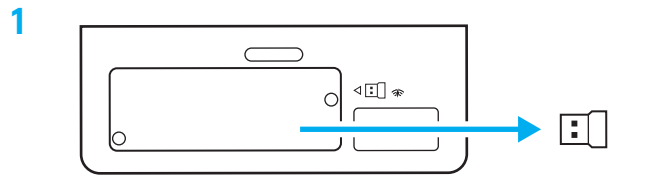

**2** Insert the LIGHTSPEED receiver, with extender and cable into the PC USB port. Receiver can be used without the extender and cable by inserting it directly into a USB port if desired.

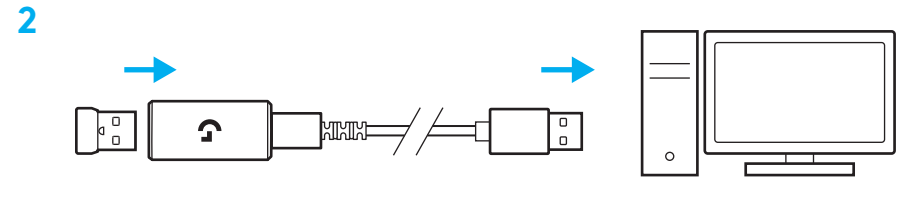

**3** Turn on the keyboard by sliding the power button.

The Connection button will light up to a cyan color.

**3**

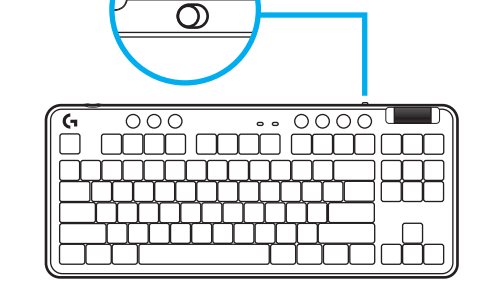

(۱)

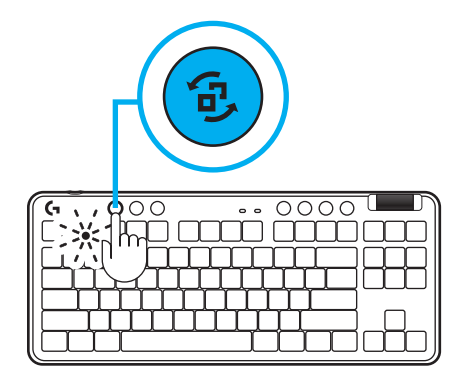

**4** Download and install G HUB software to your PC/MAC for the best gaming experience (G HUB has onboarding story for features). Go to **[www.logitechG.com/ghub](http://www.logitechG.com/ghub)**

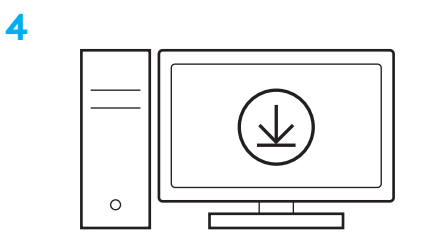

## **[www.logitechG.com/ghub](http://www.logitechG.com/ghub)**

#### *BLUETOOTH®* **CONNECTIVITY**

**1** Turn on the keyboard by sliding the button.

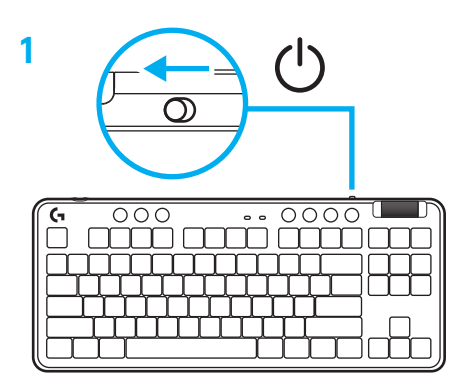

**2** Press Connection button to cycle to *Bluetooth®.* Light will turn to light blue and flash quickly waiting to pair.

Follow *Bluetooth®* connection for your device to pair with the keyboard.

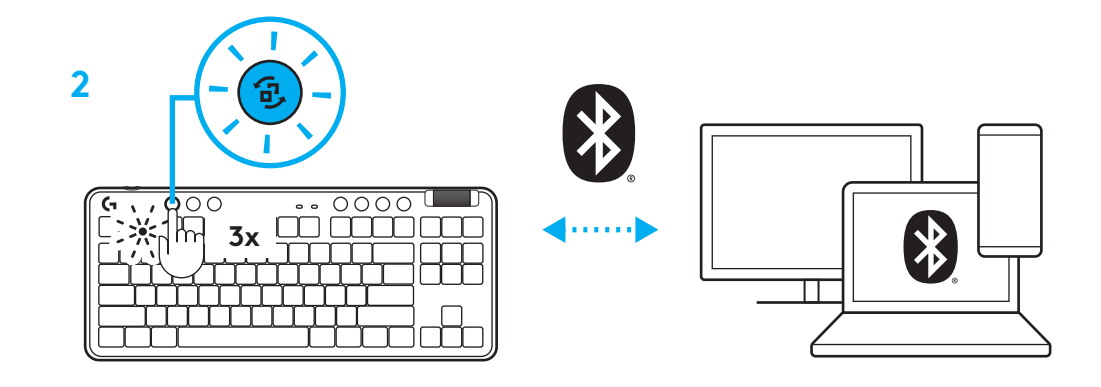

#### **CHARGING YOUR KEYBOARD**

- **1** Insert the USB-C cable into the port at the front of the keyboard.
- **2** Connect the cable to your PC.

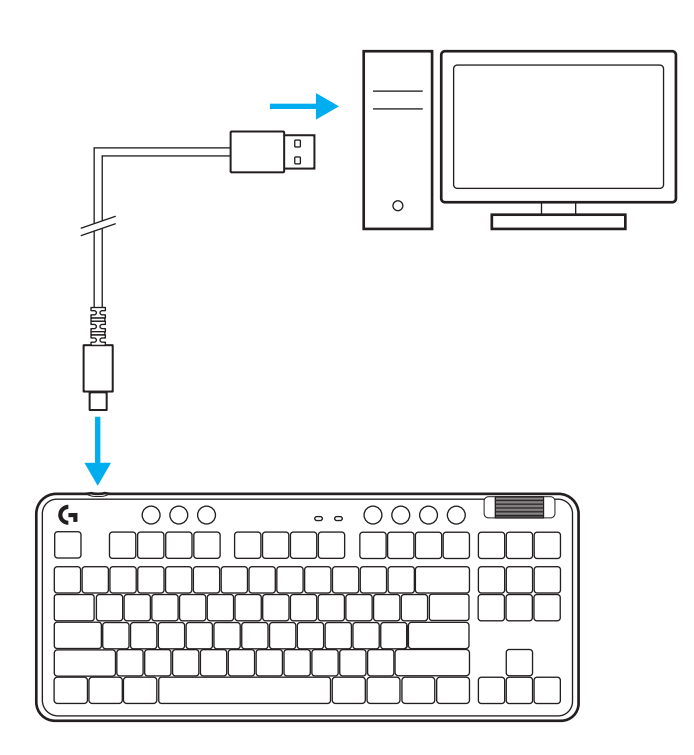

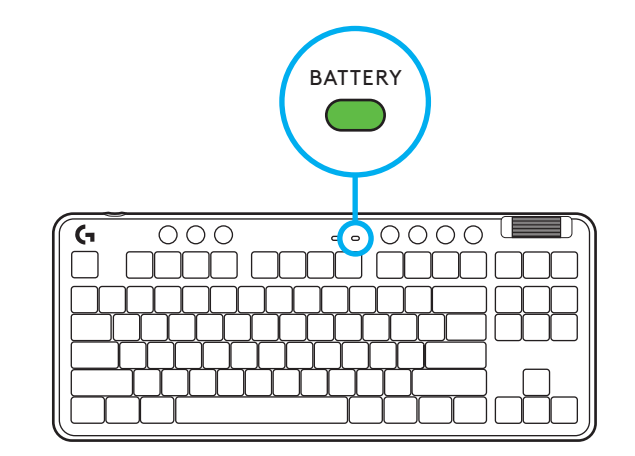

Battery indicator light will pulse green while charging and be solid green when fully charged.

#### **Media Controls**

G715 includes media controls. Skip back, play/pause, skip forward and mute key, with a volume roller that controls your device volume.

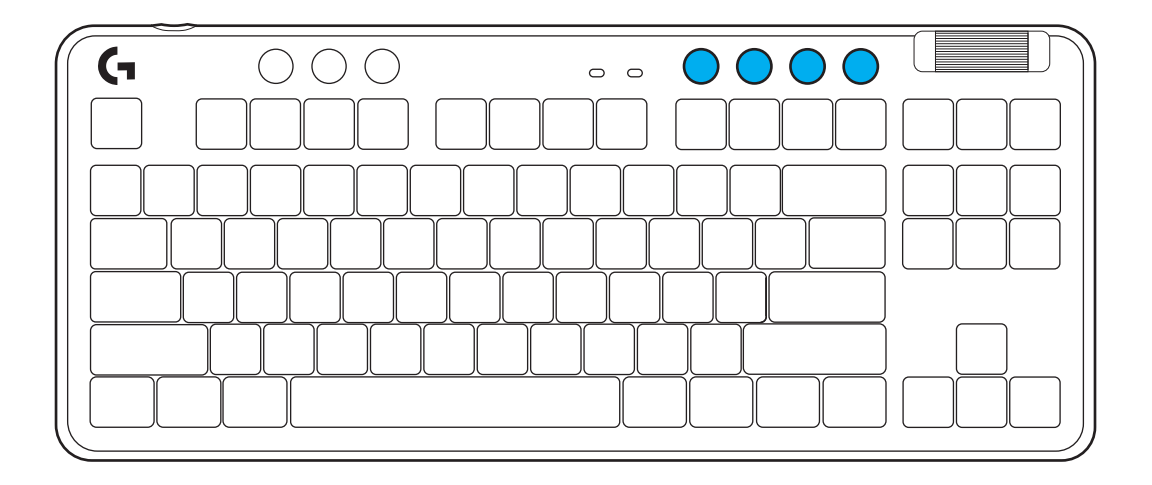

#### **Game Mode**

Pressing the Game mode button blocks the Windows and Menu keys when pressed. Additional keys can be blocked using G HUB software.

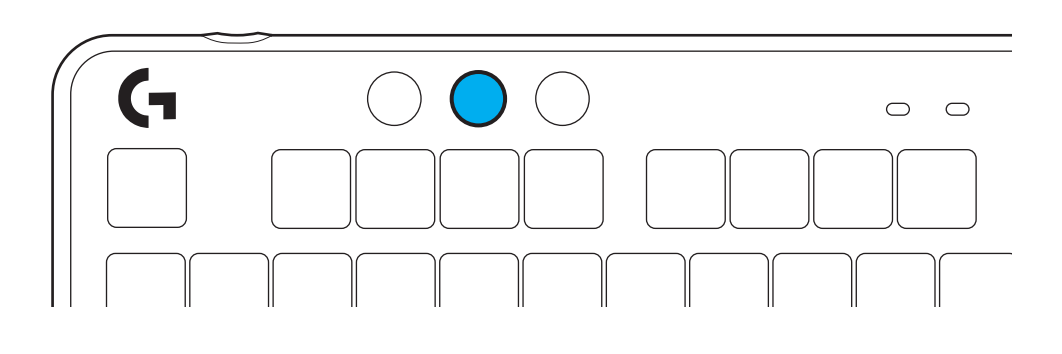

## **Brightness**

Adjust lighting brightness by pressing the brightness button.

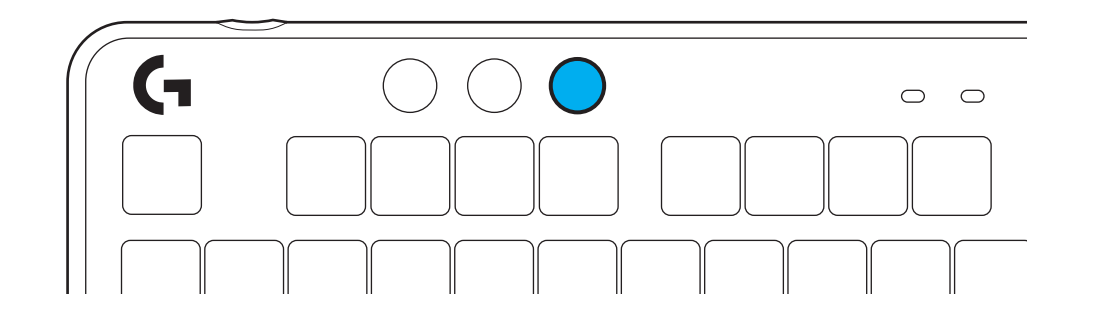

#### **ONBOARD LIGHTING EFFECTS**

The keyboard has 8 different lighting effects stored in its onboard memory. You can select and modify these by pressing the Brightness button and these keys:

**Brightness + 1 = Rainbow > right Brightness + 2 = Rainbow > left Brightness + 3 = Rainbow center out Brightness + 4 = Rainbow ^ up Brightness + 5 = Color cycle Brightness + 6 = Keystroke ripple Brightness + 7 = Breathing cyan Brightness + 8 = Custom lighting effect Brightness + 9 = Custom lighting effect Brightness + 0 = Solid cyan Brightness + - = Animation slower Brightness + = = Animation faster**

G HUB lighting controls will override these settings.

#### **CHANGING THE TOP PLATE**

The top plate can be removed and replaced with optional accessory top plates.

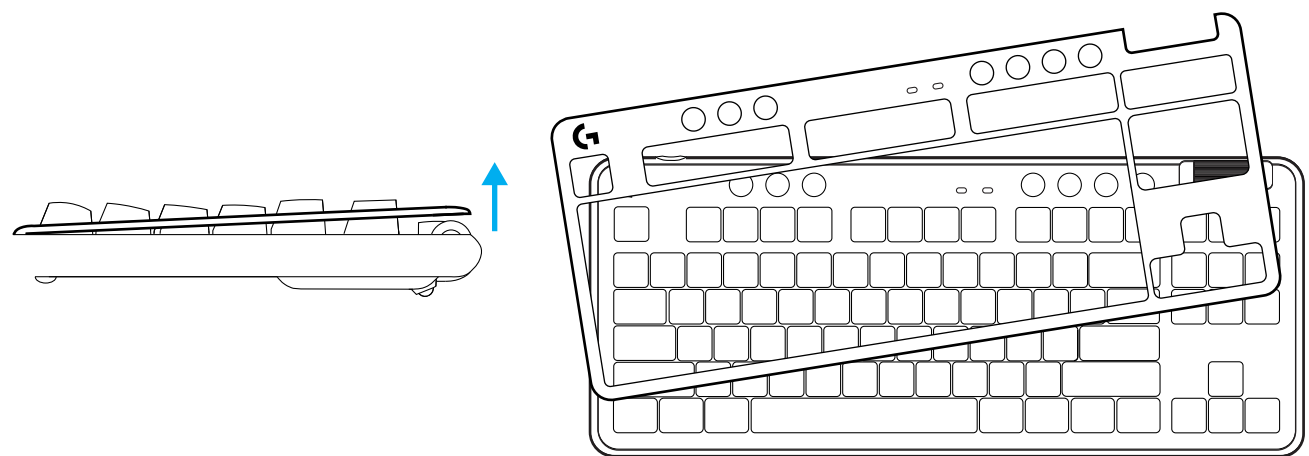

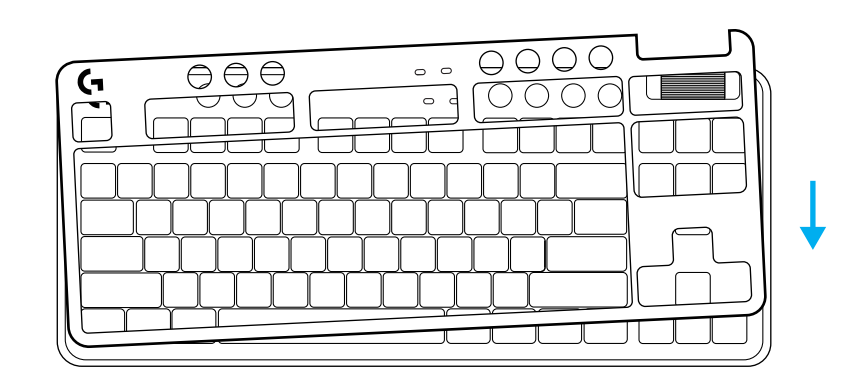

#### **SWITCH BETWEEN LIGHTSPEED WIRELESS AND** *BLUETOOTH®* **DEVICES**

Once connected, press the connect button to toggle connection. It will be a light cyan color for LIGHTSPEED, and a blue color for *Bluetooth®*.

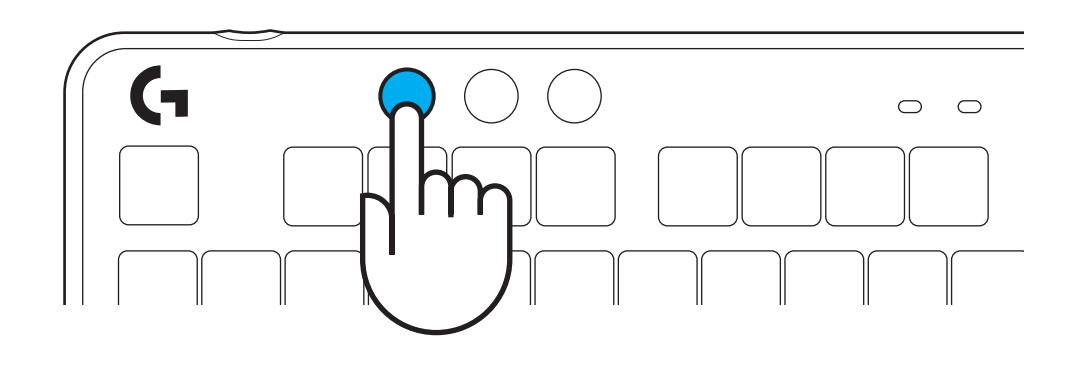

#### <span id="page-9-0"></span>**SETUP-ANWEISUNGEN**

**1** Nimm den LIGHTSPEED Empfänger aus dem Aufbewahrungsfach.

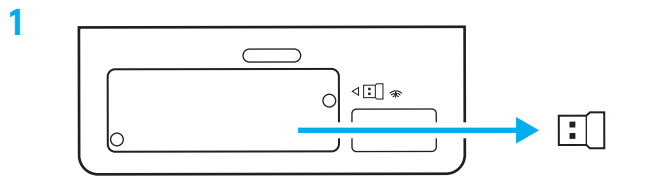

- **2** LIGHTSPEED Empfänger mit Verlängerung und Kabel am USB-Anschluss des PC anschließen. Der Empfänger kann auch ohne Verlängerung und Kabel direkt am USB-Anschluss angeschlossen werden.
- **3** Schalte die Tastatur ein, indem du den Ein-/ Ausschalter in die "Ein"-Position schiebst.

Die Verbindungstaste leuchtet zyanfarben auf.

- $\begin{array}{c} 0 \\ 0 \end{array}$ Ω **STISTE** 
	- (۱) ෩  $\begin{tabular}{c} \hline \multicolumn{1}{c}{\textbf{000}} \end{tabular} \begin{tabular}{c} \multicolumn{1}{c}{\textbf{000}} \end{tabular} \begin{tabular}{c} \multicolumn{1}{c}{\textbf{000}} \end{tabular} \begin{tabular}{c} \multicolumn{1}{c}{\textbf{000}} \end{tabular} \end{tabular} \begin{tabular}{c} \multicolumn{1}{c}{\textbf{000}} \end{tabular} \begin{tabular}{c} \multicolumn{1}{c}{\textbf{000}} \end{tabular} \end{tabular} \begin{tabular}{c} \multicolumn{1}{c}{\text$

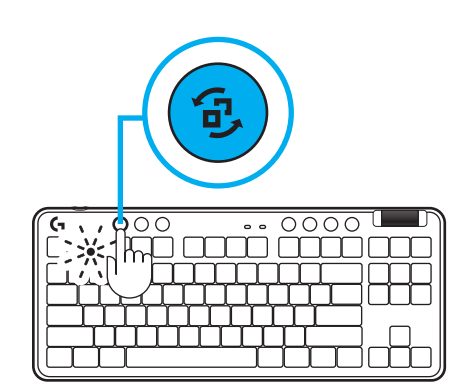

**4** G HUB Software auf den PC/MAC herunterladen und installieren, um das optimale Gaming-Erlebnis zu gewährleisten (G HUB bietet eine Einführungs-Story zu den einzelnen Funktionen). Gehe zu **[www.logitechG.com/ghub](http://www.logitechG.com/ghub)**

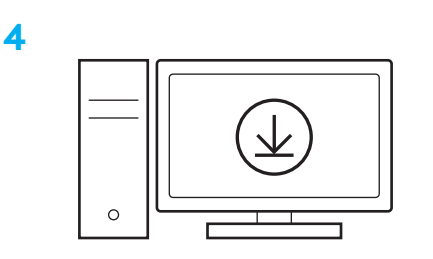

**[www.logitechG.com/ghub](http://www.logitechG.com/ghub)**

**2**

**3**

#### **SĄRANKOS INSTRUKCIJOS**

**1** Išimkite LIGHTSPEED imtuvą iš laikymo lizdo.

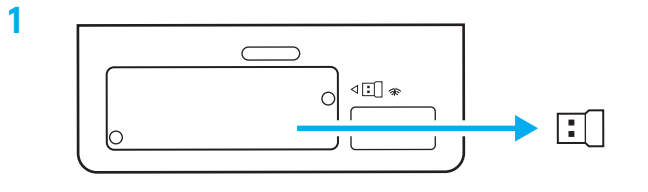

**2** Įkiškite LIGHTSPEED imtuvą su ilgintuvu ir kabeliu į kompiuterio USB lizdą. Imtuvą galima naudoti be ilgintuvo ir kabelio – jei reikia, įkiškite jį tiesiai į USB lizdą.

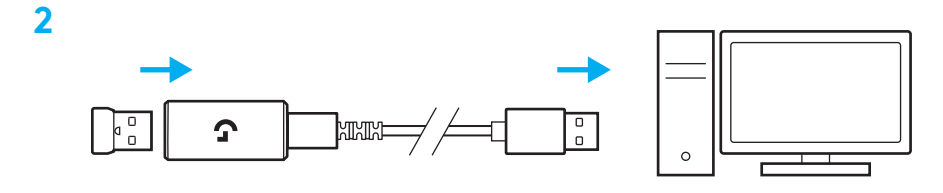

**3** Įjunkite klaviatūrą slinkdami maitinimo mygtuku.

Ryšio mygtukas užsidegs žalsvai mėlyna spalva.

**3**

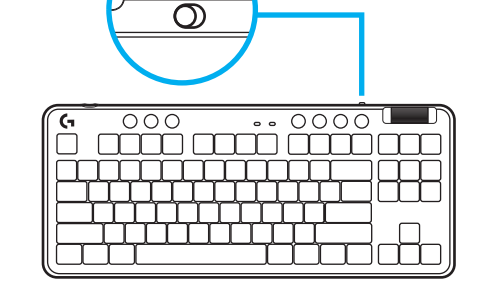

(را

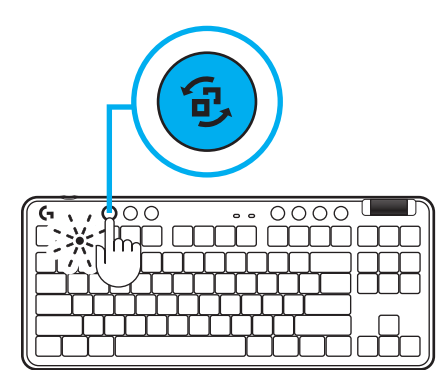

**4** Atsisiųskite ir įdiekite G HUB programinę įrangą į savo kompiuterį / MAC, kad užtikrintumėte geriausią žaidimo patirtį (G HUB yra funkcijų istorija). Eikite į **[www.logitechG.com/ghub](http://www.logitechG.com/ghub)**

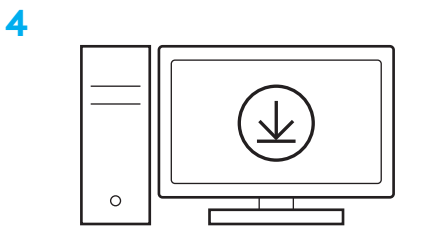

**[www.logitechG.com/ghub](http://www.logitechG.com/ghub)**

#### *"BLUETOOTH®***" JUNGTIS**

**1** Įjunkite klaviatūrą slinkdami mygtuku.

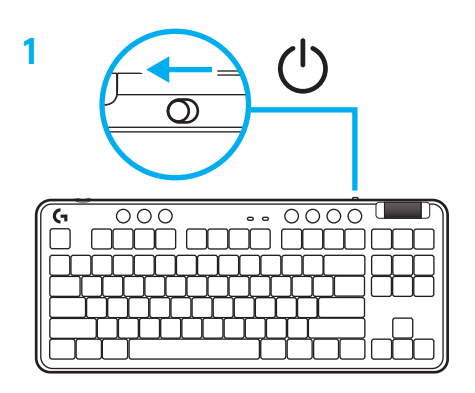

**2** Paspauskite ryšio mygtuką, kad perjungtumėte "*Bluetooth®".* Lemputė taps šviesiai mėlyna ir greitai mirksės – laukiama, kol bus susiejama.

Vadovaukitės "Bluetooth<sup>®"</sup> prijungimo instrukcijomis, skirtomis jūsų įrenginiui, kad susietumėte klaviatūrą.

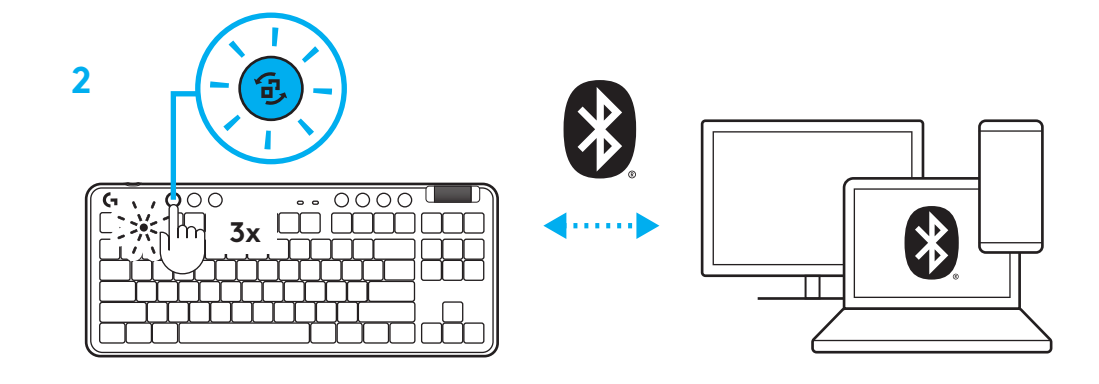

# **KLAVIATŪROS ĮKROVIMAS**

- **1** Prijunkite USB-C laidą prie prievado, esančio klaviatūros priekyje.
- **2 Prijunkite laidą prie savo kompiuterio.**

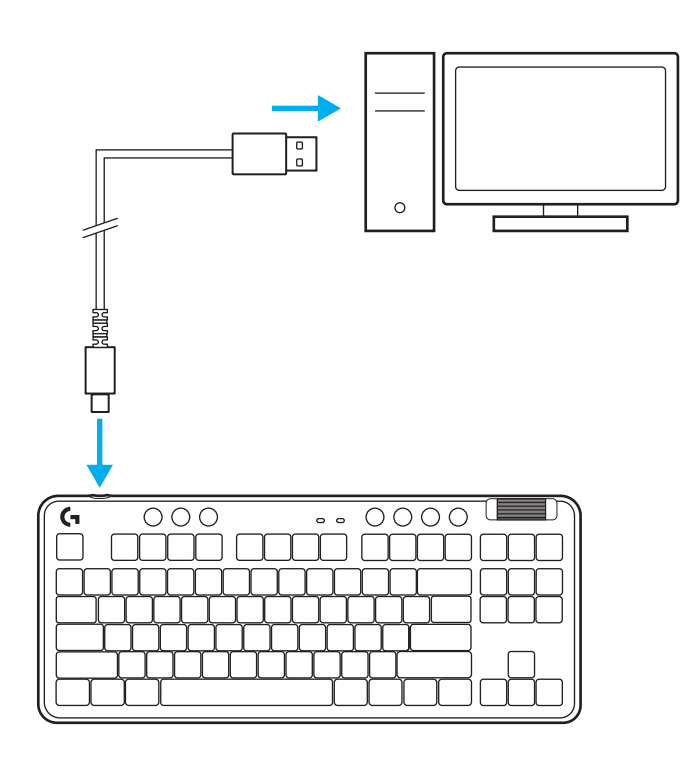

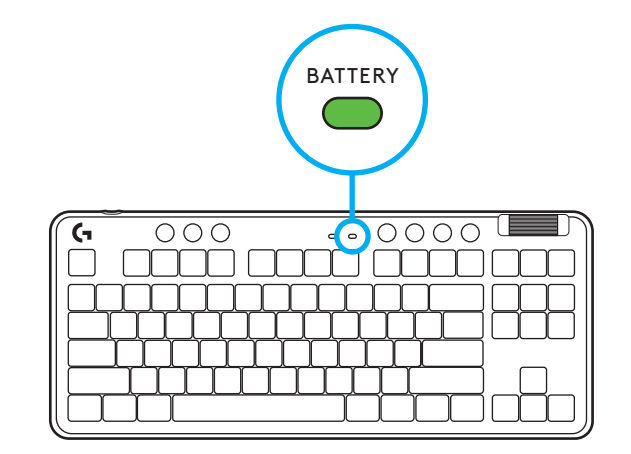

Įkraunant akumuliatoriaus indikatoriaus lemputė mirksi žaliai, o visiškai įkrovus – šviečia žaliai.

## **Medijų valdikliai**

G715 yra medijos valdikliai. Pereikite atgal, paleiskite / pristabdykite, pereikite pirmyn ir nutildykite, naudodami garsumo ratuką, kuris valdo įrenginio garsumą.

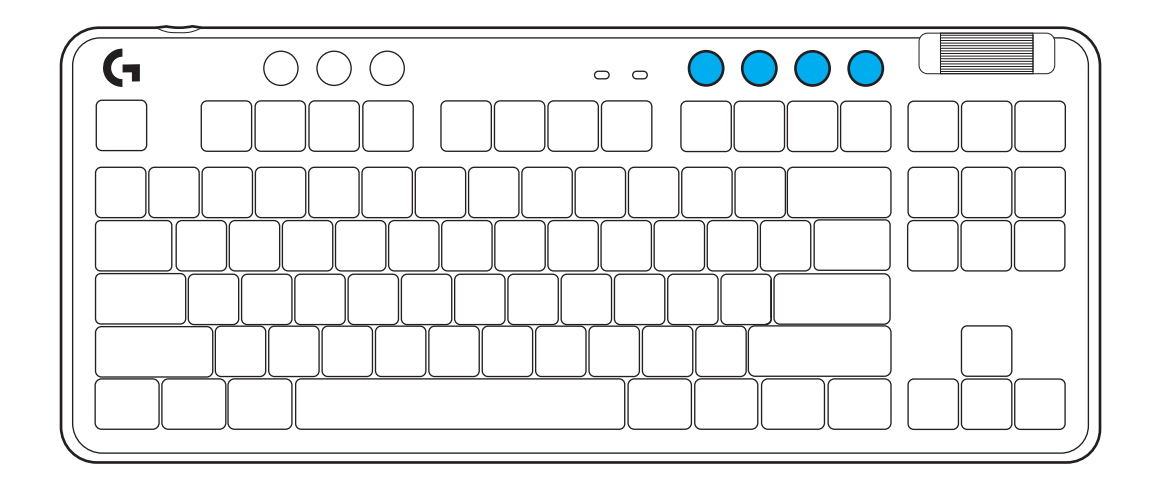

# **Žaidimų režimas**

Paspaudus žaidimų režimo mygtuką, paspaudus blokuojami "Windows" ir "Menu" (Meniu) mygtukai. Papildomus mygtukus galima užblokuoti naudojant G HUB programinę įrangą.

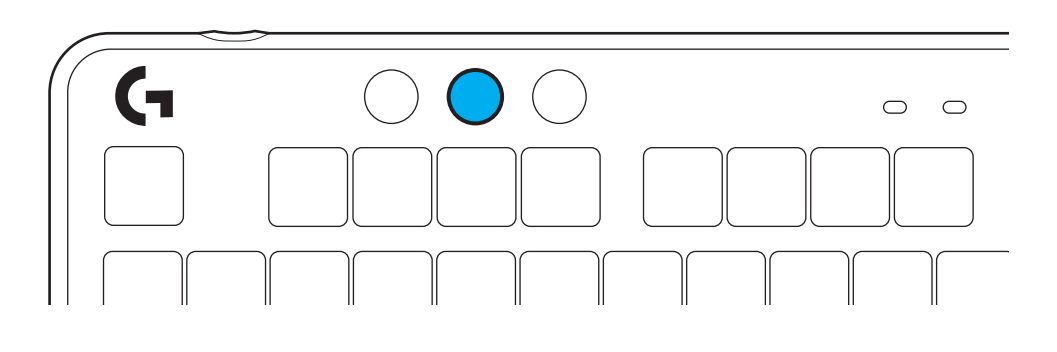

## **Ryškumas**

Sureguliuokite apšvietimo ryškumą paspausdami ryškumo mygtuką.

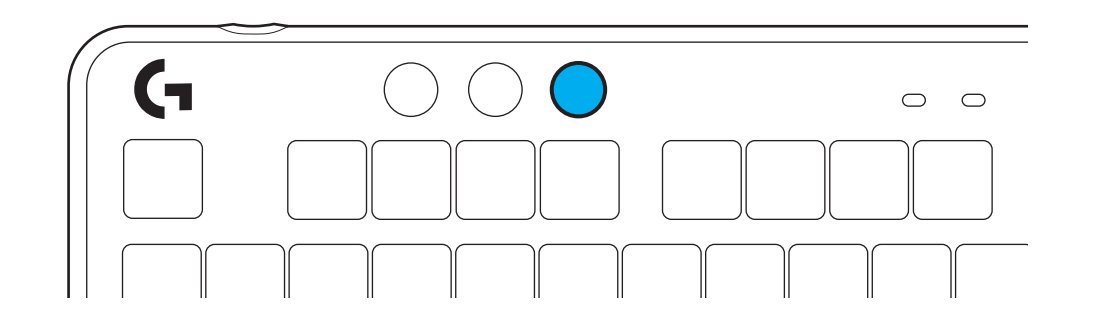

# **VIDINIO APŠVIETIMO EFEKTAI**

Klaviatūros atmintyje yra 8 skirtingi apšvietimo efektai. Galite pasirinkti ir keisti juos paspausdami mygtuką "Brightness" (Ryškumas) ir šiuos mygtukus:

```
"Brightness" (Ryškumas) + 1 = vaivorykštė > dešinė
"Brightness" (Ryškumas) + 2 = vaivorykštė > kairė
"Brightness" (Ryškumas) + 3 = vaivorykštė centre
"Brightness" (Ryškumas) + 4 = vaivorykštė ^ aukštyn
"Brightness" (Ryškumas) + 5 = spalvų ciklas
"Brightness" (Ryškumas) + 6 = klavišų paspaudimo bangavimas
"Brightness" (Ryškumas) + 7 = žalsvai mėlynos spalvos dvelksmas
"Brightness" (Ryškumas) + 8 = pritaikytas apšvietimo efektas
"Brightness" (Ryškumas) + 9 = pritaikytas apšvietimo efektas
"Brightness" (Ryškumas) + 0 = žalsvai mėlyna
"Brightness" (Ryškumas) + - = lėtesnė animacija
"Brightness" (Ryškumas) + - = greitesnė animacija
```
G HUB apšvietimo valdikliai nepaisys šių nustatymų.

# **VIRŠUTINĖS PLOKŠTELĖS PAKEITIMAS**

Viršutinę plokštelę galima nuimti ir pakeisti pasirenkamomis papildomomis viršutinėmis plokštelėmis.

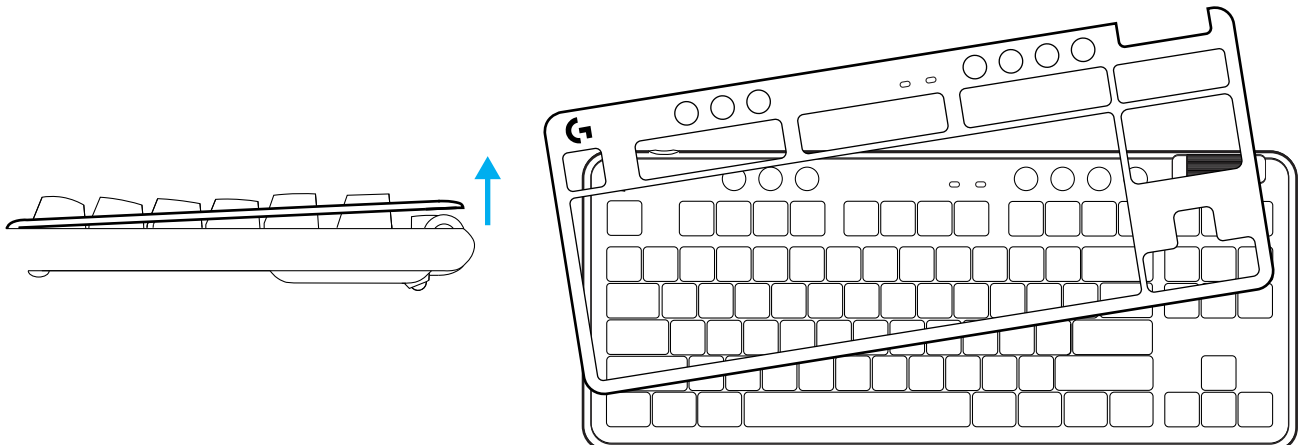

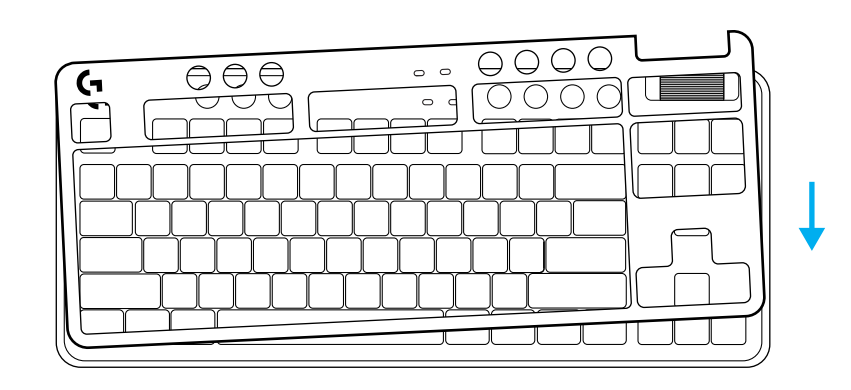

#### **"LIGHTSPEED WIRELESS" IR "***BLUETOOTH®***" PRIETAISŲ PERJUNGIMAS**

Prisijungę paspauskite prisijungimo mygtuką, kad perjungtumėte ryšį. Tai bus šviesiai žalsvai mėlyna spalva, skirta LIGHTSPEED, ir mėlyna spalva, skirta "Bluetooth<sup>®"</sup>.

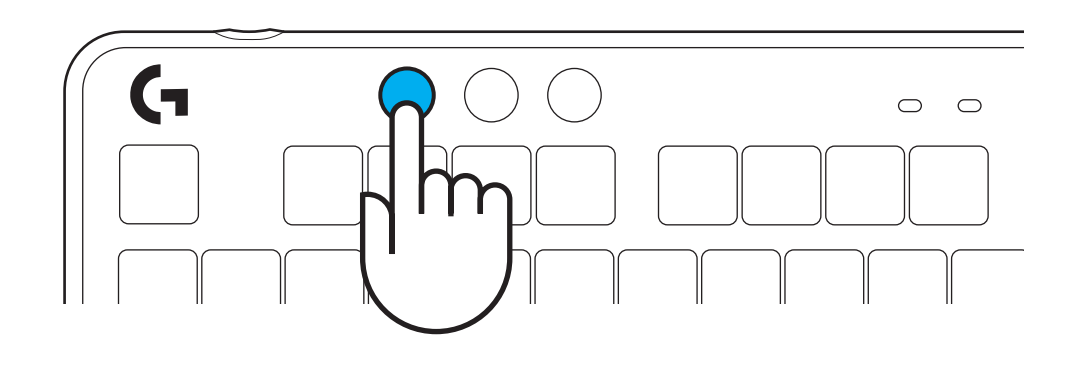

#### *BLUETOOTH®***-VERBINDUNG**

**1** Schalte die Tastatur mithilfe der Taste ein.

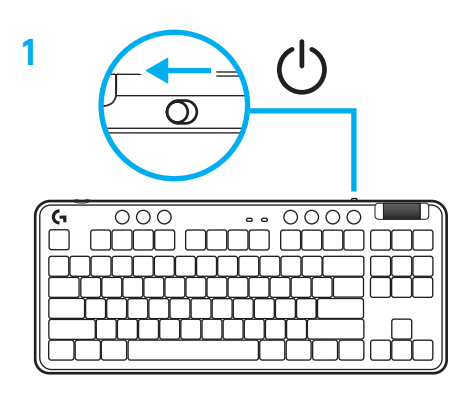

**2** Verbindungstaste drücken, um zu *Bluetooth® zu wechseln.* Die Leuchte beginnt rasch blau zu blinken – das Gerät ist zum Pairing bereit.

Anweisungen deines Gerät zur *Bluetooth®*- Verbindung befolgen, um es mit der Maus zu pairen.

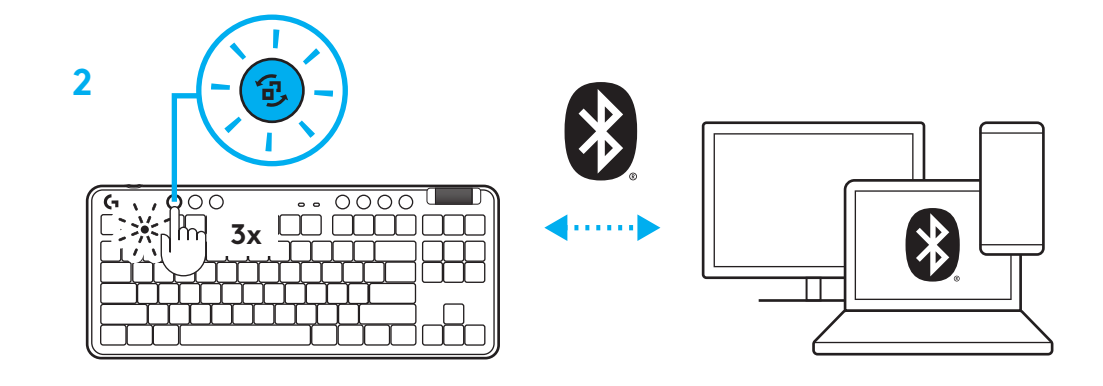

#### **AUFLADEN DER TASTATUR**

- **1** USB-C-Kabel am Anschluss vorn an der Tastatur anschließen.
- **2** Kabel an PC anschließen.

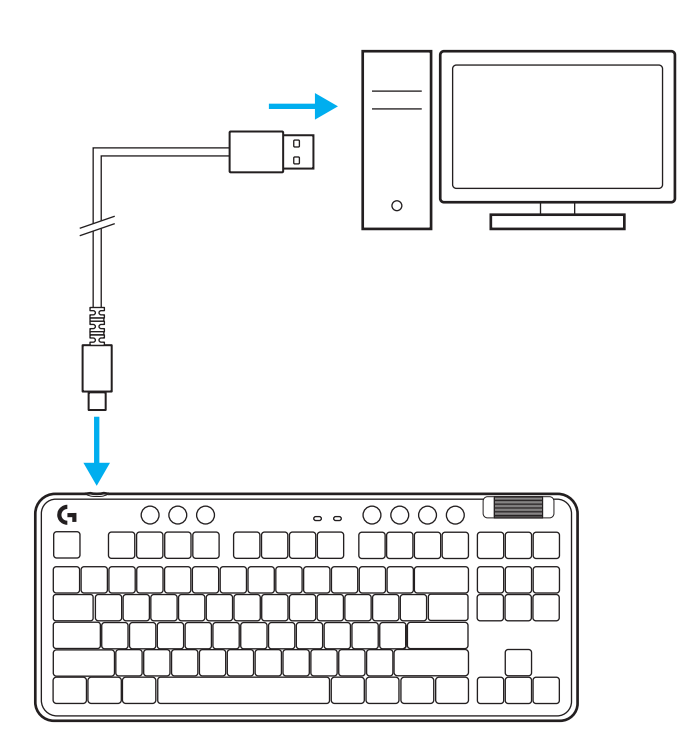

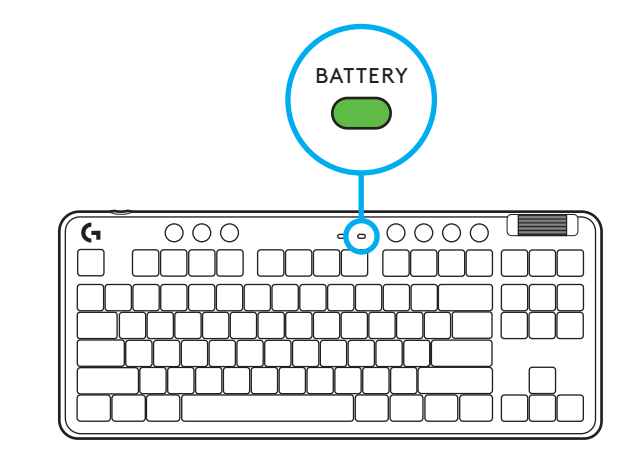

Die Akkustands-LED pulsiert während des Aufladens grün und leuchtet bei voller Aufladung konstant grün.

### **Multimedia-Bedienelemente**

G715 bietet Multimedia-Bedienelemente. Tasten für Zurückspringen, Wiedergabe/Pause, Vorwärts und Stummschaltung mit Lautstärkeregler für Ihr Gerät.

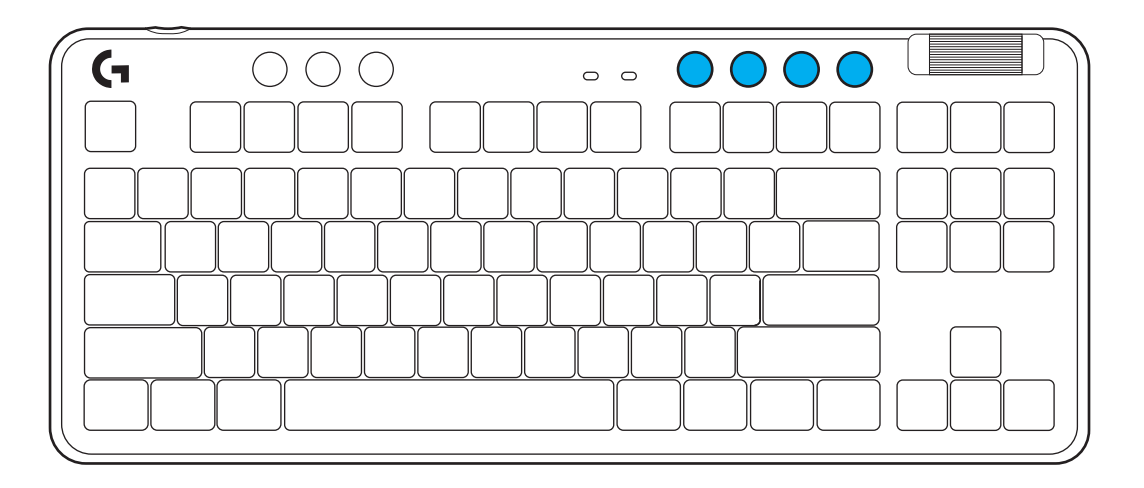

#### **Spielmodus**

Durch Drücken der Spielmodus-Taste werden die Windows- und Menütasten blockiert. Weitere Tasten kannst du mithilfe der G HUB Software blockieren.

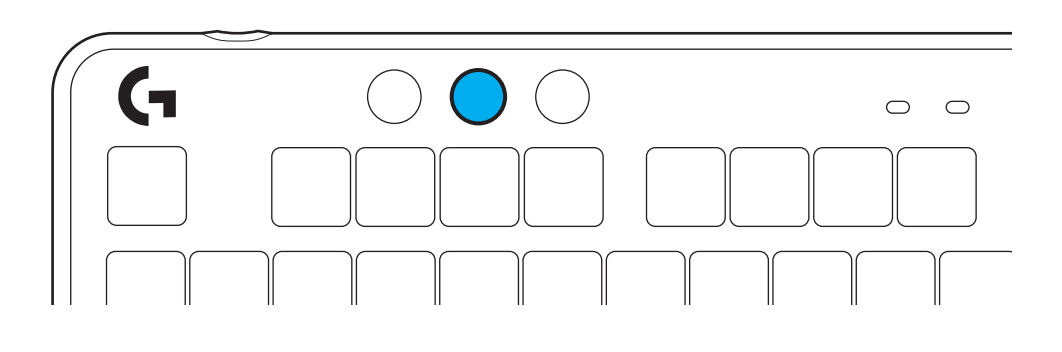

#### **Helligkeit**

Mit der Taste Helligkeit kannst du die Helligkeit der Beleuchtung anpassen.

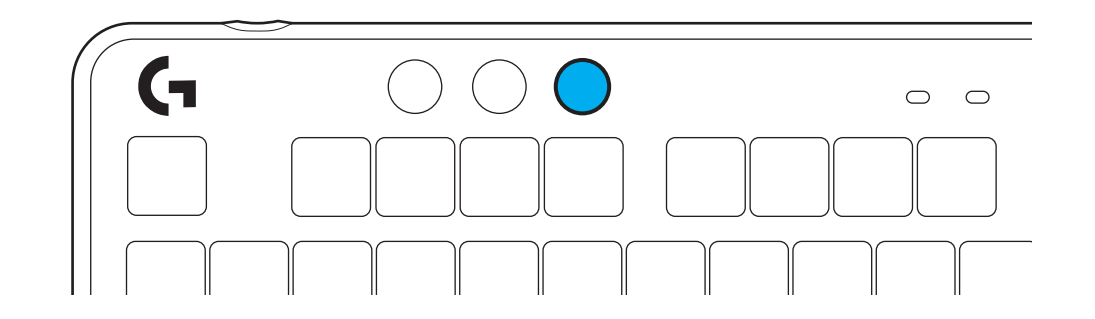

#### **INTEGRIERTE BELEUCHTUNGSEFFEKTE**

Der interne Speicher der Tastatur enthält 8 verschiedene Beleuchtungseffekte. Du kannst diese mithilfe der Helligkeitstaste und der folgenden Tasten auswählen und bearbeiten:

**Helligkeit + 1 = Regenbogen > rechts Helligkeit + 2 = Regenbogen > links Helligkeit + 3 = Regenbogen innen nach außen Helligkeit + 4 = Regenbogen nach oben Helligkeit + 5 = Farbfolge Helligkeit + 6 = Tastendruck-Welle Helligkeit + 7 = Atemeffekt zyan Helligkeit + 8 = Benutzerdefinierter Beleuchtungseffekt Helligkeit + 9 = Benutzerdefinierter Beleuchtungseffekt Helligkeit + 0 = Konstant zyan Helligkeit + - = Animation langsamer Helligkeit + = = Animation schneller**

Die Beleuchtungssteuerung aus G HUB setzt diese Einstellungen außer Kraft.

#### **AUSTAUSCHBARE OBERSCHALE**

Du kannst die Oberschale entfernen und durch eine optionale, als Zubehör erhältliche Oberschale ersetzen.

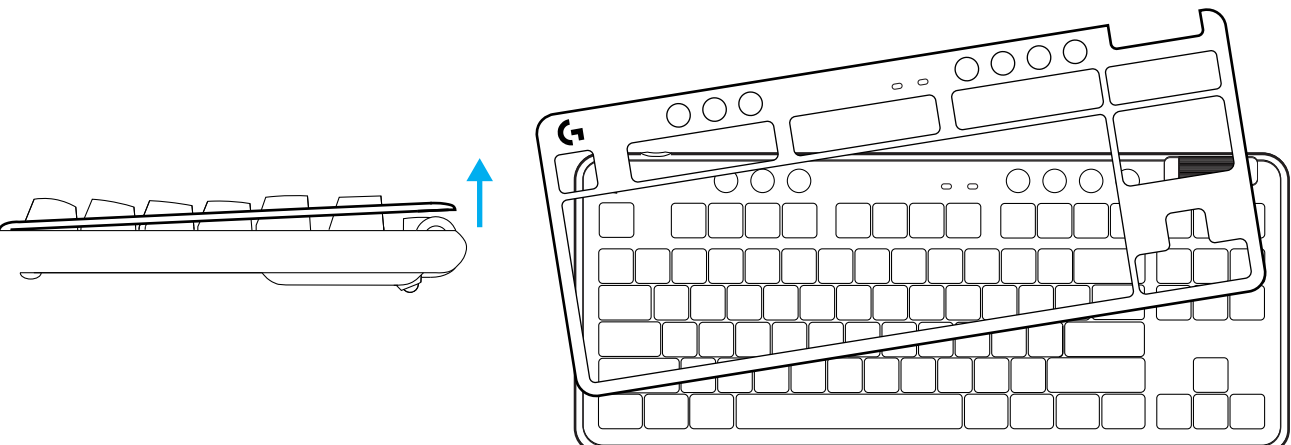

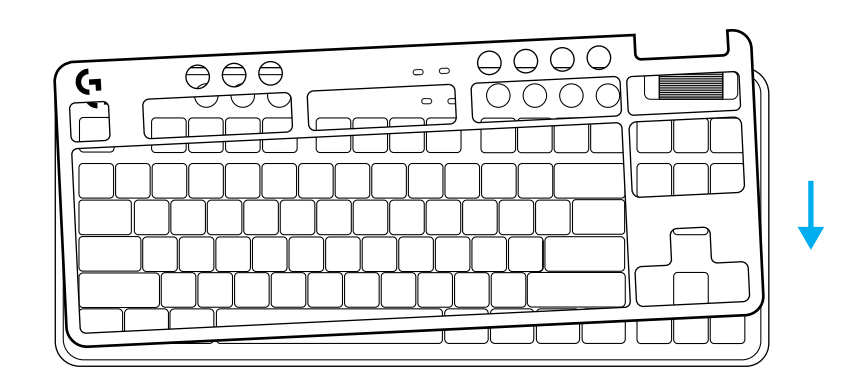

#### **UMSCHALTEN ZWISCHEN LIGHTSPEED WIRELESS UND** *BLUETOOTH®***-GERÄTEN**

Nachdem du die Verbindung hergestellt hast, drücke zum Wechseln der Verbindung die Verbindungstaste. Für LIGHTSPEED leuchtet sie zyanfarben, für *Bluetooth®* blau.

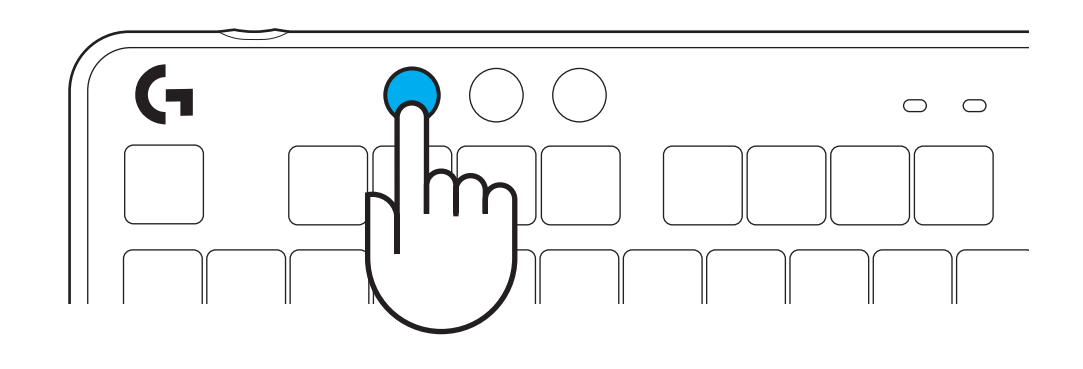

#### <span id="page-23-0"></span>**INSTRUCTIONS D'INSTALLATION**

**1** Retirez le récepteur LIGHTSPEED de l'emplacement de stockage.

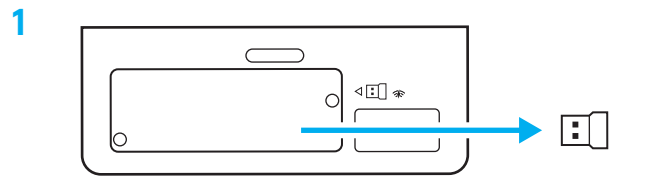

- **2** Insérez le récepteur LIGHTSPEED, avec la rallonge et le câble dans le port USB du PC. Le récepteur peut être utilisé sans la rallonge et le câble en l'insérant directement dans un port USB si vous le souhaitez.
- **3** Allumez le clavier en faisant glisser le bouton d'alimentation.

Le bouton Connexion s'allume en cyan.

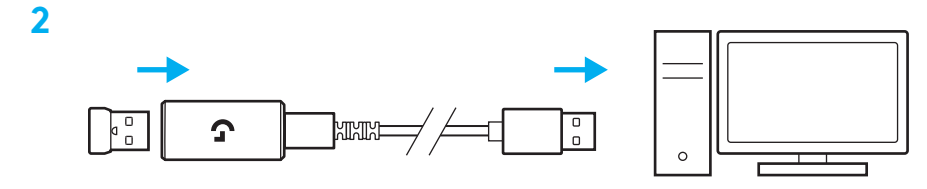

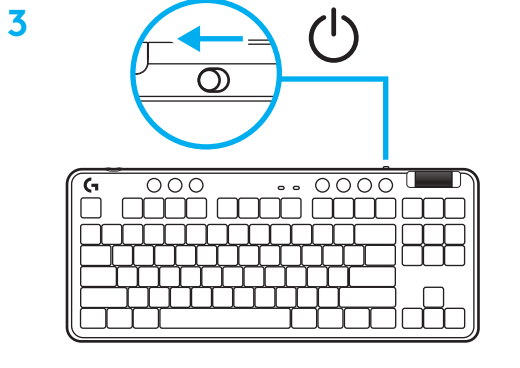

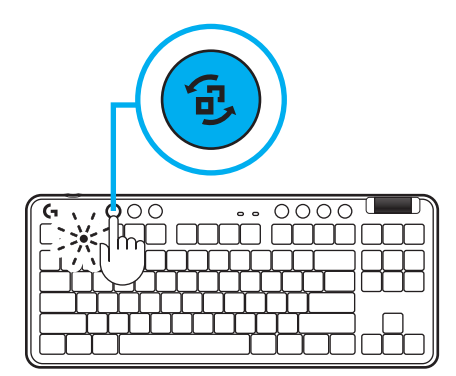

**4** Téléchargez et installez le logiciel G HUB sur votre PC/MAC pour une expérience de jeu optimale (G HUB propose un parcours d'intégration pour les fonctionnalités). Rendez-vous sur **[https://www.logitechG.com/ghub](http://www.logitechG.com/ghub)**

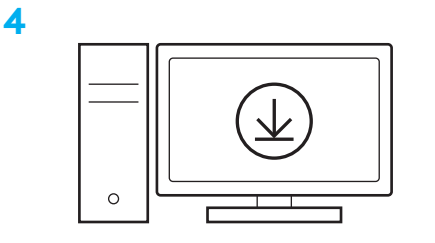

**[www.logitechG.com/ghub](http://www.logitechG.com/ghub)**

# *CONNECTIVITÉ BLUETOOTH®*

**1** Allumez le clavier en faisant glisser le bouton d'alimentation.

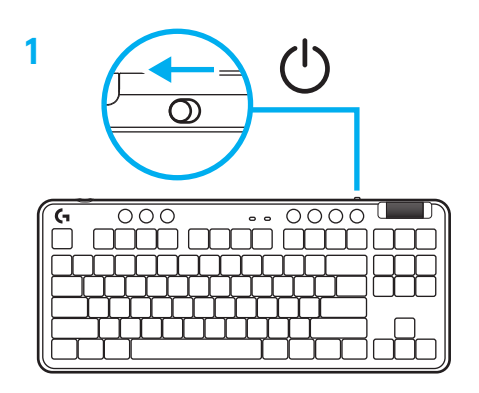

**2** Appuyez sur le bouton Connexion pour passer en *Bluetooth®.* La lumière passera au bleu clair et clignotera rapidement en attente du couplage.

Suivez la connexion *Bluetooth®* pour que votre dispositif se couple avec le clavier.

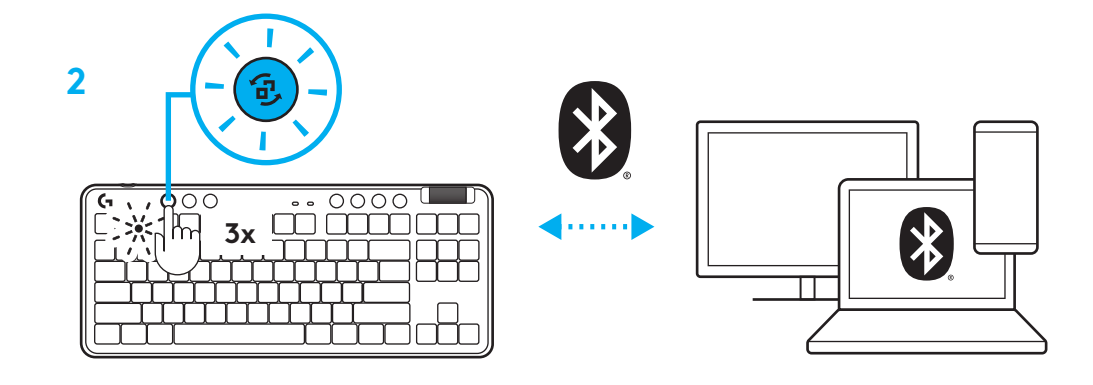

#### **CHARGE DE VOTRE CLAVIER**

- **1** Insérez le câble USB-C dans le port situé à l'avant du clavier.
- **2** Connectez le câble à votre PC.

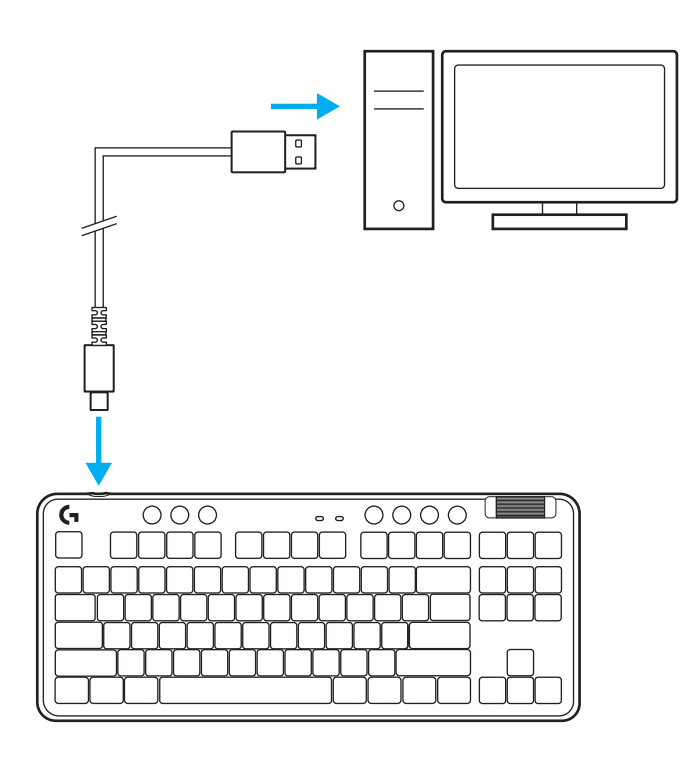

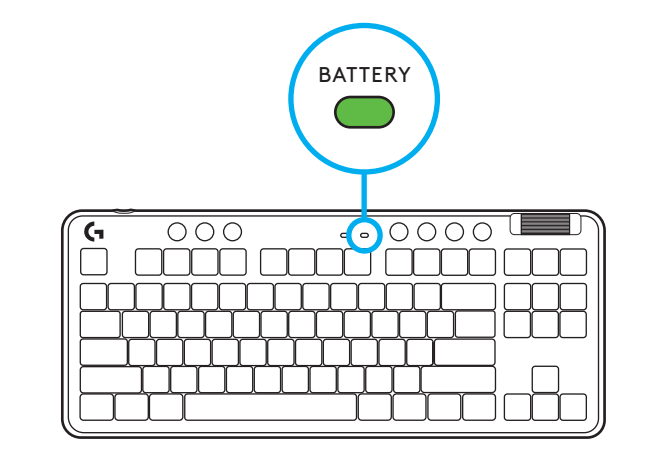

Le témoin lumineux de la batterie clignotera en vert pendant la charge et restera allumé en vert en continu une fois entièrement chargé.

## **Commandes multimédia**

G715 inclut des commandes multimédia. Retour, Lecture/Pause, Avance et Sourdine, avec une roulette contrôlant le volume de votre dispositif.

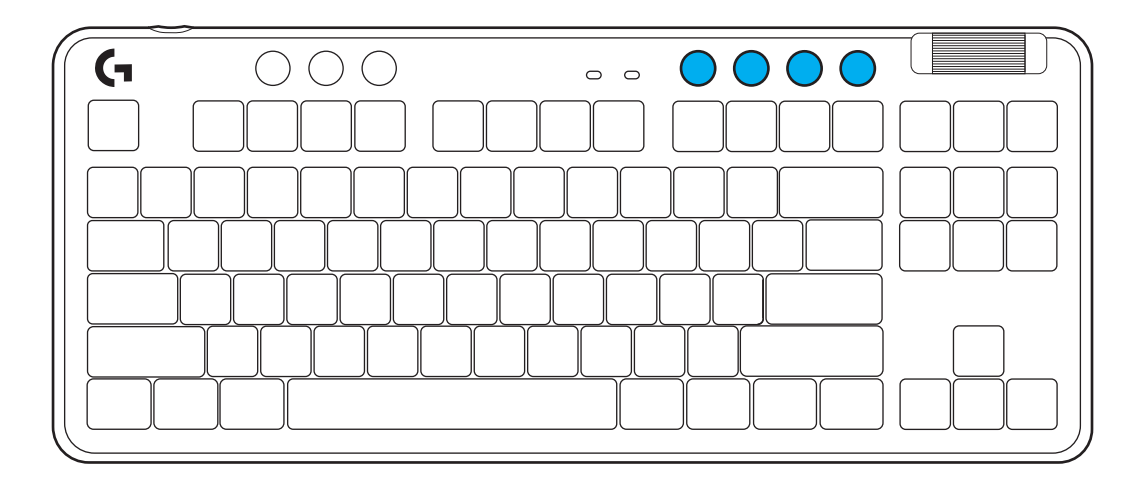

#### **Mode Jeu**

Le fait d'appuyer sur le bouton Mode Jeu bloque les touches Windows et Menu. D'autres touches peuvent être bloquées à l'aide du logiciel G HUB.

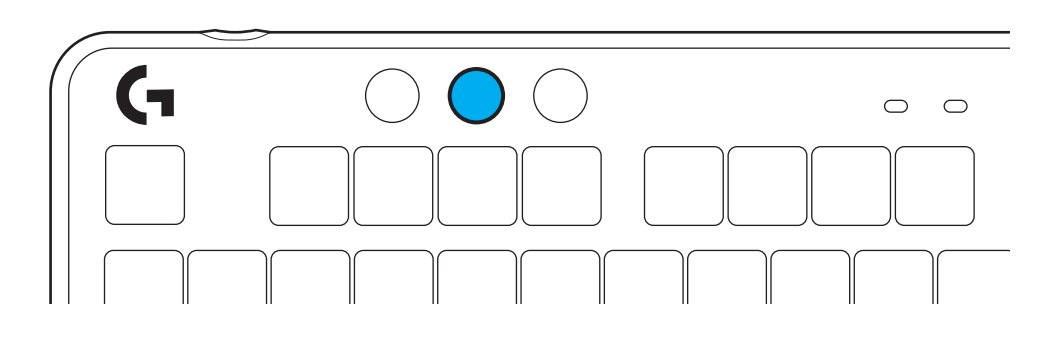

#### **Luminosité**

Réglez la luminosité de l'éclairage en appuyant sur le bouton Luminosité.

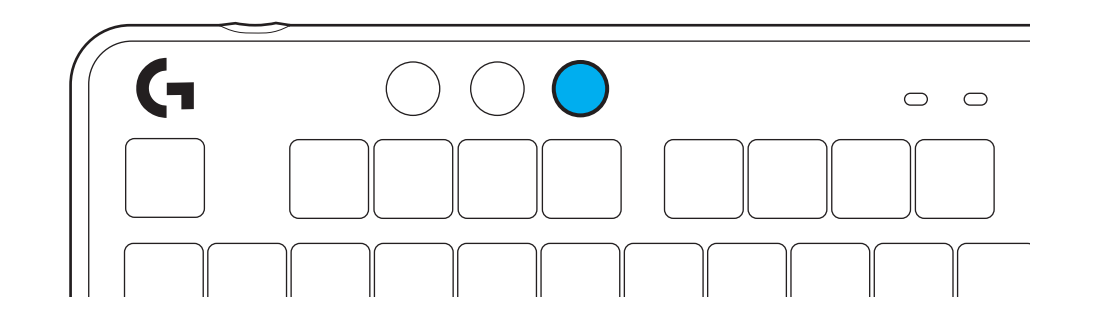

# **EFFET D'ÉCLAIRAGE INTÉGRÉ**

Le clavier a 8 effets d'éclairage différents stockés dans sa mémoire. Vous pouvez les sélectionner et en changer en appuyant sur le bouton Luminosité et les touches suivantes:

**Luminosité + 1 = Arc en ciel > droit Luminosité + 2 = Arc en ciel > gauche Luminosité + 3 = Arc en ciel centre Luminosité + 4 = Arc en ciel ^ haut Luminosité + 5 = Cycle de couleur Luminosité + 6 = Ondulation frappe Luminosité + 7 = Cyan clignotant Luminosité + 8 = Effet d'éclairage personnalisé Luminosité + 9 = Effet d'éclairage personnalisé Luminosité + 0 = Cyan continu Luminosité + = Animation plus lente Luminosité + = Animation plus rapide**

Les commandes d'éclairage G HUB remplaceront ces paramètres.

## **CHANGEMENT DE LA PLAQUE SUPÉRIEURE**

La plaque supérieure peut être retirée et remplacée par des plaques supérieures accessoires en option.

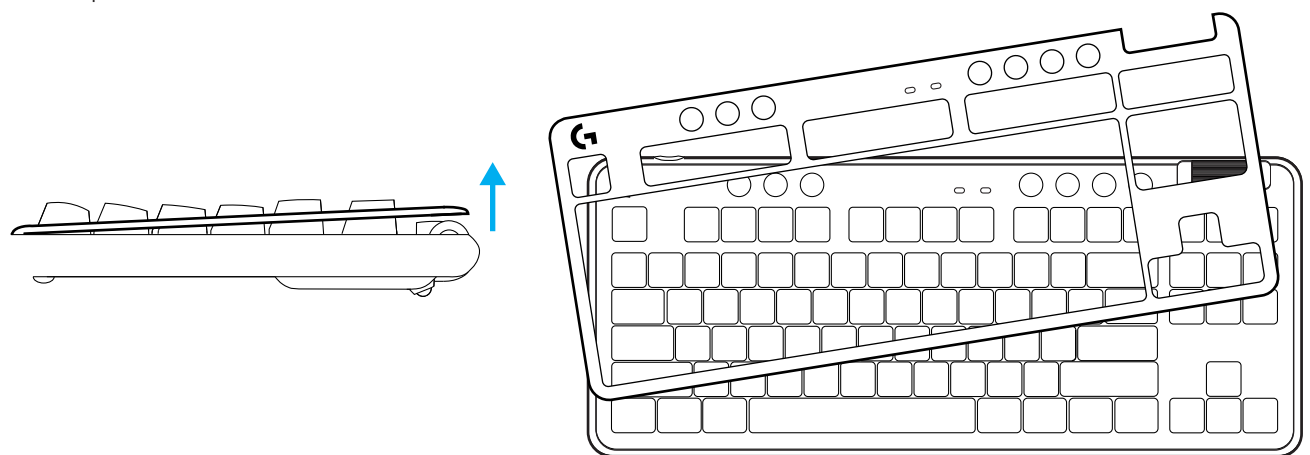

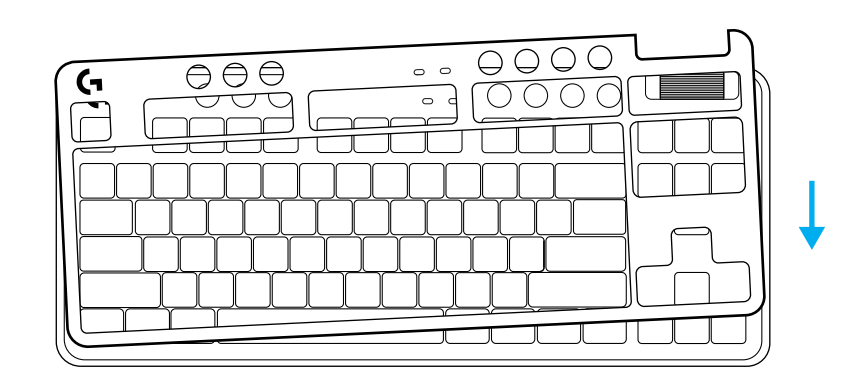

#### **BASCULEZ ENTRE LES DISPOSITIFS SANS FIL LIGHTSPEED ET** *BLUETOOTH®*

Une fois la connexion effectuée, appuyez sur le bouton de connexion pour changer de connexion. LIGHTSPEED sera éclairé en cyan et *Bluetooth®* **en bleu**.

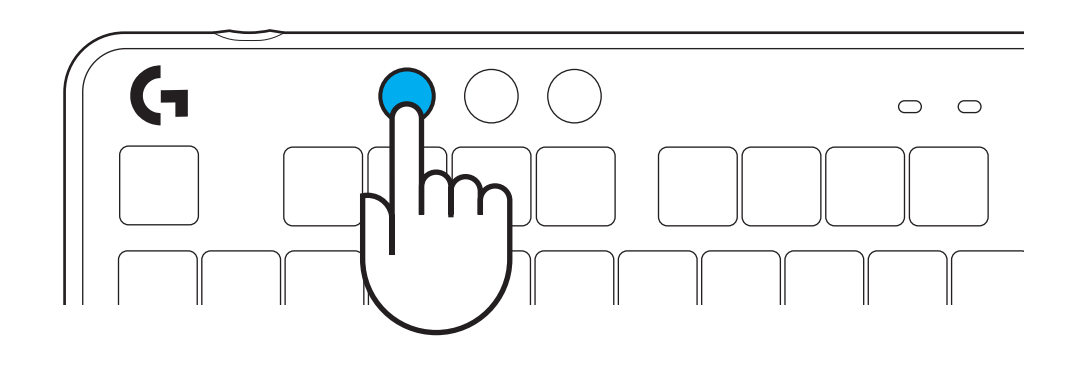

#### <span id="page-30-0"></span>**ISTRUZIONI PER L'INSTALLAZIONE**

**1** Rimuovere il ricevitore LIGHTSPEED dallo slot di memoria.

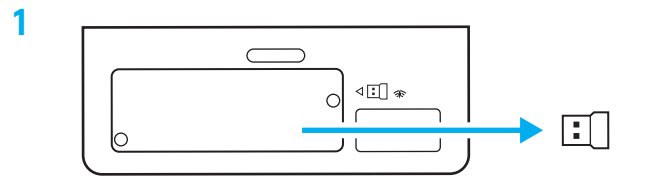

**2** Inserire il ricevitore LIGHTSPEED con prolunga e cavo nella porta USB del PC. Se lo si desidera, si può utilizzare il ricevitore senza la prolunga e il cavo inserendolo direttamente in una porta USB.

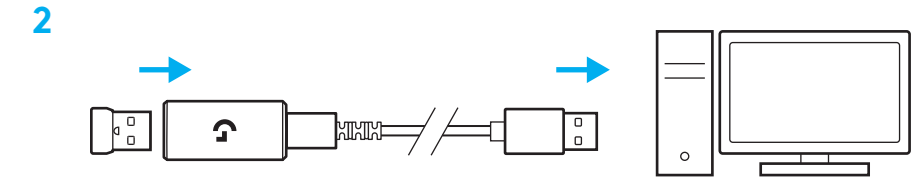

**3** Accendere la tastiera facendo scorrere l'interruttore di accensione.

Il pulsante di connessione si accende di colore ciano.

**3**

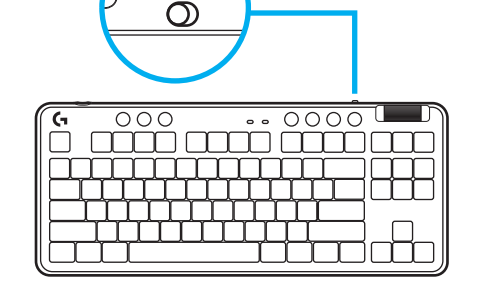

(۱)

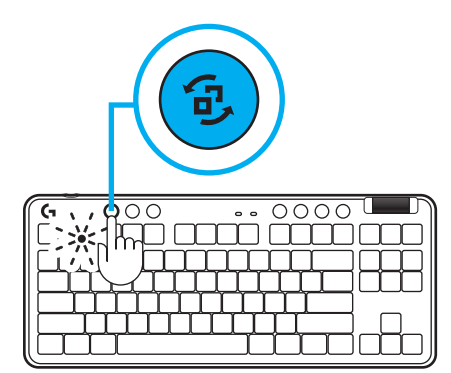

**4** Scaricare e installare il software G HUB su PC/ MAC per la migliore esperienza di gaming (G HUB integra una storia introduttiva per le funzionalità). Go to **[www.logitechG.com/ghub](http://www.logitechG.com/ghub)**

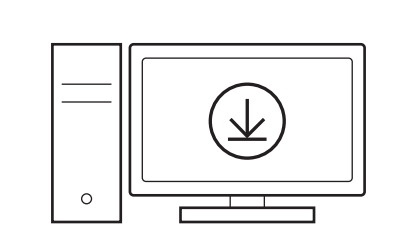

**[www.logitechG.com/ghub](http://www.logitechG.com/ghub)**

**4**

# *CONNETTIVITÀ BLUETOOTH®*

**1** Accendi la tastiera facendo scorrere il pulsante.

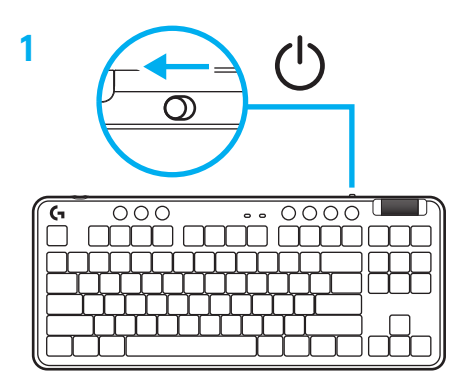

**2** Premere il pulsante di connessione per passare al *Bluetooth®.* La luce diventerà azzurra e inizierà a lampeggiare velocemente in attesa dell'associazione.

Eseguire la connessione *Bluetooth®* del dispositivo per l'associazione alla tastiera.

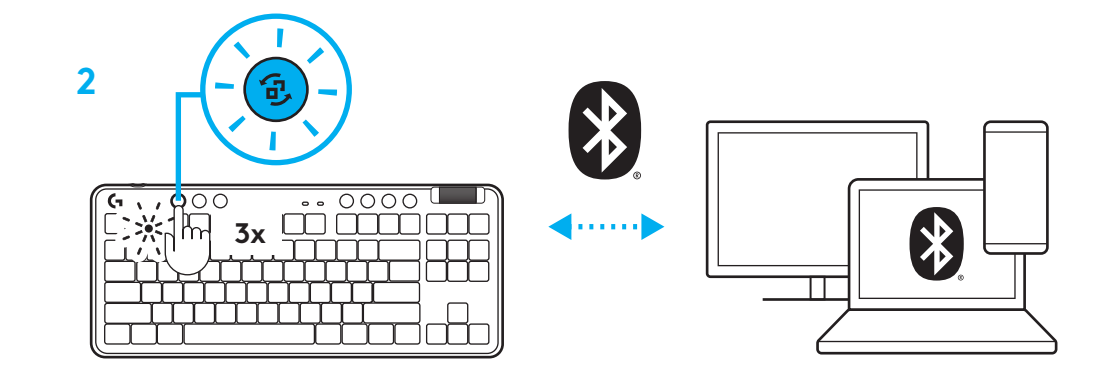

#### **RICARICA DELLA TASTIERA**

- **1** Inserire il cavo USB-C nella porta nella parte anteriore della tastiera.
- **2** Collegare il cavo al PC.

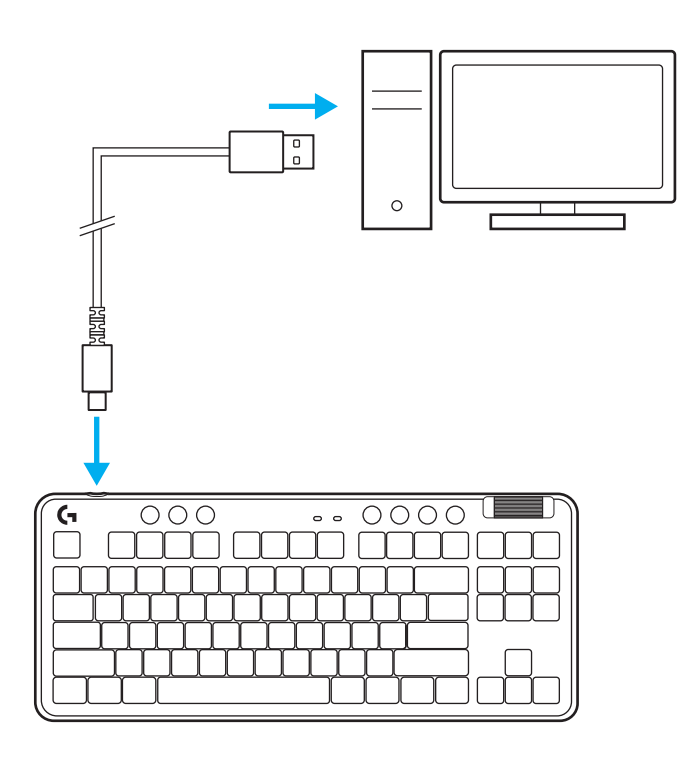

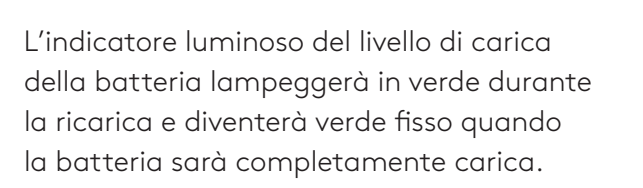

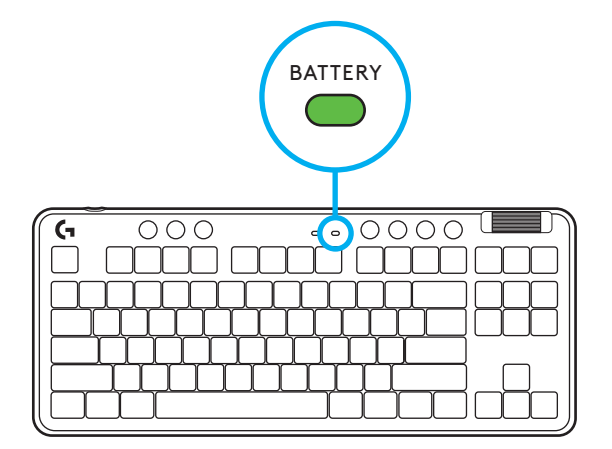

## **Controlli multimediali**

G715 include controlli multimediali.

Indietro, riproduzione/pausa, avanti e pulsante di disattivazione audio, con rotellina di regolazione del volume che consente di controllare il volume del dispositivo.

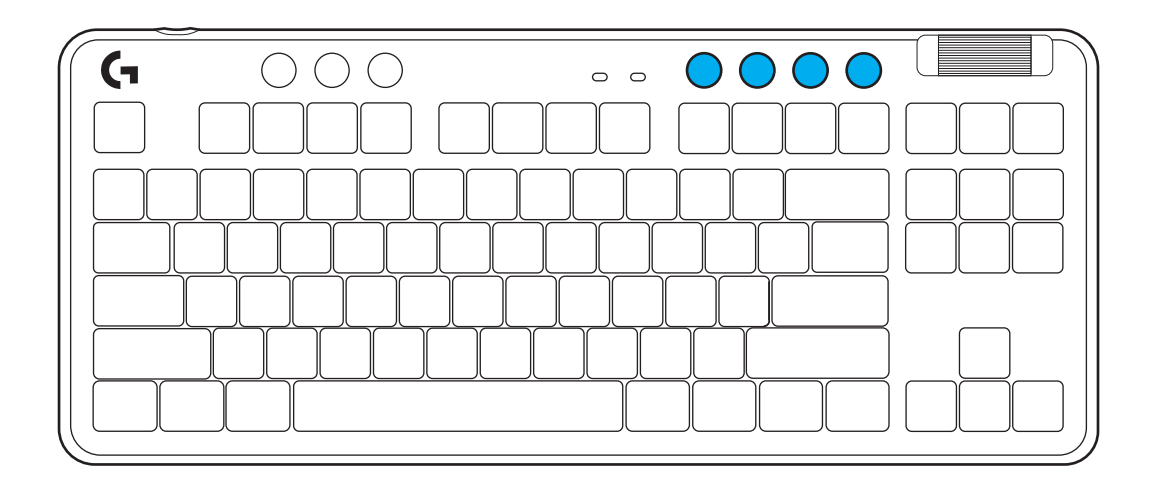

#### **Modalità gioco**

Premendo il pulsante modalità di gioco, i tasti di Windows e di menu si bloccano quando vengono premuti. È possibile bloccare altri tasti usando il software G HUB.

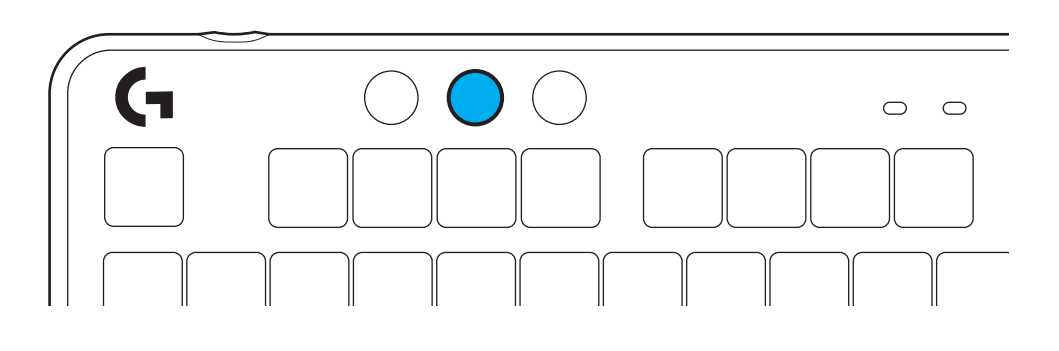

## **Luminosità**

L'intensità di illuminazione può essere regolata premendo il pulsante di regolazione della luminosità.

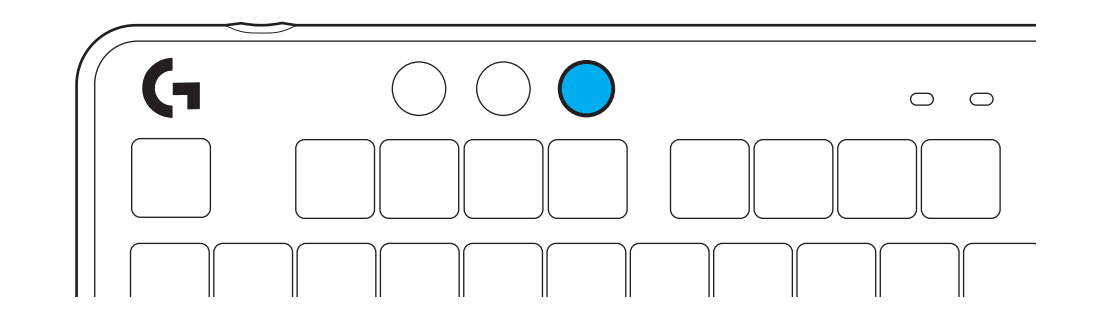

#### **EFFETTI DI ILLUMINAZIONE INTEGRATI**

La tastiera ha 8 diversi effetti di illuminazione archiviati nella memoria integrata. È possibile selezionarli e modificarli premendo il pulsante di regolazione della luminosità e i seguenti tasti:

**Luminosità + 1 = Arcobaleno > destra Luminosità + 2 = Arcobaleno > sinistra Luminosità + 3 = Arcobaleno dal centro verso l'esterno Luminosità + 4 = Arcobaleno ^ su Luminosità + 5 = Ciclo colori Luminosità + 6 = Increspatura con pressione tasto Luminosità + 7 = Ciano intermittente Luminosità + 8 = Effetto di illuminazione personalizzato Luminosità + 9 = Effetto di illuminazione personalizzato Luminosità + 0 = Ciano fisso Luminosità + - = Animazione più lenta Luminosità + - = Animazione più veloce**

I controlli di illuminazione di G HUB sovrascriveranno questa impostazioni.

#### **SOSTITUZIONE DELLA PIASTRA SUPERIORE**

La piastra superiore può essere rimossa e sostituita con piastre superiori accessorie opzionali.

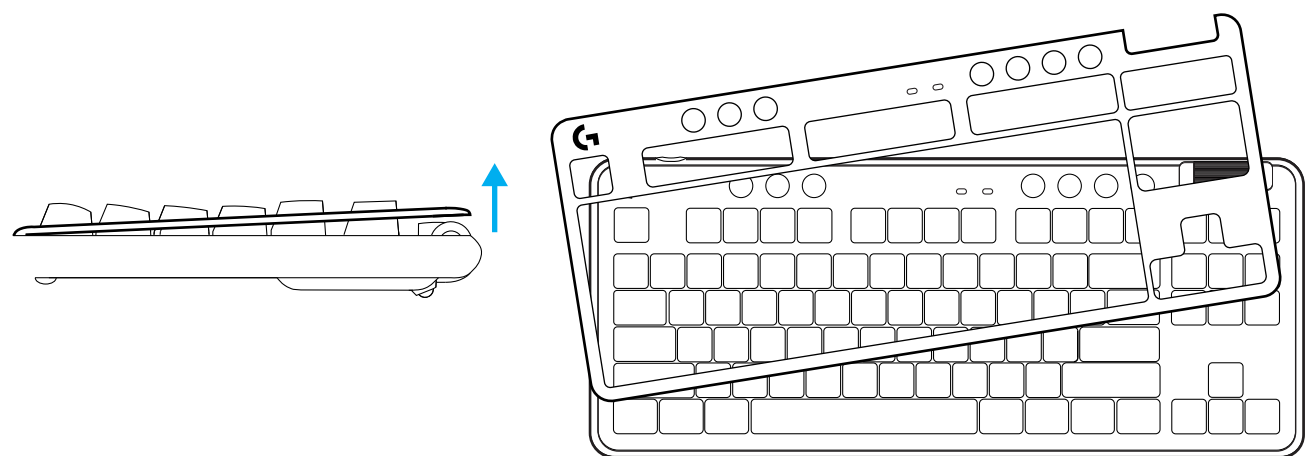

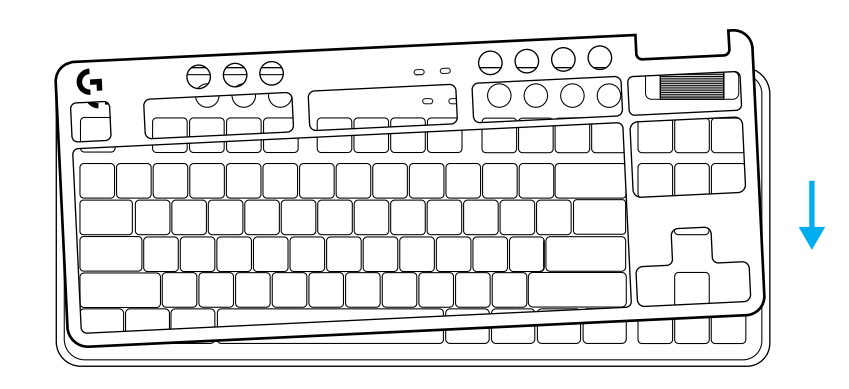
### **PASSAGGIO DAL WIRELESS LIGHTSPEED AL** *BLUETOOTH®*

Una volta eseguita la connessione, premere il pulsante di connessione per attivare la connessione. La spia si illuminerà in azzurro per LIGHTSPEED e in blu per il *Bluetooth®*.

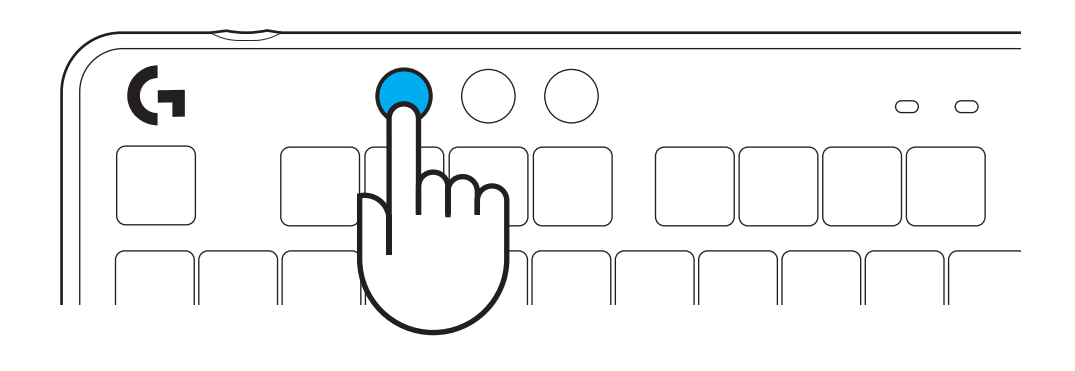

### **INSTRUCCIONES DE CONFIGURACIÓN**

**1** Saca el receptor LIGHTSPEED de la ranura de almacenamiento.

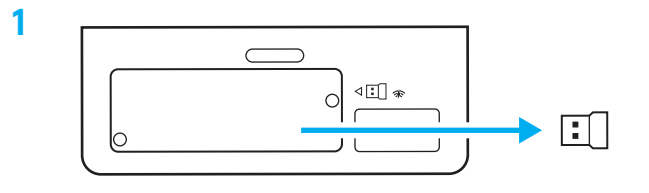

**2** Inserta el receptor LIGHTSPEED, con el alargador y el cable, en el puerto USB del PC. El receptor también se puede usar sin el alargador y el cable insertándolo directamente en un puerto USB.

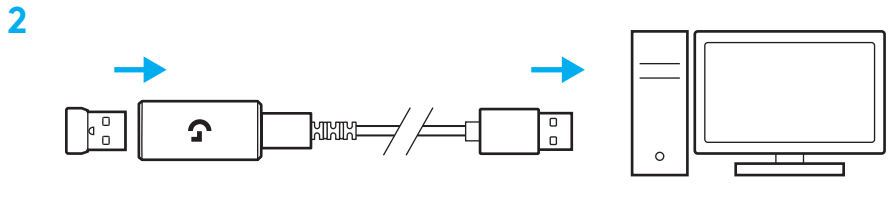

- **3** Desliza el botón de encendido para encender el teclado.
	- El botón de conexión se iluminará con luz cian.

**3**

 $\begin{tabular}{c} \hline \multicolumn{1}{c}{\textbf{000}} \\ \hline \multicolumn{1}{c}{\textbf{000}} \\ \hline \multicolumn{1}{c}{\textbf{000}} \\ \hline \multicolumn{1}{c}{\textbf{000}} \\ \hline \multicolumn{1}{c}{\textbf{000}} \\ \hline \multicolumn{1}{c}{\textbf{000}} \\ \hline \multicolumn{1}{c}{\textbf{000}} \\ \hline \multicolumn{1}{c}{\textbf{000}} \\ \hline \multicolumn{1}{c}{\textbf{000}} \\ \hline \multicolumn{1}{c}{\textbf{000}} \\ \h$ 

 $\overline{\mathcal{O}}$ 

(۱)

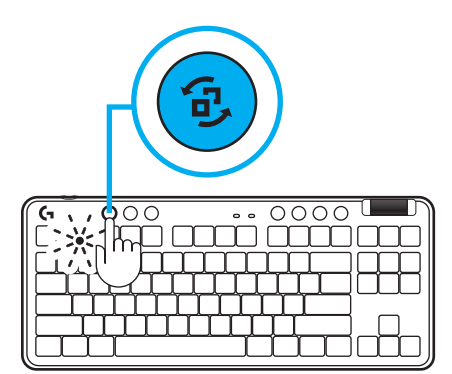

**4** Descarga e instala el software G HUB en tu PC/ MAC para una experiencia de gaming óptima (G HUB ofrece integración de funciones). Ve a **[www.logitechG.com/ghub](http://www.logitechG.com/ghub)**

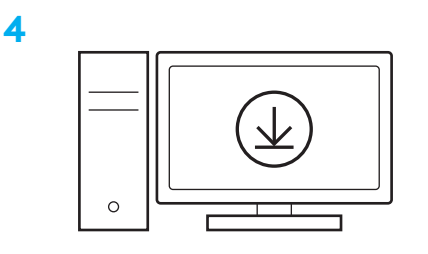

**[www.logitechG.com/ghub](http://www.logitechG.com/ghub)**

#### *CONECTIVIDAD BLUETOOTH®*

**1** Desliza el botón para encender el teclado.

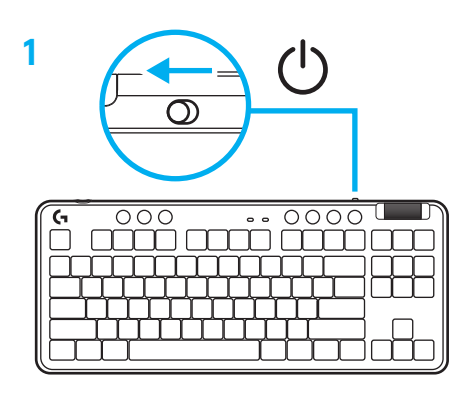

**2** Pulsa el botón de conexión para acceder a la opción de *Bluetooth®.* La luz se volverá azul claro y emitirá destellos rápidos, a la espera del emparejamiento.

Sigue las instrucciones de conexión *Bluetooth®* de tu dispositivo para emparejarlo con el teclado.

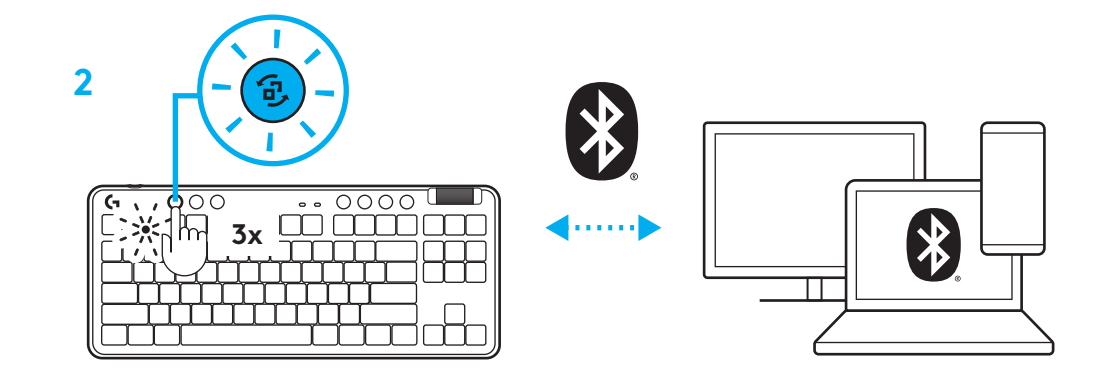

### **CARGA DEL TECLADO**

- **1** Inserta el cable USB-C en el puerto situado en la parte frontal del teclado.
- **2** Conecta el cable al PC.

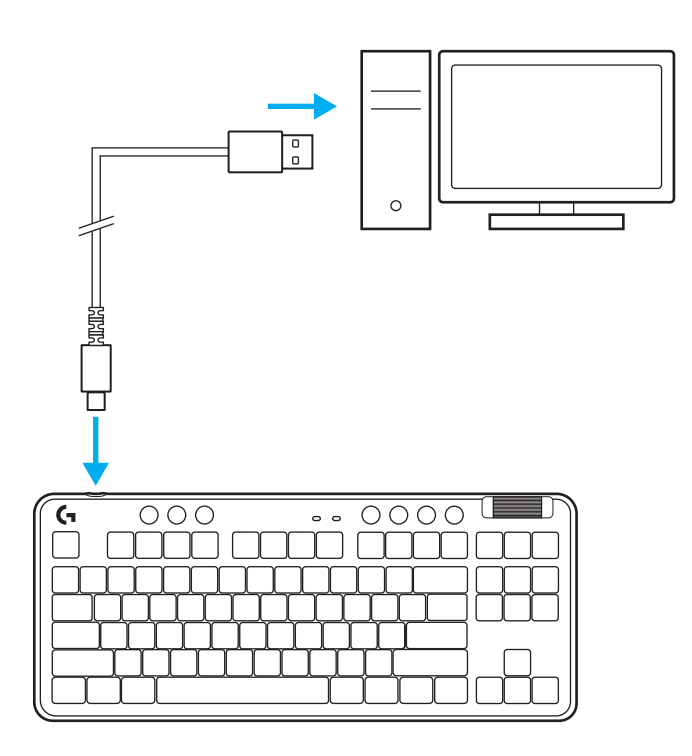

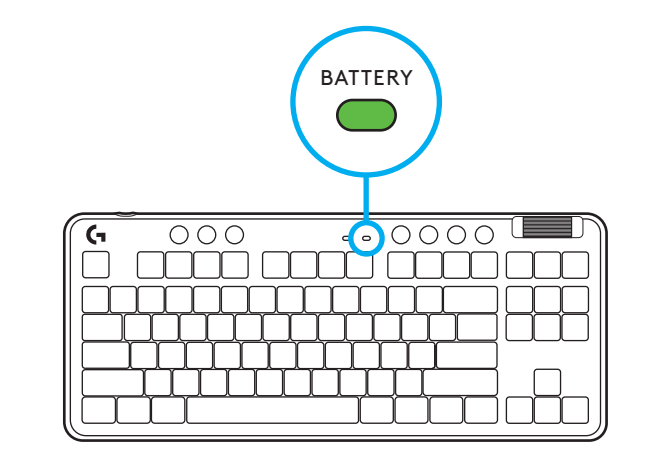

El indicador luminoso de carga emitirá pulsos verdes durante el proceso y se volverá permanente al completarse la carga.

### **Controles multimedia**

G715 incluye controles multimedia. Permiten saltar a la pista anterior, reproducir/poner en pausa, saltar a la pista siguiente y silenciar, con un mando giratorio que controla el volumen del dispositivo.

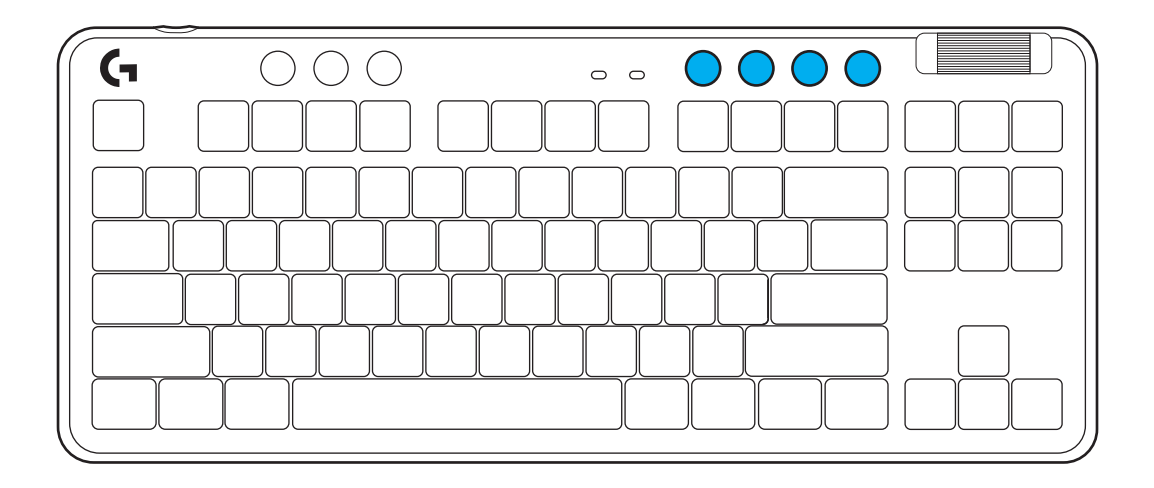

#### **Modo de juego**

Al pulsar el botón de modo de juego se bloquea la pulsación de las teclas de Windows y menú. Es posible bloquear otras teclas usando el software G HUB.

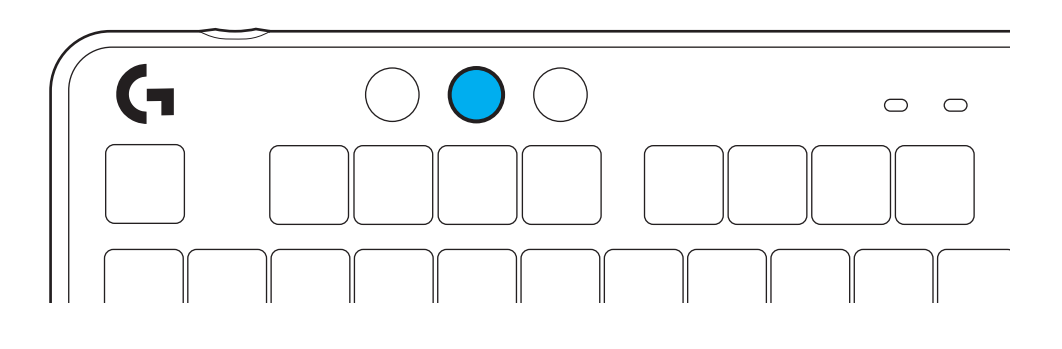

#### **Brillo**

Ajusta el brillo de la iluminación pulsando el botón de brillo.

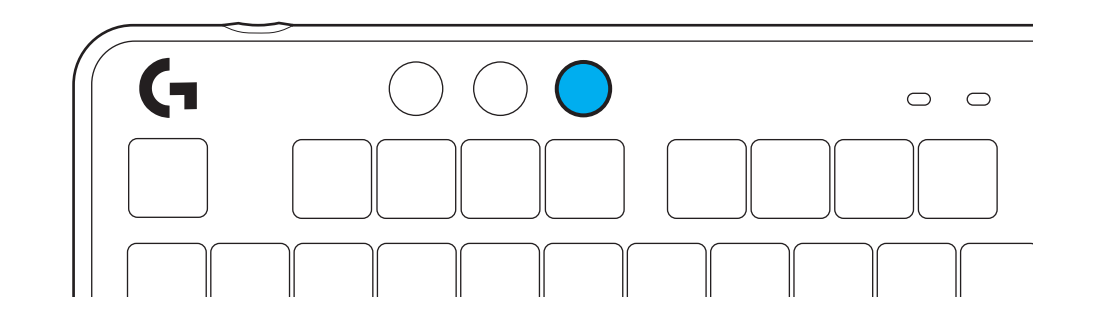

## **EFECTOS DE ILUMINACIÓN INTEGRADOS**

El teclado tiene 8 efectos de iluminación guardados en la memoria integrada. Puedes seleccionar y modificar esos efectos pulsando el botón de brillo y luego estas teclas:

**Brillo + 1 = Arcoíris > derecha Brillo + 2 = Arcoíris > izquierda Brillo + 3 = Arcoíris del centro al exterior Brillo + 4 = Arcoíris ^ arriba Brillo + 5 = Ciclo de colores Brillo + 6 = Onda de pulsaciones Brillo + 7 = Respiración cian Brillo + 8 = Efecto de iluminación personalizado Brillo + 9 = Efecto de iluminación personalizado Brillo + 0 = Cian permanente Brillo + - = Animación lenta Brillo + = = Animación rápida**

Los controles de iluminación de G HUB anularán esta configuración.

### **CAMBIO DE LA PLACA SUPERIOR**

La placa superior se puede quitar y sustituir por placas accesorias opcionales.

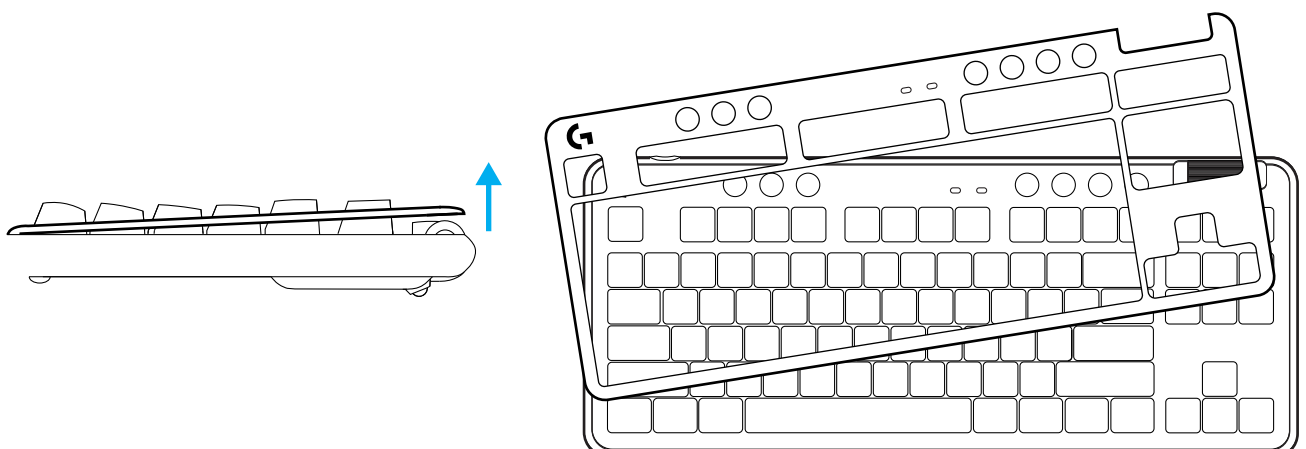

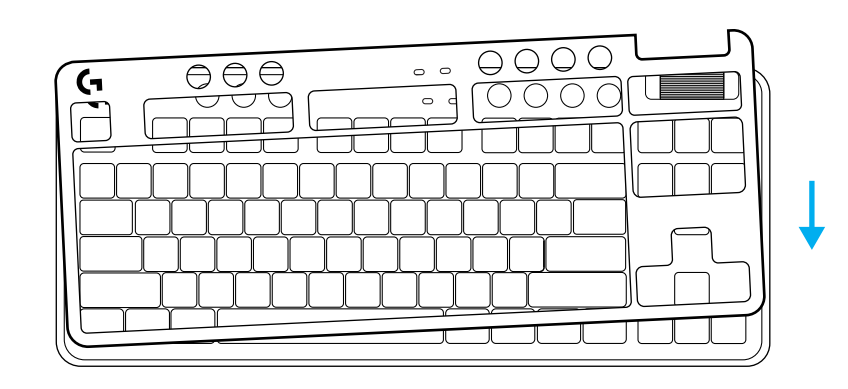

#### **ALTERNAR ENTRE DISPOSITIVOS LIGHTSPEED INALÁMBRICOS Y** *BLUETOOTH®*

Tras establecerse la conexión, pulsa el botón de conexión para conmutar ésta. El color cian claro corresponde a la conexión LIGHTSPEED y el azul a la conexión *Bluetooth®*.

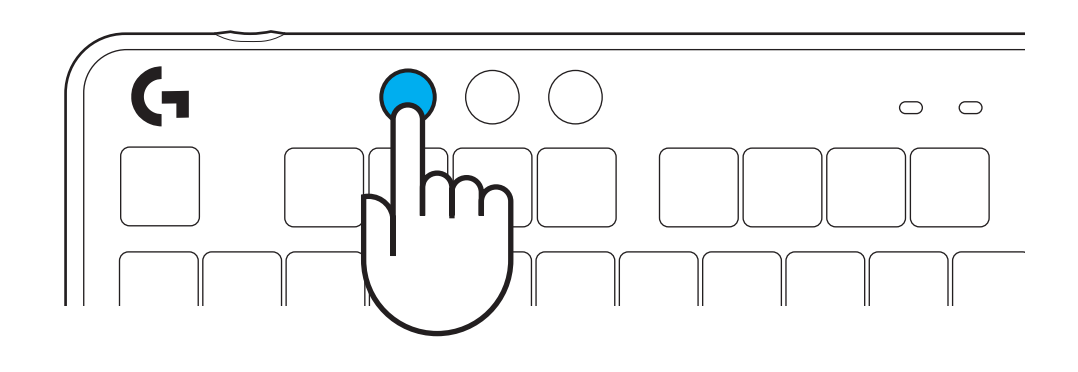

# **INSTRUÇÕES DE INSTALAÇÃO**

**1** Remova o receptor LIGHTSPEED da ranhura de armazenamento.

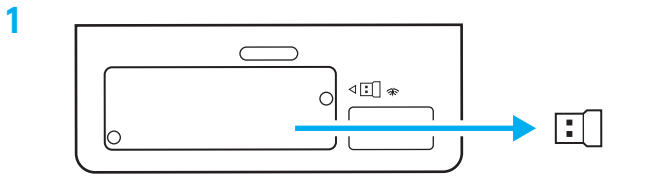

- **2** Introduza o receptor LIGHTSPEED, com o extensor e o cabo na porta USB do PC. O receptor pode ser utilizado sem o extensor e o cabo ao introduzi-lo diretamente na porta USB se desejar.
- **3** Ligue o teclado deslizando o botão Ligar/desligar.
	- O botão Ligação acende-se a azul ciano.

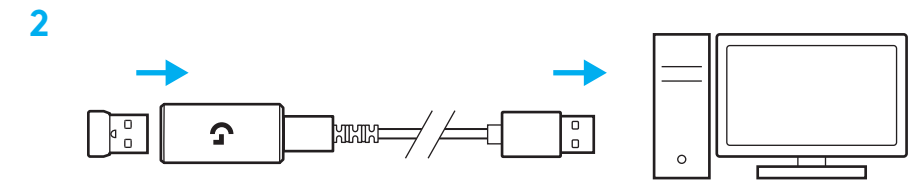

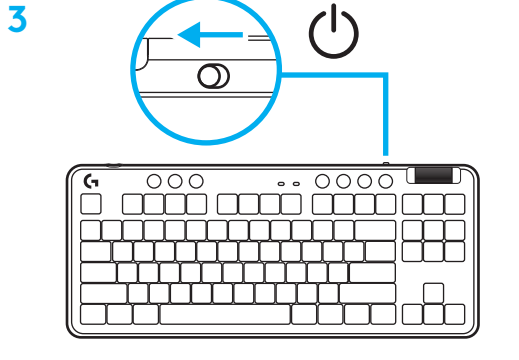

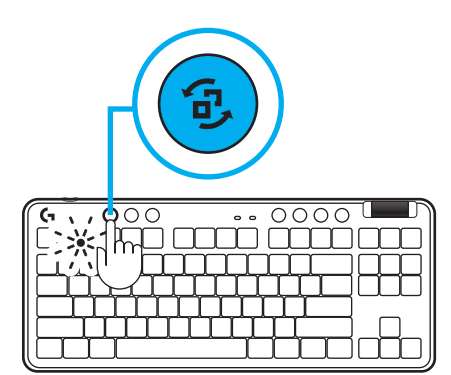

**4**Transfira e instale o software G HUB no seu PC/MAC para obter a melhor experiência de jogo (o G HUB tem uma história de integração para as funcionalidades). Aceda a **[www.logitechG.com/ghub](http://www.logitechG.com/ghub)**

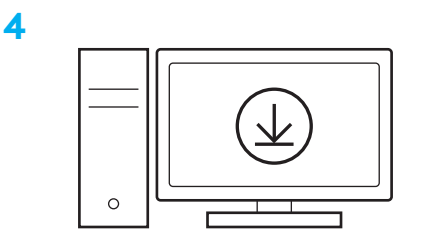

## **[www.logitechG.com/ghub](http://www.logitechG.com/ghub)**

#### *CONECTIVIDADE BLUETOOTH®*

**1** Ligue o teclado deslizando o botão.

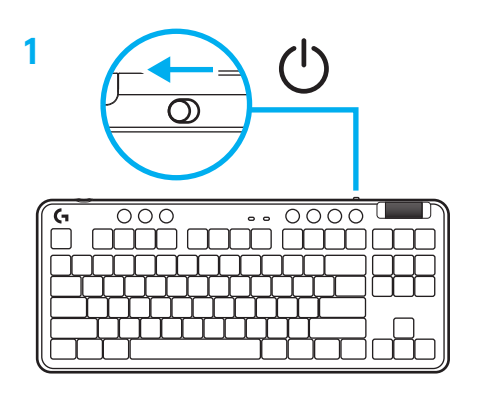

**2** Prima o botão Ligação para aceder a *Bluetooth®.* A luz acende-se a azul-claro e pisca rapidamente enquanto aguarda o emparelhamento.

Siga a ligação *Bluetooth®* para que o seu dispositivo emparelhe com o rato.

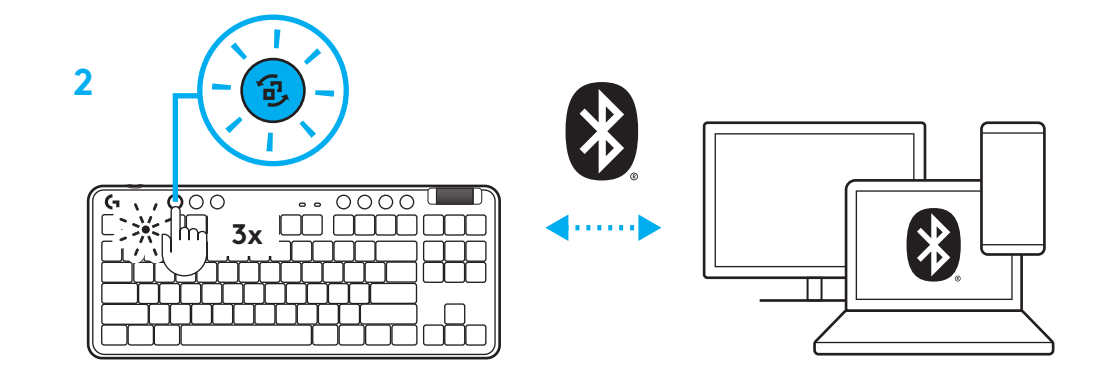

### **CARREGAR O SEU TECLADO**

- **1** Introduza o cabo USB-C na porta na parte frontal do teclado.
- **2** Ligue o cabo ao seu PC.

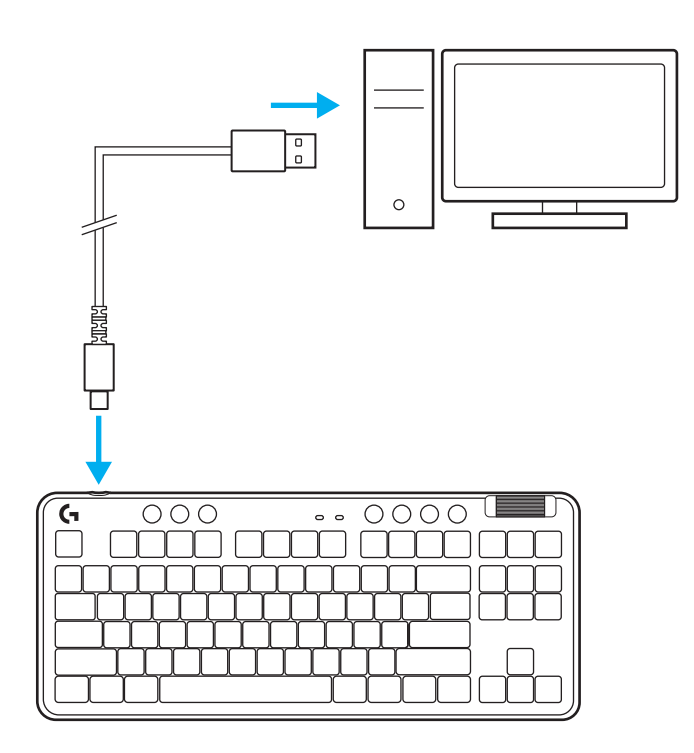

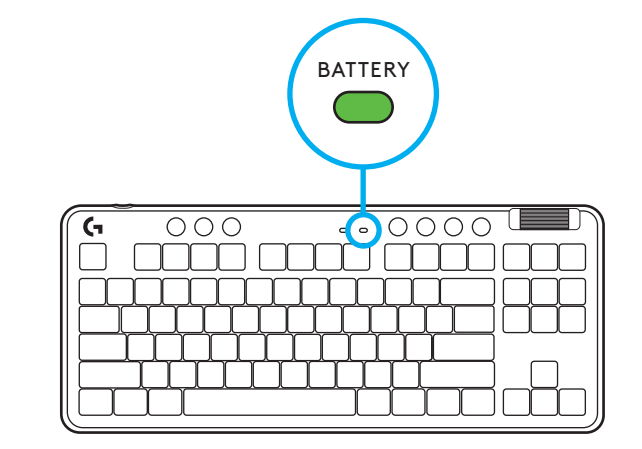

A luz do indicador de bateria pulsa a verde durante o carregamento e mantém-se fixa a verde quando está totalmente carregada.

### **Controlos de multimédia**

O G715 inclui controlos de multimédia. Retroceder, reproduzir/pausa, avançar e tecla para desactivar o som, com um selector de controlo de volume do dispositivo.

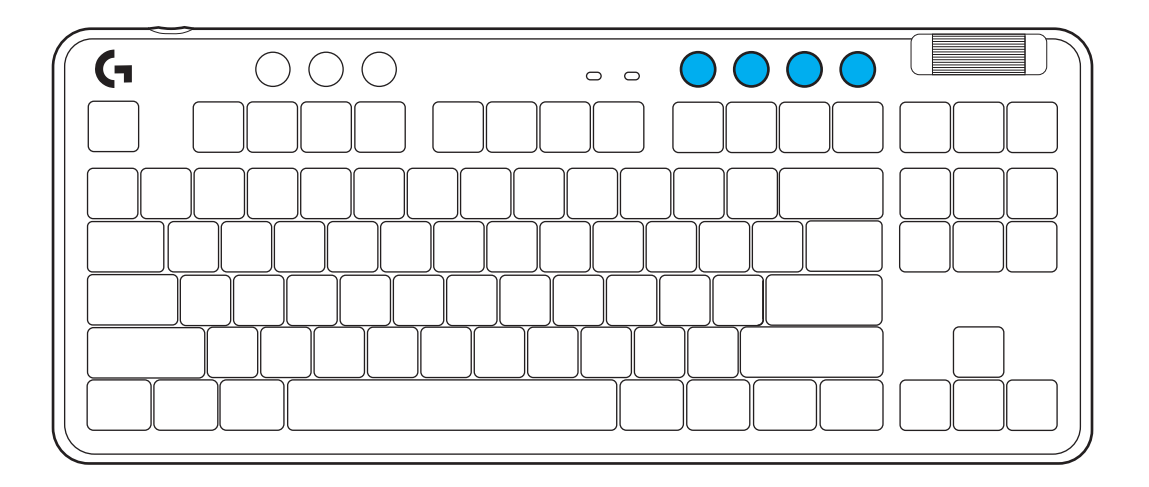

#### **Modo de jogo**

Premir o botão Modo de jogo bloqueia as teclas Windows e Menu quando premidas. Podem ser bloqueadas teclas adicionais com o software G HUB.

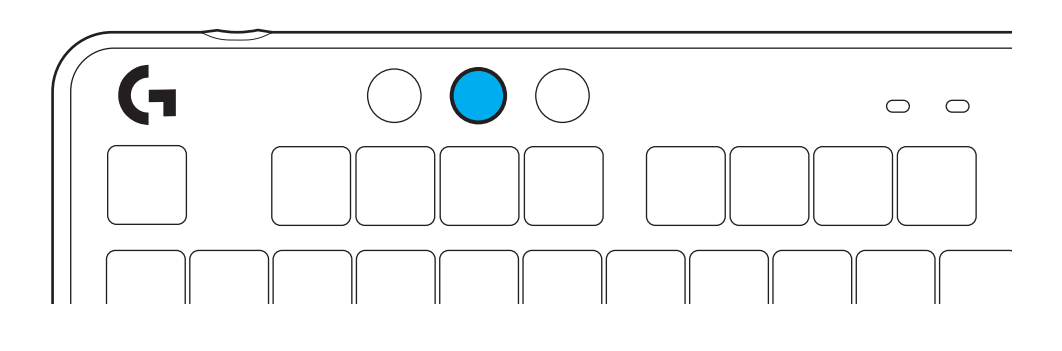

### **Brilho**

Ajuste o brilho de iluminação premindo o botão de brilho.

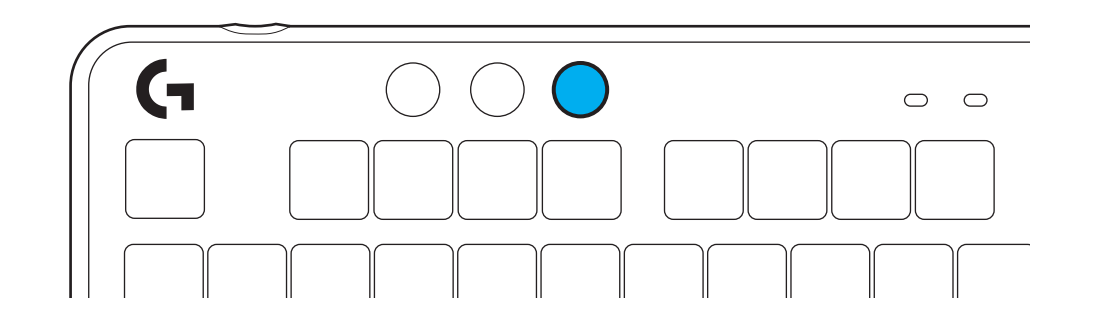

#### **EFEITOS LUMINOSOS INTEGRADOS**

O teclado tem 8 efeitos luminosos diferentes guardados na memória interna. Pode seleccionar e modificar estes efeitos premindo no botão Brilho e nestas teclas:

**Brilho + 1 = Arco-íris > direita Brilho + 2 = Arco-íris > esquerda Brilho + 3 = Arco-íris > centro saída Brilho + 4 = Arco-íris ^ para cima Brilho + 5 = Ciclo de cores Brilho + 6 = Tecla onda Brilho + 7 = Pulsar ciano Brilho + 8 = Efeito luminoso personalizado Brilho + 9 = Efeito luminoso personalizado Brilho + 0 = Ciano fixo Brilho + - = Animação mais lenta Brilho + - = Animação mais rápida**

Os controlos de iluminação do G HUB substituem estas definições.

### **SUBSTITUIR A PLACA SUPERIOR**

Pode remover e substituir a placa superior com placas superiores de acessórios opcionais.

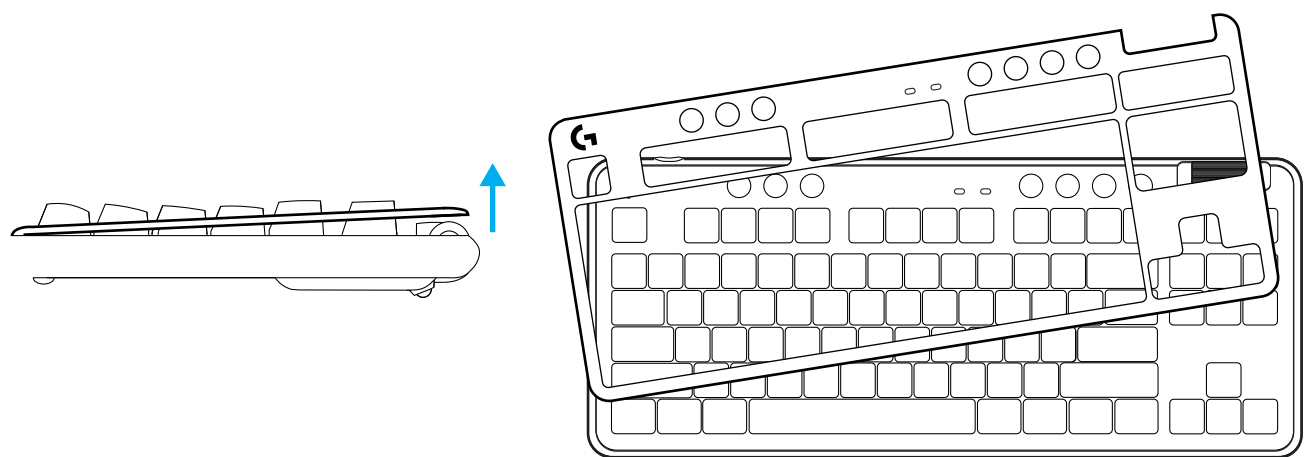

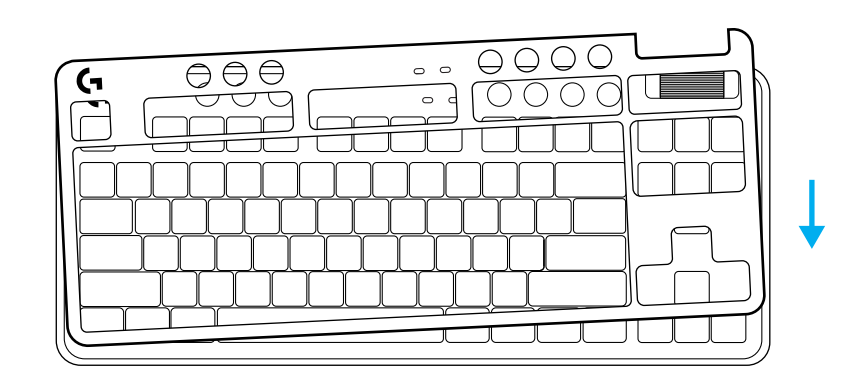

### **ALTERNAR ENTRE DISPOSITIVOS COM A TECNOLOGIA SEM FIOS LIGHTSPEED E** *BLUETOOTH®*

Após a ligação, mantenha premido o botão Ligação para alternar entre ligações. Apresenta uma cor ciano azul-claro para o LIGHTSPEED, e a cor azul para o *Bluetooth®*.

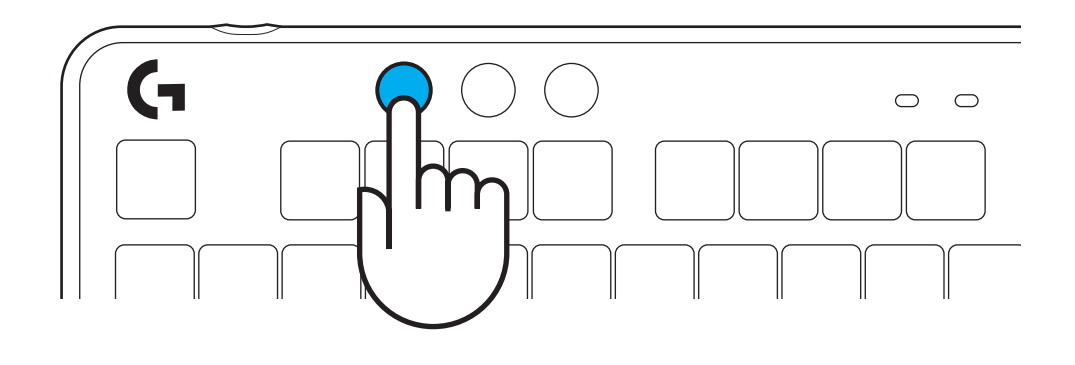

### **INSTALLATIE-INSTRUCTIES**

**1** Haal de LIGHTSPEED-ontvanger uit de opslagsleuf.

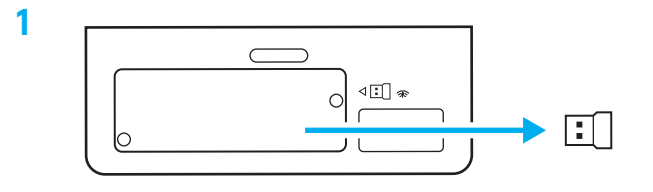

**STISTE** 

(۱)

- **2** Steek de LIGHTSPEED-ontvanger met het verlengstuk en de kabel in de USB-poort van je pc. De ontvanger kan desgewenst zonder het verlengstuk en de kabel direct op een USB-poort worden aangesloten.
- **3** Schakel het toetsenbord in door de aan/uit-knop te verschuiven.
	- De verbindingsknop gaat in de kleur cyaan branden.

**3**

**2**

 $\begin{array}{c} 0 \\ 0 \end{array}$ 

Ω

 $\overline{\mathcal{O}}$ 

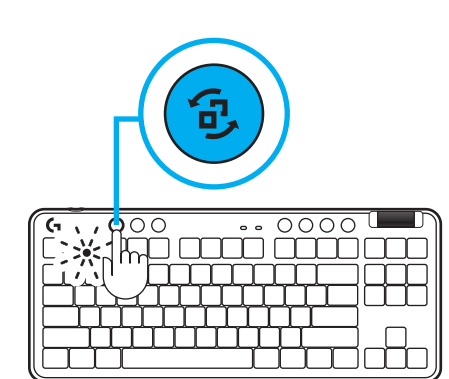

**4** Download en installeer de G HUB-software op je pc/Mac voor de beste gamingervaring (G HUB heeft een onboardingtutorial voor functies). Ga naar **[www.logitechG.com/ghub](http://www.logitechG.com/ghub)**

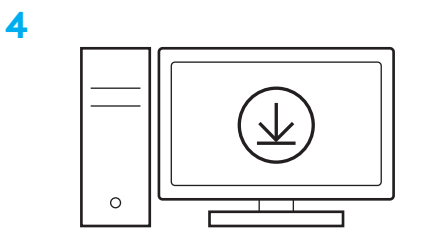

### **[www.logitechG.com/ghub](http://www.logitechG.com/ghub)**

 $\circ$ 

### *BLUETOOTH®***-CONNECTIVITEIT**

**1** Schakel het toetsenbord in door de aan/uit-knop te verschuiven.

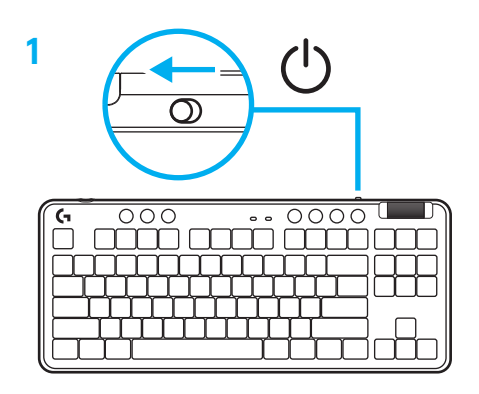

**2** Druk op de verbindingsknop om naar *Bluetooth® te gaan.* Het lampje wordt lichtblauw en knippert snel, klaar om te koppelen.

Volg de *Bluetooth®*-koppelingsinstructies van je apparaat om met het toetsenbord te koppelen.

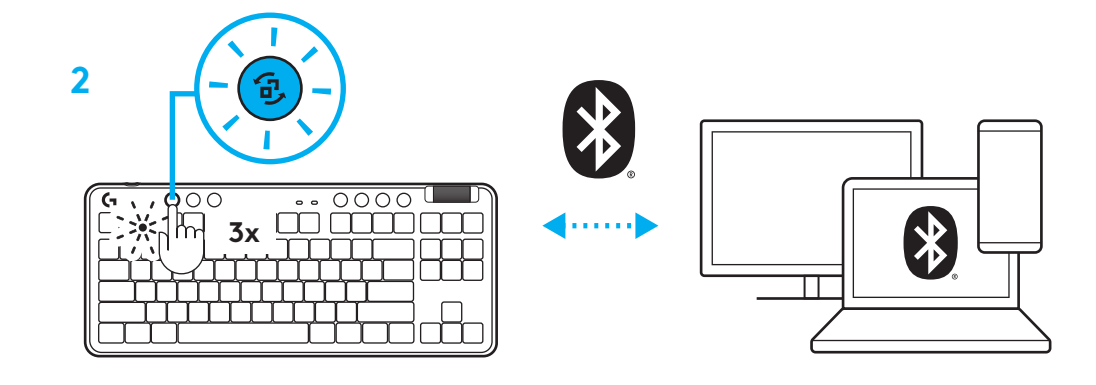

### **JE TOETSENBORD OPLADEN**

- **1** Steek de USB-C-kabel in de poort aan de voorkant van het toetsenbord.
- **2** Sluit de kabel aan op je pc.

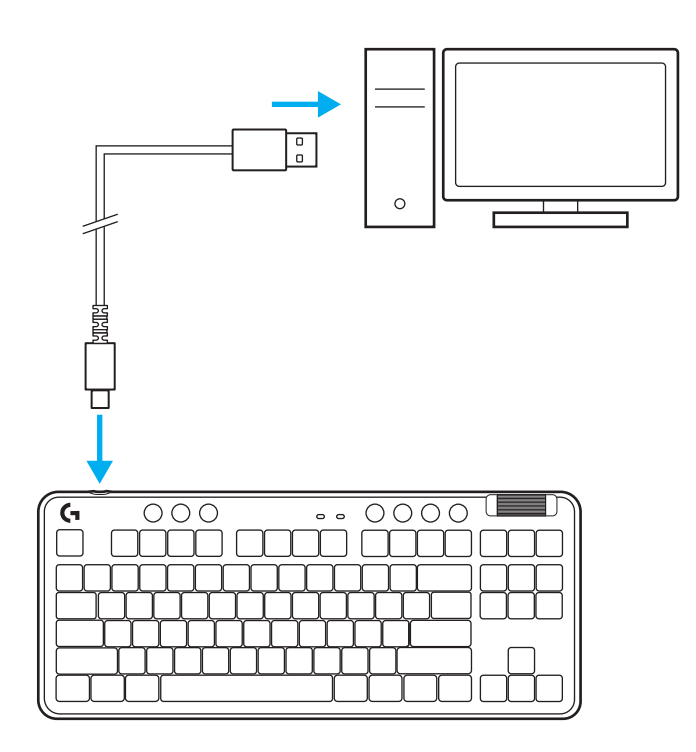

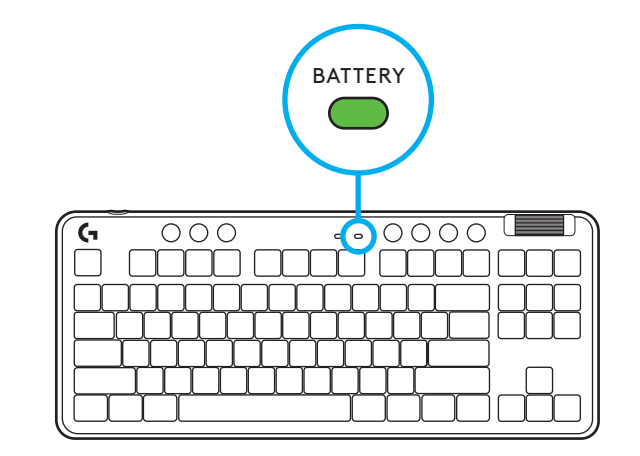

Het batterijlampje pulseert groen tijdens het opladen en is ononderbroken groen wanneer de batterij volledig is opgeladen.

### **Mediaknoppen**

De G715 bevat mediaknoppen. Toets voor terugspoelen, afspelen/pauzeren, vooruitspoelen en dempen, met een volumeroller die het volume van je apparaat regelt.

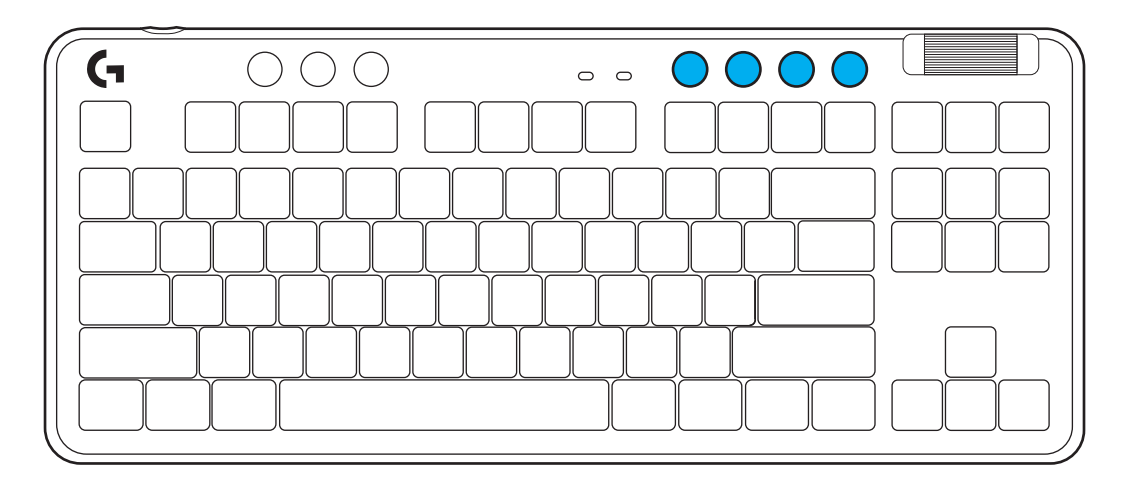

### **Gamemodus**

Als je op de knop voor gamemodus drukt, worden de Windows- en menutoetsen geblokkeerd. Je kun met de G HUB-software nog meer toetsen blokkeren.

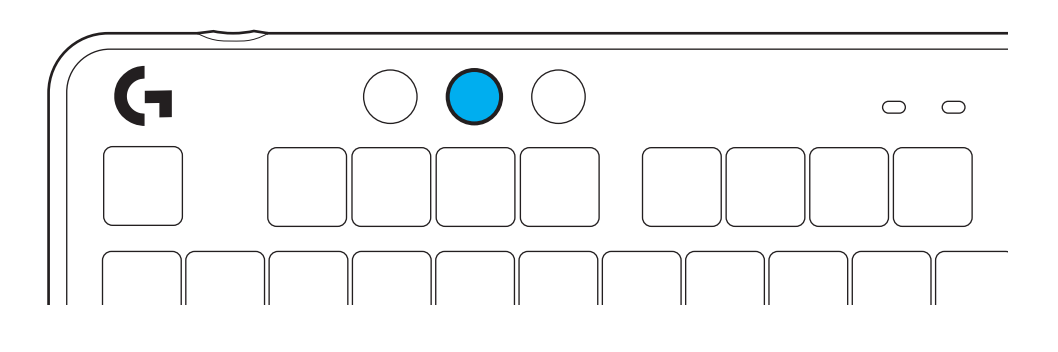

### **Helderheid**

Pas de helderheid aan door op de knop voor helderheid te drukken.

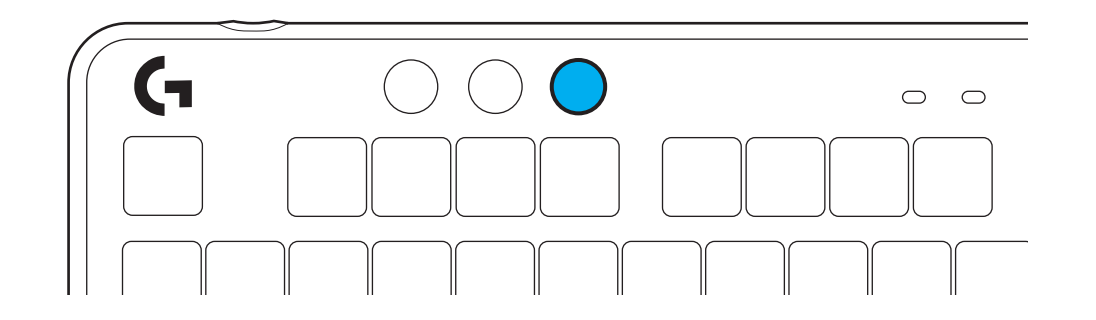

### **INGEBOUWD LICHTEFFECT**

Het toetsenbord heeft 8 verschillende lichteffecten in het ingebouwde geheugen. Je kunt deze selecteren en wijzigen door op de toets voor helderheid en deze toetsen te drukken:

**Helderheid + 1 = Regenboog > rechts Helderheid + 2 = Regenboog > links Helderheid + 3 = Regenboog vanuit het midden Helderheid + 4 = Regenboog ^ omhoog Helderheid + 5 = Kleurencyclus Helderheid + 6 = Toetsaanslagrimpel Helderheid + 7 = Pulserend cyaan Helderheid + 8 = Aangepast lichteffect Helderheid + 9 = Aangepast lichteffect Helderheid + 0 = Egaal cyaan Helderheid + - = Animatie langzamer Helderheid + = = Animatie sneller**

G HUB-verlichtingsregelaars overschrijven deze instellingen.

#### **DE BOVENPLAAT VERVANGEN**

De bovenplaat kan worden verwijderd en vervangen door optionele accessoire-bovenplaten.

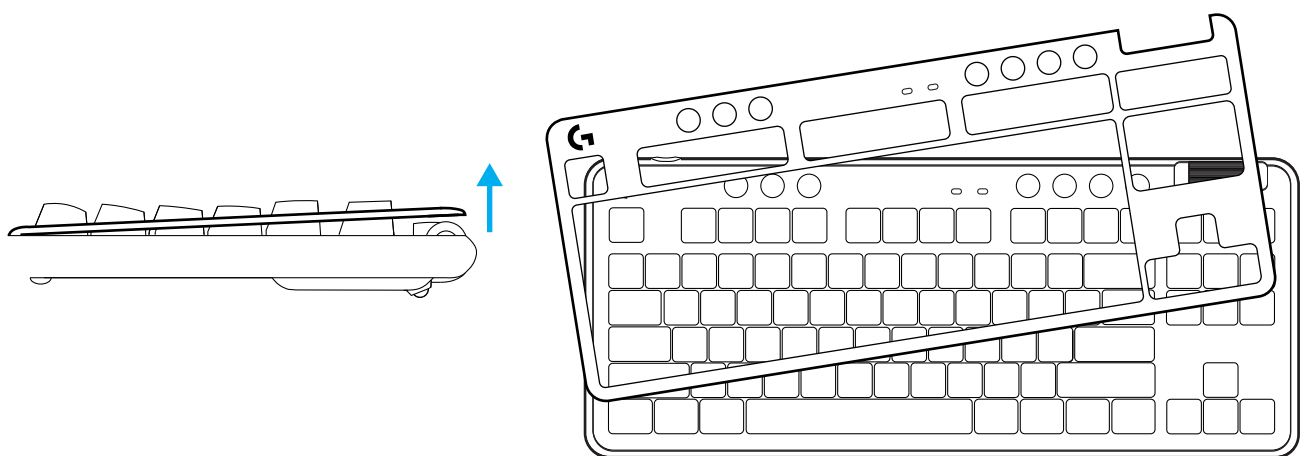

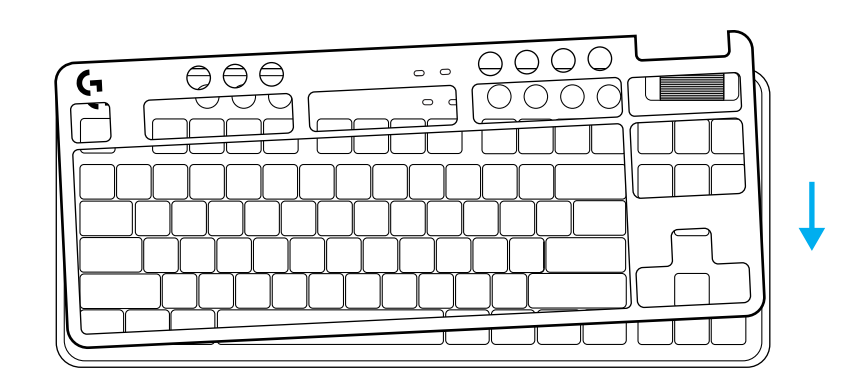

### **SCHAKELEN TUSSEN DRAADLOZE LIGHTSPEED-APPARATEN EN** *BLUETOOTH®***-APPARATEN**

Druk op de verbindingstoets om te schakelen tussen de verbindingen. Voor LIGHTSPEED is de kleur lichtcyaan en voor *Bluetooth®* is de kleur blauw.

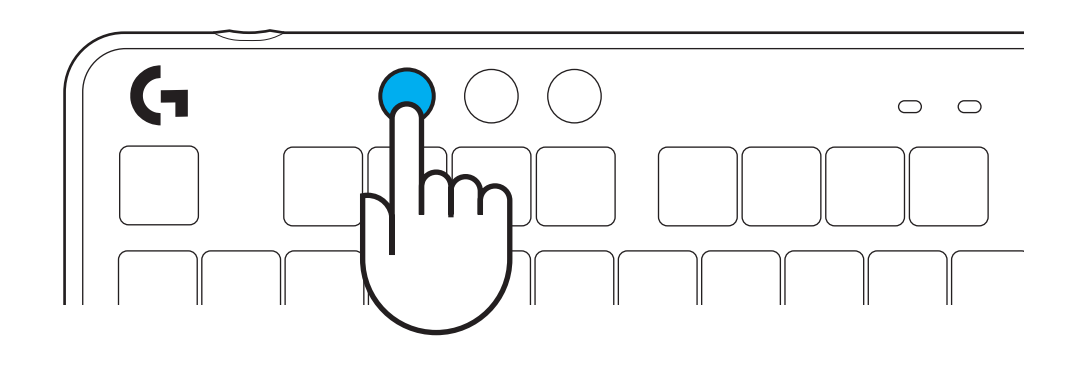

### **INSTALLATIONSANVISNINGAR**

**1** Ta ut LIGHTSPEED-mottagaren från förvaringsfacket.

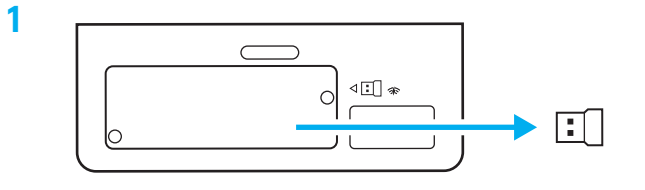

**2** För in LIGHTSPEED-mottagaren, med förlängning och sladd, i datorns USB-port. Mottagaren kan användas utan förlängaren och sladden genom att föra in den direkt i USB-porten om du så vill.

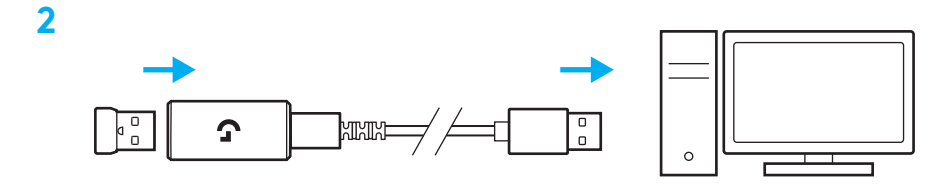

**3** Slå på tangentbordet genom att dra strömreglaget till på.

Anslutningsknappen lyser upp i turkost.

**3**

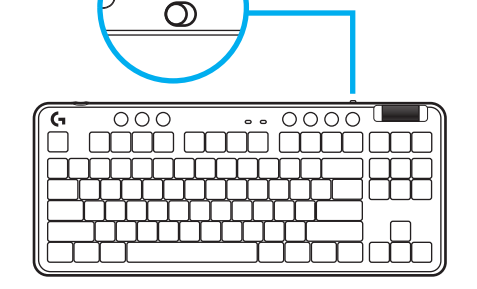

(۱)

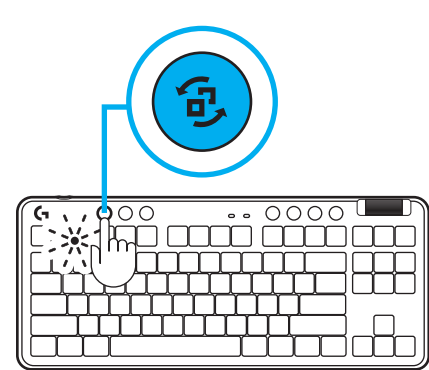

**4** Ladda ner och installera G HUB-programvaran till en PC/MAC för bästa spelupplevelse (G HUB har en introduktionsvideo för funktioner). Gå till **[www.logitechG.com/ghub](http://www.logitechG.com/ghub)**

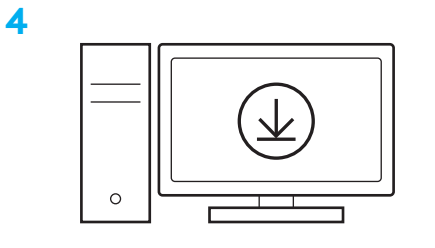

**[www.logitechG.com/ghub](http://www.logitechG.com/ghub)**

### *BLUETOOTH®***-ANSLUTNING**

**1** Slå på tangentbordet genom att flytta på knappen.

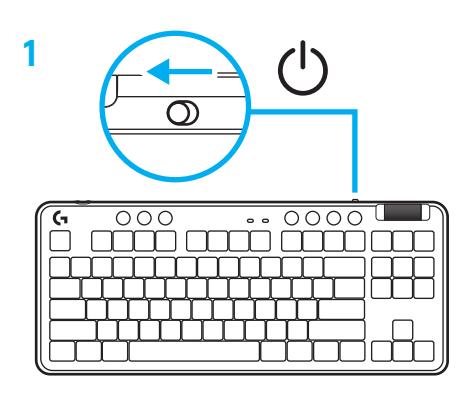

**2** Tryck på anslutningsknappen för att växla till *Bluetooth®.* Ljuset blir ljusblått och blinkar snabbt – väntar på parkoppling.

Följ *Bluetooth®-anslutning* för enheten för att parkoppla med tangentbordet.

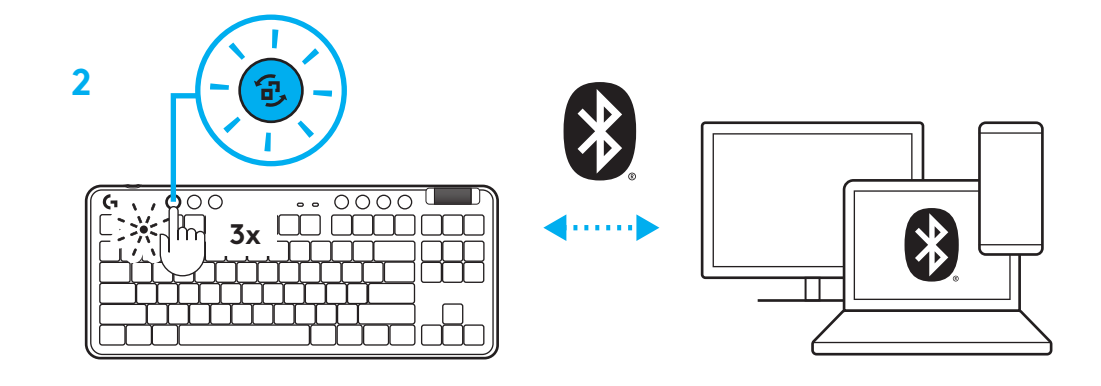

### **LADDA TANGENTBORDET**

- **1** För in USB-C-sladden i porten på tangentbordets övre del.
- **2** Anslut USB-sladden till datorn.

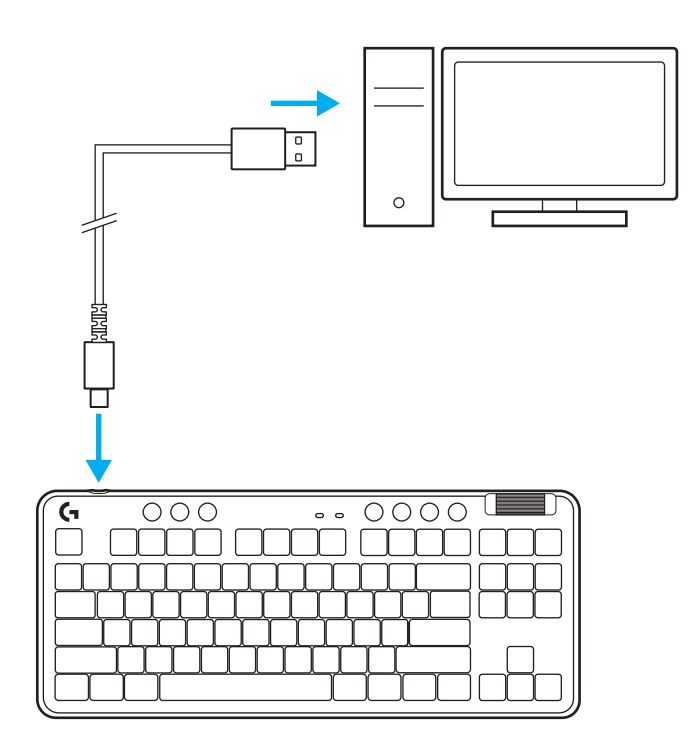

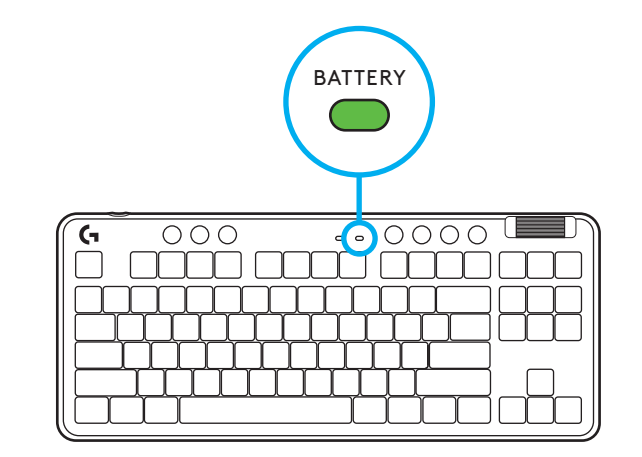

Batteriindikatorlampan blinkar i grönt under laddning och lyser med ett fast grönt sken när tangentbordet är fulladdat.

### **Mediekontroller**

G715 har mediekontroller. Spår bakåt, spela upp/ pausa, spår framåt och knapp för ljud av, med ett volymreglage som styr enhetens volym.

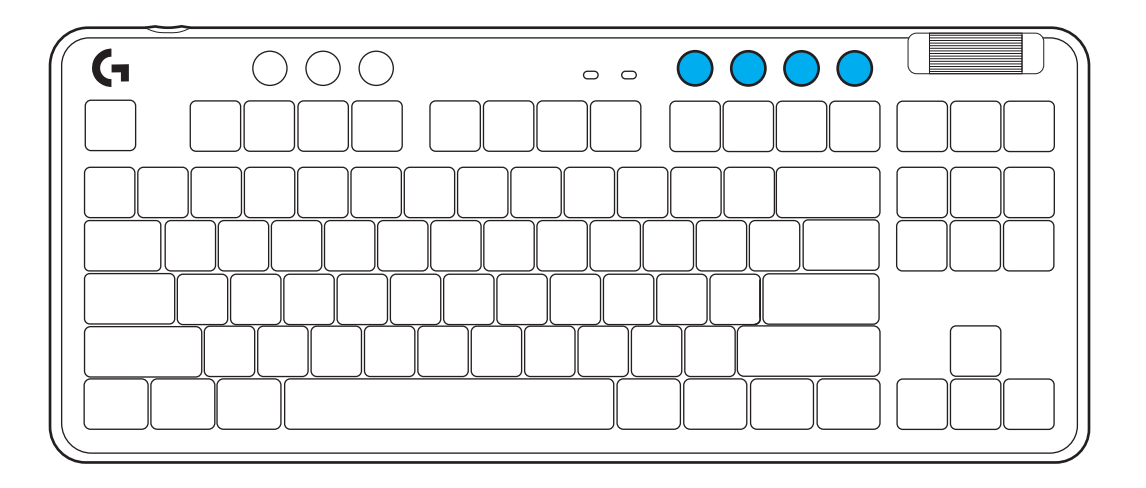

### **Spelläge**

När spellägesknappen är nedtryckt blockeras Windows- och Meny-knapparna. Fler knappar kan blockeras med hjälp av G HUB-programvaran.

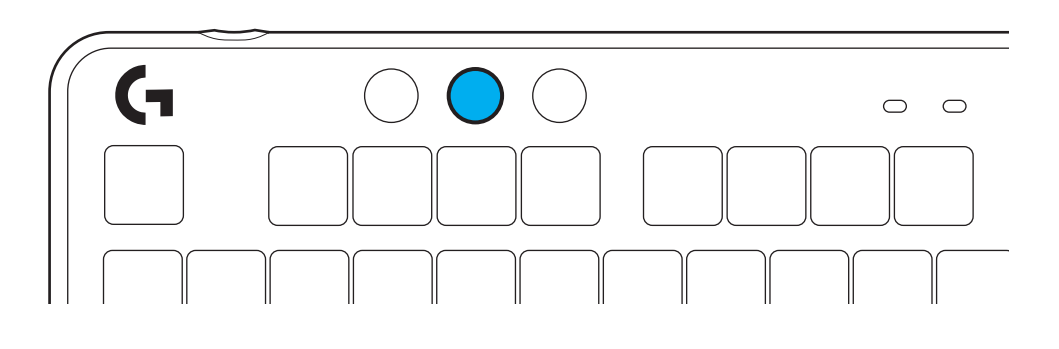

# **Ljusstyrka**

Justera ljusstyrkan genom att trycka på knappen för ljusstyrka.

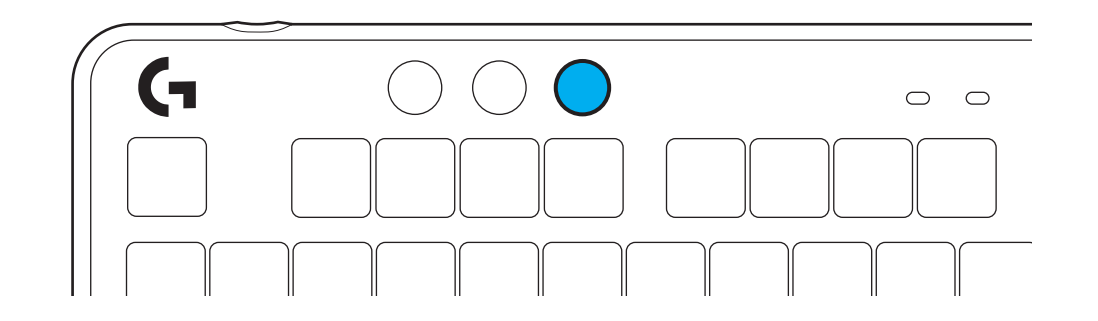

#### **INBYGGDA BELYSNINGSEFFEKTER**

Tangentbordet har 8 olika belysningseffekter lagrade i det inbyggda minnet. Du kan välja och modifiera dessa genom att trycka på knappen för ljusstyrka och dessa knappar:

**Ljusstyrka + 1 = Regnbåge > höger Ljusstyrka + 2 = Regnbåge > vänster Ljusstyrka + 3 = Regnbåge från mitten och ut Ljusstyrka + 4 = Regnbåge ^ upp Ljusstyrka + 5 = Färgcykel Ljusstyrka + 6 = Vågrörelse över tangentkopplingar Ljusstyrka + 7 = Blinkande turkost Ljusstyrka + 8 = Anpassad belysningseffekt Ljusstyrka + 9 = Anpassad belysningseffekt Ljusstyrka + 0 = Fast turkost sken Ljusstyrka + - = Långsammare animation Ljusstyrka + = = Snabbare animation**

Belysningsreglagen i G HUB åsidosätter dessa inställningar.

### **BYTA OVANDEL**

Ovandelen kan plockas bort och bytas ut mot valfri tillbehörsovandel.

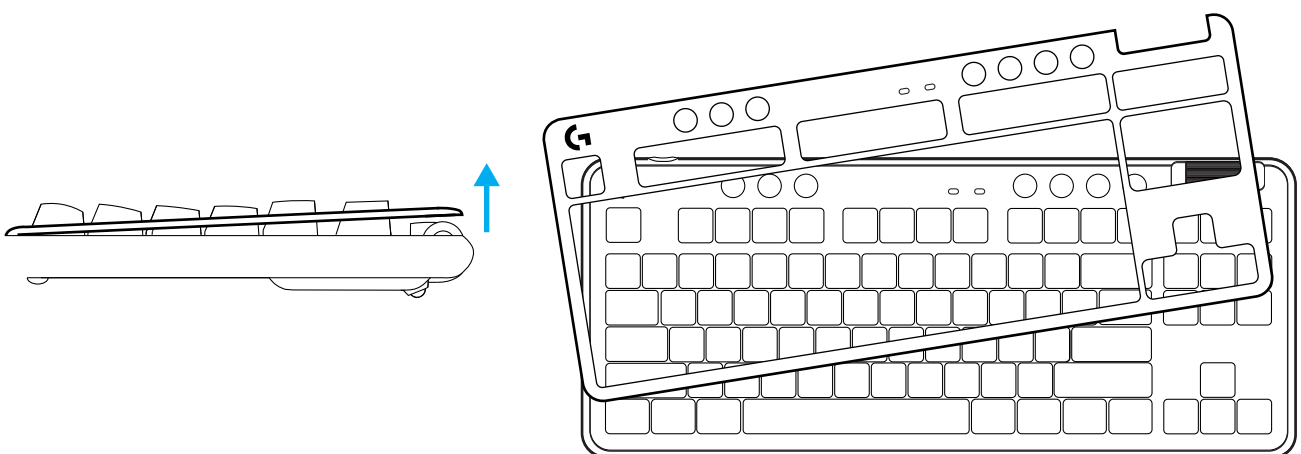

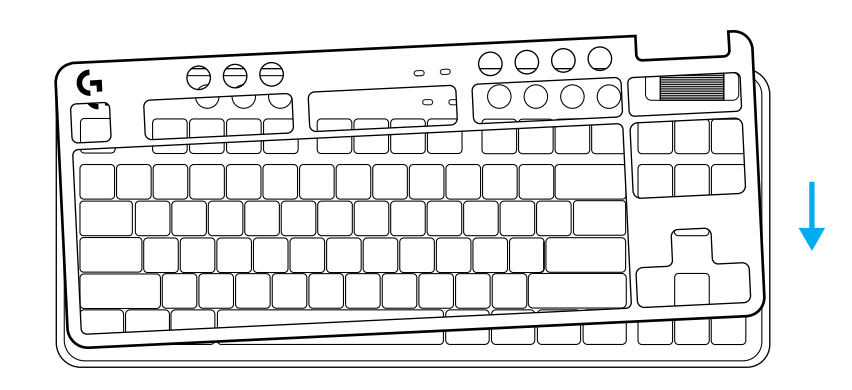

# **VÄXLA MELLAN TRÅDLÖSA LIGHTSPEED-OCH** *BLUETOOTH®***-ENHETER**

När tangentbordet är anslutet trycker du på anslutningsknappen för att växla anslutning. Det lyser i turkost för LIGHTSPEED och i blått för *Bluetooth®*.

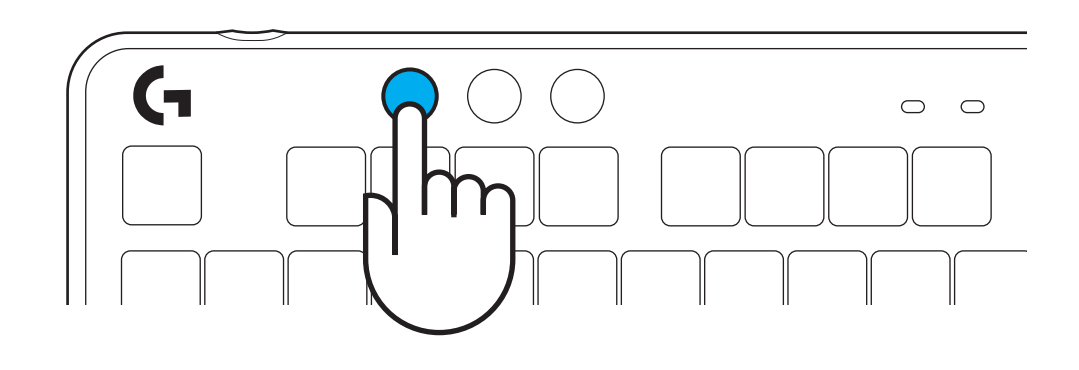

### **INSTALLATIONSVEJLEDNING**

**1** Fjern LIGHTSPEED-modtageren fra lagerstikket.

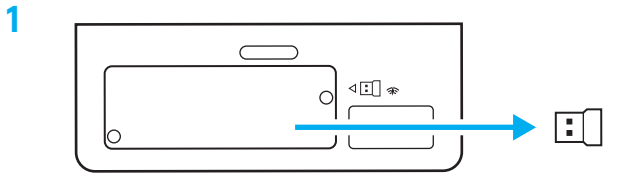

**2** Sæt LIGHTSPEED-modtageren med forlængeren og kablet i USB-porten på pc‹en, Modtageren kan bruges uden forlængeren og kablet ved at sætte den direkte i en USB-port, hvis det ønskes

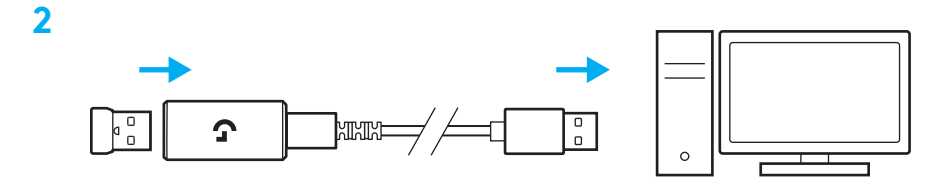

**3** Tænd tastaturet ved at skubbe til afbryderknappen.

Tilslutningsknappen lyser op i cyan.

**3**

(۱)  $\overline{\mathcal{O}}$  $\begin{tabular}{c} \hline \multicolumn{1}{c}{\textbf{000}} \\ \hline \multicolumn{1}{c}{\textbf{000}} \\ \hline \multicolumn{1}{c}{\textbf{000}} \\ \hline \multicolumn{1}{c}{\textbf{000}} \\ \hline \multicolumn{1}{c}{\textbf{000}} \\ \hline \multicolumn{1}{c}{\textbf{000}} \\ \hline \multicolumn{1}{c}{\textbf{000}} \\ \hline \multicolumn{1}{c}{\textbf{000}} \\ \hline \multicolumn{1}{c}{\textbf{000}} \\ \hline \multicolumn{1}{c}{\textbf{000}} \\ \h$ 

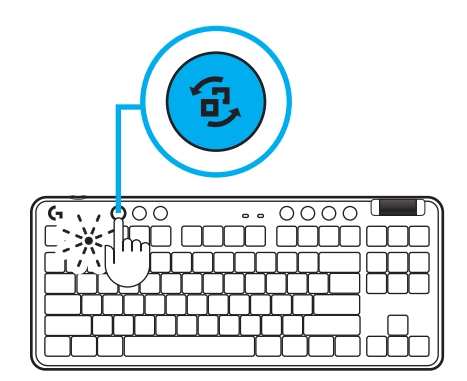

**4** Download og installér G HUB-softwaren i din pc/ Mac for at få den bedst mulige gamingoplevelse (Der er en introduktionshistorie for funktioner i G HUB‹en). Gå til **[www.logitechG.com/ghub](http://www.logitechG.com/ghub)**

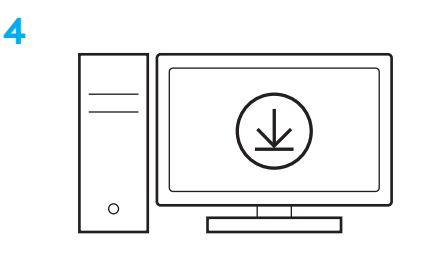

**[www.logitechG.com/ghub](http://www.logitechG.com/ghub)**

### *BLUETOOTH®***-TILSLUTNING**

**1** Tænd tastaturet ved at skubbe til afbryderknappen.

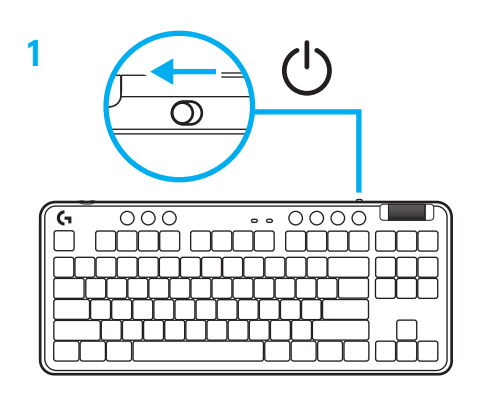

**2** Tryk på tilslutningsknappen for at gå til *Bluetooth®.* Lyset lyser lyseblåt og blinker hurtigt – venter på, at der etableres forbindelse.

Følg *Bluetooth®* -forbindelsen for at få din enhed til at etablere binding til headsettet.

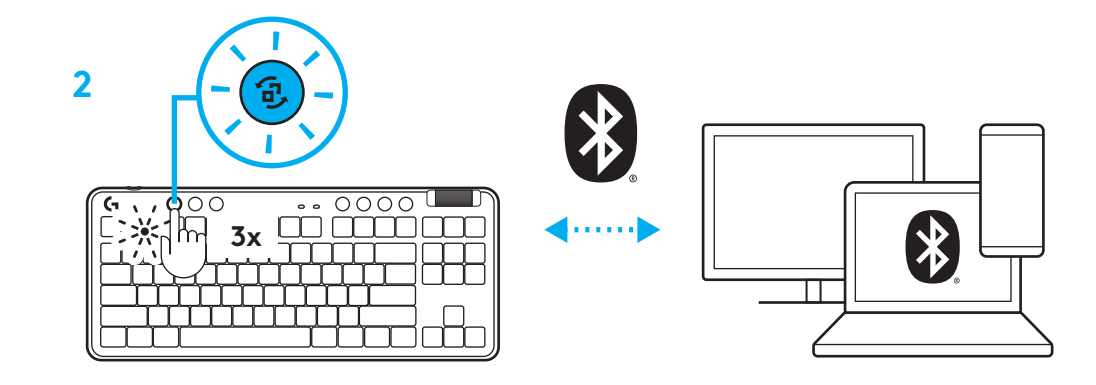

# **SÅDAN OPLADER DU TASTATURET**

- **1** Sæt USB-C-kablet i porten på forsiden af tastaturet.
- **2** Slut kablet til din pc.

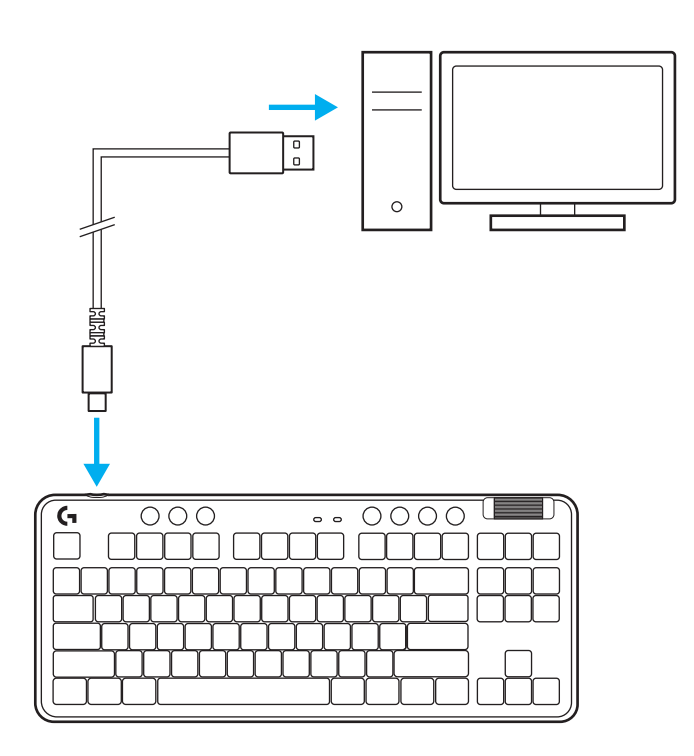

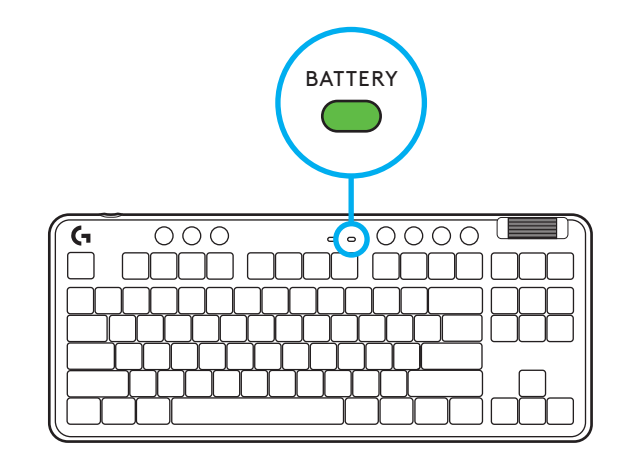

Batteriindikatorlyset blinker grønt under opladning og lyser konstant grønt, når det er fuldt opladet.

### **Medieknapper**

G715 indeholder medieknapper. Knapper til spring tilbage, afspil/pause, spring fremad og slå lyd fra samt en volumenknap, der styrer lydstyrken på din enhed.

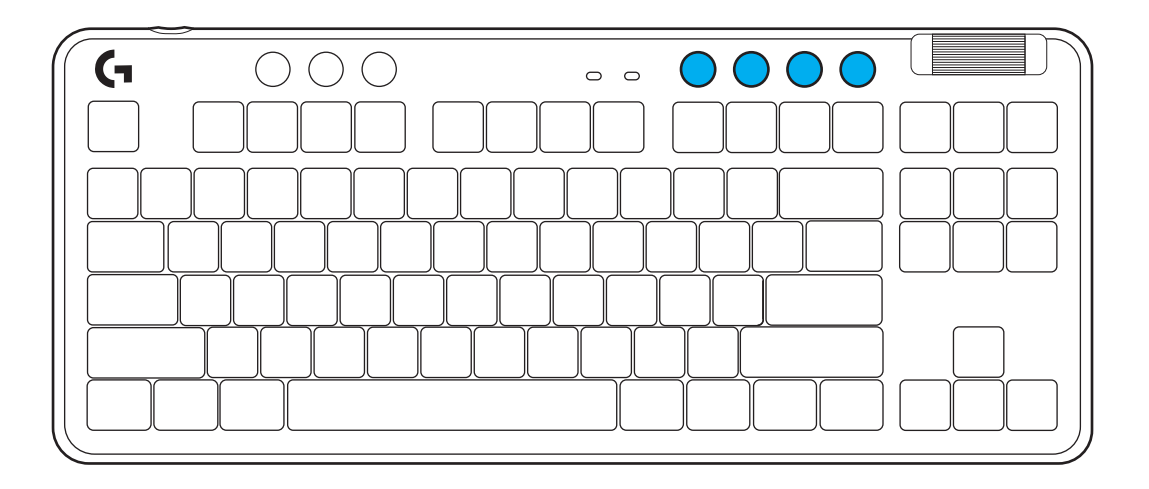

### **Gamingtilstand**

Hvis du trykker på knappen Gamingtilstand, blokeres Windows- og menutasterne, når du trykker på den. Yderligere taster kan blokeres ved hjælp af G HUB-softwaren.

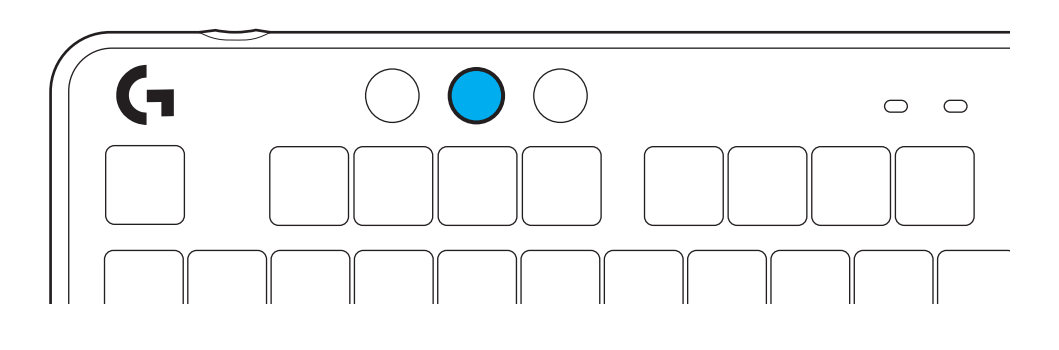

# **Lysstyrke**

Juster lysstyrken ved at trykke på lysstyrkeknappen.

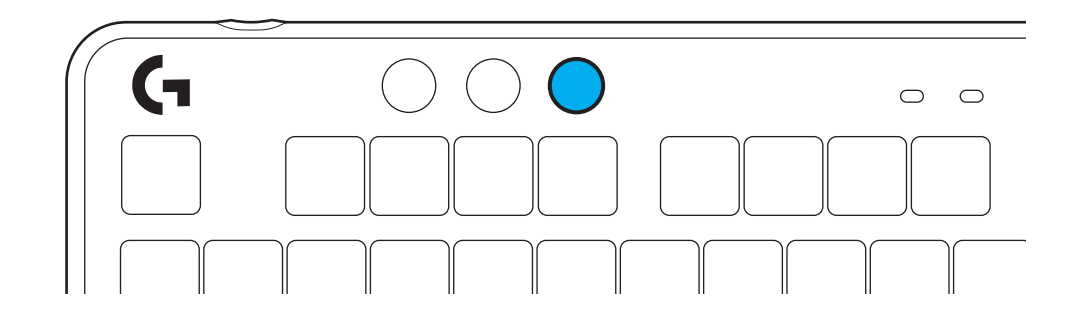

### **INDBYGGET LYSEFFEKT**

Tastaturet har 8 forskellige lyseffekter gemt i den indbyggede hukommelse. Du kan vælge og ændre disse ved at trykke på knappen Lysstyrke og disse taster:

**Lysstyrke + 1 = Regnbue > højre Lysstyrke + 2 = Regnbue > venstre Lysstyrke + 3 = Regnbue midterste ud Lysstyrke + 4 = Regnbue ^ op Lysstyrke + 5 = Farvecyklus Lysstyrke + 6 = Tastatur-ripple Lysstyrke + 7 = Blinkende cyan Lysstyrke + 8 = Brugerdefinerede lyseffekter Lysstyrke + 9 = Brugerdefinerede lyseffekter Lysstyrke + 0 = Konstant cyan Lysstyrke + - = Langsommere animation Lysstyrke + = = Hurtigere animation**

G HUB-lysstyrkeknapper tilsidesætter disse indstillinger.

### **ÆNDRING AF TOPPLADEN**

Toppladen kan fjernes og udskiftes med valgfrie tilbehørsplader.

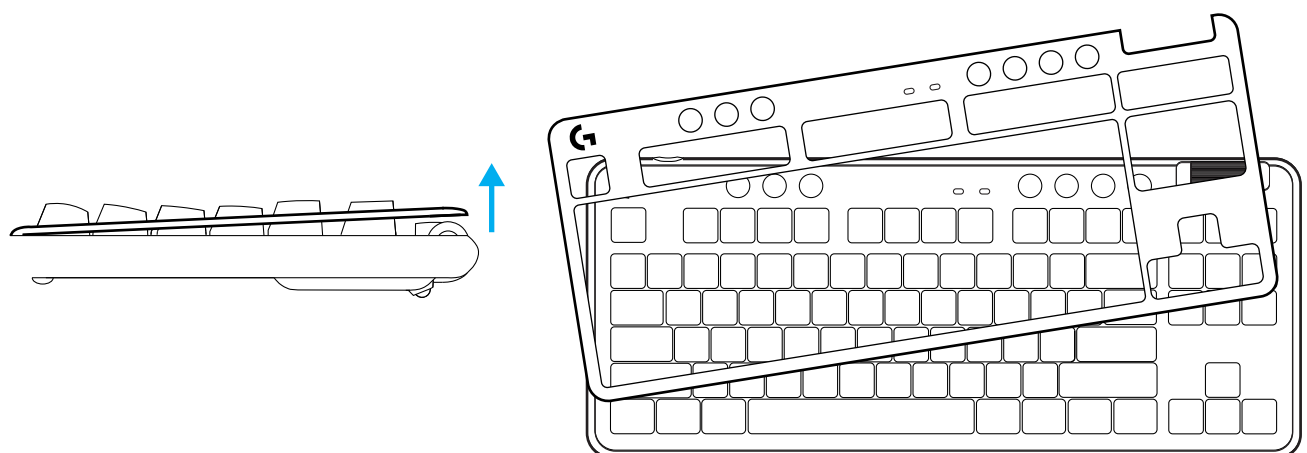

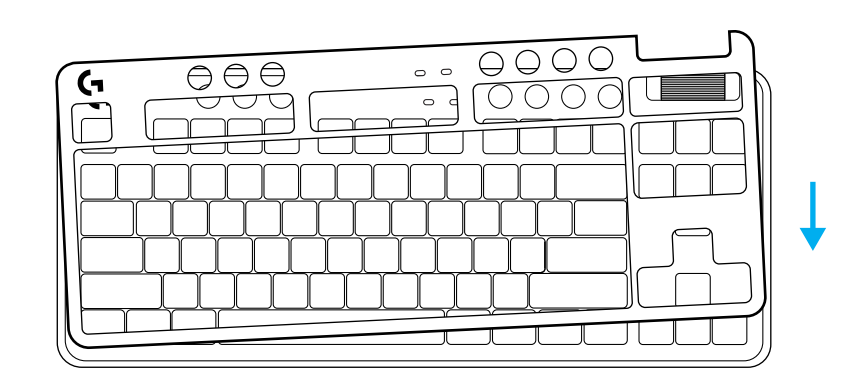

# **SKIFT MELLEM TRÅDLØS LIGHTSPEED-OG** *BLUETOOTH®***-ENHEDER**

Når der er oprettet forbindelse, skal du trykke på forbindelsesknappen for at skifte forbindelse. Det vil være en lys cyan farve for LIGHTSPEED og en blå farve for *Bluetooth®*.

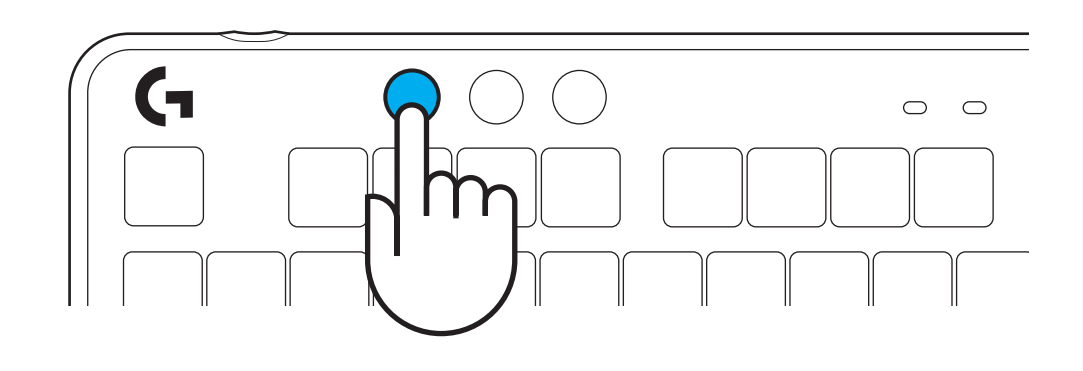
### **OPPSETTINSTRUKSJONER**

**1** Ta ut LIGHTSPEED-mottakeren fra oppbevaringssporet.

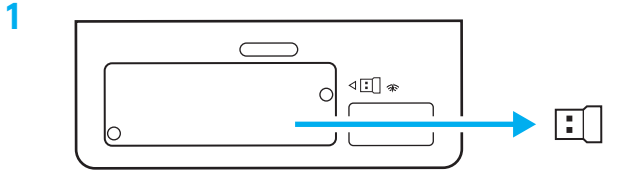

**2** Sett inn LIGHTSPEED-mottakeren, med forlenger og kabel i PC USB-porten. Mottakeren kan eventuelt brukes uten forlengeren og kabelen ved å sette den rett inn i en USB-port.

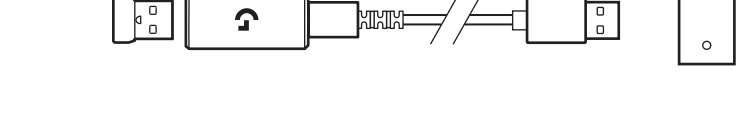

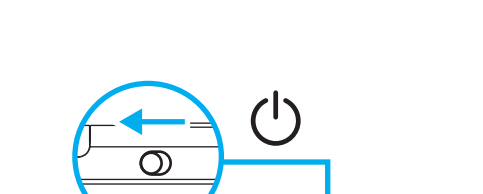

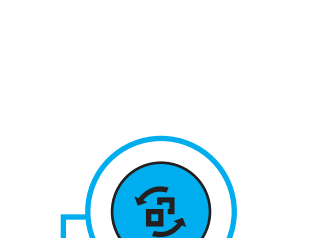

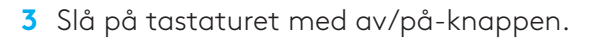

Tilkoblingsknappen lyser opp i blågrønt.

 $\begin{tabular}{c} \hline \multicolumn{1}{c}{\textbf{000}} \\ \hline \multicolumn{1}{c}{\textbf{000}} \\ \hline \multicolumn{1}{c}{\textbf{000}} \\ \hline \multicolumn{1}{c}{\textbf{000}} \\ \hline \multicolumn{1}{c}{\textbf{000}} \\ \hline \multicolumn{1}{c}{\textbf{000}} \\ \hline \multicolumn{1}{c}{\textbf{000}} \\ \hline \multicolumn{1}{c}{\textbf{000}} \\ \hline \multicolumn{1}{c}{\textbf{000}} \\ \hline \multicolumn{1}{c}{\textbf{000}} \\ \h$ 

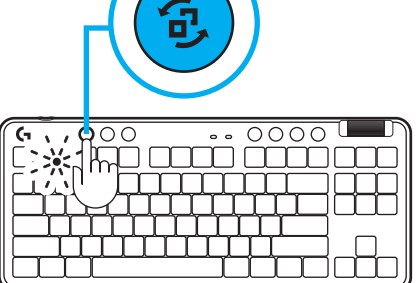

**4** Last ned og installer G HUB programvare på din PC/MAC for best mulig spillopplevelse (G HUB har innføringshistorie for funksjoner). Gå til **[www.logitechG.com/ghub](http://www.logitechG.com/ghub)**

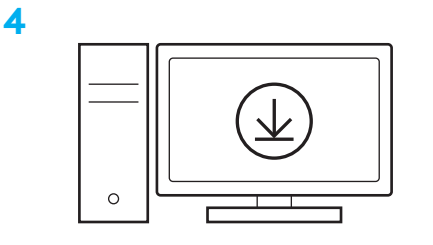

**[www.logitechG.com/ghub](http://www.logitechG.com/ghub)**

**2**

**3**

#### *BLUETOOTH®***-TILKOPLING**

**1** Slå på tastaturet med av/på-knappen.

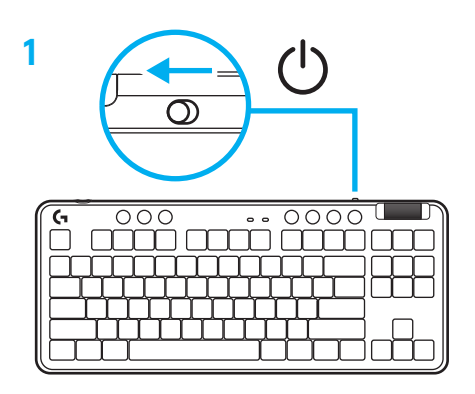

**2** Trykk på tilkoblingsknappen for å gå til *Bluetooth®.* Lyset blir lys blått og blinker raskt – klar for paring.

Følg *Bluetooth®* -tilkobling for din enhet for å pare med tastaturet.

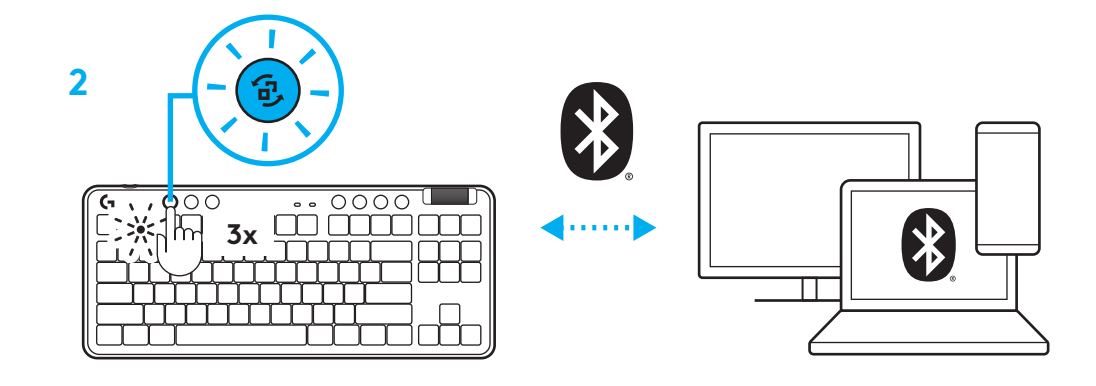

#### **LADE TASTATURET**

- **1** Sett inn USB-C-kabelen i porten foran på tastaturet.
- **2** Koble kabelen til PC-en.

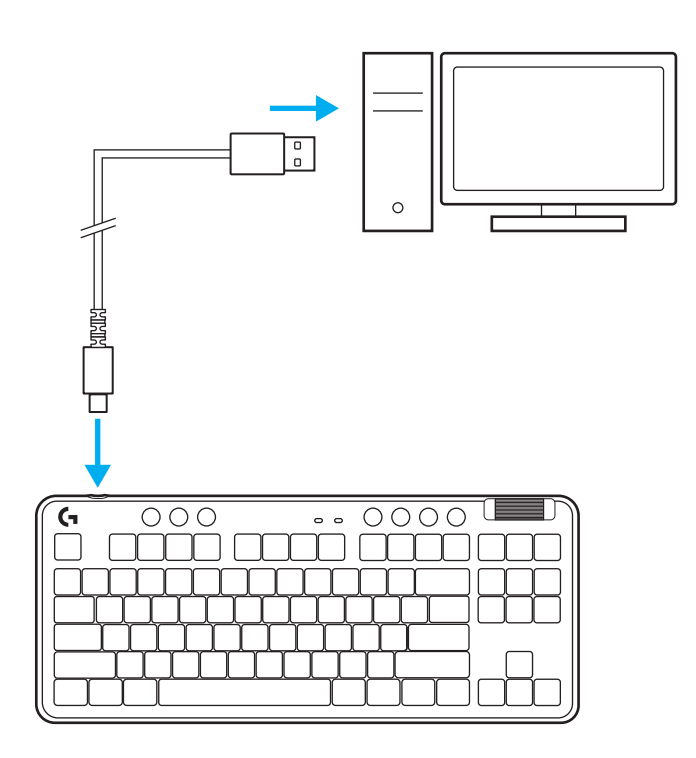

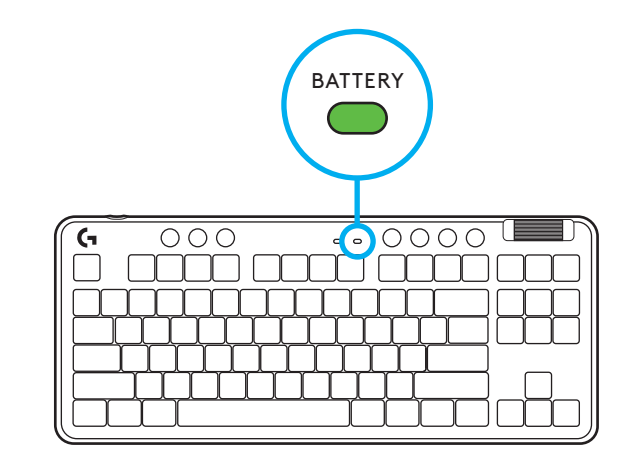

Batteriindikatoren pulserer grønt under ladingen og lyser fast grønt når det er fulladet.

#### **Mediekontrollere**

G715 inkluderer mediekontrollere. Hopp tilbake, spill av/pause, hopp fremover og dempetast, med volumhjul som kontroller enhetens volum.

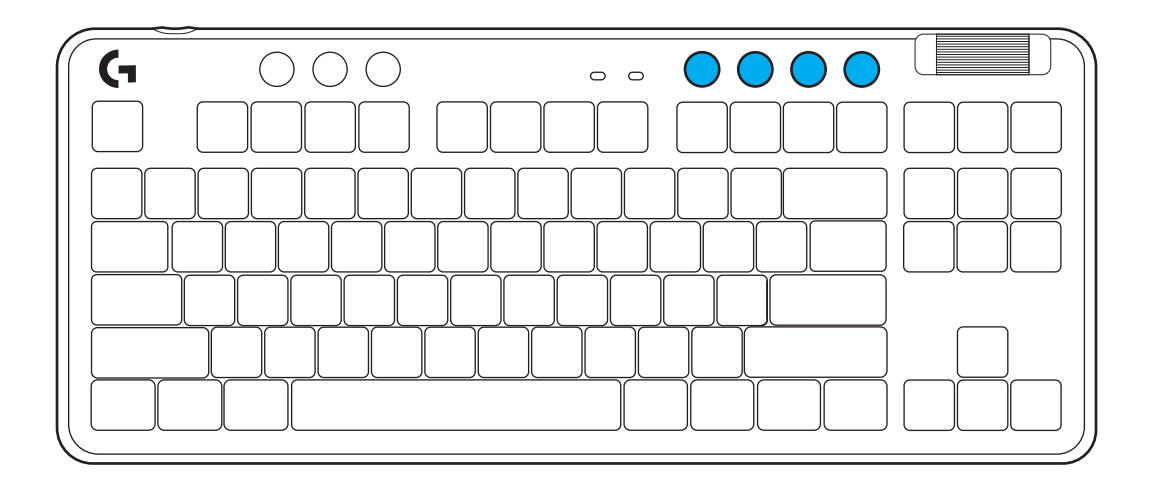

#### **Spillmodus**

Ved å trykke på spillmodusknappen blokkeres Windows- og menytastene når de trykkes. Flere taster kan blokkeres ved hjelp av programvaren G HUB.

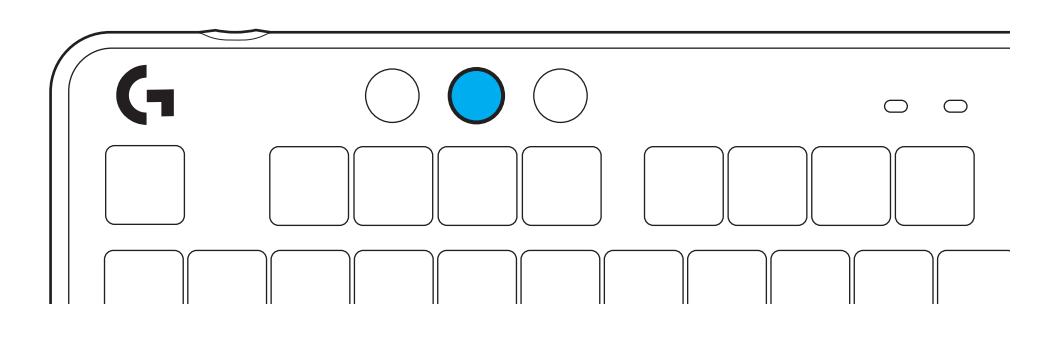

# **Lysstyrke**

Juster lysstyrken ved å trykke på lysstyrkeknappen.

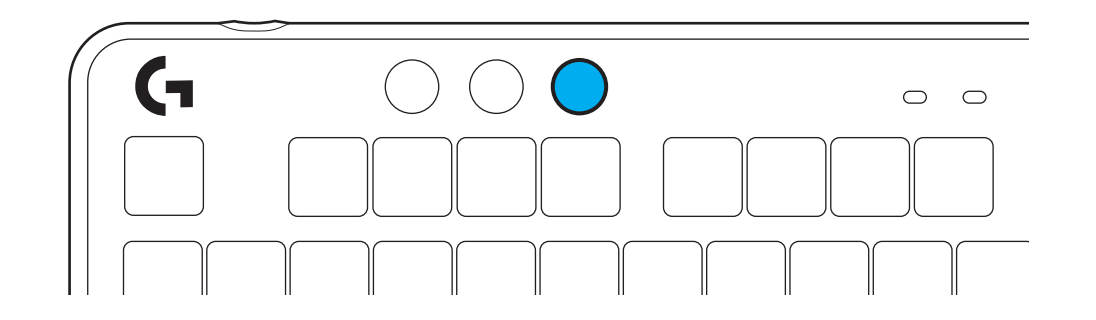

#### **INTEGRERTE LYSEFFEKTER**

Tastaturet har 8 forskjellige lyseffekter lagret i det innebygde minnet. Du kan velge og endre disse ved å trykke på lysstyrkeknappen og disse tastene:

**Lysstyrke + 1 = regnbue > høyre Lysstyrke + 2 = regnbue > venstre Lysstyrke + 3 = regnbue midten og ut Lysstyrke + 4 = regnbue ^ opp Lysstyrke + 5 = fargesyklus Lysstyrke + 6 = tastetrykk for krusning Lysstyrke + 7 = pustende blågrønt Lysstyrke + 8 = tilpassede lyseffekter Lysstyrke + 9 = tilpassede lyseffekter Lysstyrke + 0 = fast blågrønt Lysstyrke + – = langsommere animasjon Lysstyrke + = = raskere animasjon**

G HUB lyskontrollere vil overstyre disse innstillingene.

## **SKIFTE TOPPLATE**

Topplaten kan skiftes ut med valgfrie topplater som fås som tilbehør.

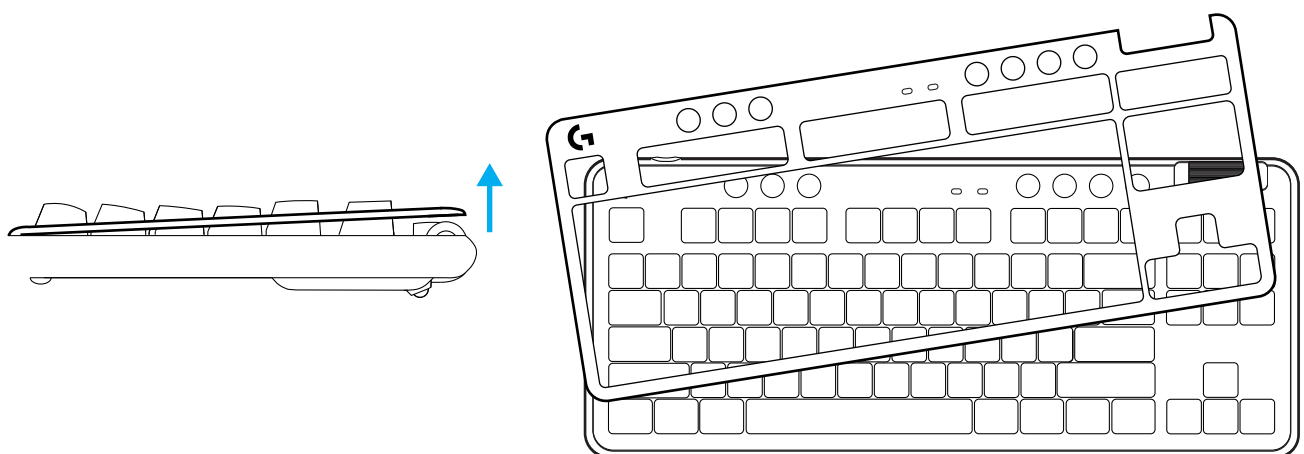

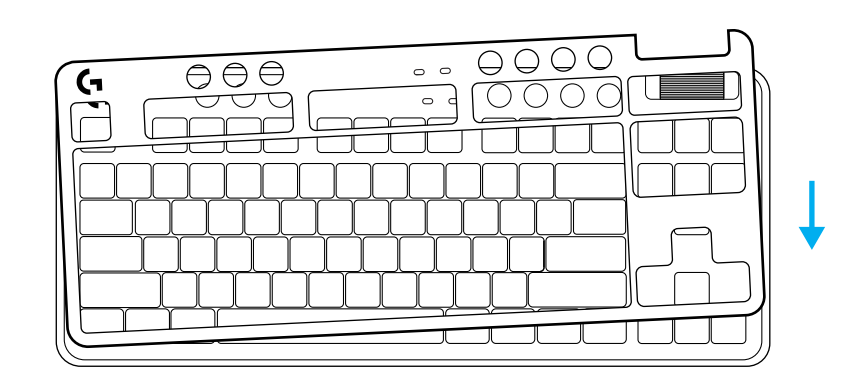

## **VEKSLE MELLOM LIGHTSPEED WIRELESS OG** *BLUETOOTH®***-ENHETER**

Etter tilkobling trykker du på tilkoblingsknappen for å bytte tilkobling. Lyset har en blågrønn farge for LIGHTSPEED og blå farge for *Bluetooth®*.

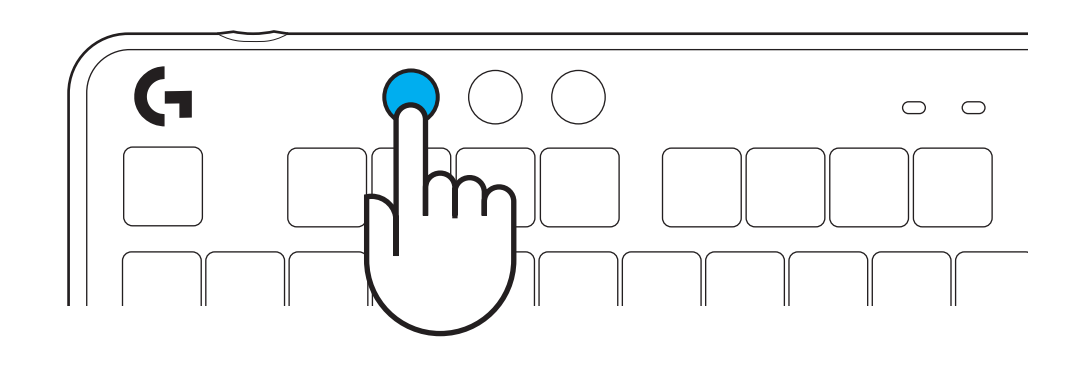

#### **ASENNUSOHJEET**

**1** Poista LIGHTSPEED-vastaanotin säilytyslokerosta.

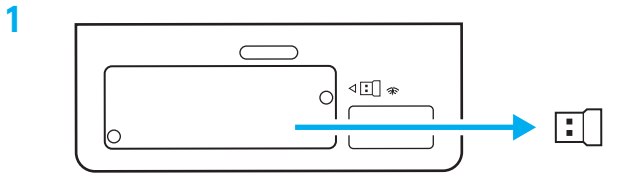

- **2** Kiinnitä LIGHTSPEED-vastaanotin laajentimineen ja johtoineen tietokoneen USB-porttiin. Vastaanotinta voidaan haluttaessa käyttää ilman laajenninta ja johtoa liittämällä se suoraan USB-porttiin.
- **3** Kytke näppäimistöön virta liu'uttamalla virtakytkintä.

Yhteyspainikkeeseen syttyy syaaninvärinen valo.

**2**

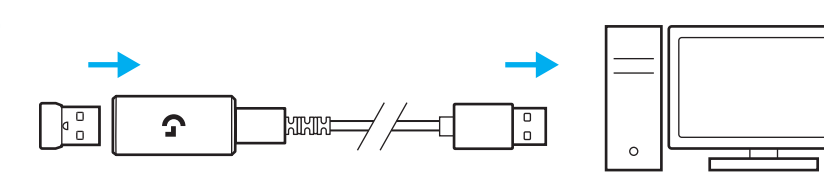

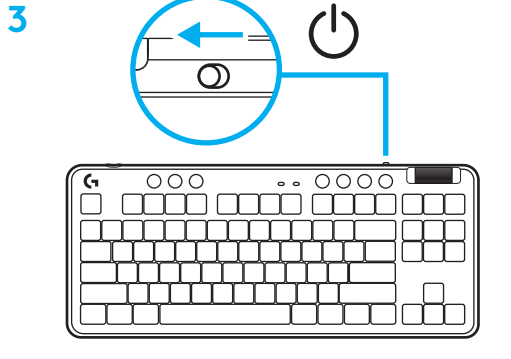

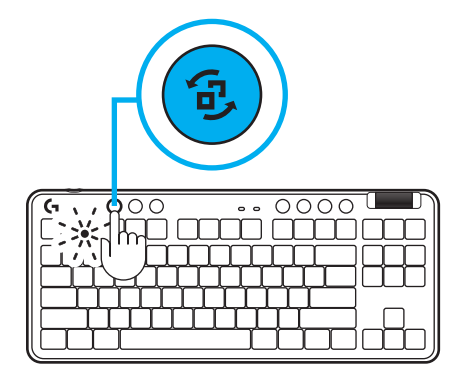

**4** Lataa ja asenna G HUB -ohjelmisto PC- tai MACtietokoneeseen saadaksesi parhaan mahdollisen pelikokemuksen (G HUB -ohjelmisto opastaa ominaisuuksien käyttöönotossa). Siirry osoitteeseen **[www.logitechG.com/ghub](http://www.logitechG.com/ghub)**

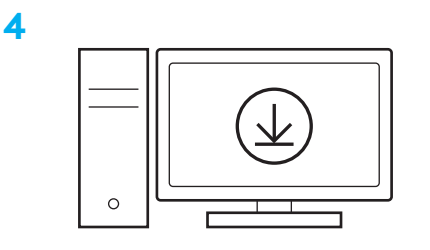

**[www.logitechG.com/ghub](http://www.logitechG.com/ghub)**

# *BLUETOOTH®***-YHDISTETTÄVYYS**

**1** Kytke näppäimistöön virta liu'uttamalla kytkintä.

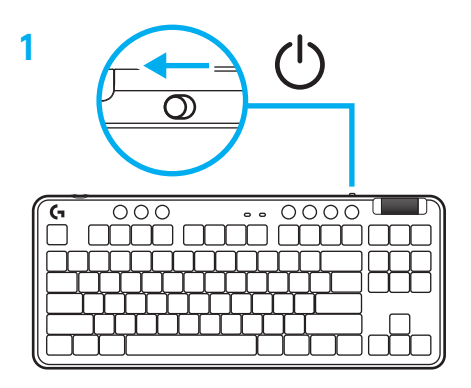

**2** Paina yhteyspainiketta siirtyäksesi *Bluetoothiin®.* Valo muuttuu vaaleansiniseksi ja vilkkuu nopeasti – laite odottaa pariliittämistä.

Muodosta pariliitos näppäimistöön laitteen *Bluetooth®*-yhteyden ohjeiden mukaisesti.

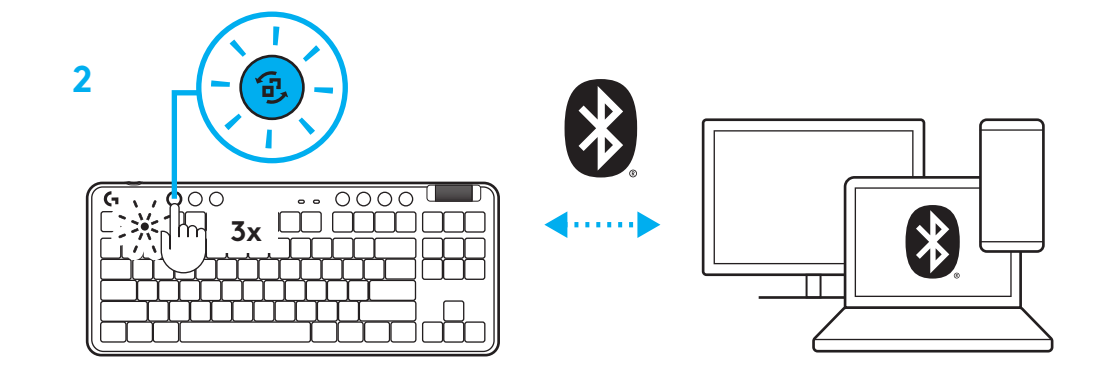

# **NÄPPÄIMISTÖN LATAAMINEN**

- **1** Kiinnitä USB-C-johto näppäimistön etuosan liittimeen.
- **2** Liitä johto tietokoneeseen.

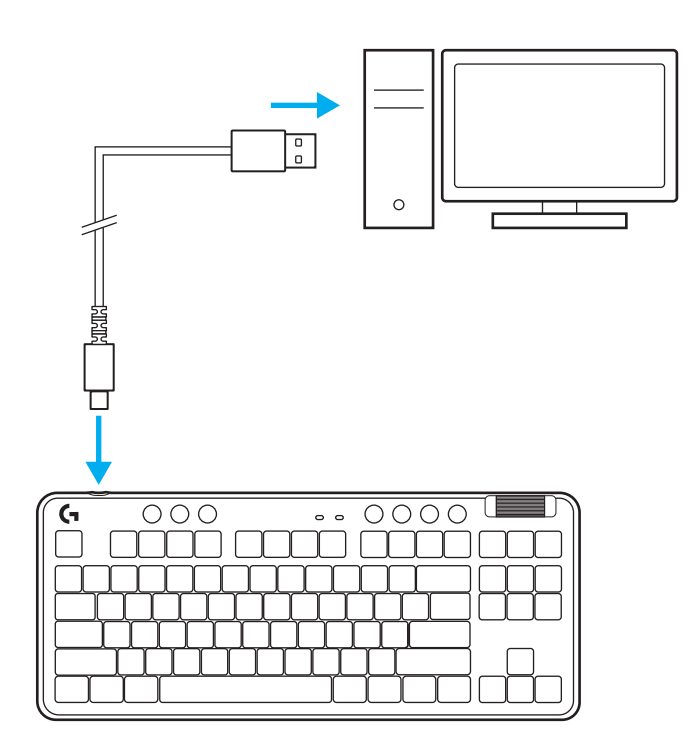

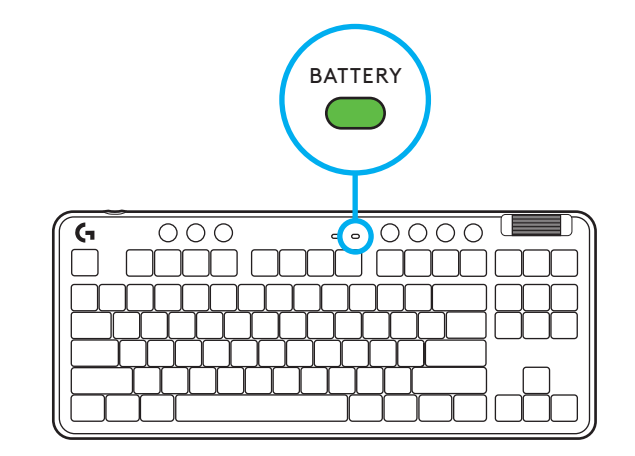

Akun merkkivalo sykkii ladattaessa vihreänä ja palaa tasaisesti vihreänä, kun akku on ladattu täyteen.

## **Mediapainikkeet**

G715-näppäimistössä on mediapainikkeet. Niihin kuuluvat siirtyminen taaksepäin, toisto/tauko, siirtyminen eteenpäin ja vaimennus. Lisäksi mukana on rullasäädin äänenvoimakkuuden säätämiseen.

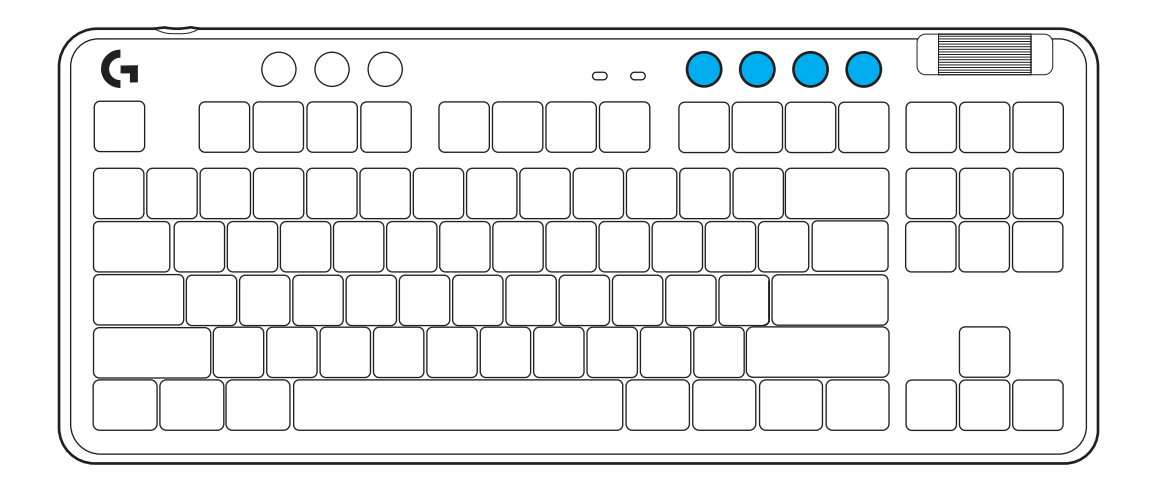

### **Pelitila**

Pelitilan valintapainikkeen painaminen estää Windows- ja valikkonäppäinten käytön. G HUB -ohjelmistossa voidaan valita myös muita näppäimiä estettäväksi.

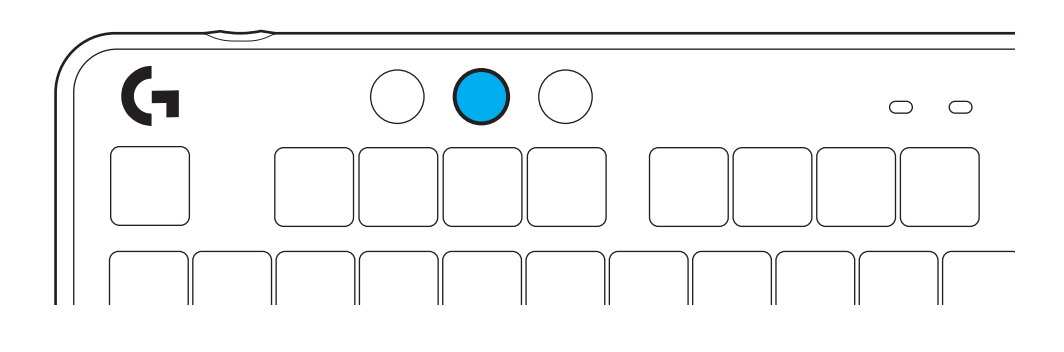

# **Kirkkaus**

Säädä valaistuksen kirkkautta painamalla kirkkauspainiketta.

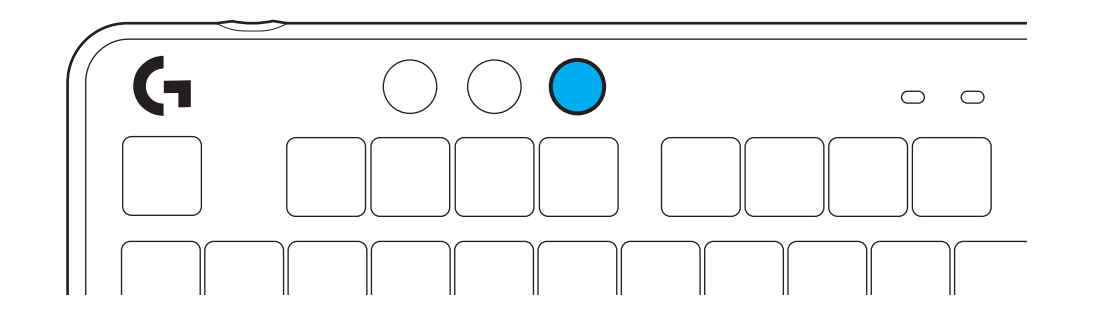

# **SISÄISET VALAISTUSTEHOSTEET**

Näppäimistön muistiin on tallennettu kahdeksan valaistustehostetta. Voit valita niistä haluamasi ja muokata niitä painamalla kirkkauspainiketta ja näitä näppäimiä:

**Kirkkaus + 1 = Sateenkaari > oikealle Kirkkaus + 2 = Sateenkaari > vasemmalle Kirkkaus + 3 = Sateenkaari keskeltä ulospäin Kirkkaus + 4 = Sateenkaari ^ ylös Kirkkaus + 5 = Värikierto Kirkkaus + 6 = Näppäinpainallus, väre Kirkkaus + 7 = Hengitys, syaani Kirkkaus + 8 = Mukautettu valaistustehoste Kirkkaus + 9 = Mukautettu valaistustehoste Kirkkaus + 0 = Tasainen, syaani Kirkkaus + - = Animaatio, hitaampi Kirkkaus + - = Animaatio, nopeampi**

G HUBin valaistussäädot kumoavat nämä asetukset.

#### **PINTALEVYN VAIHTAMINEN**

Pintalevy voidaan irrottaa ja vaihtaa valinnaiseen lisävarustelevyyn.

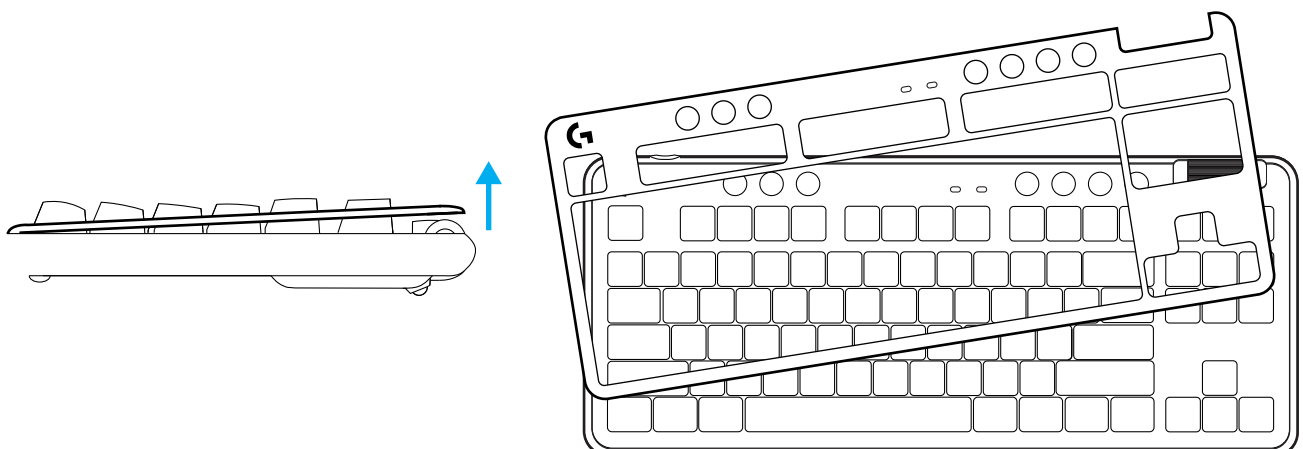

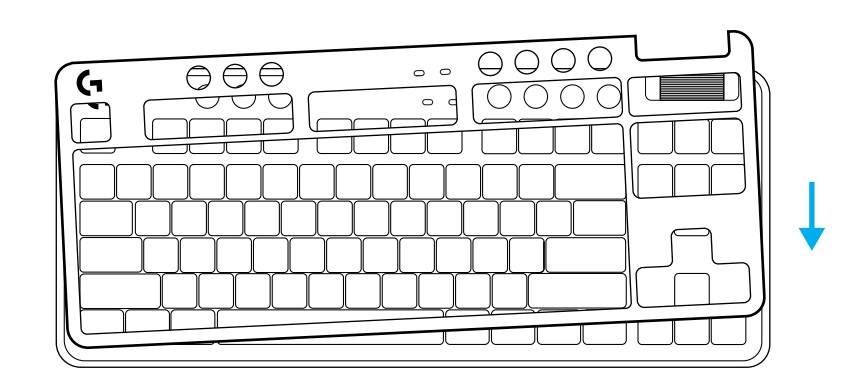

#### **VAIHTAMINEN LANGATONTA LIGHTSPEED-YHTEYTTÄ JA** *BLUETOOTH®***-YHTEYTTÄ KÄYTTÄVIEN LAITTEIDEN VÄLILLÄ**

Kun yhteys on muodostettu, vaihda yhteyksien välillä painamalla yhteyspainiketta. Merkkivalo palaa LIGHTSPEED-yhteyden kohdalla vaaleansyaanin värisenä ja *Bluetooth®*-yhteyden kohdalla sinisenä.

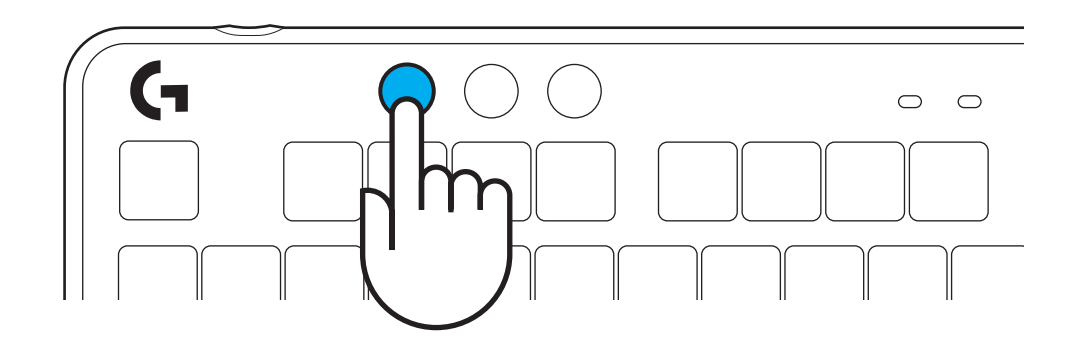

#### **ΟΔΗΓΙΕΣ ΡΥΘΜΙΣΗΣ**

**1** Αφαιρέστε τον δέκτη LIGHTSPEED από την υποδοχή αποθήκευσης.

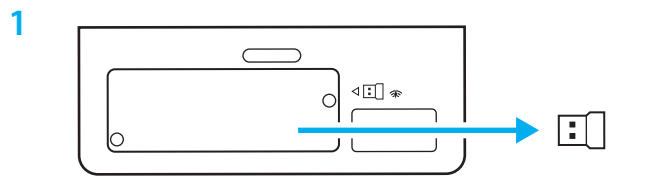

- **2** Τοποθετήστε τον δέκτη LIGHTSPEED, με την προέκταση και το καλώδιο στη θύρα USB του PC. Αν θέλετε, μπορείτε να χρησιμοποιήσετε τον δέκτη χωρίς την προέκταση και το καλώδιο, τοποθετώντας τον απευθείας σε μια θύρα USB.
- **3** Ενεργοποιήστε το πληκτρολόγιο σύροντας τον διακόπτη λειτουργίας.

Το κουμπί σύνδεσης θα ανάψει με κυανό χρώμα.

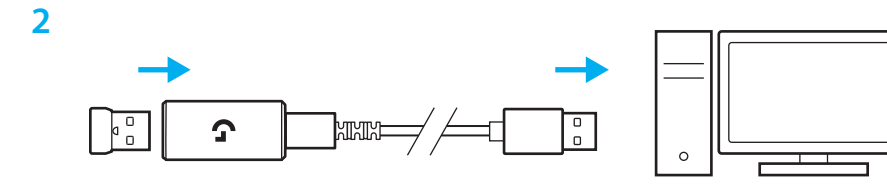

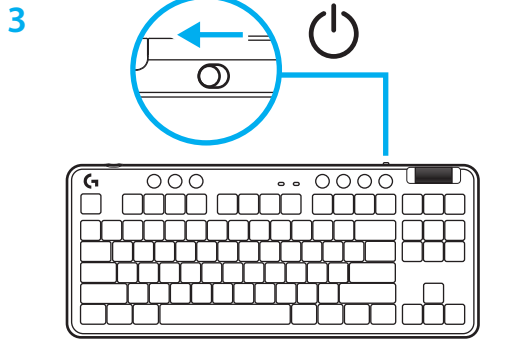

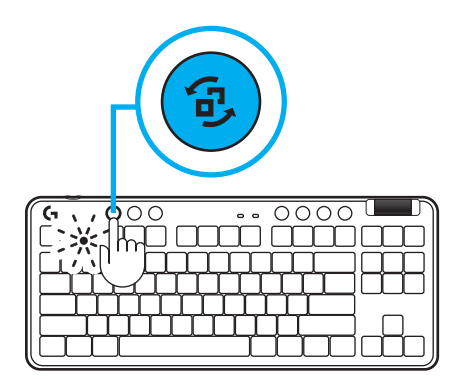

**4** Κατεβάστε και εγκαταστήστε το λογισμικό G HUB στο PC/MAC σας για βέλτιστη εμπειρία παιχνιδιού (το G HUB διαθέτει εισαγωγική παρουσίαση για τις λειτουργίες). Μεταβείτε στη διεύθυνση **[www.logitechG.com/ghub](http://www.logitechG.com/ghub)**

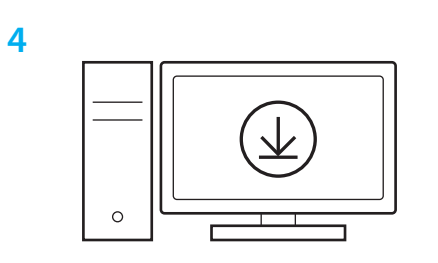

**[www.logitechG.com/ghub](http://www.logitechG.com/ghub)**

#### *ΣΥΝΔΕΣΙΜΟΤΗΤΑ BLUETOOTH®*

**1** Ενεργοποιήστε το πληκτρολόγιο σύροντας το κουμπί.

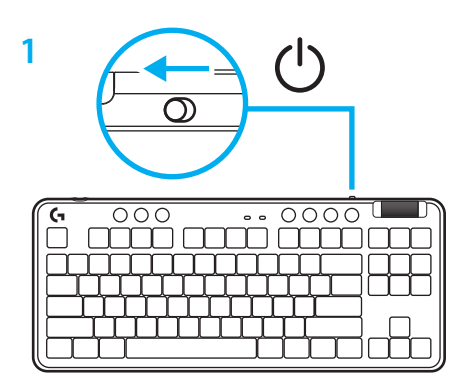

**2** Πιέστε το κουμπί σύνδεσης για να μεταβείτε στο *Bluetooth® .* Η λυχνία θα αλλάξει σε ανοιχτό μπλε χρώμα και θα αναβοσβήνει γρήγορα κατά την αναμονή για σύζευξη.

Ακολουθήστε τις οδηγίες σύνδεσης μέσω *Bluetooth®* της συσκευής σας για σύζευξη με το πληκτρολόγιο.

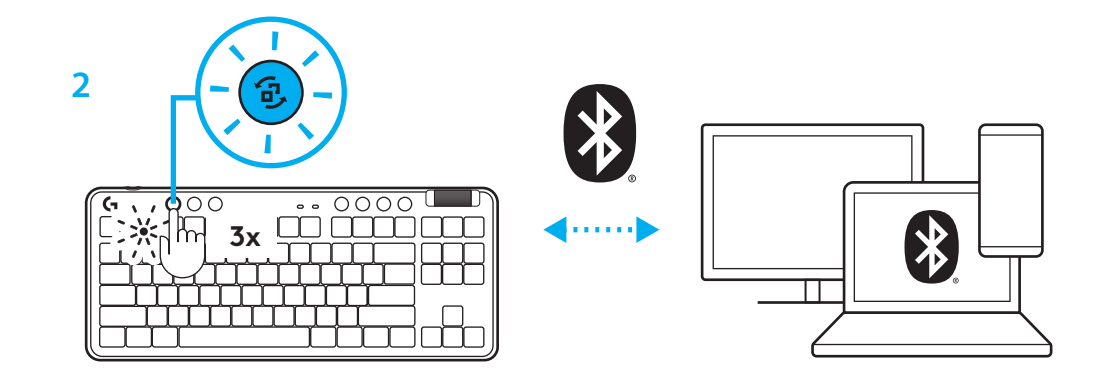

#### **ΦΟΡΤΙΣΗ ΤΟΥ ΠΛΗΚΤΡΟΛΟΓΙΟΥ**

- **1** Εισαγάγετε το καλώδιο USB-C στη θύρα στην μπροστινή πλευρά του πληκτρολογίου.
- **2** Συνδέστε το καλώδιο στο PC σας.

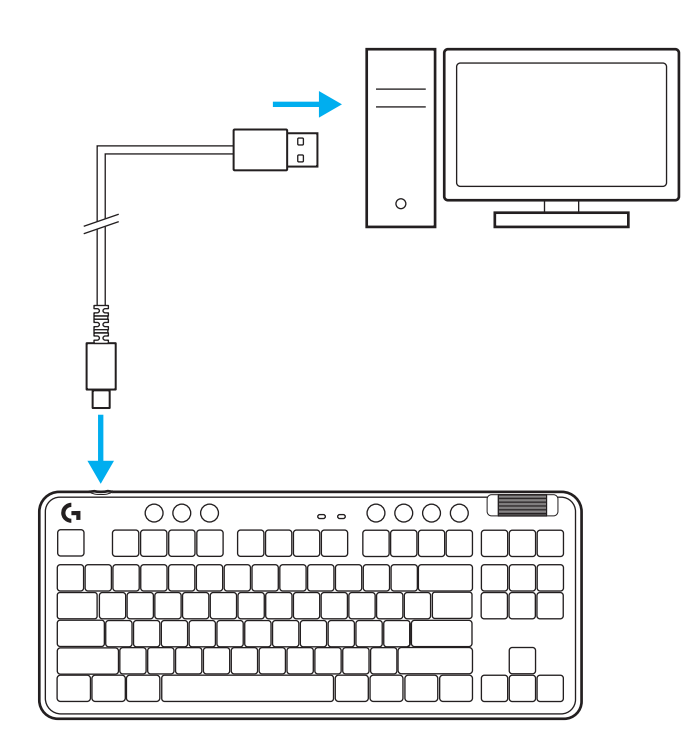

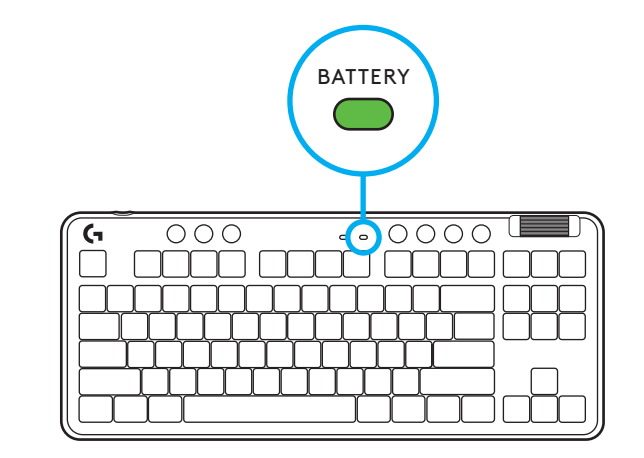

Η ενδεικτική λυχνία για την μπαταρία θα αναβοσβήνει αργά με πράσινο χρώμα κατά τη διάρκεια της φόρτισης και θα ανάψει σταθερά με πράσινο χρώμα όταν ολοκληρωθεί η φόρτιση.

## **Στοιχεία ελέγχου πολυμέσων**

Το G715 διαθέτει στοιχεία ελέγχου πολυμέσων. Μετάβαση στο προηγούμενο, αναπαραγωγή/παύση, μετάβαση στο επόμενο και πλήκτρο σίγασης καθώς και ροδέλα έντασης ήχου που ελέγχει την ένταση ήχου της συσκευής.

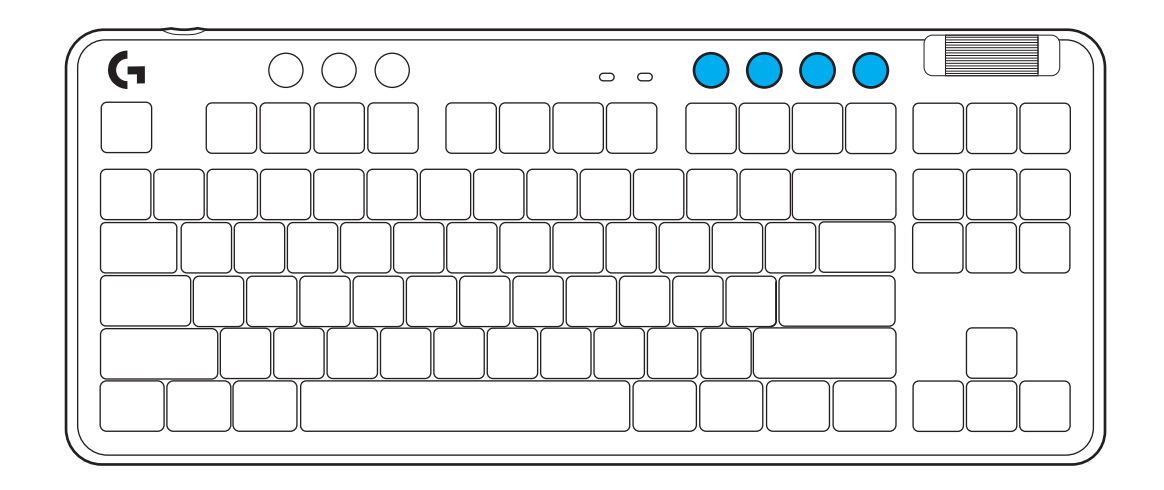

#### **Λειτουργία παιχνιδιού**

Εάν πατήσετε το κουμπί λειτουργίας παιχνιδιού, τα πλήκτρα Windows και Menu δεν θα λειτουργούν όταν τα πατάτε. Μπορείτε να μπλοκάρετε κι άλλα πλήκτρα μέσω του λογισμικού G HUB.

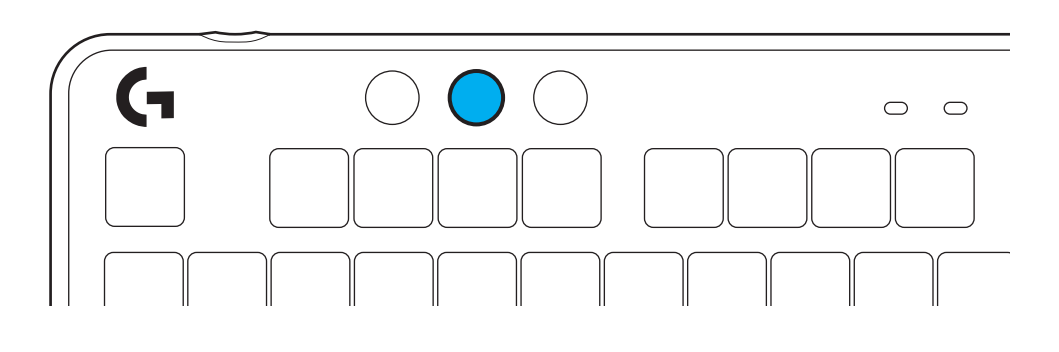

#### **Φωτεινότητα**

Προσαρμόστε τη φωτεινότητα του φωτισμού πατώντας το κουμπί φωτεινότητας.

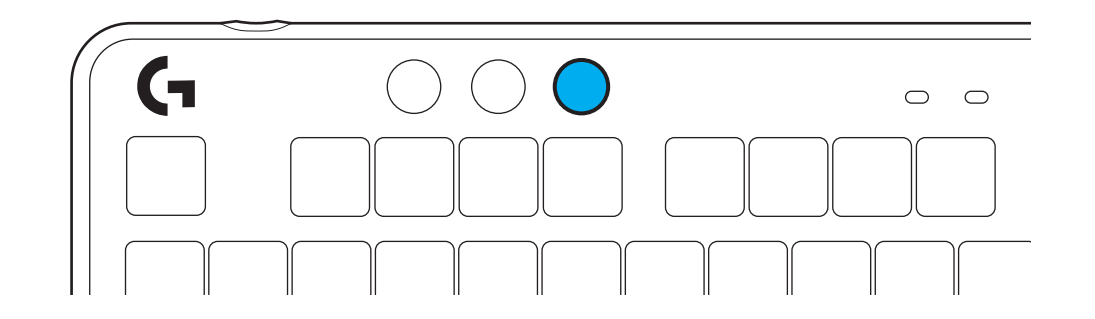

#### **ΕΝΣΩΜΑΤΩΜΕΝΑ ΕΦΕ ΦΩΤΙΣΜΟΥ**

Το πληκτρολόγιο διαθέτει 8 διαφορετικά εφέ φωτισμού τα οποία είναι αποθηκευμένα στην εσωτερική μνήμη. Μπορείτε να επιλέξετε και να τροποποιήσετε αυτά τα εφέ πατώντας το κουμπί φωτεινότητας και τα παρακάτω πλήκτρα:

**Φωτεινότητα + 1 = Ουράνιο τόξο > δεξιά Φωτεινότητα + 2 = Ουράνιο τόξο > αριστερά Φωτεινότητα + 3 = Ουράνιο τόξο από το κέντρο προς τα έξω Φωτεινότητα + 4 = Ουράνιο τόξο ^ επάνω Φωτεινότητα + 5 = Κυκλική εναλλαγή χρωμάτων Φωτεινότητα + 6 = Κυματισμός κατά το πάτημα των πλήκτρων Φωτεινότητα + 7 = Αναβοσβήνει αργά με κυανό χρώμα Φωτεινότητα + 8 = Προσαρμοσμένο εφέ φωτισμού Φωτεινότητα + 9 = Προσαρμοσμένο εφέ φωτισμού Φωτεινότητα + 0 = Ανάβει σταθερά με κυανό χρώμα Φωτεινότητα + - = Πιο αργή κίνηση Φωτεινότητα + = = Πιο γρήγορη κίνηση**

Τα στοιχεία ελέγχου φωτισμού του G HUB παρακάμπτουν αυτές τις ρυθμίσεις.

#### **ΑΛΛΑΓΗ ΕΠΑΝΩ ΠΛΑΙΣΙΟΥ**

Μπορείτε να αφαιρέσετε και να αντικαταστήσετε το επάνω πλαίσιο με προαιρετικά αξεσουάρ για το επάνω πλαίσιο.

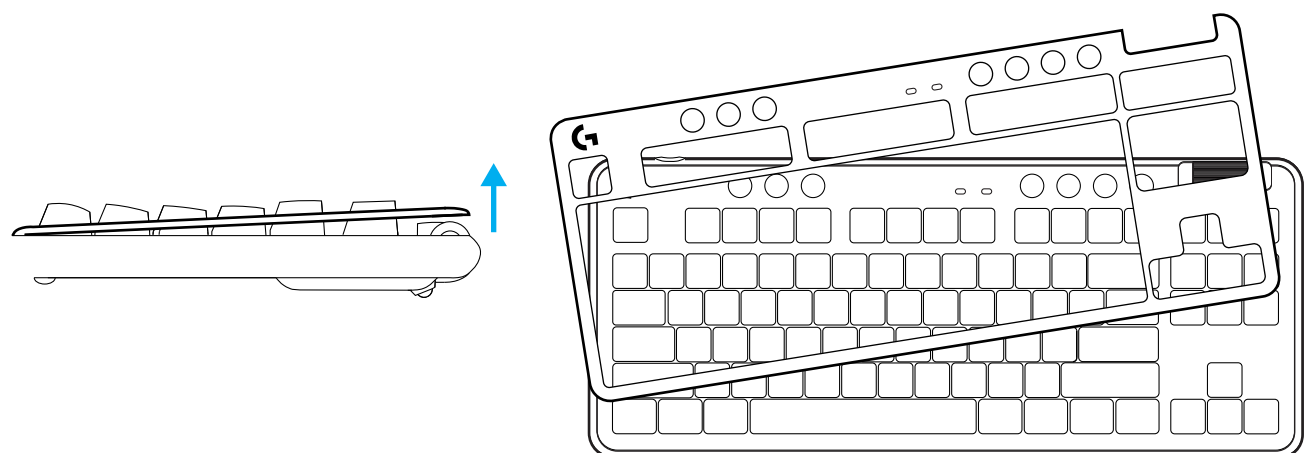

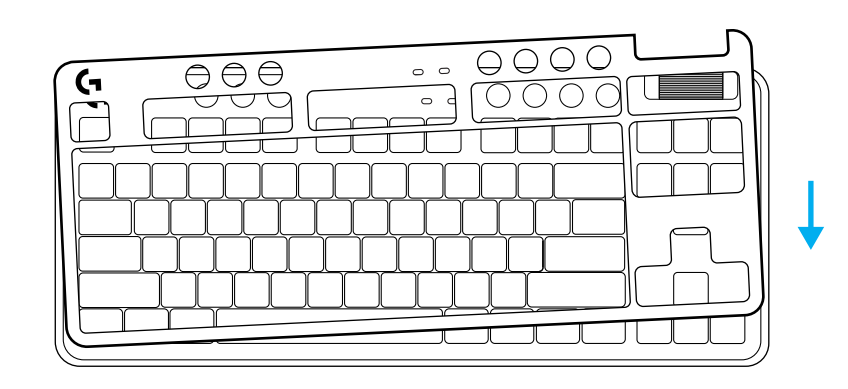

### **ΕΝΑΛΛΑΓΗ ΜΕΤΑΞΥ ΣΥΣΚΕΥΩΝ ΑΣΥΡΜΑΤΗΣ ΤΕΧΝΟΛΟΓΙΑΣ LIGHTSPEED ΚΑΙ** *BLUETOOTH®*

Μετά τη σύνδεση των συσκευών, πιέστε το κουμπί σύνδεσης για εναλλαγή της σύνδεσης. Η ενδεικτική λυχνία θα ανάβει με ανοιχτό κυανό χρώμα για τη σύνδεση LIGHTSPEED και με μπλε χρώμα για τη σύνδεση *Bluetooth®* .

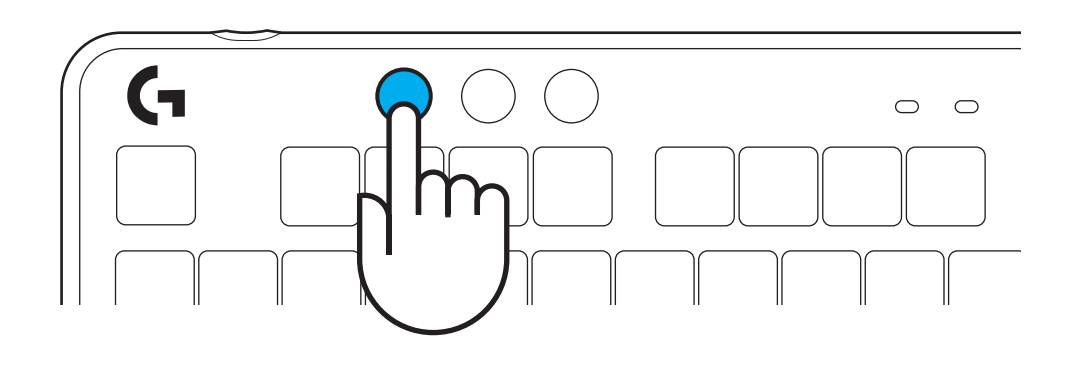

#### **ИНСТРУКЦИИ ПО НАСТРОЙКЕ**

**1** Достаньте приемник LIGHTSPEED из отсека для хранения.

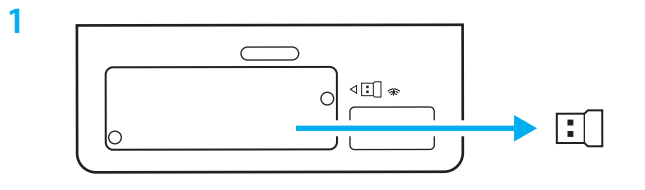

**2** Вставьте приемник LIGHTSPEED, а также удлинитель и кабель в USB-порт ПК. При желании можно вставлять приемник в USB-порт напрямую, не используя удлинитель и кабель.

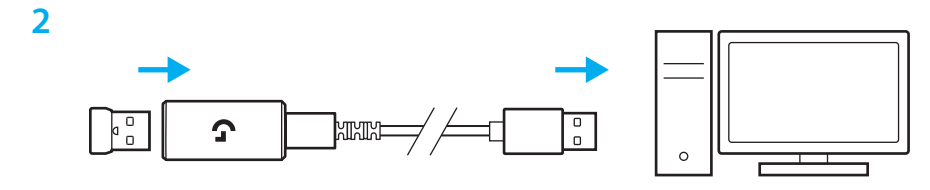

**3** Включите клавиатуру, сдвинув переключатель питания.

Кнопка подключения загорится голубым цветом.

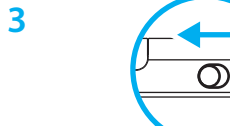

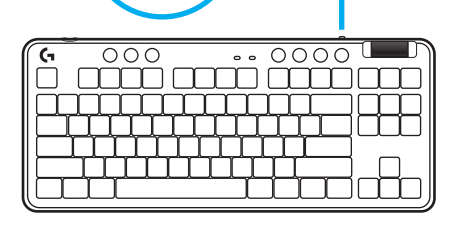

(l)

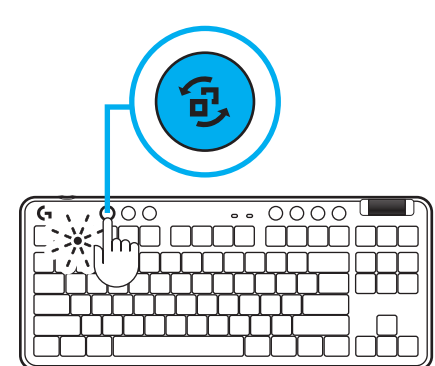

**4** Чтобы получить еще больше впечатлений от игры, загрузите и установите на своем ПК или Mac приложение G HUB (в G HUB хранится встроенная история функций). Перейдите на страницу **[www.logitechG.com/ghub](http://www.logitechG.com/ghub)**

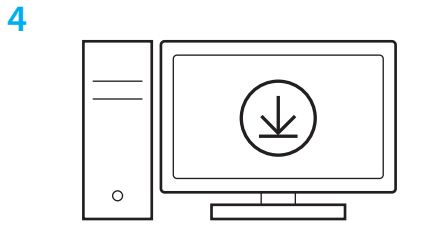

**[www.logitechG.com/ghub](http://www.logitechG.com/ghub)**

#### *ПОДКЛЮЧЕНИЕ ПО BLUETOOTH®*

**1** Включите клавиатуру, сдвинув переключатель питания.

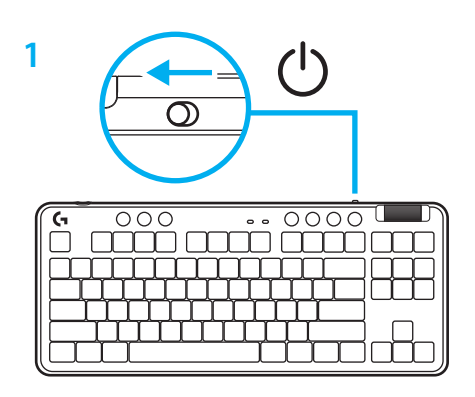

**2** Нажимайте кнопку подключения, чтобы пролистать до режима *Bluetooth® .* Когда устройство выйдет в режим сопряжения, индикатор начнет быстро мигать голубым цветом.

Следуйте инструкциям на вашем устройстве, чтобы установить сопряжение с клавиатурой по *Bluetooth®* .

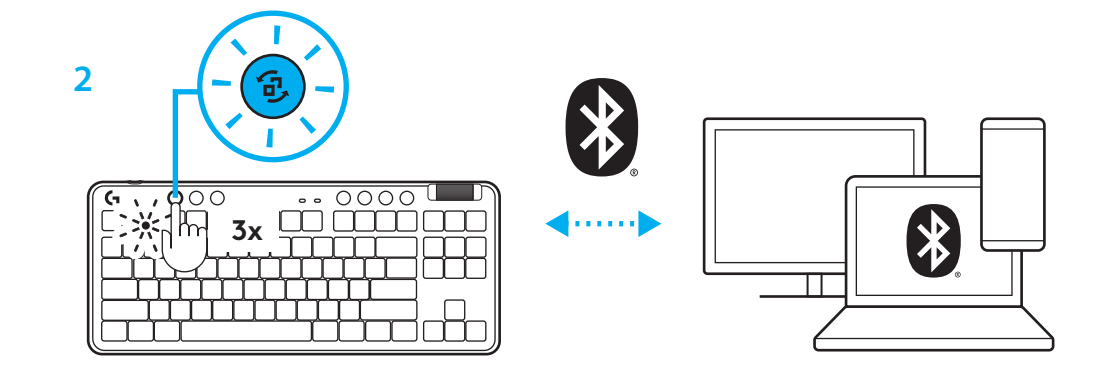

#### **Зарядка клавиатуры**

- **1** Вставьте кабель USB-C в порт, который находится спереди у клавиатуры.
- **2** Подсоедините кабель к своему ПК.

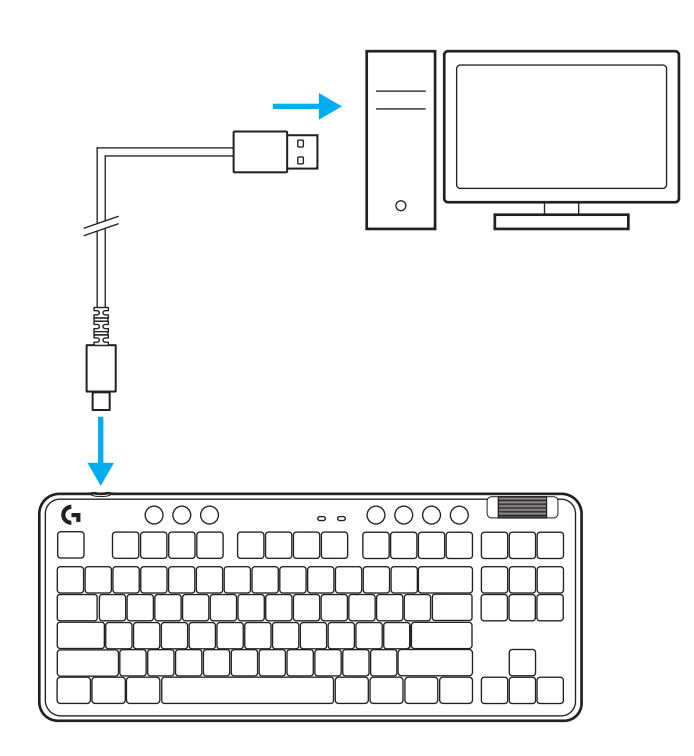

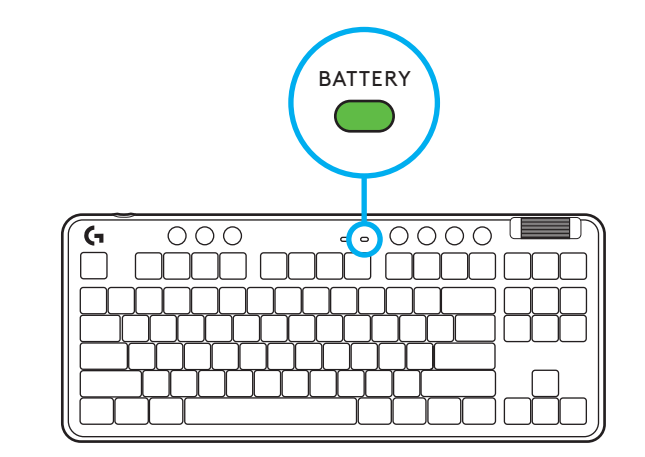

Во время зарядки индикатор состояния батареи будет мигать зеленым цветом, а при полном заряде останется гореть непрерывно.

#### **Элементы управления мультимедиа**

Клавиатура G715 оснащена элементами управления мультимедиа. Это клавиши назад, играть/пауза, вперед и отключить звук, а также регулятор громкости вашего устройства.

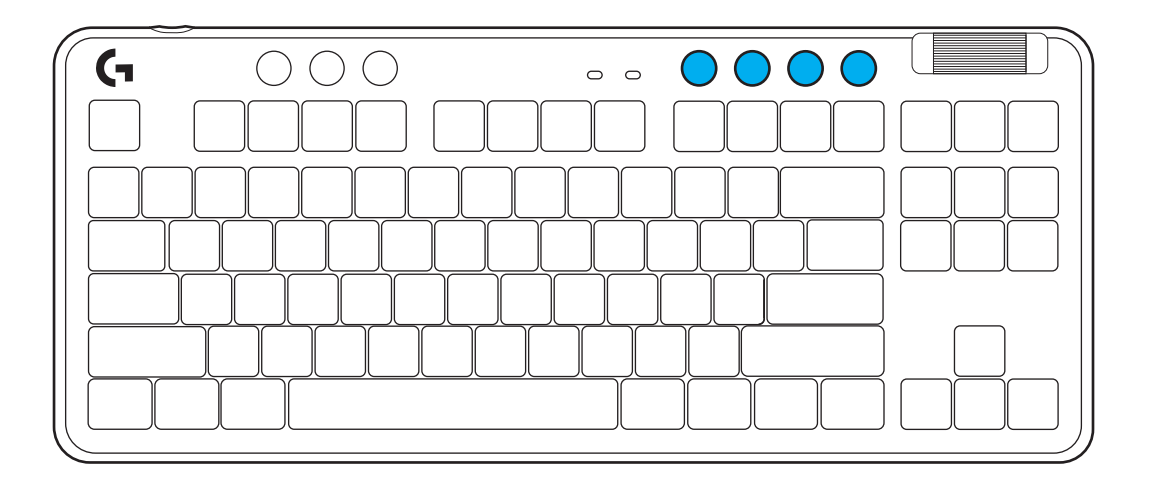

#### **Игровой режим**

Нажатие кнопки игрового режима блокирует кнопки Windows и меню. Вы также можете заблокировать дополнительные кнопки, настроив соответствующий параметр в приложении G HUB.

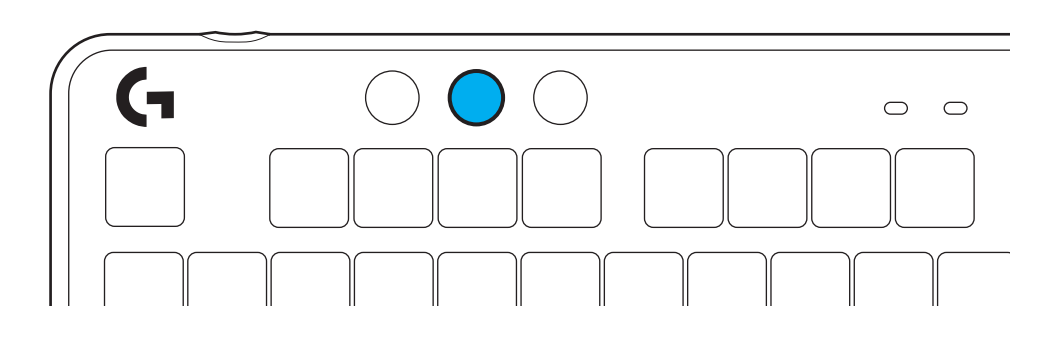

#### **Яркость**

Нажатие кнопки яркости позволяет регулировать интенсивность подсветки.

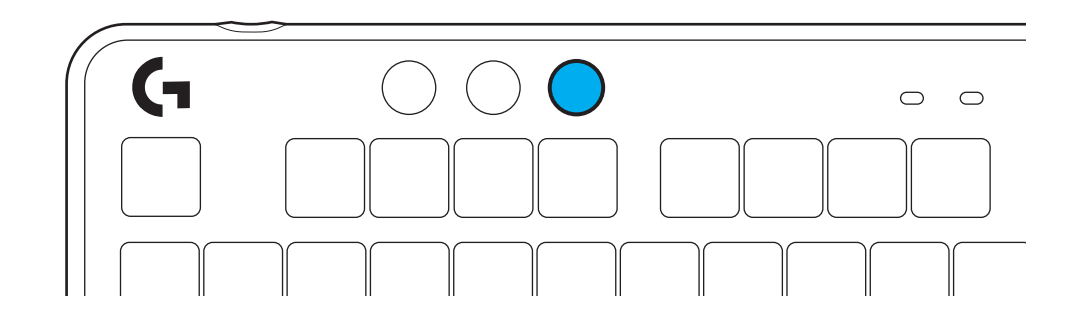

#### **ВСТРОЕННЫЕ ЭФФЕКТЫ ПОДСВЕТКИ**

Клавиатура поддерживает 8 разных эффектов подсветки, информация о которых хранится в ее встроенной памяти. Вы можете выбирать и настраивать их нажатием следующих клавиш.

**Яркость + 1: Радуга вправо Яркость + 2: Радуга влево Яркость + 3: Радуга от центра Яркость + 4: Радуга вверх Яркость + 5: Менять цвета Яркость + 6: Волна по клавишам Яркость + 7: Пульсация голубым Яркость + 8: Пользовательский эффект подсветки Яркость + 9: Пользовательский эффект подсветки Яркость + 0: Ровный голубой Яркость + -: Замедлить анимацию Яркость + =: Ускорить анимацию**

Настройки подсветки G HUB перекрывают эти встроенные режимы.

# **ЗАМЕНА ВЕРХНЕЙ ПАНЕЛИ**

Верхнюю часть корпуса можно снять и заменить на сменные декоративные панели.

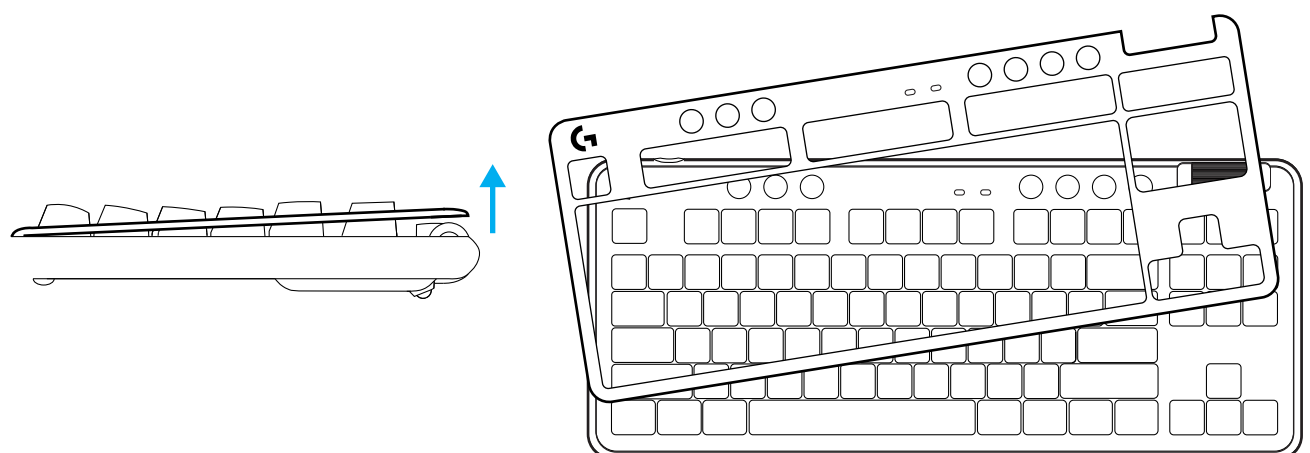

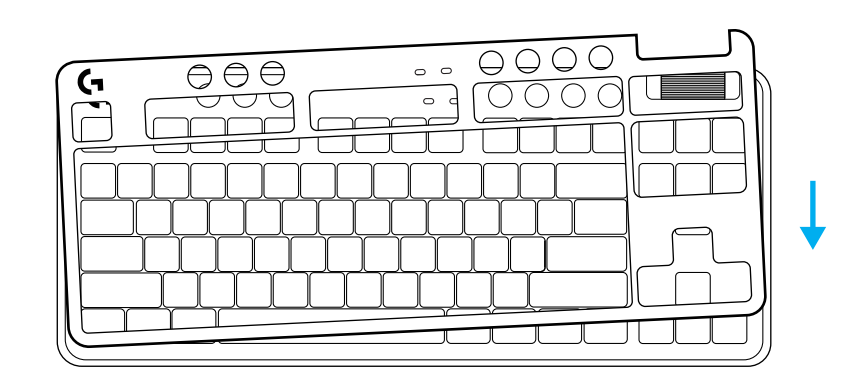

# **ПЕРЕКЛЮЧАЙТЕСЬ МЕЖДУ БЕСПРОВОДНОЙ СВЯЗЬЮ WIRELESS И УСТРОЙСТВАМИ** *BLUETOOTH®*

Когда устройство подключено, нажмите кнопку подключения еще раз, чтобы переключиться между режимами. Индикатор будет светиться голубым цветом при подключении к LIGHTSPEED и синим при подключении по *Bluetooth®* .

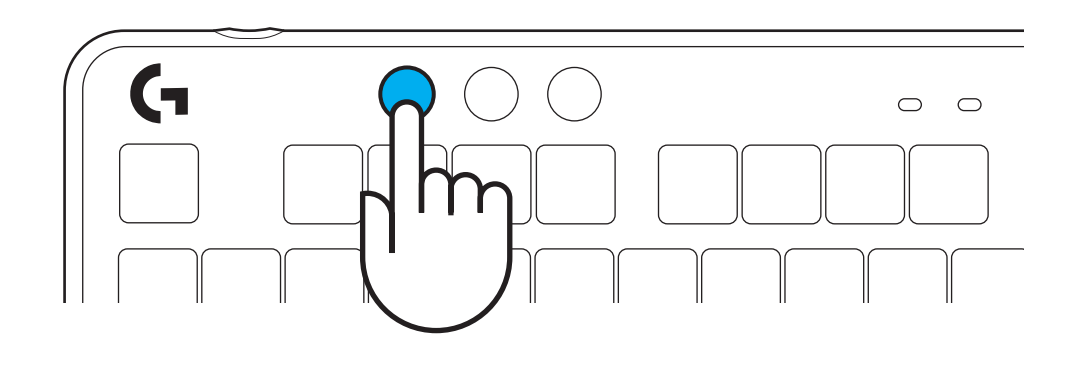

#### **INSTRUKCJE KONFIGURACJI**

**1** Wyjmij odbiornik LIGHTSPEED z gniazda.

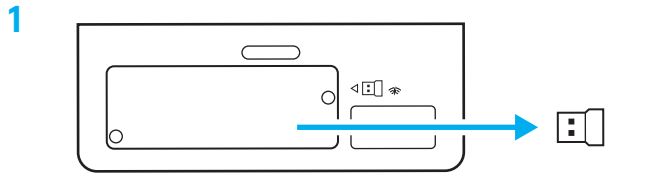

- **2** Podłącz odbiornik LIGHTSPEED wraz z przedłużaczem i kablem do portu USB komputera. Odbiornik może być używany bez przedłużacza i kabla – w razie potrzeby można włożyć go bezpośrednio do portu USB.
- **3** Włącz klawiaturę, przesuwając przełącznik zasilania.

Przycisk Połączenia zaświeci się na niebiesko-zielono.

**3**

**2**

 $\begin{array}{c} 0 \\ 0 \end{array}$ 

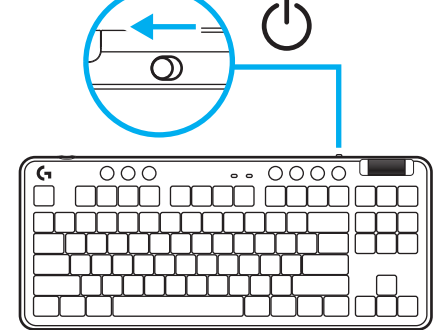

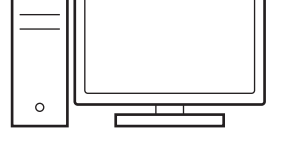

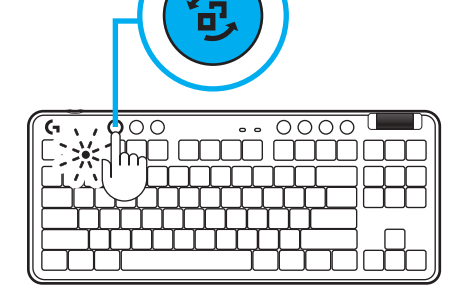

**4** Pobierz i zainstaluj na swoim komputerze PC lub MAC oprogramowanie G HUB, aby zapewnić sobie najlepsze wrażenia gamingowe (G HUB oferuje instrukcje wprowadzające dla funkcji). Przejdź do **[www.logitechG.com/ghub](http://www.logitechG.com/ghub)**

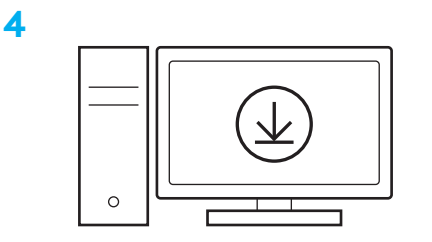

# **[www.logitechG.com/ghub](http://www.logitechG.com/ghub)**

# *ŁĄCZNOŚĆ BLUETOOTH®*

**1** Włącz klawiaturę, przesuwając przełącznik.

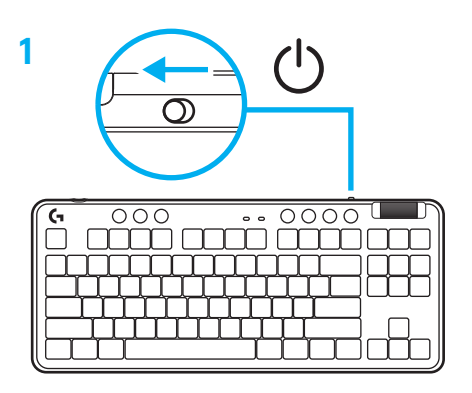

**2** Naciśnij przycisk Połączenia, aby przejść do *Bluetooth®.* Światło zmieni kolor na jasnoniebieski i zacznie szybko migać – oczekiwanie na sparowanie.

Wykorzystaj połączenie *Bluetooth®*, aby sparować urządzenie z klawiaturą.

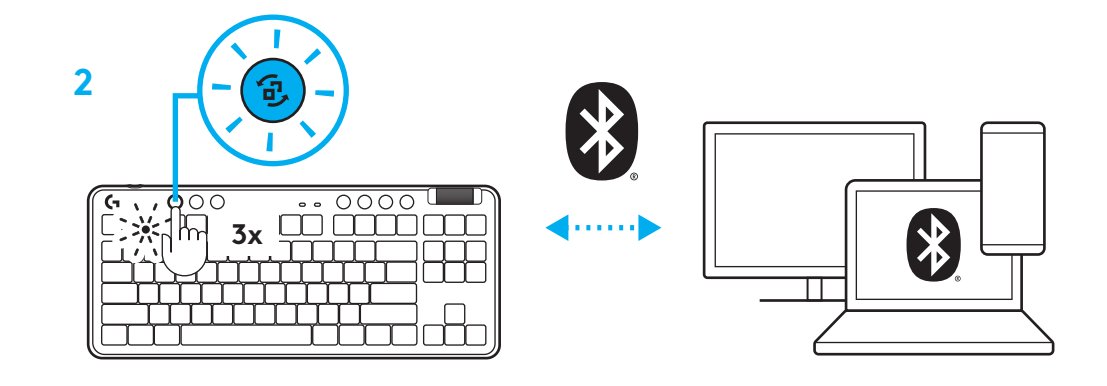

#### **ŁADOWANIE KLAWIATURY**

- **1** Włóż kabel USB-C do portu z przodu klawiatury.
- **2** Podłącz kabel do komputera.

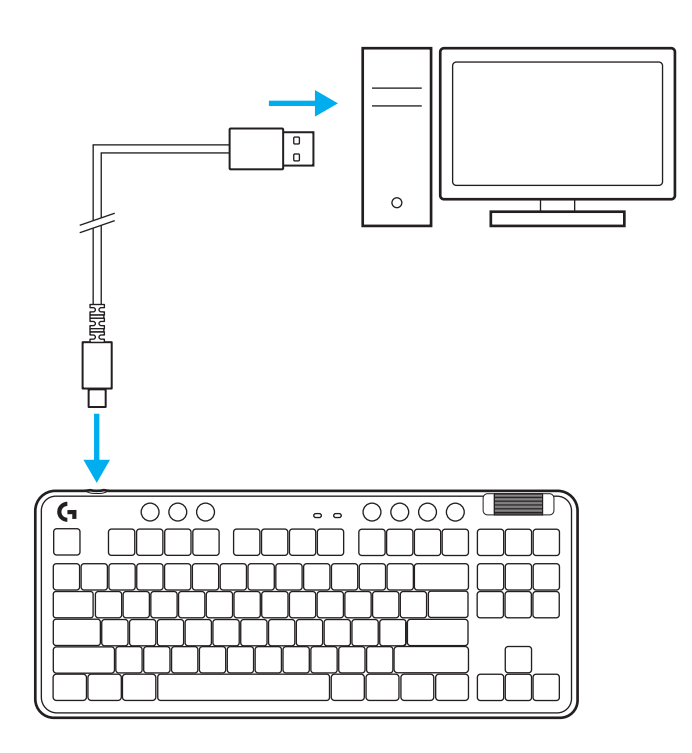

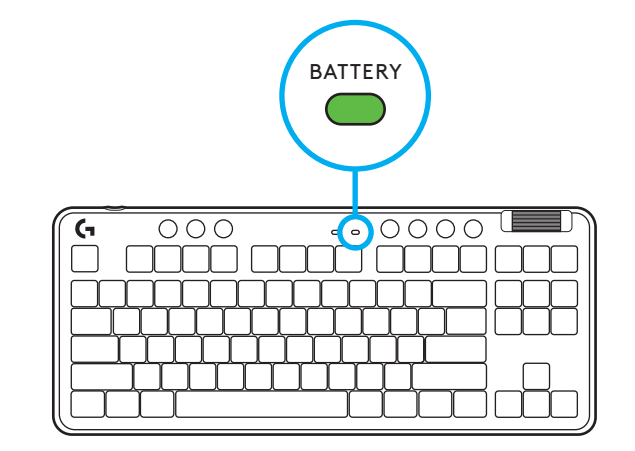

Kontrolka baterii będzie pulsować na zielono podczas ładowania oraz zaświeci się stałym zielonym światłem po pełnym naładowaniu.

## **Sterowanie multimediami**

G715 posiada elementy sterujące multimediami. Przeskocz do tyłu, odtwórz/pauza, przeskocz do przodu oraz przycisk wycisz – wraz z pokrętłem kontroli głośności.

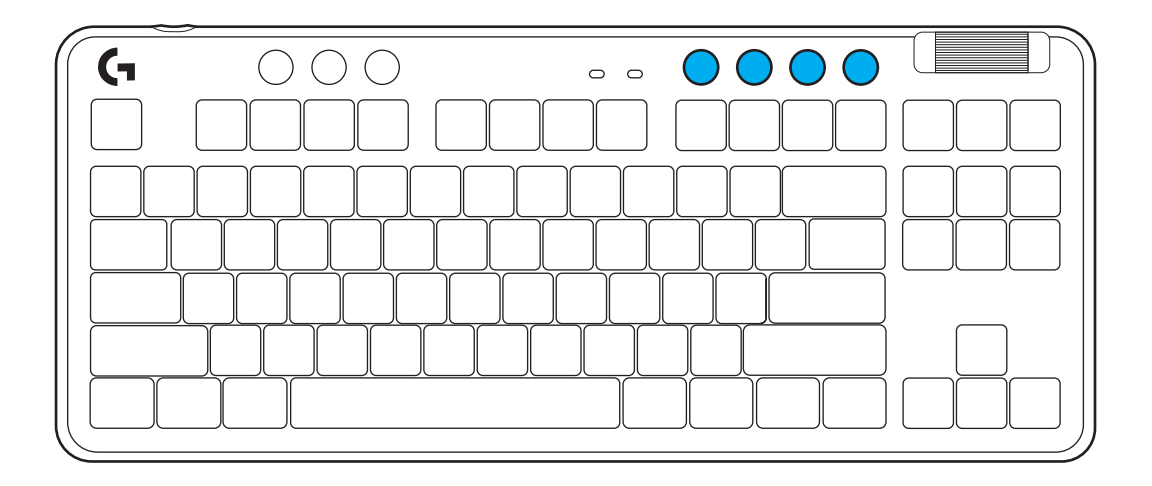

# **Tryb gry**

Naciśnięcie przycisku Trybu gry blokuje klawisze Windows i Menu. Pozostałe przyciski można zablokować za pomocą oprogramowania G HUB.

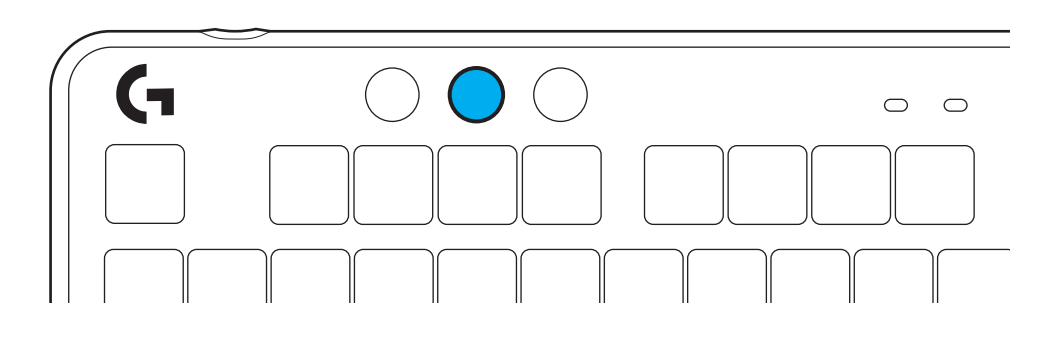

# **Jasność**

Dostosuj jasność podświetlenia, naciskając odpowiedni przycisk regulacji jasności.

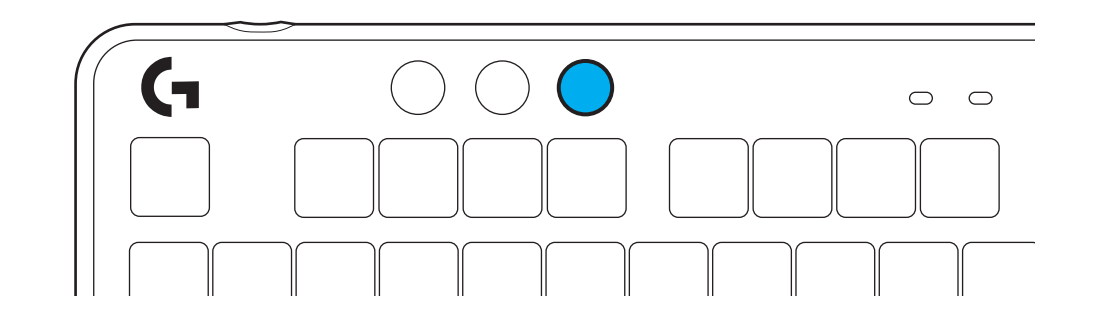

# **ZAPROGRAMOWANE EFEKTY ŚWIETLNE**

Klawiatura oferuje 8 różnych efektów świetlnych, zapisanych w pamięci wewnętrznej. Możesz dokonać wyboru i modyfikacji poprzez naciśnięcie przycisku Jasności i tych oto przycisków:

**Jasność + 1 = Tęcza > w prawo Jasność + 2 = Tęcza > w lewo Jasność + 3 = Tęcza – wyśrodkowanie Jasność + 4 = Tęcza ^ w górę Jasność + 5 = Cykl kolorów Jasność + 6 = Fala – naciśnięcie przycisku Jasność + 7 = Powolne miganie, cyjan Jasność + 8 = Niestandardowy efekt świetlny Jasność + 9 = Niestandardowy efekt świetlny Jasność + 0 = Stały cyjan Jasność + - = Spowolnienie animacji Jasność + = = Przyspieszenie animacji**

Sterowanie podświetleniem G HUB zastępuje te ustawienia.

# **WYMIANA GÓRNEJ PŁYTY**

Górną płytę można zdjąć i zastąpić innym opcjonalnym modułem akcesoryjnym.

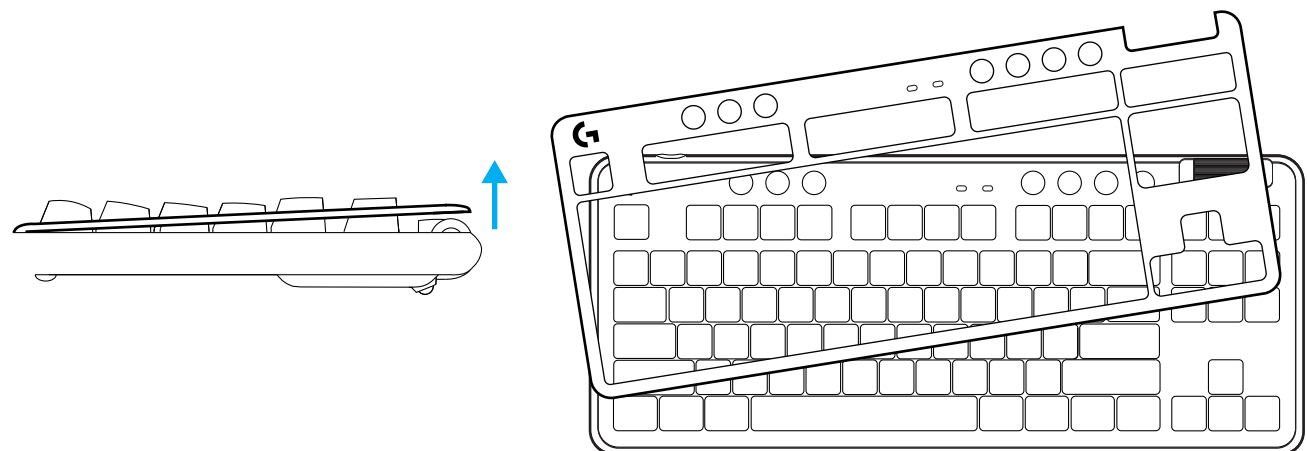

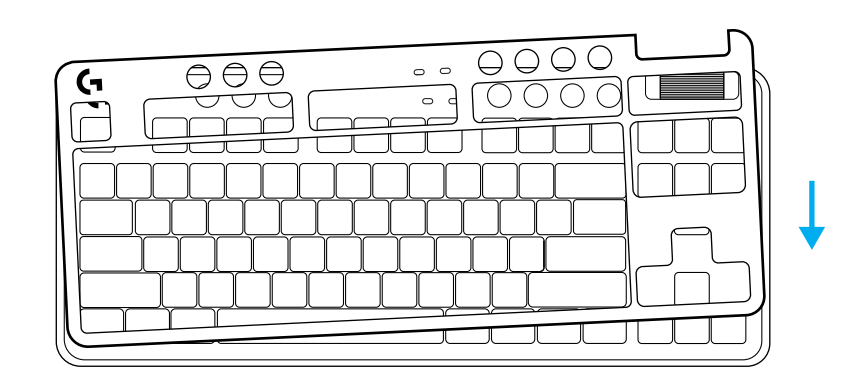

## **PRZEŁĄCZANIE POMIĘDZY MODUŁEM BEZPRZEWODOWYM LIGHTSPEED A** *BLUETOOTH®*

Po połączeniu naciśnij przycisk połączenia, aby dokonać zmiany. Dla LIGHTSPEED pojawi się kolor niebieskozielony (cyjan) jasny, natomiast niebieski dla *Bluetooth®*.

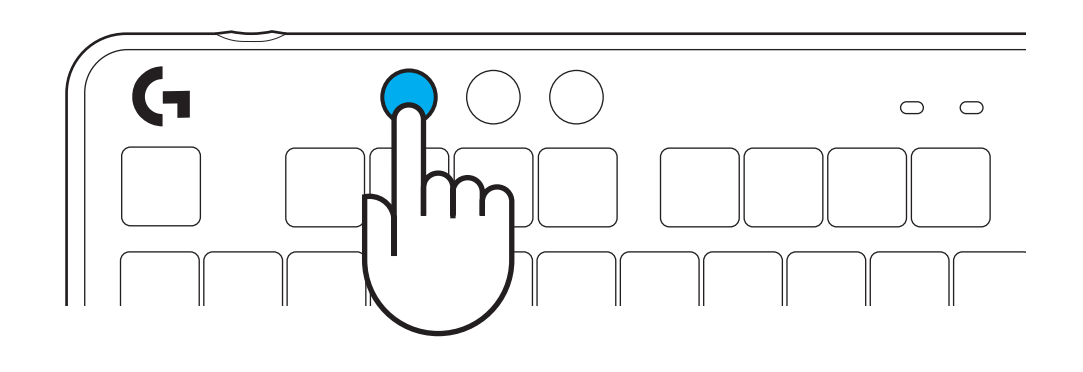

# **ÜZEMBE HELYEZÉSI UTASÍTÁSOK**

**1** Távolítsa el a LIGHTSPEED vevőegységet a tárolónyílásból.

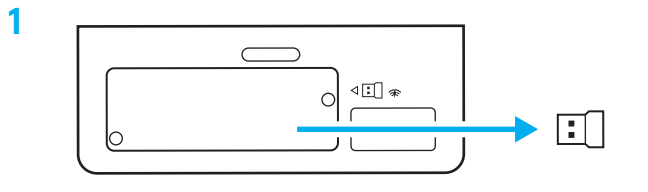

- **2** Dugja be a LIGHTSPEED vevőegységet, a hosszabbítóval és kábellel a PC USB-portjába. A vevőegység szükség szerint hosszabbító és kábel nélkül is használható, ha közvetlenül az USB-portba dugja.
- **3** A bekapcsológomb elcsúsztatásával kapcsolja be a billentyűzetet.
	- A Csatlakozás gomb ciánkék színben kezd világítani.

 $\begin{array}{c} 0 \\ 0 \end{array}$  $\frac{1}{\pi}$  $\Omega$ **STINITY**  $\circ$ 

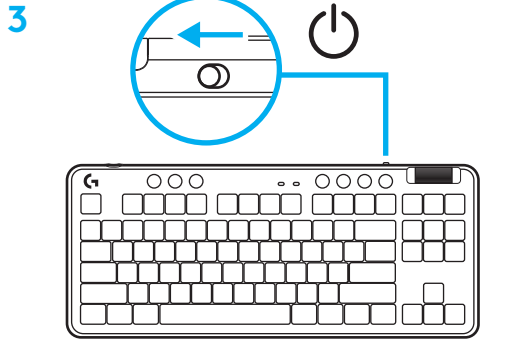

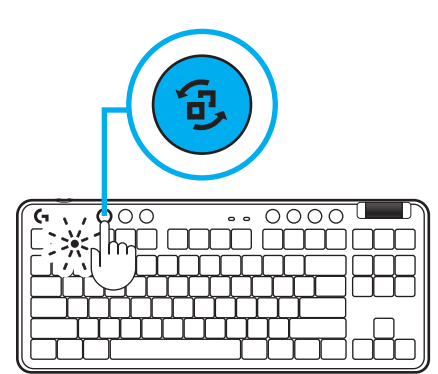

**4** Töltse le és telepítse a G HUB szoftvert PC/ MAC számítógépére a tökéletes játékélmény érdekében (a G HUB beépített memóriával rendelkezik a funkciókhoz). Keresse fel a **[https://www.logitechg.com/ghub](http://www.logitechG.com/ghub)** weboldalt

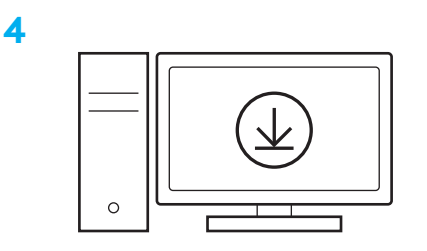

# **[www.logitechG.com/ghub](http://www.logitechG.com/ghub)**

**2**
### *BLUETOOTH®***-KAPCSOLAT**

**1** A gomb elcsúsztatásával kapcsolja be a billentyűzetet.

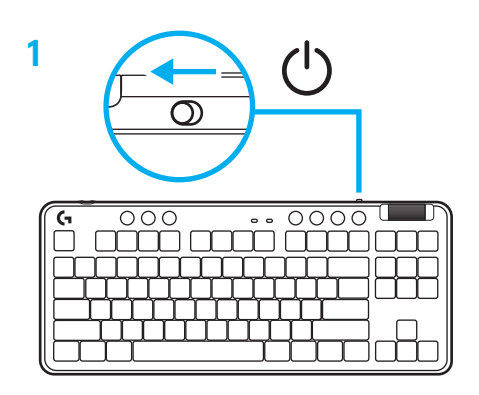

**2** Nyomja meg a Csatlakozás gombot, hogy a *Bluetooth®-ra váltson.* A fényjelzés világoskékre vált és gyorsan villog – párosításra vár.

A *Bluetooth®*-kapcsolódást követve párosítsa eszközét a billentyűzettel.

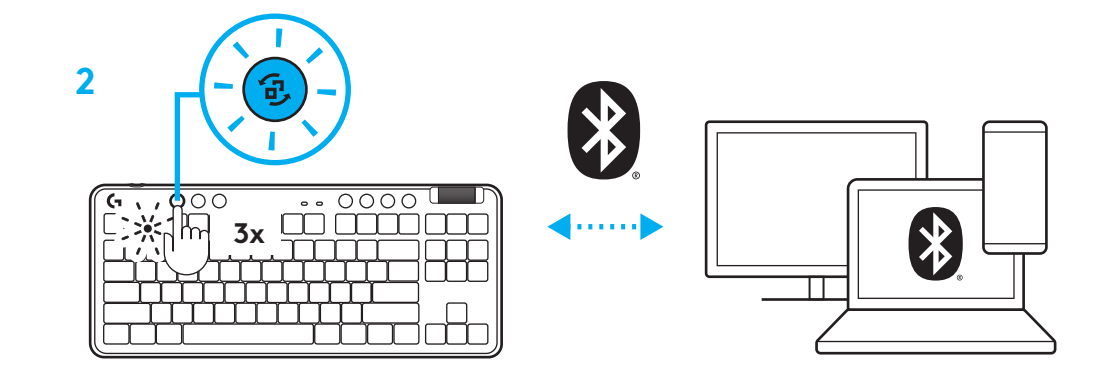

# **A BILLENTYŰZET TÖLTÉSE**

- **1** Dugja be az USB-C-kábelt a billentyűzet elején található portba.
- **2** Csatlakoztassa az USB-kábelt a PC-jéhez.

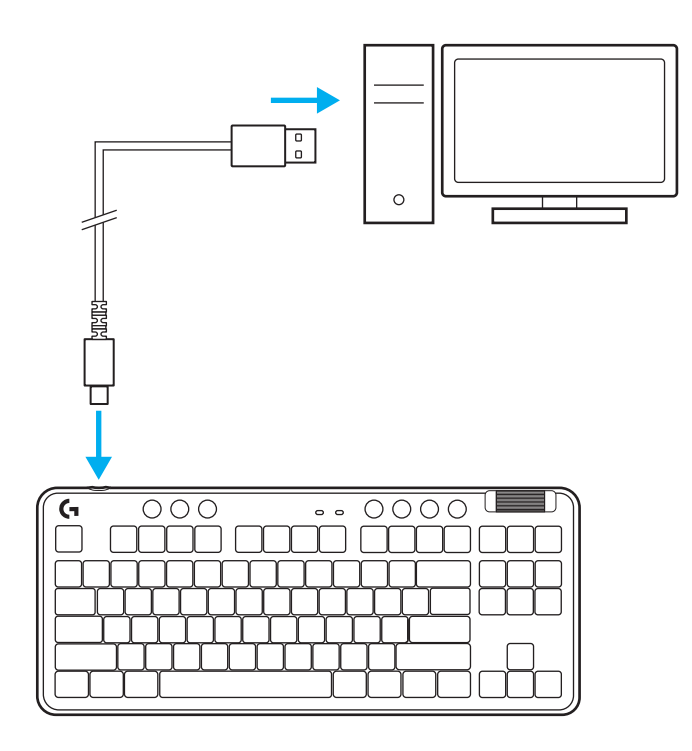

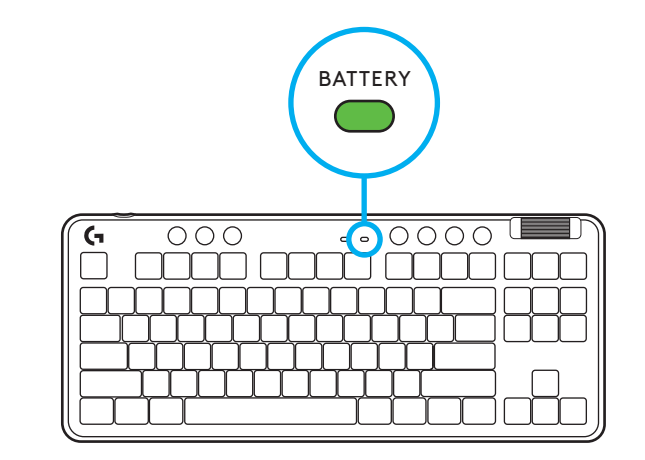

A töltöttségjelző fény töltés közben zöld színben pulzál, és ha eléri a teljes töltöttséget, folyamatos zöld színnel világít.

### **Médiavezérlők**

A G715 médiavezérlőkkel van ellátva. Visszaugrás, lejátszás/szünet, előreugrás és némítás gomb, valamint hangerőszabályzó.

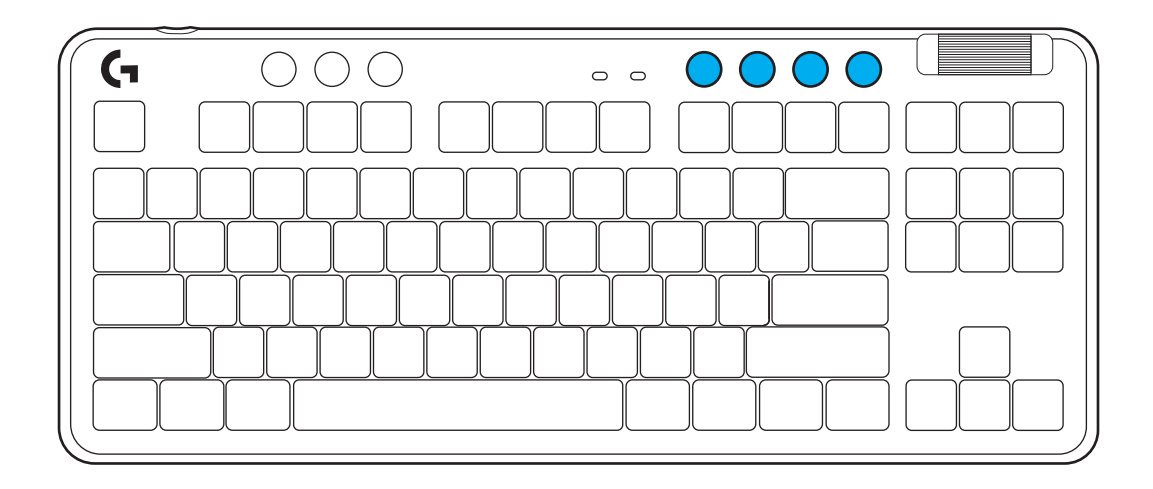

### **Játék üzemmód**

A Játék mód gomb megnyomása blokkolja a Windows és a Menü billentyűket. További billentyűk a G HUB szoftver segítségével blokkolhatók.

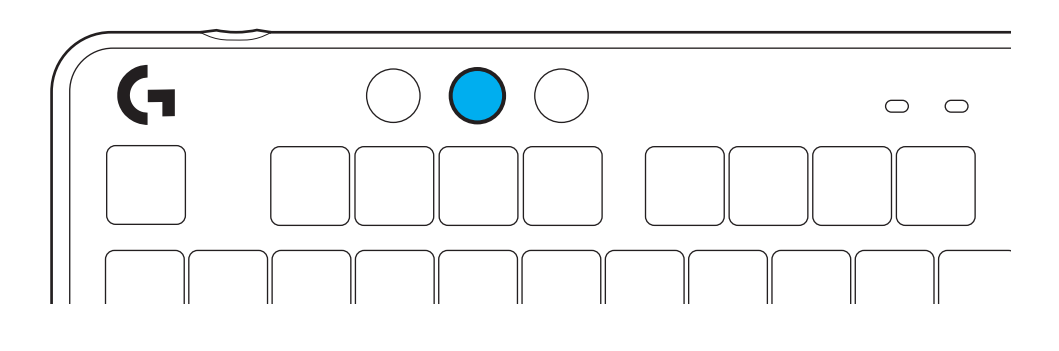

### **Fényerő**

A fényerőt a fényerő gomb megnyomásával állíthatja be.

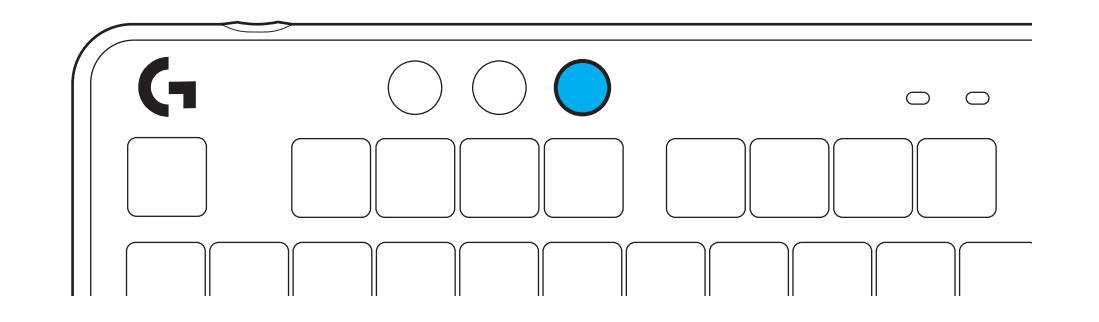

# **BEÉPÍTETT MEGVILÁGÍTÁSI EFFEKTUSOK**

A billentyűzet beépített memóriájában 8 különböző megvilágítási effektus van elmentve. A Fényerő gomb és az alábbi billentyűk megnyomásával választhat ezek közül, illetve módosíthatja őket:

**Fényerő + 1 = Szivárvány > jobb Fényerő + 2 = Szivárvány > bal Fényerő + 3 = Szivárvány > középről kifelé Fényerő + 4 = Szivárvány ^ fel Fényerő + 5 = Színváltás Fényerő + 6 = Fodrozódó billentyűleütés Fényerő + 7 = Pulzáló ciánkék Fényerő + 8 = Egyedi megvilágítási effektus Fényerő + 9 = Egyedi megvilágítási effektus Fényerő + 0 = Folyamatos ciánkék Fényerő + - = Animáció lassabban Fényerő + = = Animáció gyorsabban**

A G HUB megvilágítási effektusai felülírják ezeket a beállításokat.

# **A FEDŐLAP CSERÉJE**

A fedőlap eltávolítható, és opcionális tartozék fedőlapokkal helyettesíthető.

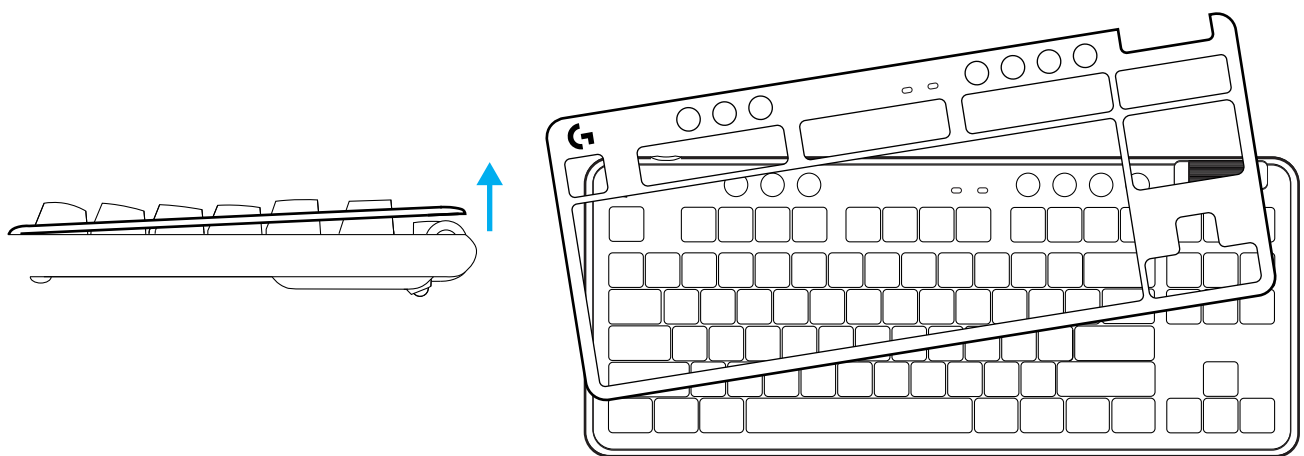

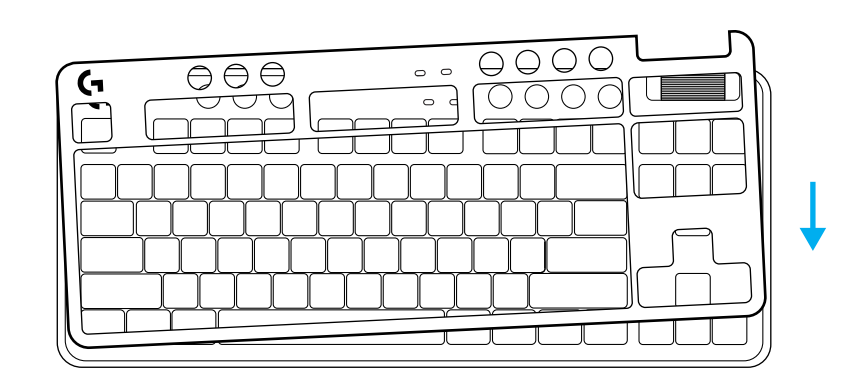

## **VÁLTÁS A LIGHTSPEED VEZETÉK NÉLKÜLI ÉS A** *BLUETOOTH®* **ESZKÖZÖK KÖZÖTT**

A kapcsolódást követően nyomja meg a Csatlakoztatás gombot a kapcsolat váltásához. LIGHTSPEED estén világos ciánkék, *Bluetooth®*-kapcsolatnál pedig kék színű jelzőfény látható.

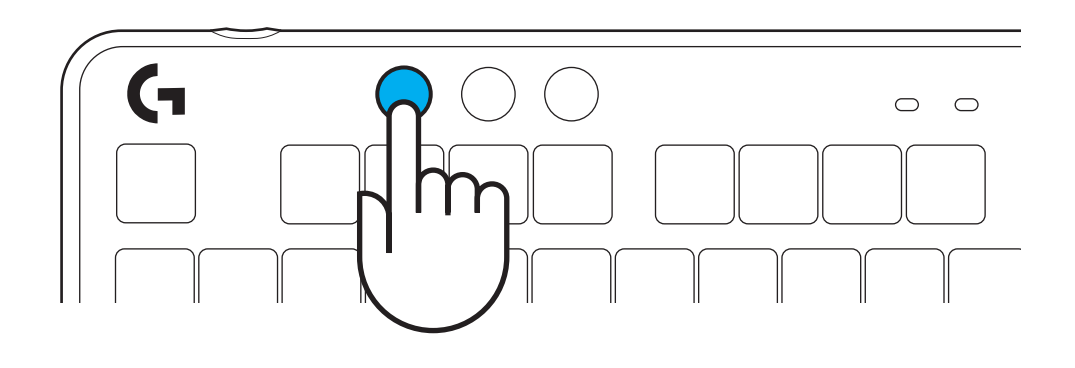

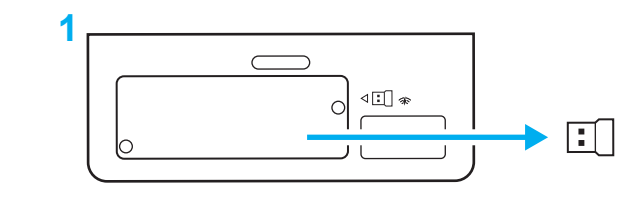

**KIKIKE** 

#### **دستورالعملهای راهاندازی**

**1** گیرنده LIGHTSPEED را از شیار ذخیرهسازی جدا کنید.

**2** گیرنده LIGHTSPEED را به کمک توسعهدهنده کابل وارد درگاه USB رایانه کنید. در صورت تمایل میتوانید گیرنده را بدون توسعهدهنده و کابل مستقیماً وارد درگاه USB کنید<sub>.</sub>

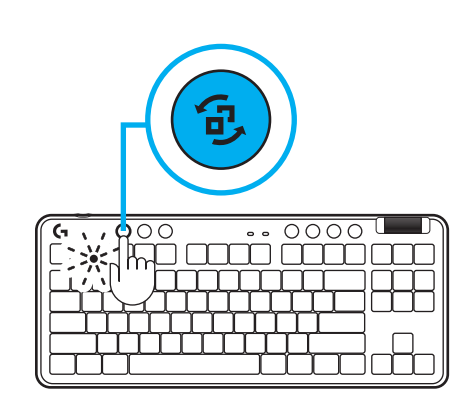

 $\overline{0}$ 

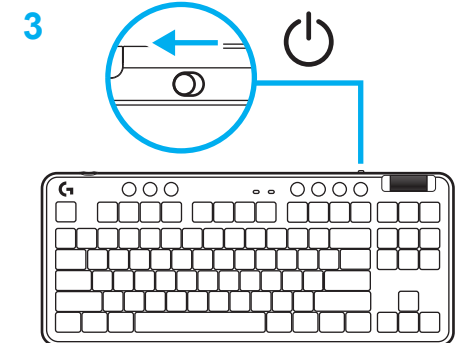

- **3** با لغزاندن دکمه روشن/خاموش، صفحه کلید را روشن کنید.
	- دکمه «اتصال» به رنگ سبزآبی روشن خواهد شد.

**4** نرمافزار HUB G را دانلود و در رایانه/MAC نصب کنید تا بهترین تجربه بازی را داشته باشید (G HUB فرآیندی برای معرفی ویژگیها دارد(. به **[ghub/com.logitechG.www](http://www.logitechG.com/ghub)** بروید

## **[www.logitechG.com/ghub](http://www.logitechG.com/ghub)**

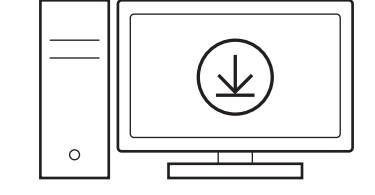

**4**

**2**

 $\frac{1}{\sqrt{2}}$ 

 $\Omega$ 

# *BLUETOOTH®*

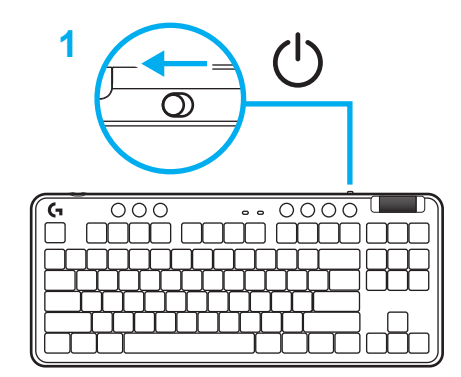

#### **1** با لغزاندن دکمه، صفحه کلید را روشن کنید.

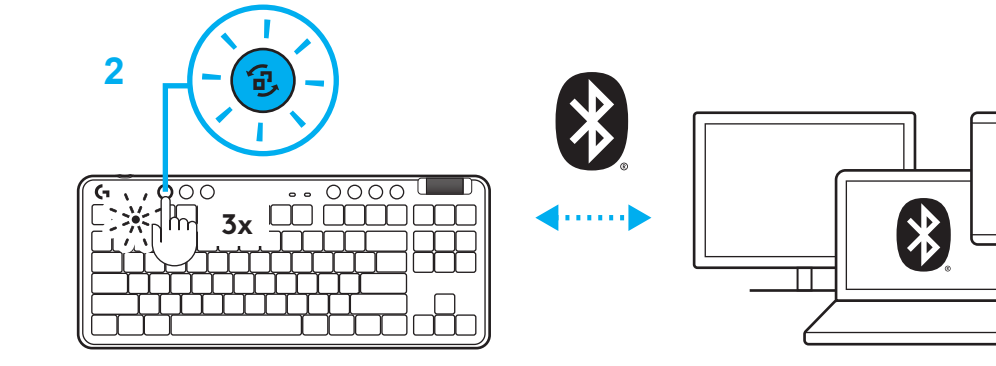

- **2** دکمه »اتصال« را فشار دهید تا *RBluetooth.* چراغ به رنگ آبی روشن تغییر میکند و سریع چشمک میزند - یعنی در انتظار جفت شدن است.
- اتصال *RBluetooth* را برای دستگاهتان دنبال کنید، تا با صفحه کلید مرتبط شوید.

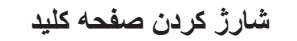

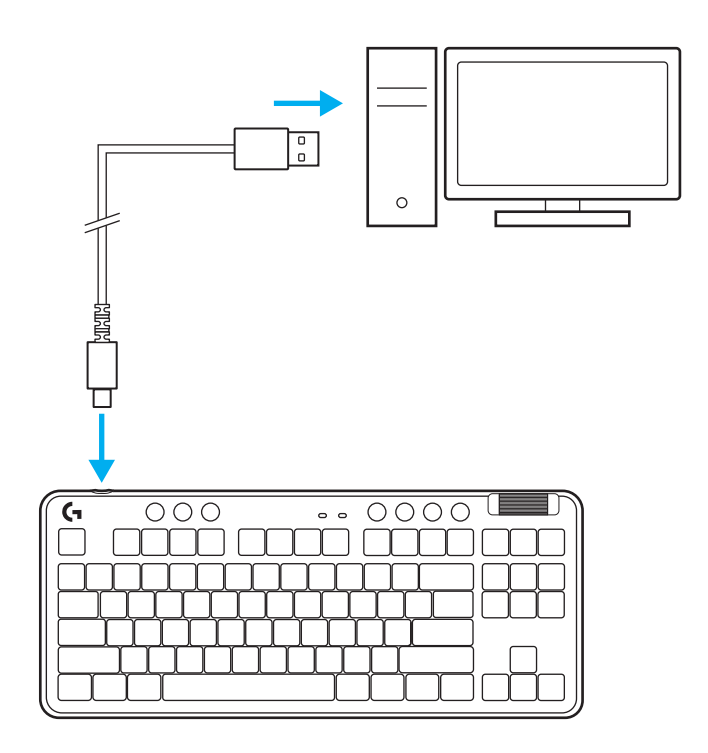

- **1** کابل C-USB را به درگاه موجود در جلوی صفحه کلید وارد کنید.
	- **2** کابل را به رایانهتان متصل کنید.

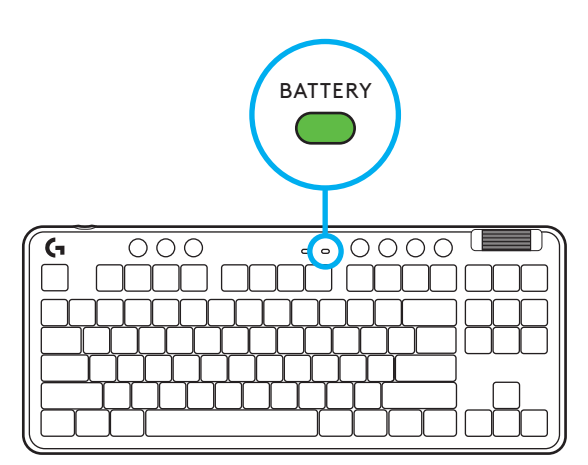

در حین شارژ، چراغ نشانگر به رنگ سبز خاموش و روشن میشود و وقتی شارژ کامل شد، چراغ سبز ثابت میشود.

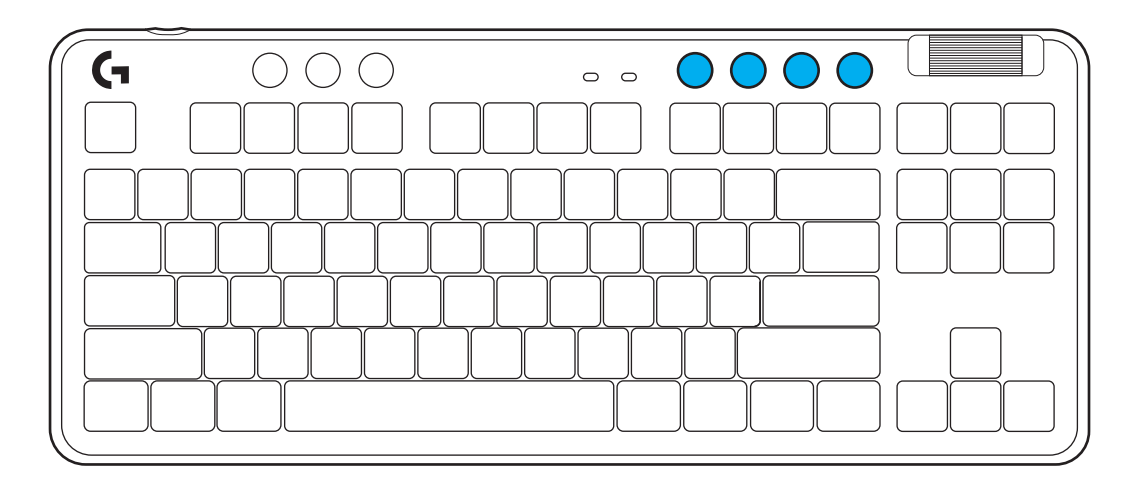

### **کلیدهای کنترل رسانه**

715G دارای کلیدهای کنترل رسانه است. رد کردن به عقب، پخش/ توقف موقت، رد کردن به جلو و کلید بیصدا کردن، بهعالوه غلتک میزان صدایی که صدای دستگاه را کنترل میکند.

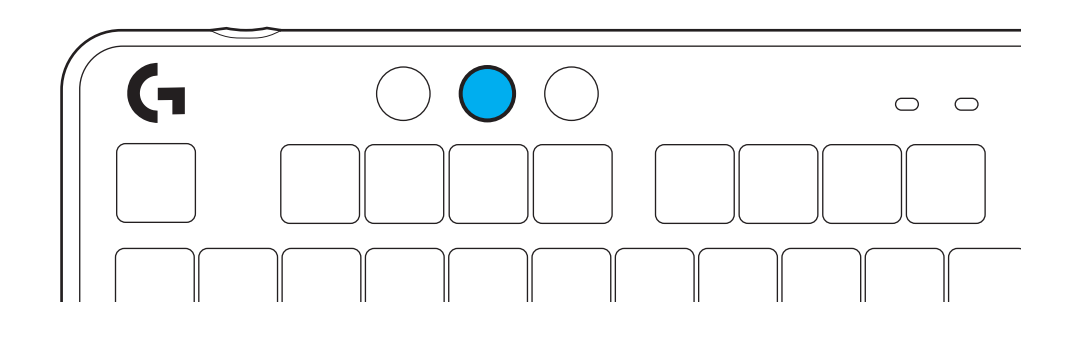

### **حالت بازی**

با فشار دادن دکمه «حالت بازی»، عملکرد فشار دادن کلیدهای Windows و منو مسدود میشود. کلیدهای بیشتر را میتوان با استفاده از نرمافزار HUB G مسدود کرد.

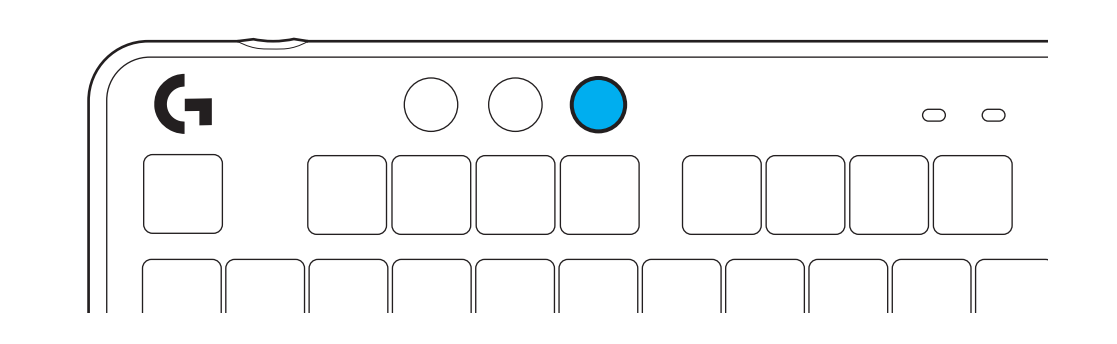

## **روشنایی**

با فشار دادن دکمه روشنایی، میزان روشنایی را تنظیم کنید.

#### **جلوههای نور تعبیهشده**

صفحه کلید 8 جلوه نور مختلف دارد که در حافظه تعبیهشده ذخیره شدهاند. با فشار دادن دکمه «روشنایی» و این کلیدها، میتوانید این موارد را انتخاب کنید و تغییر دهید:

> **روشنایی + 1 = رنگین کمان < راست روشنایی + 2 = رنگین کمان < چپ روشنایی + 3 = رنگین کمان در وسط روشنایی + 4 = رنگین کمان ^ باال روشنایی + 5 = چرخه رنگی روشنایی + 6 = مواج با ضربه کلید روشنایی + 7 = سبزآبی تیره و روشن روشنایی + 8 = جلوه نور سفارشی روشنایی + 9 = جلوه نور سفارشی روشنایی + 0 = سبزآبی ساده روشنایی + - = پویانمایی آهسته روشنایی + = = پویانمایی سریع**

کلیدهای کنترل روشنایی HUB G جایگزین این تنظیمات خواهند شد.

### **تغییر صفحه فوقانی**

صفحه رویی را میتوان جدا کرد و با صفحات فوقانی جانبی دلخواه تعویض کرد.

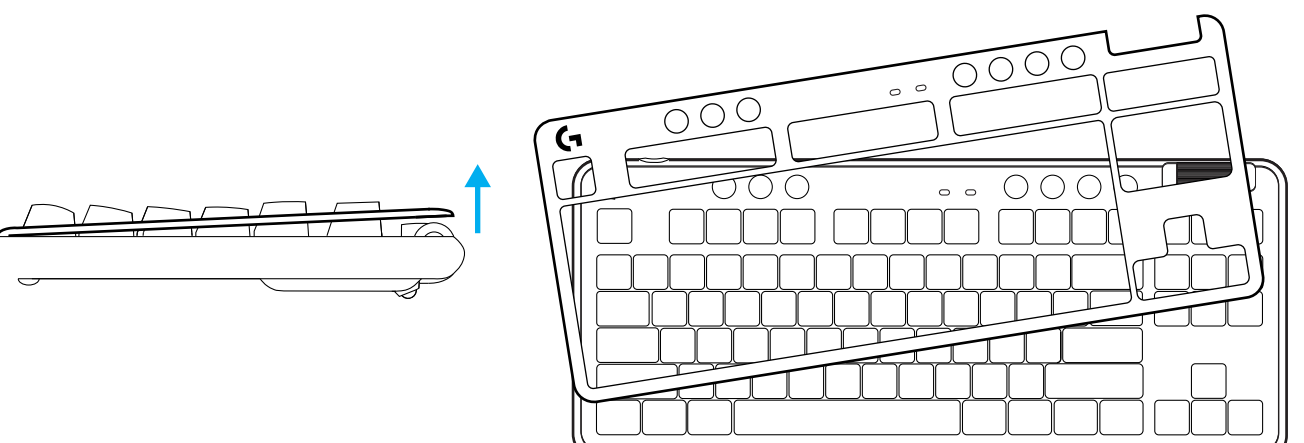

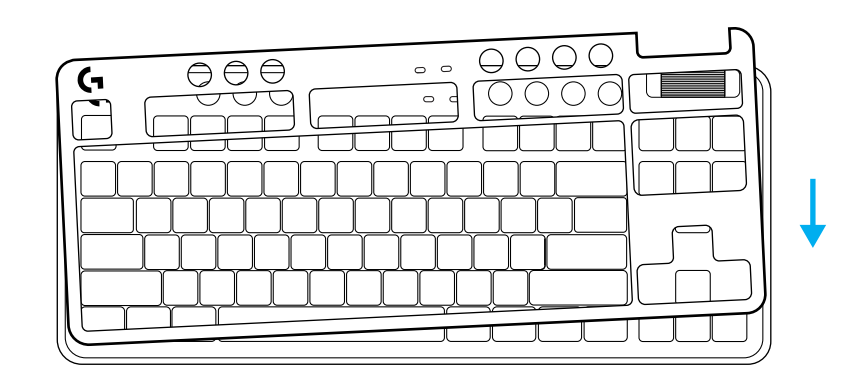

**جابهجایی بین دستگاههای** *RBLUETOOTH* **و LIGHTSPEED بیسیم**

پس از اتصال، دکمه اتصال را فشار دهید تا وضعیت اتصال تغییر کند. رنگ LIGHTSPEED سبزآبی روشن و رنگ *RBluetooth* آبی خواهد بود.

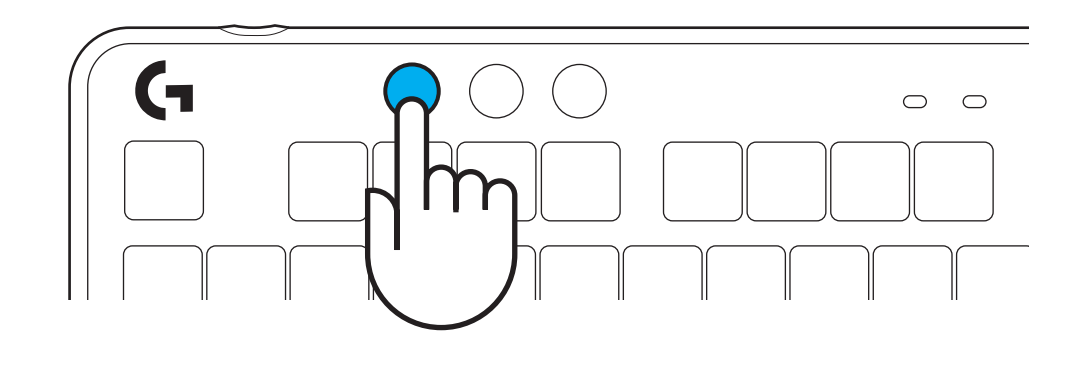

### **POKYNY PRO NASTAVENÍ**

**1** Vyjměte přijímač LIGHTSPEED z úložného prostoru.

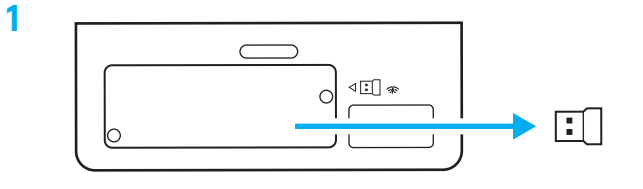

**2** Vložte přijímač LIGHTSPEED s nástavcem a kabelem do portu USB počítače PC. Přijímač lze podle potřeby použít bez nástavce a kabelu tak, že je vložíte přímo do portu USB.

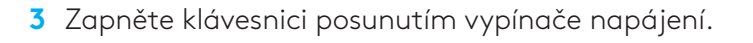

Tlačítko připojení se rozsvítí modrozeleně.

**2**  $\begin{array}{c} 0 \\ 0 \end{array}$ ≏  $\circ$ 

(۱)  $\mathcal{O}$ 

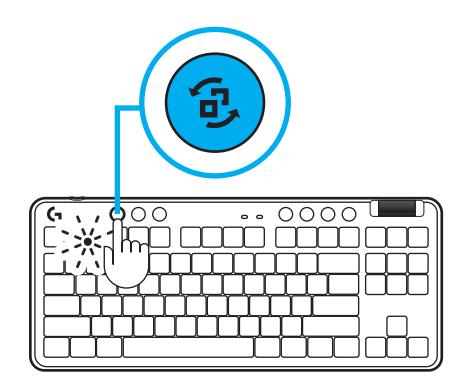

**4** Stáhněte si a nainstalujte software G HUB do počítače PC/MAC, abyste dosáhli co nejlepšího herního zážitku (G HUB zahrnuje článek pro seznámení s funkcemi). Přejděte na stránku **[www.logitechG.com/ghub](http://www.logitechG.com/ghub)**

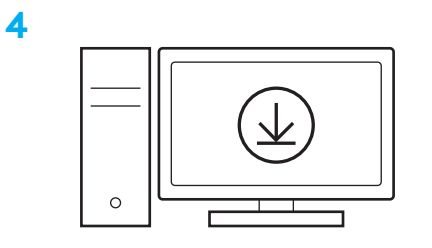

**[www.logitechG.com/ghub](http://www.logitechG.com/ghub)**

**122 ČESKÁ VERZE**

**3**

# *PŘIPOJENÍ BLUETOOTH®*

**1** Zapněte klávesnici posunutím vypínače.

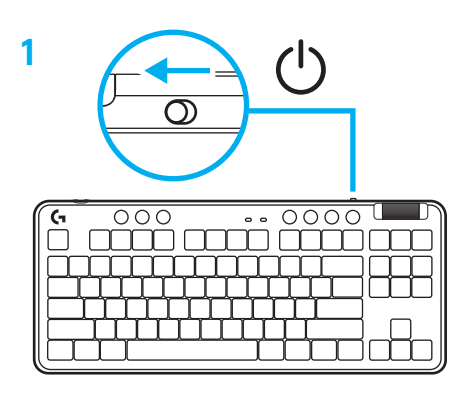

**2** Stisknutím tlačítka připojení přepněte na *Bluetooth®.* Indikátor se rozsvítí modře a rychle se rozbliká – čeká na spárování.

Při párování zařízení s klávesnicí postupujte podle pokynů pro párování *Bluetooth®*.

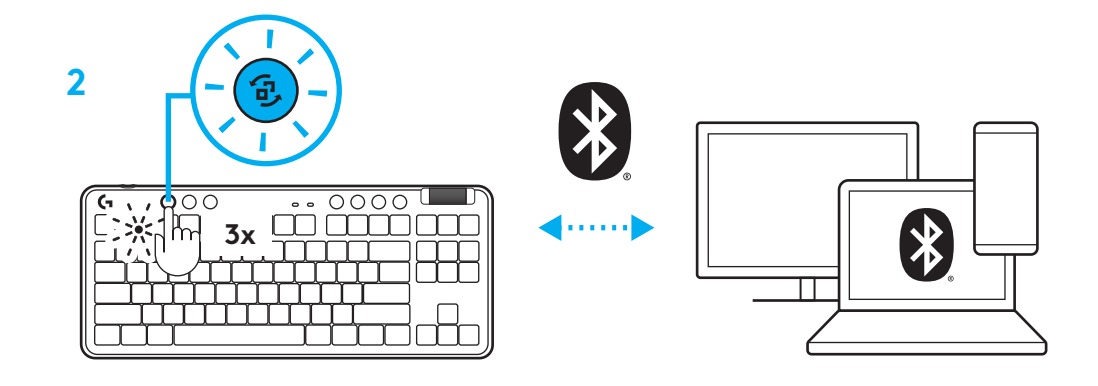

# **NABÍJENÍ KLÁVESNICE**

- **1** Zastrčte kabel USB-C do portu v přední části klávesnice.
- **2** Připojte kabel k počítači PC.

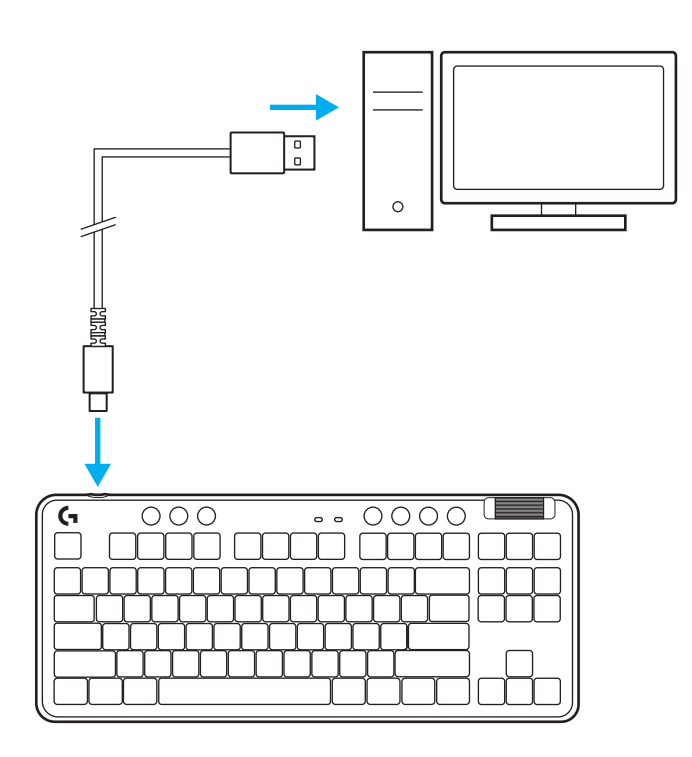

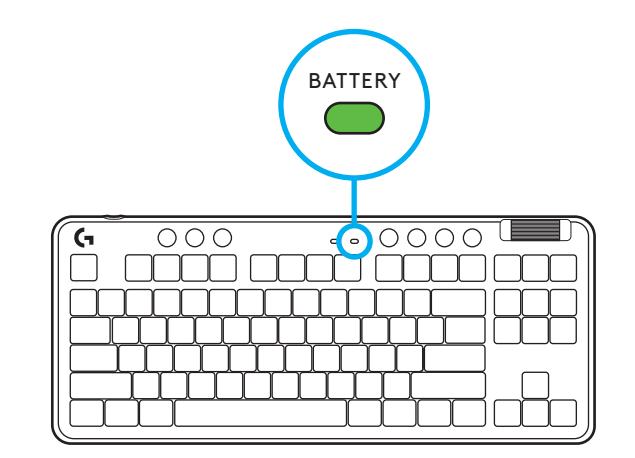

Indikátor baterie bude během nabíjení pulzovat zeleně a po úplném nabití se rozsvítí zeleně.

### **Ovládací prvky médií**

Klávesnice G715 je vybavena ovládacími prvky médií. Přechod zpět, přehrávání/pozastavení, přechod vpřed a tlačítko ztlumení, a také otočný ovladač hlasitosti pro ovládání hlasitosti zařízení.

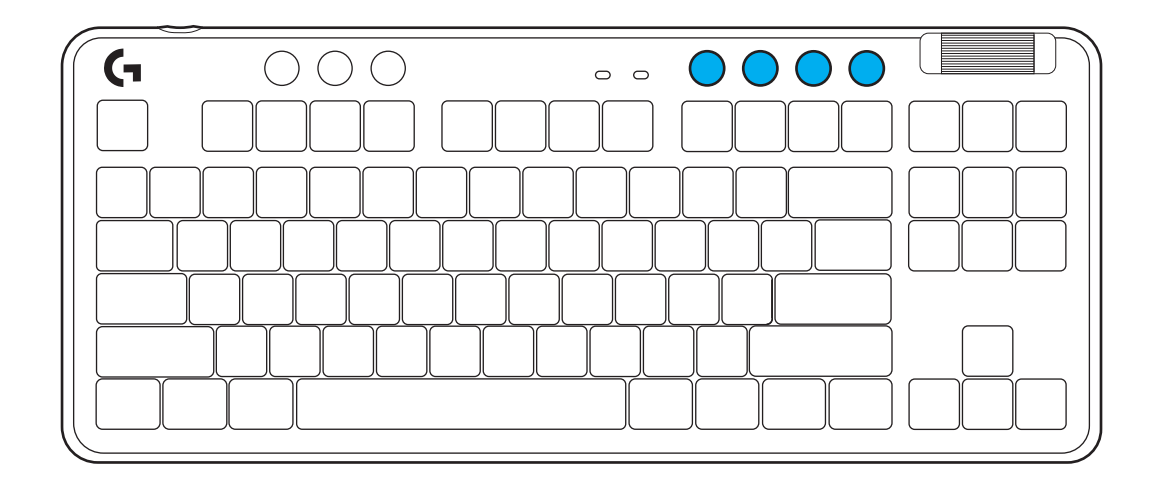

### **Herní režim**

Stisknutím tlačítka herního režimu zablokujete klávesy Windows a místní nabídky. Další klávesy lze zablokovat pomocí softwaru G HUB.

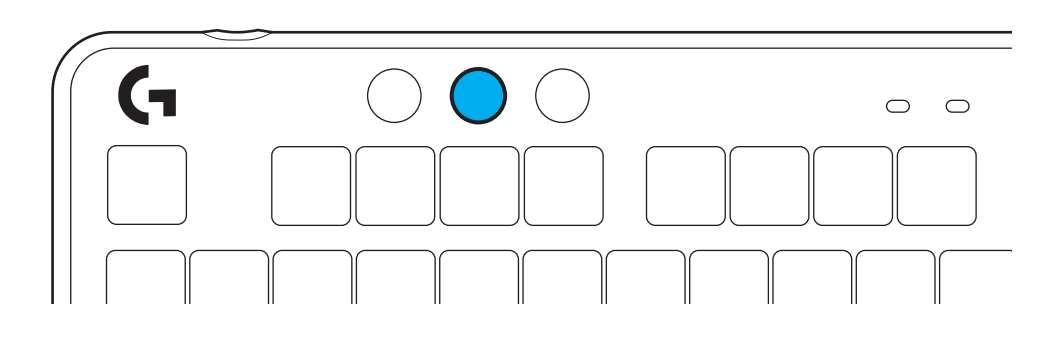

#### **Jas**

Jas podsvícení nastavíte stisknutím tlačítka jasu.

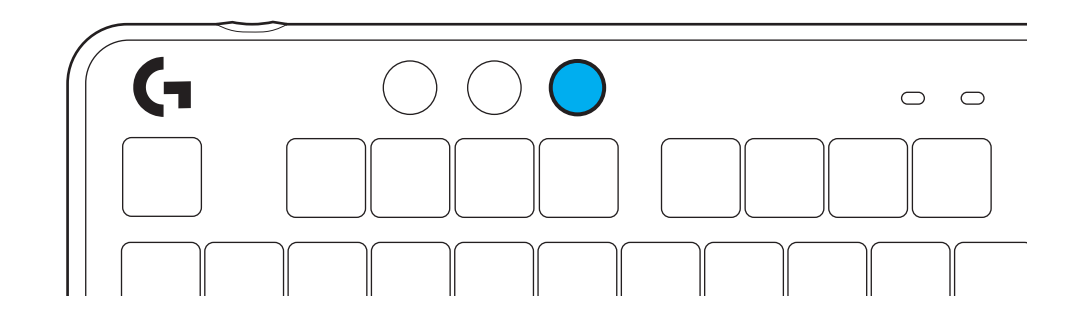

## **INTEGROVANÉ EFEKTY PODSVÍCENÍ**

Klávesnice disponuje 8 různými efekty podsvícení uloženými v integrované paměti. Tyto efekty můžete zvolit a upravit stisknutím tlačítka Jas a těchto kláves:

**Jas + 1 = Duha > vpravo Jas + 2 = Duha > vlevo Jas + 3 = Duha od středu ke krajům Jas + 4 = Duha ^ nahoru Jas + 5 = Přepínání barev Jas + 6 = Vlnění při stisku kláves Jas + 7 = Pulzování modrozeleně Jas + 8 = Vlastní efekt podsvícení Jas + 9 = Vlastní efekt podsvícení Jas + 0 = Podsvit modrozeleně Jas + - = Animace pomaleji Jas + = = Animace rychleji**

Ovládání podsvícení G HUB má před těmito nastaveními přednost.

# **VÝMĚNA VRCHNÍ DESKY**

Vrchní desku lze sejmout a vyměnit za volitelnou doplňkovou vrchní desku.

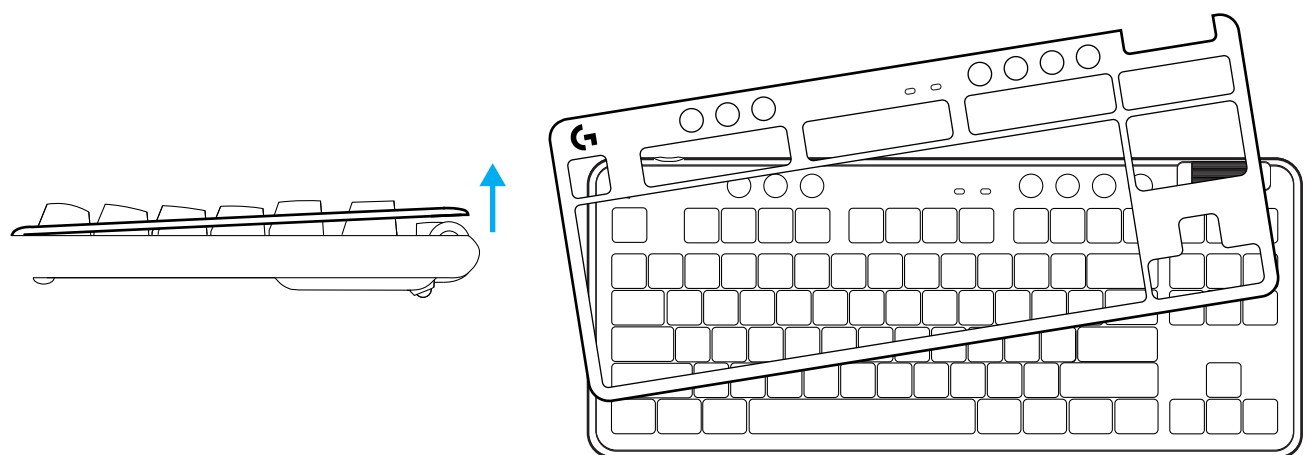

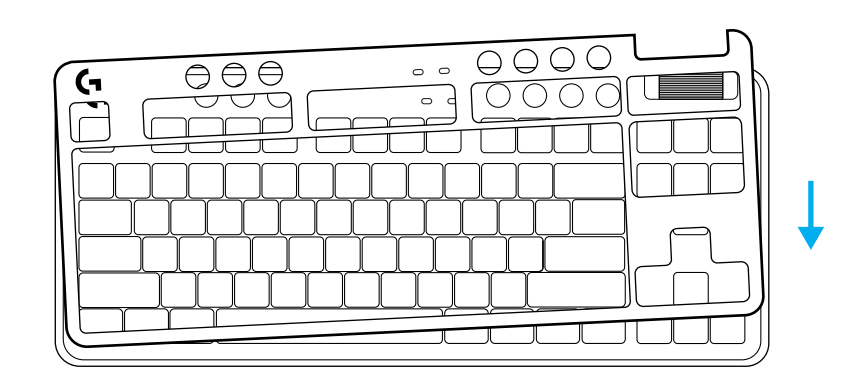

## **PŘEPÍNÁNÍ MEZI ZAŘÍZENÍMI S BEZDRÁTOVÝM PŘIPOJENÍM LIGHTSPEED A** *BLUETOOTH®*

Po připojení můžete stiskem tlačítka připojení přepínat mezi zařízeními. Modrozelená barva označuje připojení LIGHTSPEED a modrá barva připojení *Bluetooth®*.

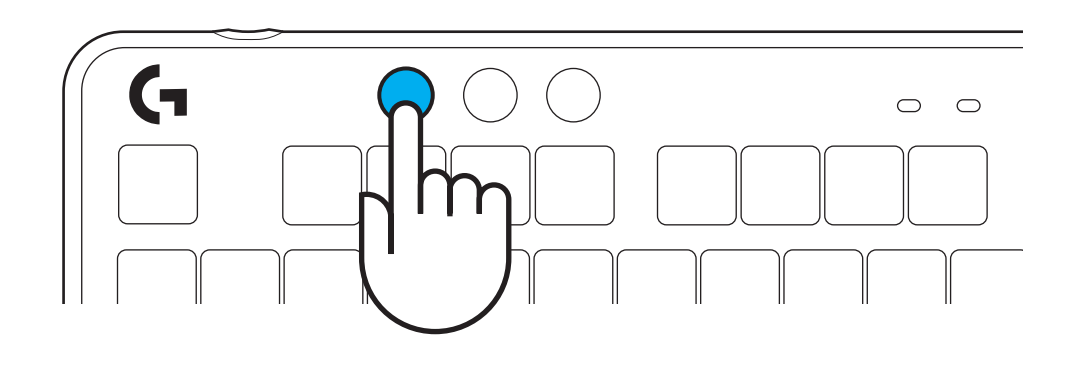

### **POKYNY PRE NASTAVENIE**

**1** Vyberte prijímač LIGHTSPEED z úložného priestoru.

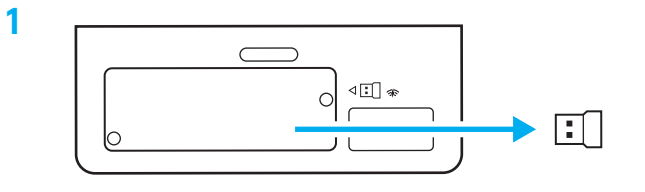

**2** Vložte prijímač LIGHTSPEED s nástavcom a káblom do portu USB počítača PC. Prijímač je možné podľa potreby použiť bez nástavca a kábla tak, že ich vložíte priamo do portu USB.

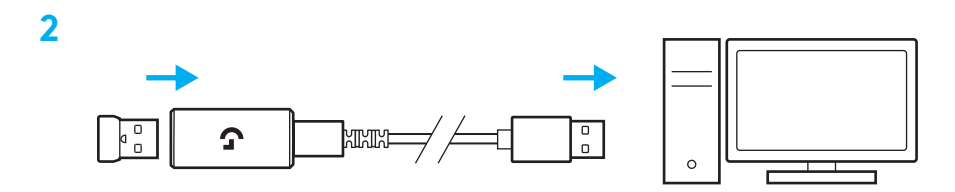

**3** Zapnite klávesnicu posunutím vypínača napájania.

Tlačidlo pripojenia sa rozsvieti modrozeleno.

**3**

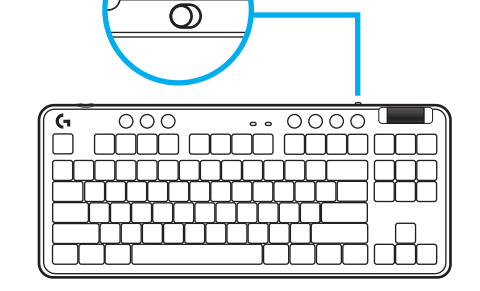

(۱)

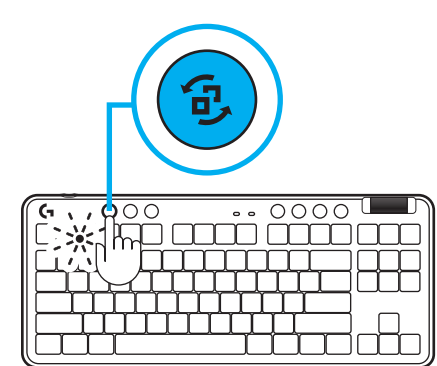

**4** Stiahnite si a nainštalujte softvér G HUB do počítača PC/MAC, aby ste dosiahli čo najlepší herný zážitok (G HUB zahŕňa článok pre zoznámenie s funkciami). Prejdite na stránku **[www.logitechG.com/ghub](http://www.logitechG.com/ghub)**

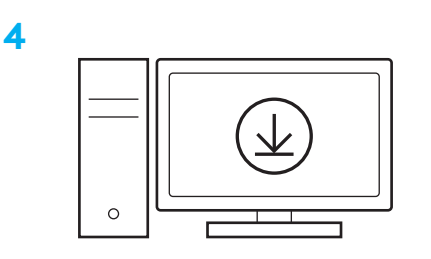

**[www.logitechG.com/ghub](http://www.logitechG.com/ghub)**

#### *PRIPOJENIE BLUETOOTH®*

**1** Zapnite klávesnicu posunutím vypínača.

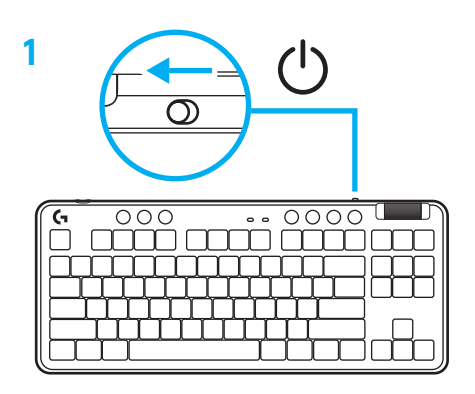

**2** Stlačením tlačidla pripojenia prepnite na *Bluetooth®.* Indikátor sa rozsvieti modro a rýchlo sa rozbliká – čaká na spárovanie.

Pri párovaní zariadenia s klávesnicou postupujte podľa pokynov pre párovanie *Bluetooth®*.

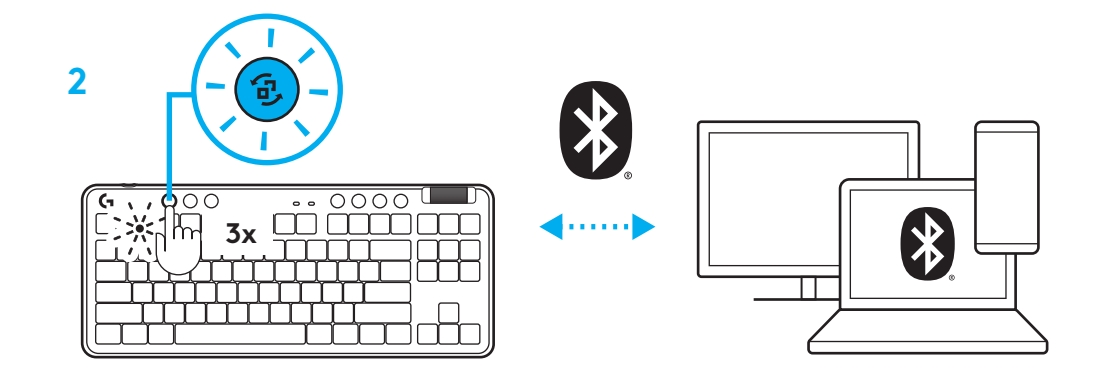

# **NABÍJANIE KLÁVESNICE**

- **1** Zastrčte kábel USB-C do portu v prednej časti klávesnice.
- **2** Pripojte kábel k počítaču PC.

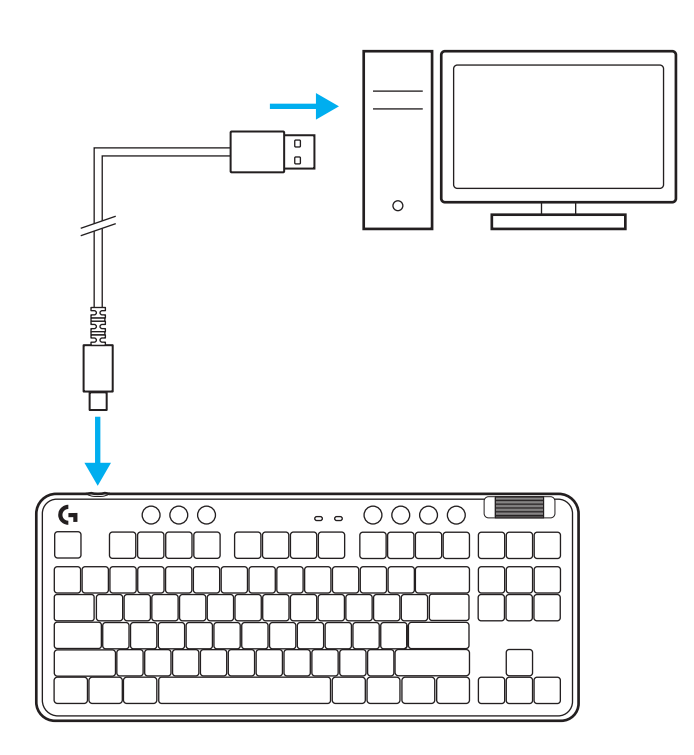

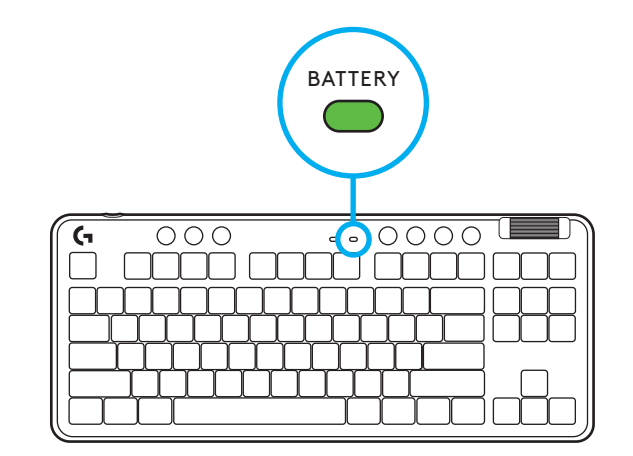

Indikátor batérie bude počas nabíjania pulzovať zeleno a po úplnom nabití sa rozsvieti zeleno.

### **Ovládacie prvky médií**

Klávesnica G715 je vybavená ovládacími prvkami médií. Prechod späť, prehrávanie/pozastavenie, prechod vpred a tlačidlo stlmenia a aj otočný ovládač hlasitosti na ovládanie hlasitosti zariadenia.

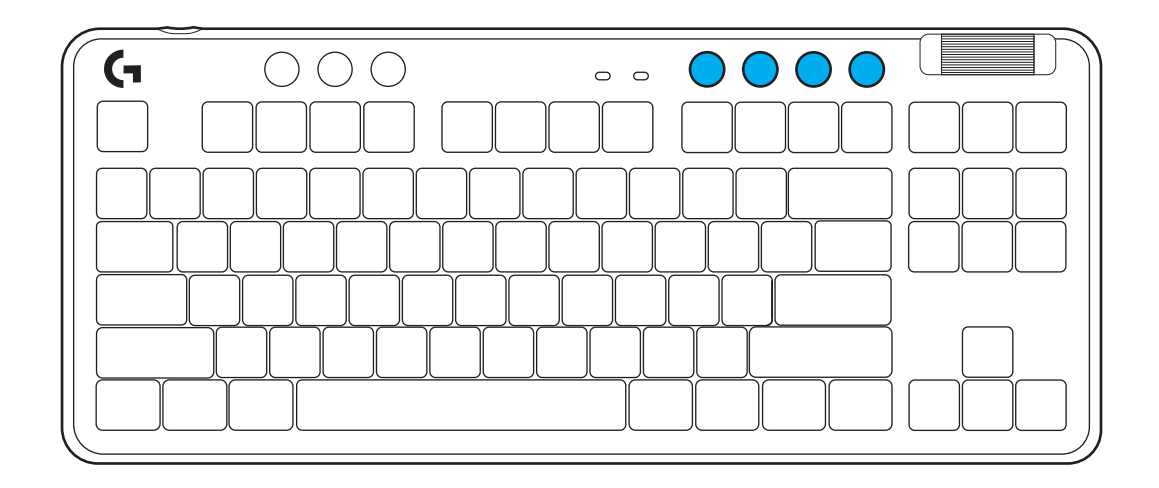

### **Herný režim**

Stlačením tlačidla herného režimu zablokujete klávesy Windows a lokálnej ponuky. Ďalšie klávesy je možné zablokovať pomocou softvéru G HUB.

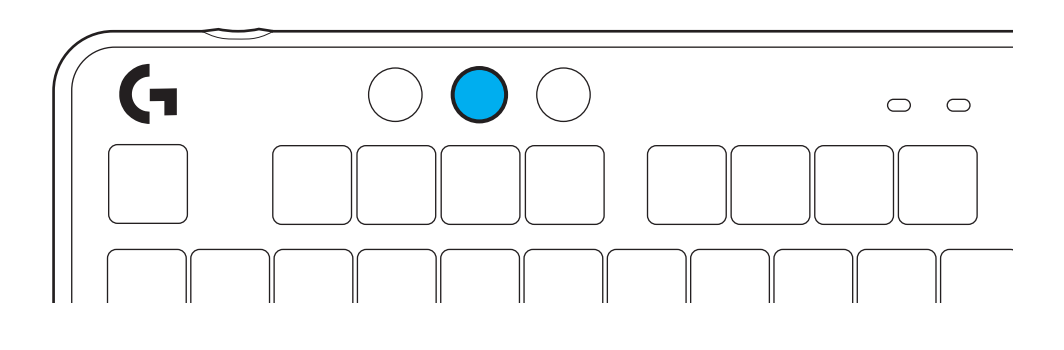

#### **Jas**

Jas podsvietenia nastavíte stlačením tlačidla jasu.

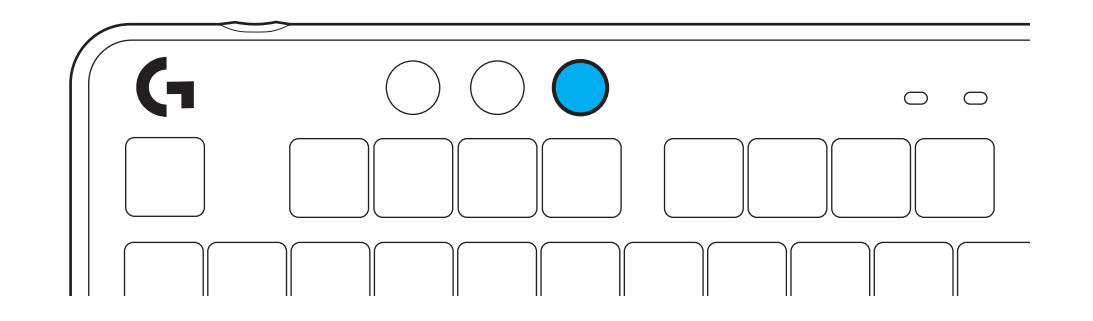

### **INTEGROVANÉ EFEKTY PODSVIETENIA**

Klávesnica disponuje 8 rôznymi efektmi podsvietenia uloženými v integrovanej pamäti. Tieto efekty môžete zvoliť a upraviť stlačením tlačidla Jas a týchto kláves:

**Jas + 1 = Dúha > vpravo Jas + 2 = Dúha > vľavo Jas + 3 = Dúha od stredu ku krajom Jas + 4 = Dúha ^ hore Jas + 5 = Prepínanie farieb Jas + 6 = Vlnenie pri stlačení klávesov Jas + 7 = Pulzovanie modrozeleno Jas + 8 = Vlastný efekt podsvietenia Jas + 9 = Vlastný efekt podsvietenia Jas + 0 = Podsvit modrozeleno Jas + - = Animácia pomalšie Jas + = = Animácia rýchlejšie**

Ovládanie podsvietenia G HUB má pred týmito nastaveniami prednosť.

### **VÝMENA VRCHNEJ DOSKY**

Vrchnú dosku je možné odstrániť a vymeniť za voliteľnú doplnkovú vrchnú dosku.

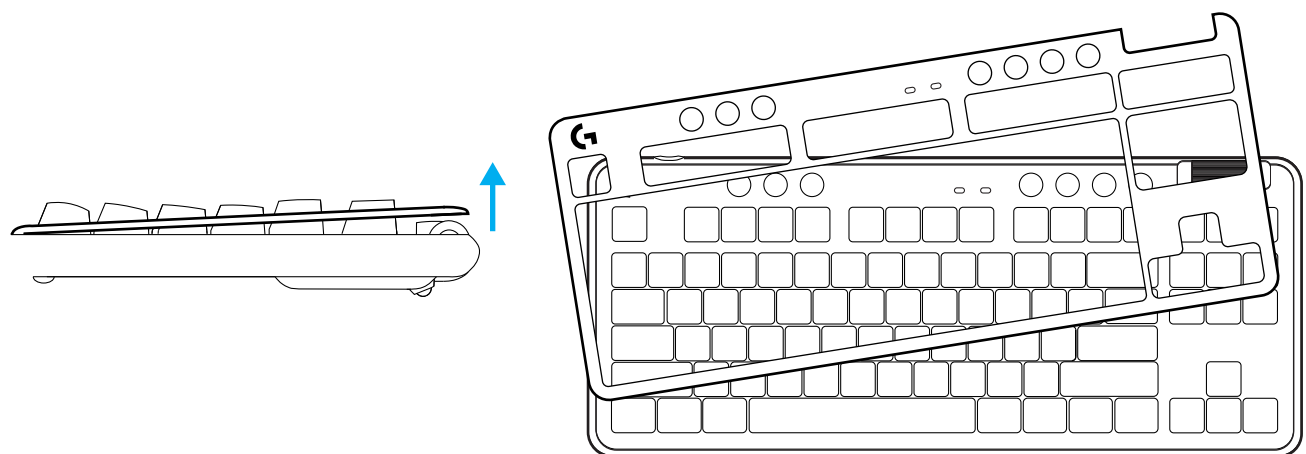

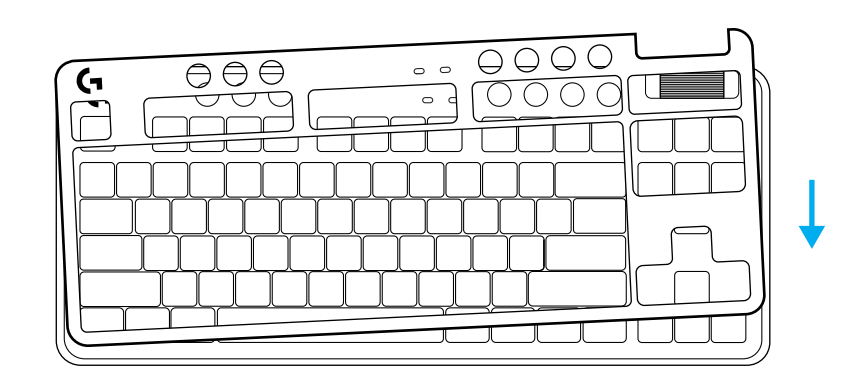

### **PREPÍNANIE MEDZI ZARIADENIAMI S BEZDRÔTOVÝM PRIPOJENÍM LIGHTSPEED A** *BLUETOOTH®*

Po pripojení môžete stlačením tlačidla pripojenia prepínať medzi zariadeniami. Modrozelená farba označuje pripojenie LIGHTSPEED a modrá farba pripojenie *Bluetooth®*.

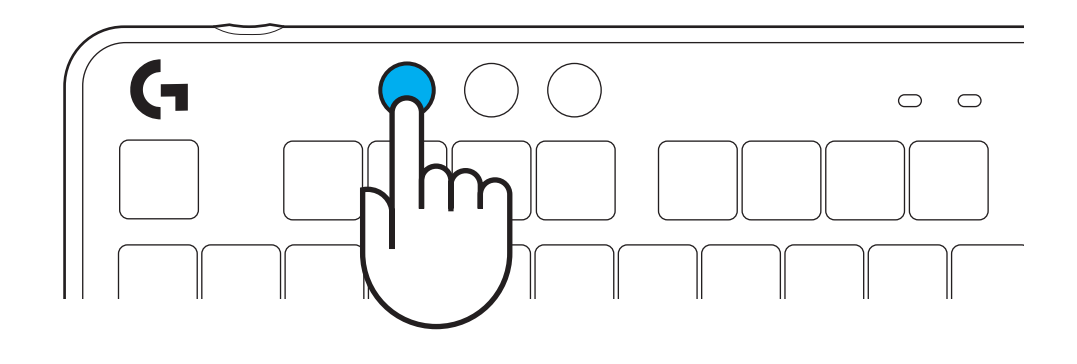

### **ПІДГОТОВКА ДО РОБОТИ**

**1** Вийміть приймач LIGHTSPEED із відсіку, де він зберігається.

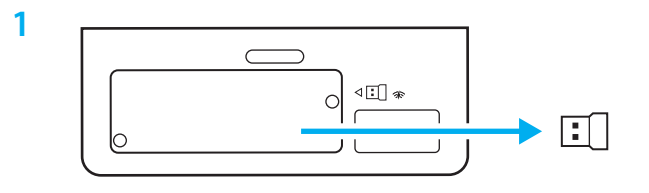

**2** Вставте приймач LIGHTSPEED із під'єднаними до нього подовжувачем і кабелем у USB-порт ПК. За потреби можна вставити приймач безпосередньо в USB-порт, не використовуючи подовжувач і кабель.

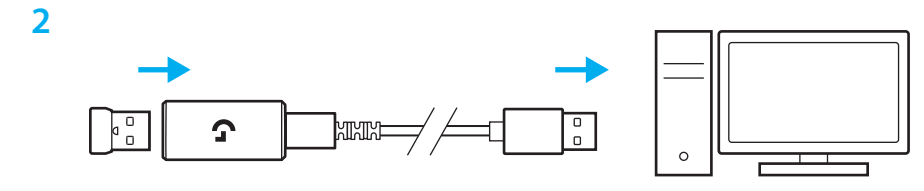

**3** Увімкніть клавіатуру, зсунувши перемикач живлення.

Кнопка «Підключення» загориться блакитним.

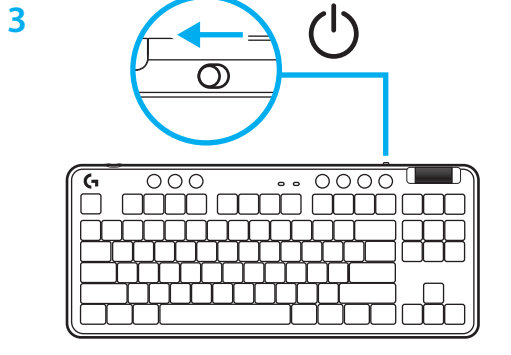

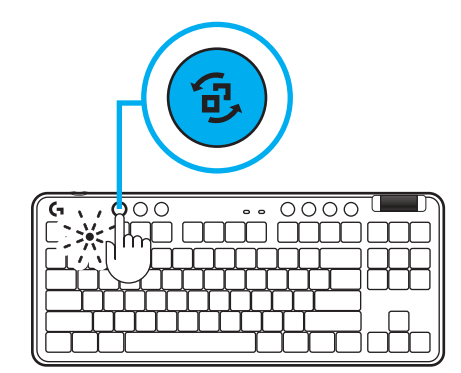

**4** Щоб отримати ще більше крутих вражень від гри, завантажте та встановіть на свій ПК/Mac ПО G HUB (G HUB має вбудовану історію функцій). Перейдіть за адресою **[www.logitechG.com/ghub](http://www.logitechG.com/ghub)**

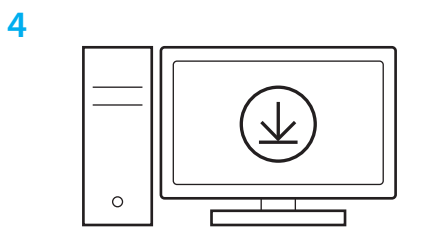

**[www.logitechG.com/ghub](http://www.logitechG.com/ghub)**

#### *ПІДКЛЮЧЕННЯ ЗА ТЕХНОЛОГІЄЮ BLUETOOTH®*

**1** Увімкніть клавіатуру, зсунувши цей перемикач.

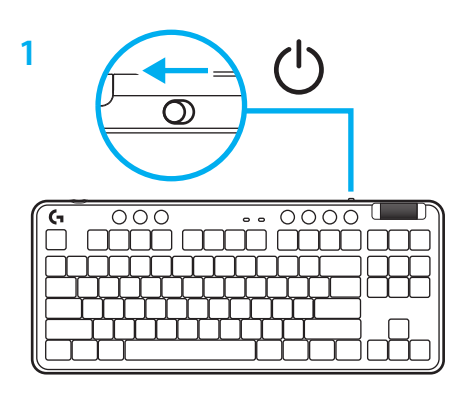

**2** Кнопка «Підключення» циклічно перемикає клавіатуру між режимами підключення; натискаючи цю кнопку, перемкніть клавіатуру в режим *Bluetooth® .* Світлодіодний індикатор загориться голубим і швидко блиматиме в очікуванні створення пари.

Підключіть клавіатуру до свого пристрою за допомогою *Bluetooth®* , щоб вони утворили пару.

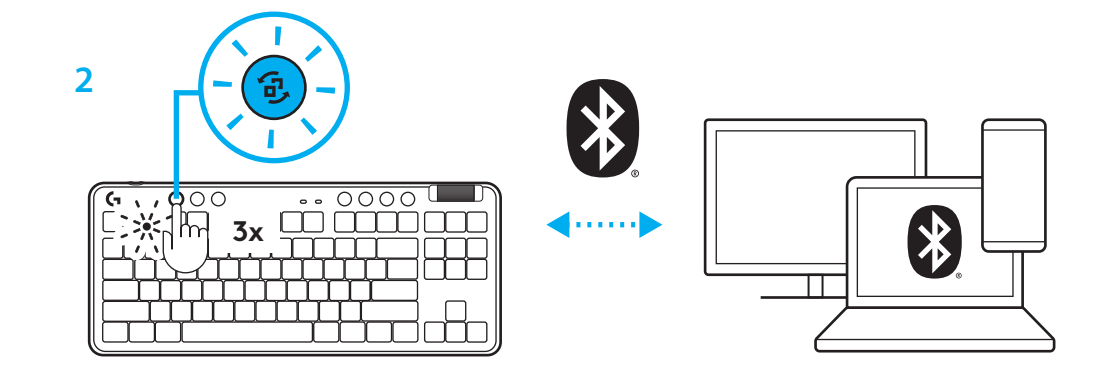

#### **ЗАРЯДЖАННЯ КЛАВІАТУРИ**

- **1** Під'єднайте роз'єм C кабелю USB до порту, розташованого спереду клавіатури.
- **2** Під'єднайте другий роз'єм цього кабелю до ПК.

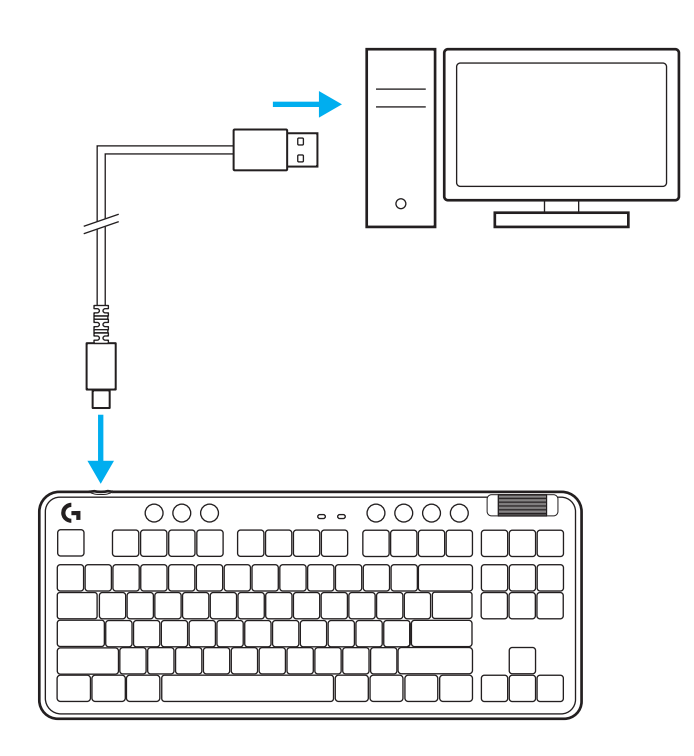

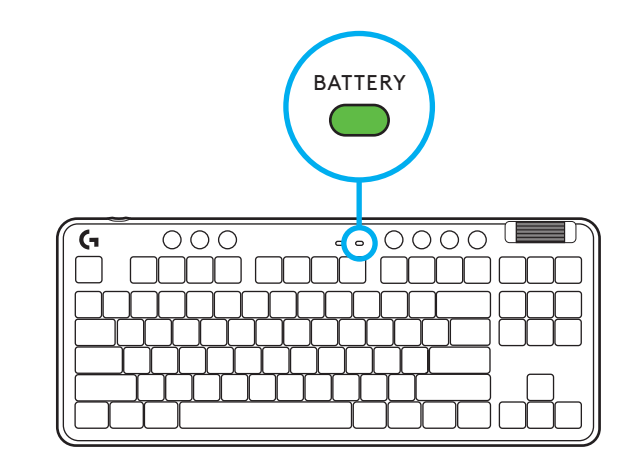

Індикатор рівня заряду батареї блиматиме зеленим під час заряджання і стало горітиме зеленим, коли батарею буде заряджено повністю.

#### **Елементи керування мультимедіа**

Клавіатура G715 містить елементи керування мультимедіа: це кнопки «Назад», «Відтворення/пауза», «Вперед» і «Без звуку», а також коліщатко регулювання гучності пристрою.

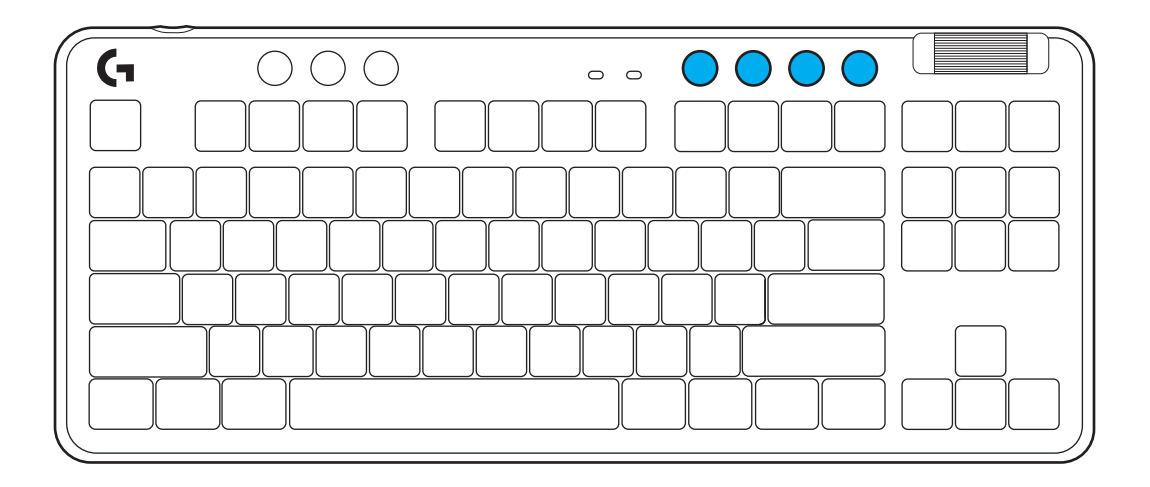

#### **Ігровий режим**

Натисканням кнопки «Ігровий режим» блокуються кнопка «Windows» та кнопки меню. Блокування інших кнопок можливе за допомогою програмного забезпечення G HUB.

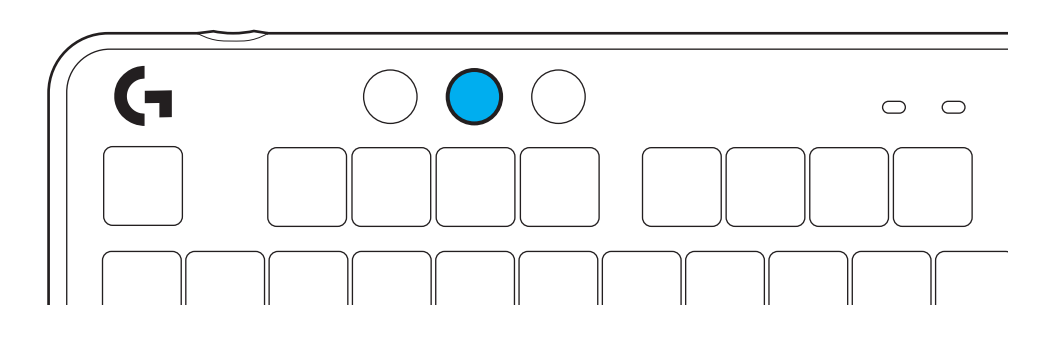

#### **Яскравість**

Регулюйте яскравість підсвічування за допомогою кнопки «Яскравість».

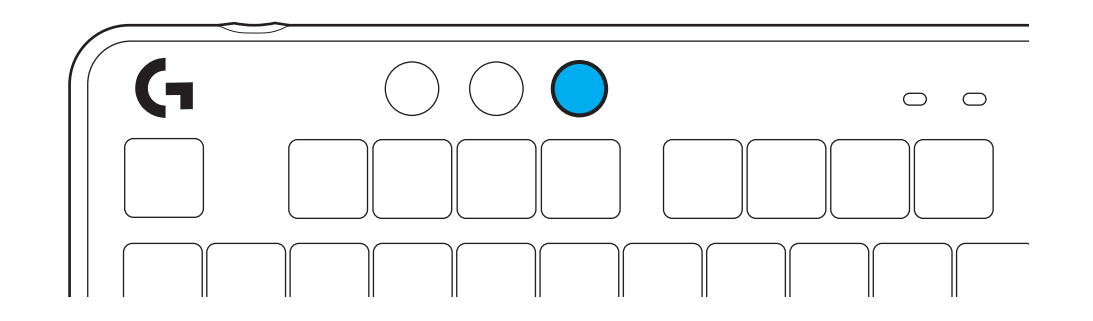

#### **ВБУДОВАНІ ЕФЕКТИ ПІДСВІЧУВАННЯ**

 Ця клавіатура має 8 різних ефектів підсвічування, інформація про які зберігається в її вбудованій пам'яті. Їх можна вибирати і змінювати, одночасно натискаючи кнопку «Яскравість» і такі кнопки:

**«Яскравість» + 1 = райдужне > справа «Яскравість» + 2 = райдужне > зліва «Яскравість» + 3 = райдужне > по центру «Яскравість» + 4 = райдужне ^ вгорі «Яскравість» + 5 = циклічні кольори «Яскравість» + 6 = брижі від натискання клавіші «Яскравість» + 7 = блакить, що дихає «Яскравість» + 8 = користувацький ефект підсвічування «Яскравість» + 9 = користувацький ефект підсвічування «Яскравість» + 0 = суцільна блакить «Яскравість» + - = повільніша анімація «Яскравість» + = = швидша анімація**

Засоби керування підсвічуванням програмного забезпечення G HUB перевизначають ці установки.

### **ЗАМІНА ВЕРХНЬОЇ ПЛАСТИНИ**

Верхню пластину можна зняти й замінити її однією з додаткових пластин.

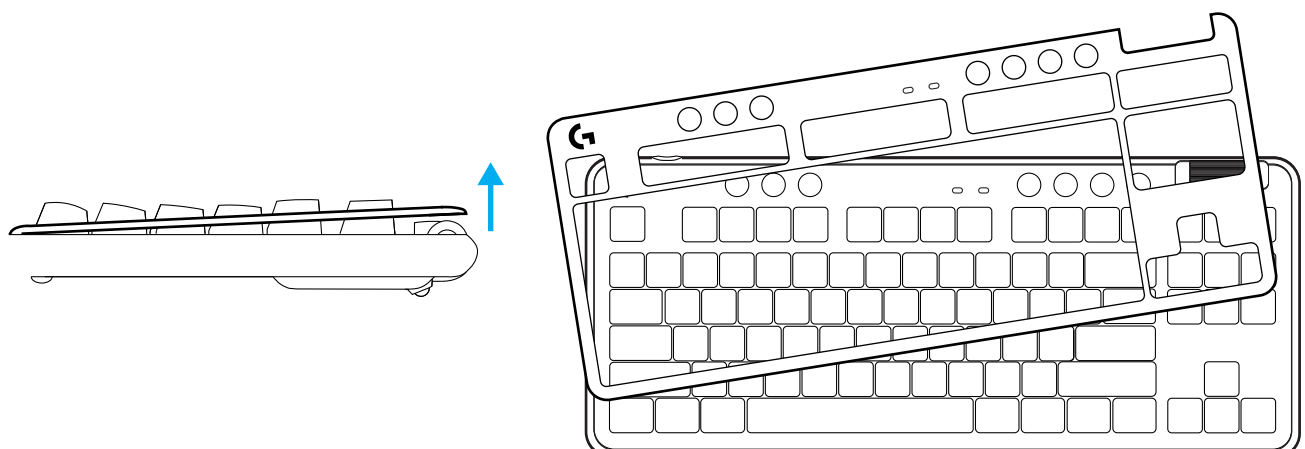

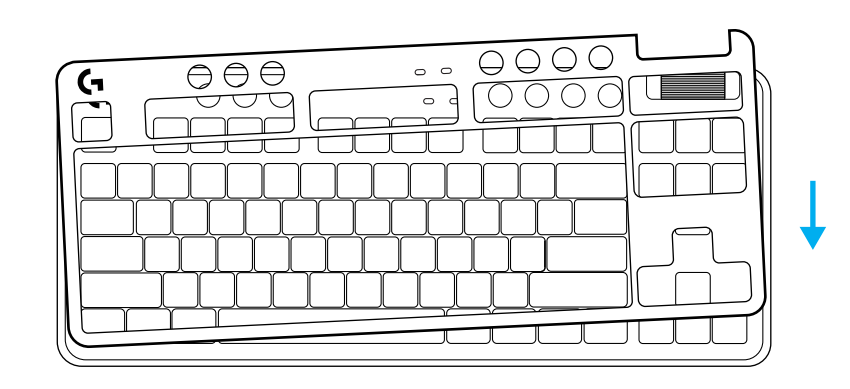

### **Перемикання між пристроями з бездротовим інтерфейсом LIGHTSPEED та** *BLUETOOTH®*

Щоб змінити спосіб підключення, на підключеній клавіатурі натисніть кнопку «Підключення». Вона горітиме блакитним в режимі LIGHTSPEED та синім в режимі *Bluetooth®* .

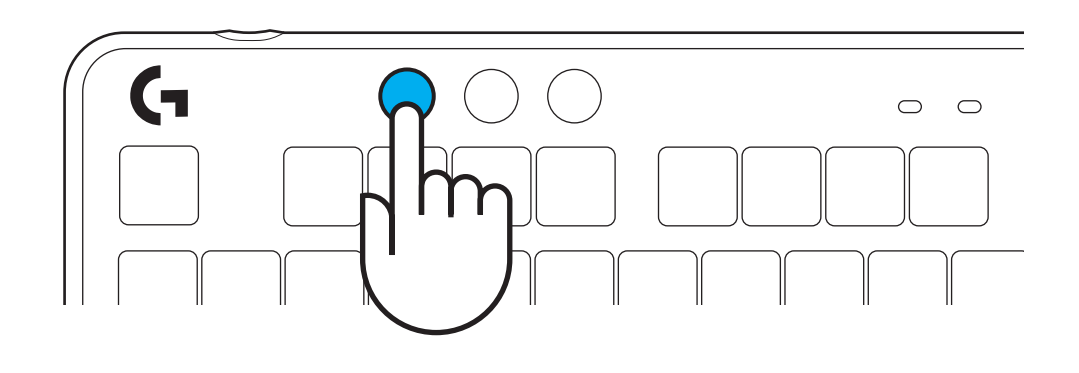

#### **SEADISTAMISJUHISED**

**1** Eemaldage LIGHTSPEEDI vastuvõtja salvestuspesast.

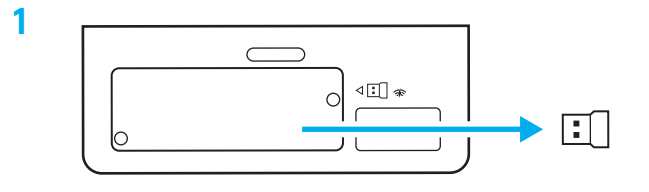

**2** Sisestage LIGHTSPEEDI vastuvõtja koos laiendi ja kaabliga arvuti USB-porti. Vastuvõtjat saab soovi korral kasutada ilma laiendi ja kaablita, kui sisestada see otse USB-porti.

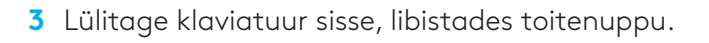

Ühendusnupp süttib tsüaansiniselt.

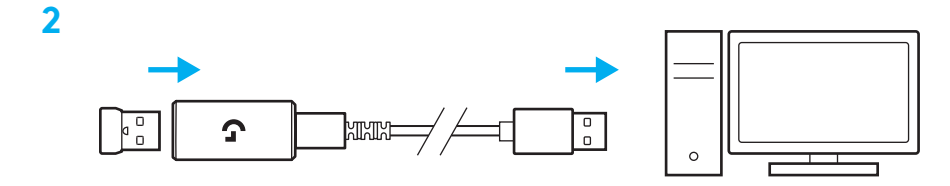

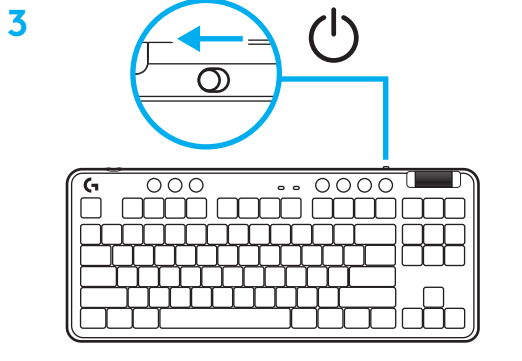

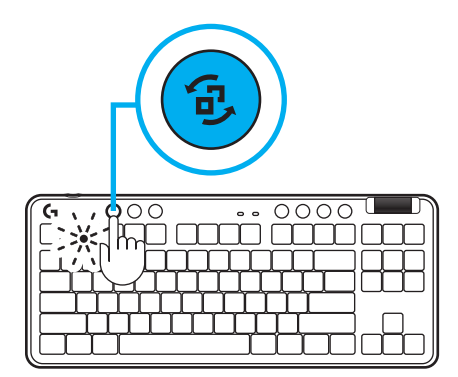

**4** Parima mängukogemuse saamiseks laadige alla ja installige arvutisse tarkvara G HUB (tarkvaral G HUB on funktsioonide kohta saadaval alustamise abi). Avage **[www.logitechG.com/ghub](http://www.logitechG.com/ghub)**

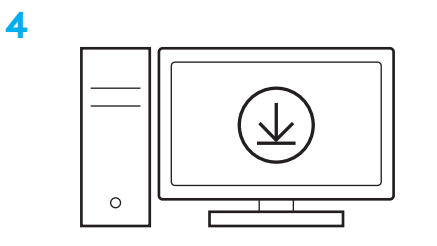

**[www.logitechG.com/ghub](http://www.logitechG.com/ghub)**

## *BLUETOOTH®***-I ÜHENDUVUS**

**1** Lülitage klaviatuur sisse, libistades nuppu.

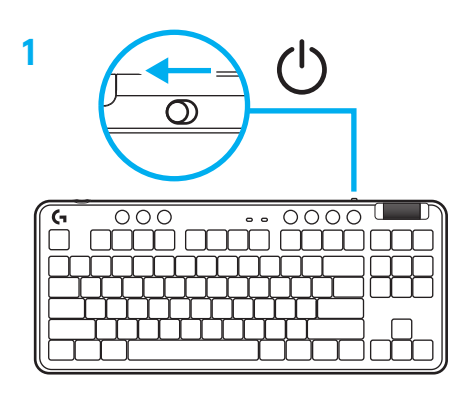

**2** Vajutage ühendusnuppu, et liikuda *Bluetooth®-i valikuni.* Tuli muutub helesiniseks ja vilgub kiiresti – oodates sidumist.

Järgige *Bluetooth®*-i ühendust, et teie seadet saaks klaviatuuriga siduda.

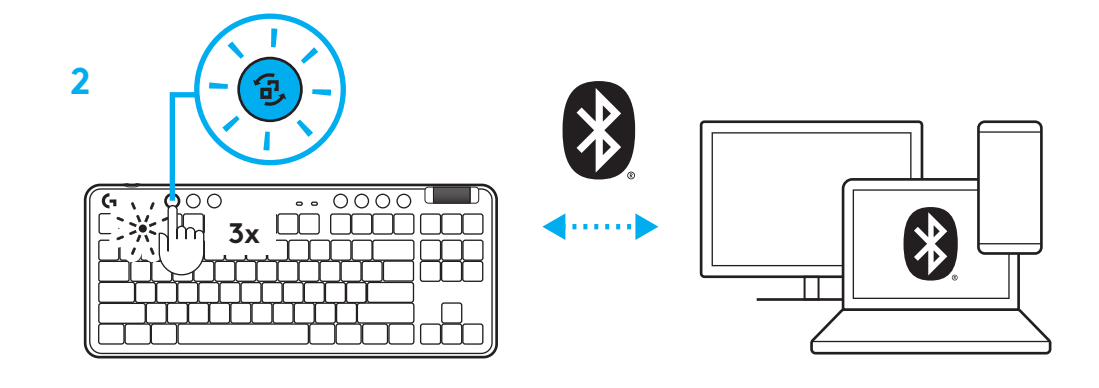
### **KLAVIATUURI LAADIMINE**

- **1** Sisestage USB-C-kaabel klaviatuuri esiküljel olevasse porti.
- **2** Ühendage kaabel arvutiga.

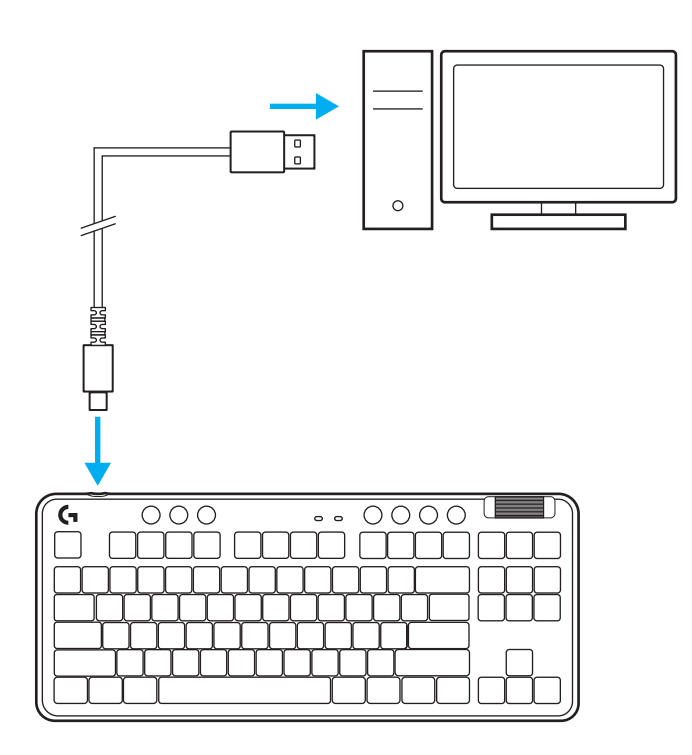

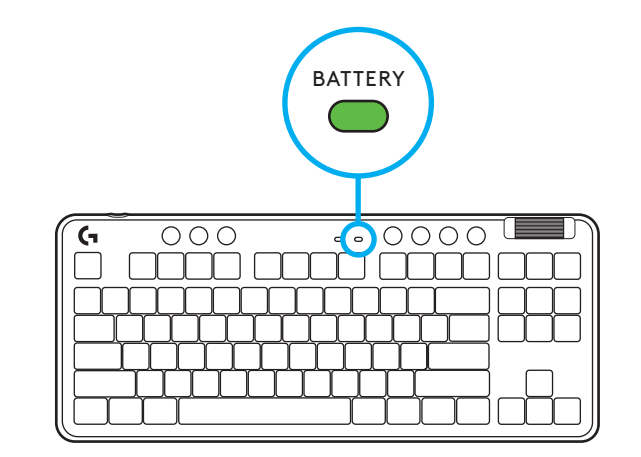

Aku indikaatortuli vilgub laadimise ajal roheliselt ja jääb täielikult laetud aku puhul püsivalt rohelisena põlema.

### **Meediuminupud**

G715 sisaldab meediuminuppe. Tagasi liikumine, esitamine/peatamine, edasi liikumine ja vaigistamine, kasutades helitugevuse rullikut, mis juhib teie seadme helitugevust.

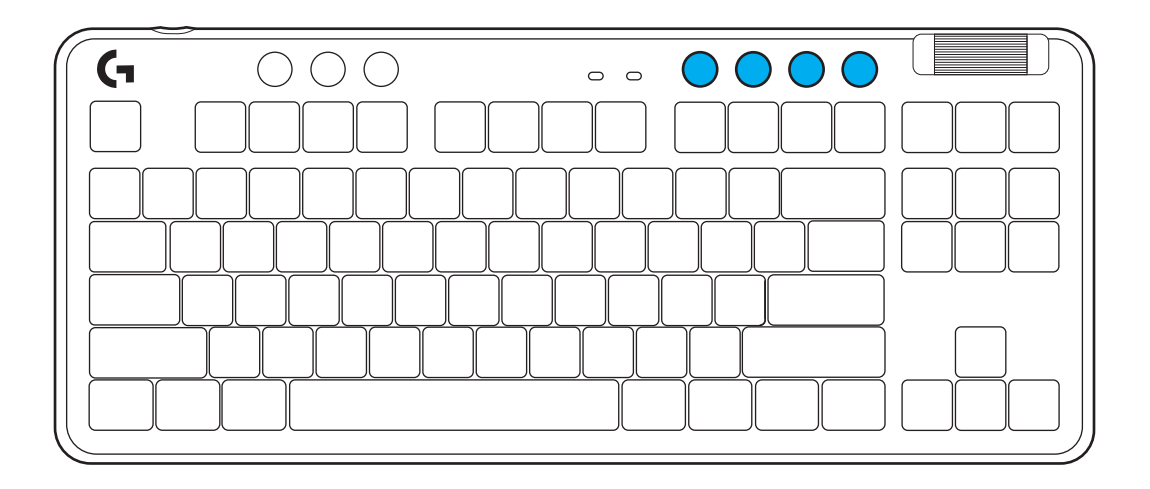

### **Mängurežiim**

Mängurežiimi nupu vajutamine blokeerib Windowsi klahvi ja menüüklahvid. Teisi klahve saab blokeerida tarkvara G HUB abil.

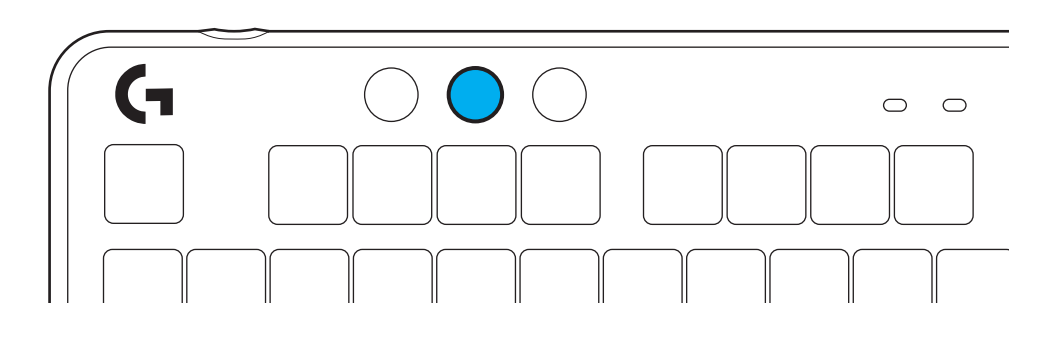

### **Heledus**

Reguleerige valgustuse heledust, vajutades heleduse nuppu.

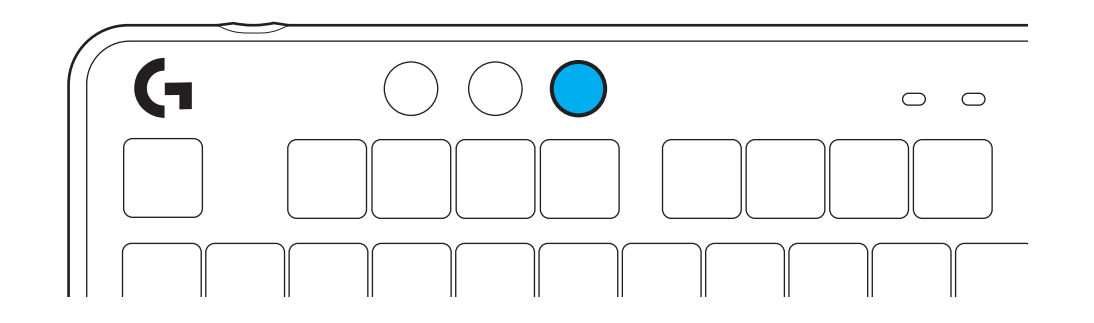

#### **SISSEEHITATUD VALGUSTUSEFEKTID**

Klaviatuuri sisemällu on salvestatud 8 erinevat valgustusefekti. Saate neid valida ja muuta, vajutades heleduse nuppu ja järgmisi klahve:

**Heledus + 1 = vikerkaar > parem Heledus + 2 = vikerkaar > vasak Heledus + 3 = vikerkaare keskpunkt väljas Heledus + 4 = vikerkaar ^ üles Heledus + 5 = värvitsükkel Heledus + 6 = klahvivajutuse lainetus Heledus + 7 = hingav tsüaansinine Heledus + 8 = kohandatud valgustusefekt Heledus + 9 = kohandatud valgustusefekt Heledus + 0 = ühtlane tsüaansinine Heledus + - = aeglasem animatsioon Heledus + = = kiirem animatsioon**

G HUB-i valgustuse nupud kirjutavad need seaded üle.

# **ÜLEMISE PLAADI VAHETAMINE**

Ülemise plaadi saab eemaldada ja asendada valikuliste lisatarvikute ülemiste plaatidega.

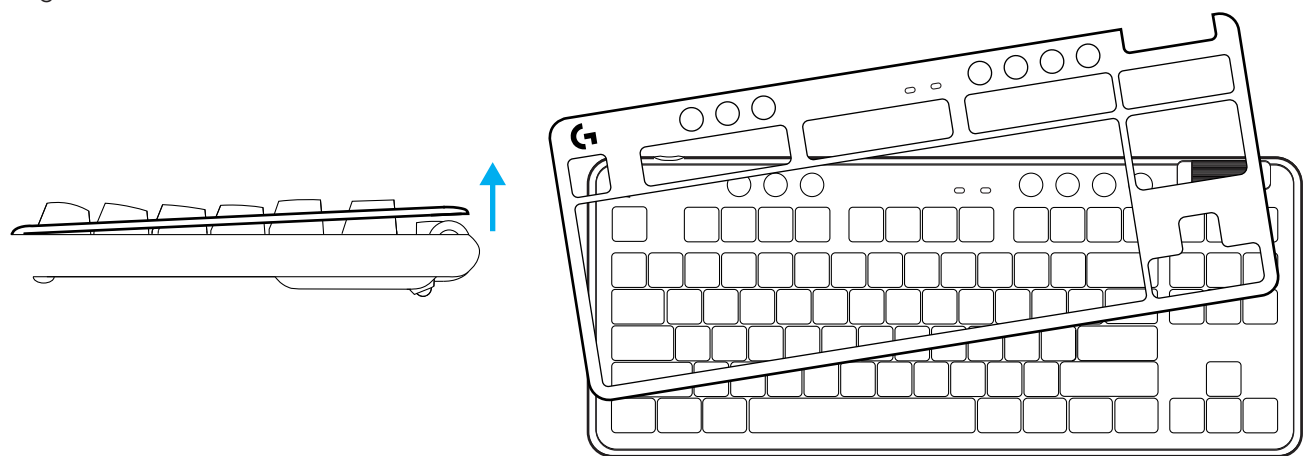

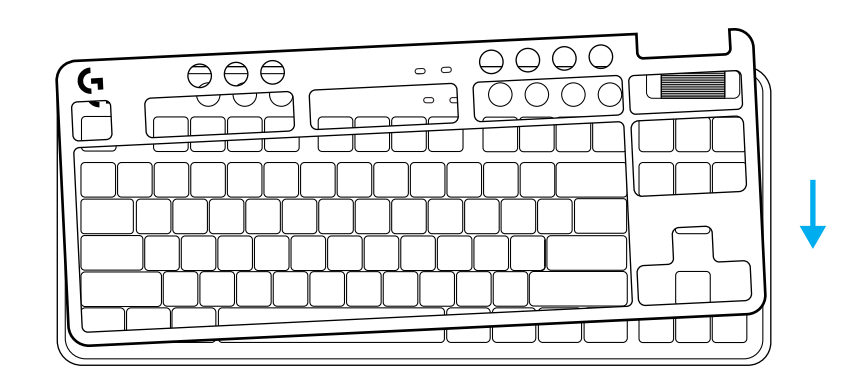

### **JUHTMETA LIGHTSPEEDI JA** *BLUETOOTH®***-I SEADMETE VAHEL VALIMINE**

Pärast ühendamist vajutage ühenduse muutmiseks ühendamisnuppu. LIGHTSPEEDI jaoks on see hele tsüaansinine ja *Bluetooth®*-i jaoks sinine.

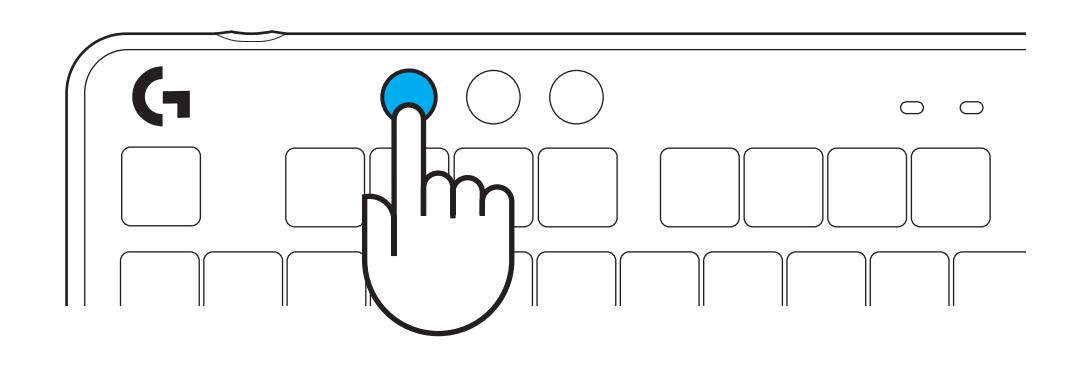

# **SAGATAVOŠANA DARBAM**

**1.** Izņemiet "LIGHTSPEED" uztvērēju no glabāšanas nodalījuma.

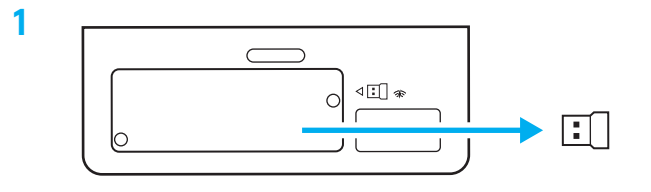

**2.** Iespraudiet "LIGHTSPEED" uztvērēju ar pagarinātāju un kabeli datora USB pieslēgvietā. Ja vēlaties, uztvērēju var izmantot bez pagarinātāja un kabeļa, iespraužot to tieši USB pieslēgvietā.

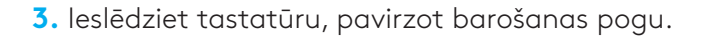

Savienojuma poga iedegsies gaiši zilā krāsā.

**2**  $\begin{array}{c} 0 \\ 0 \end{array}$ Ω

(l)  $\overline{\mathcal{O}}$ 

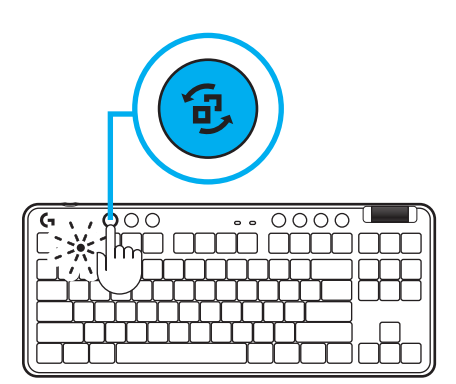

**4.** Lejupielādējiet "G HUB" programmatūru savam "Windows"/"MAC" datoram un instalējiet to, lai iegūtu labāko iespējamo spēlēšanas pieredzi (programmatūrā "G HUB" ir pieejama apmācība par funkcijām). Dodieties uz vietni **[www.logitechG.com/ghub](http://www.logitechG.com/ghub)**

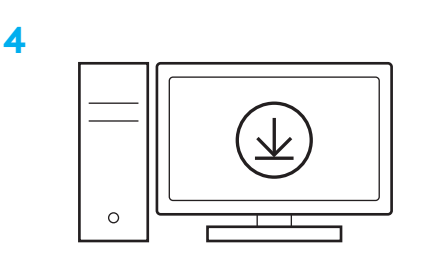

### **[www.logitechG.com/ghub](http://www.logitechG.com/ghub)**

**3**

#### *BLUETOOTH®* **SAVIENOJUMS**

**1.** Ieslēdziet tastatūru, pavirzot pogu.

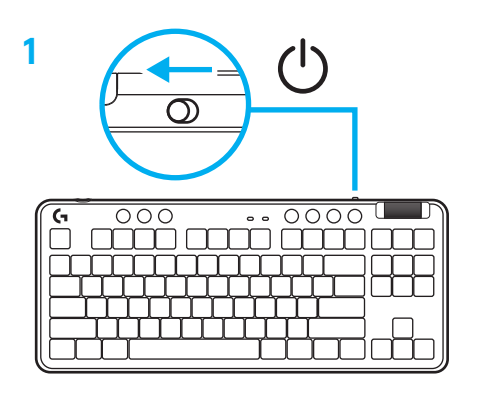

**2.** Nospiediet savienojuma pogu, lai pārslēgtos uz *Bluetooth®.* Gaisma pārslēgsies uz gaiši zilu un ātri mirgos, šādi norādot, ka ierīce gaida savienojuma izveidošanu.

Izpildiet *Bluetooth®* savienojuma veidošanas instrukcijas savā ierīcē, lai izveidotu pāra savienojumu ar tastatūru.

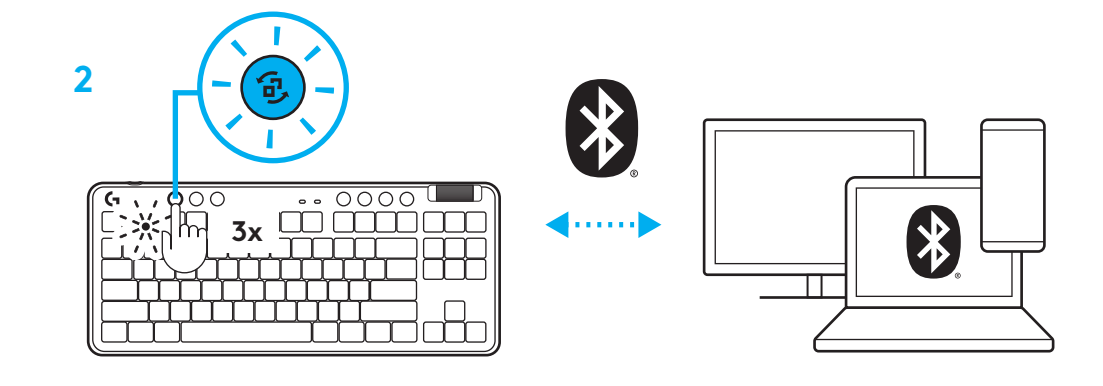

# **TASTATŪRAS UZLĀDĒŠANA**

- **1.** Iespraudiet kabeli USB-C pieslēgvietā tastatūras priekšdaļā.
- **2.** Pievienojiet kabeli datoram.

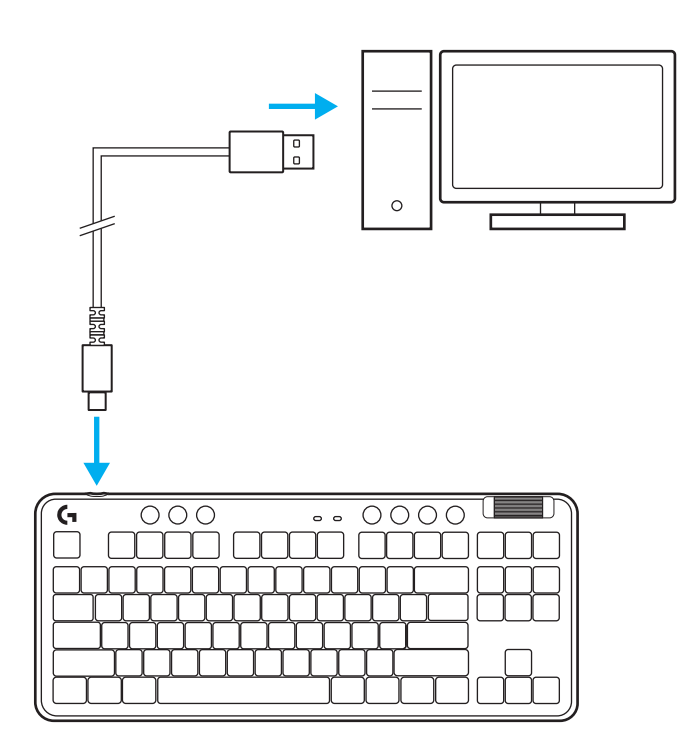

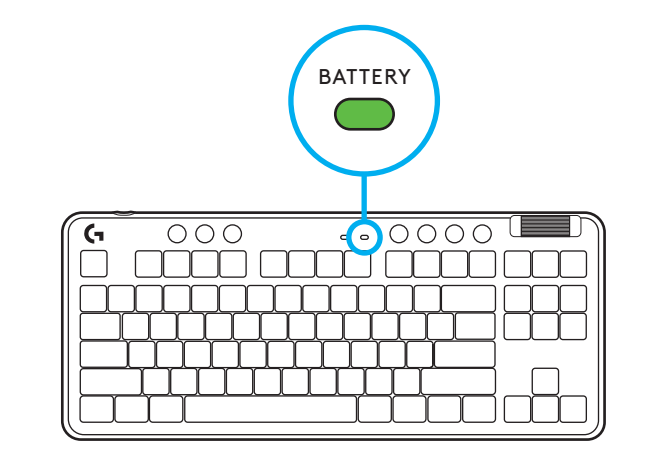

Akumulatora uzlādes indikators mirgos zaļā krāsā uzlādes laikā un degs zaļā krāsā, kad tas būs pilnībā uzlādēts.

### **Multivides satura pārvaldīšana**

G715 tastatūra ir aprīkota ar multivides satura pārvaldīšanas vadīklām. Ir pieejami taustiņi, lai pārietu atpakaļ un uz priekšu, atskaņotu/pauzētu un izslēgtu skaņu, kā arī ritentiņš ierīces skaļuma pārvaldīšanai.

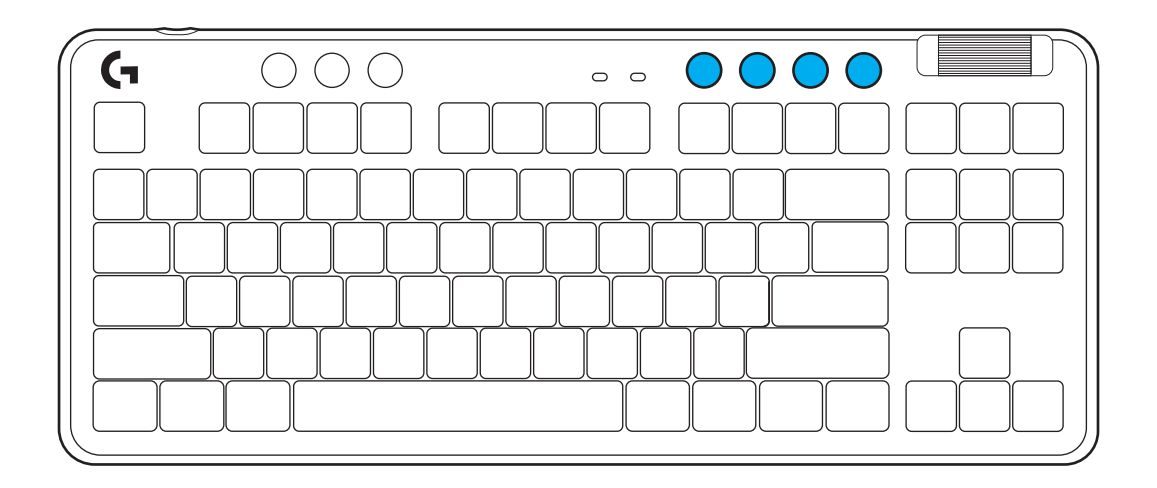

#### **Spēļu režīms**

Kad ir nospiesta spēļu režīma poga, tiek bloķēta "Windows" un izvēlnes taustiņa izmantošana. Papildu taustiņus var bloķēt, izmantojot "G HUB" programmatūru.

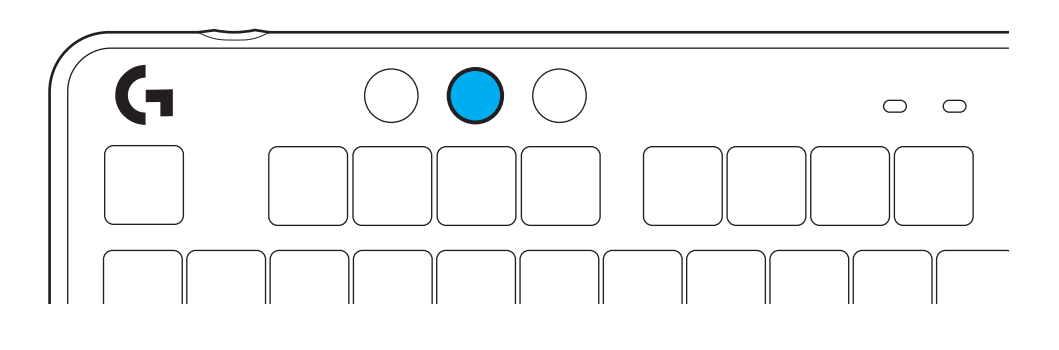

### **Spilgtums**

Pielāgojiet izgaismojuma spilgtumu, izmantojot spilgtuma pogu.

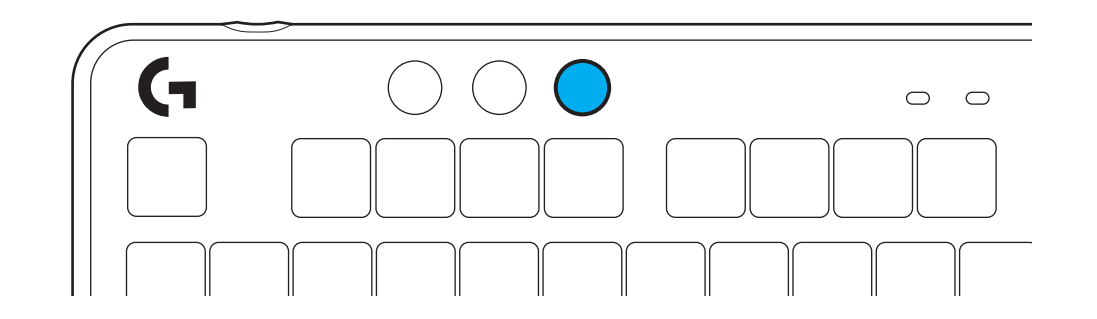

## **PRIEKŠIESTATĪTIE TASTATŪRAS IZGAISMOJUMA EFEKTI**

Tastatūras atmiņā ir saglabāti 8 dažādi izgaismojuma efekti. Jūs tos varat izvēlēties un pielāgot, nospiežot spilgtuma pogu un kādu no tālāk norādītajiem taustiņiem.

**Spilgtuma poga + 1 = varavīksne > pa labi Spilgtuma poga + 2 = varavīksne > pa kreisi Spilgtuma poga + 3 = varavīksne no centra uz malām Spilgtuma poga + 4 = varavīksne ^ uz augšu Spilgtuma poga + 5 = krāsu cikls Spilgtuma poga + 6 = taustiņu vilnīši Spilgtuma poga + 7 = lēni mainās gaiši zilais izgaismojums Spilgtuma poga + 8 = pielāgots apgaismojuma efekts Spilgtuma poga + 9 = pielāgots apgaismojuma efekts Spilgtuma poga + 0 = nepārtraukti deg gaiši zilās krāsas indikatori Spilgtuma poga + – = lēnāka gaismu pārslēgšanās Spilgtuma poga + = = ātrāka gaismu pārslēgšanās**

Izmantojot "G HUB" apgaismojuma vadības pogas, šie iestatījumi tiek ignorēti.

# **AUGŠĒJĀS PLĀKSNES NOMAIŅA**

Augšējo plāksni var noņemt un nomainīt pret izvēles piederumu augšējām plāksnēm.

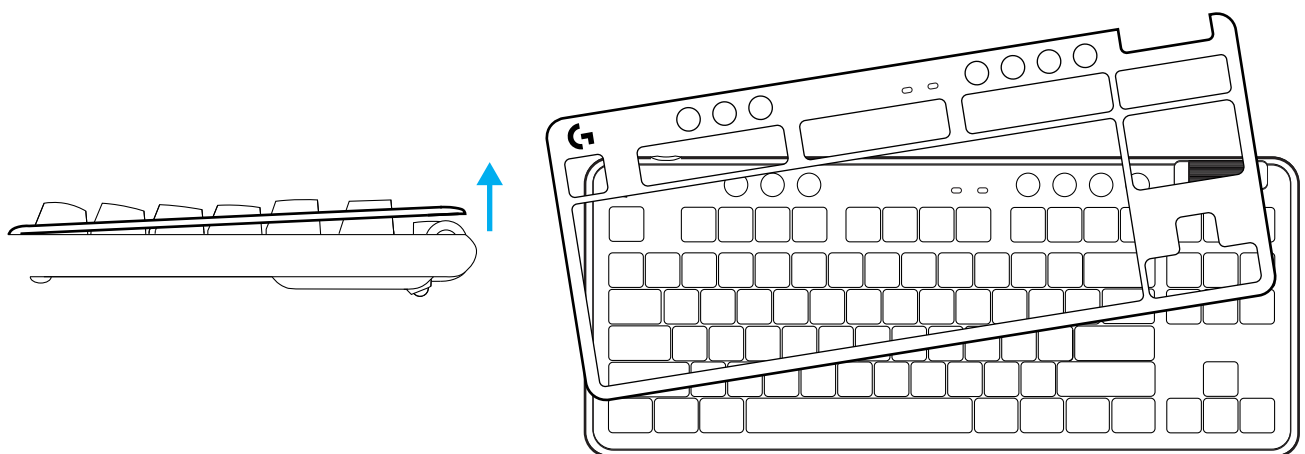

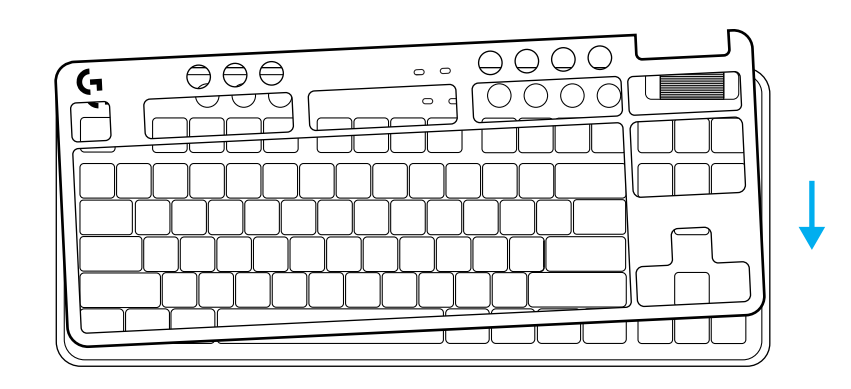

## **PĀRSLĒGŠANĀS STARP BEZVADU "LIGHTSPEED" UN** *BLUETOOTH®* **IERĪCĒM**

Kad savienojums ir izveidots, spiediet savienojuma pogu, lai pārslēgtos starp savienojumu veidiem. "LIGHTSPEED" savienojumam indikators deg gaiši zilā krāsā, bet *Bluetooth®* **savienojumam – zila krāsa**.

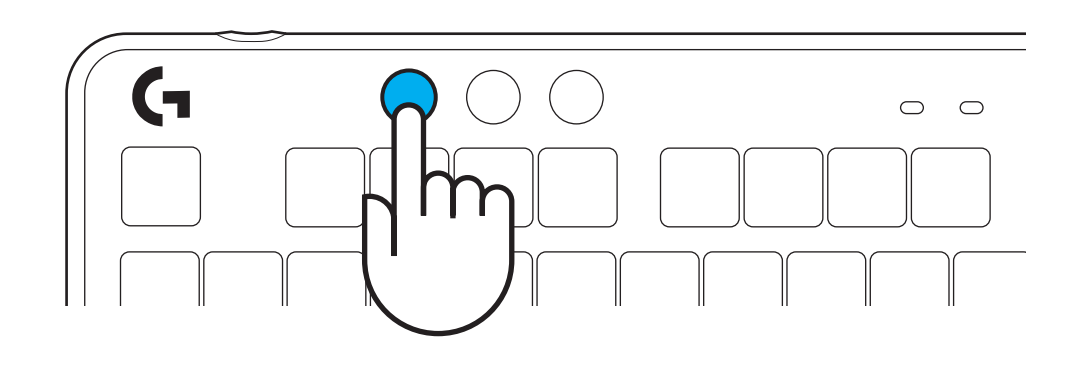

#### **ИНСТРУКЦИИ ЗА ИНСТАЛИРАНЕ**

**1** Извадете приемника LIGHTSPEED от слота за съхранение.

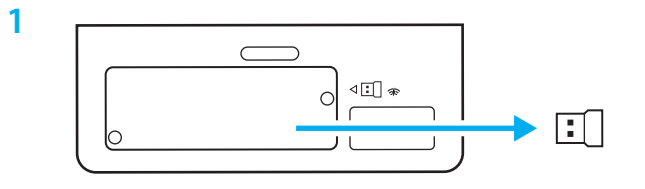

**2** Пъхнете приемника LIGHTSPEED, като удължителя и кабела поставите в PC USB порта. Приемникът може да се използва без удължителя и кабела, като по желание може да се постави направо в USB порта.

**2**  $\begin{array}{c} 0 \\ 0 \end{array}$  $\Omega$ 

**3** Включете клавиатурата, като плъзнете захранващия бутон.

Бутонът "Връзка" ще светне и премине към цвят циан.

**3**

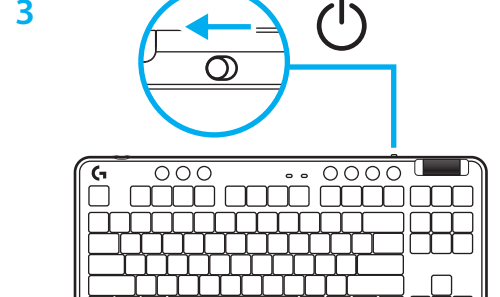

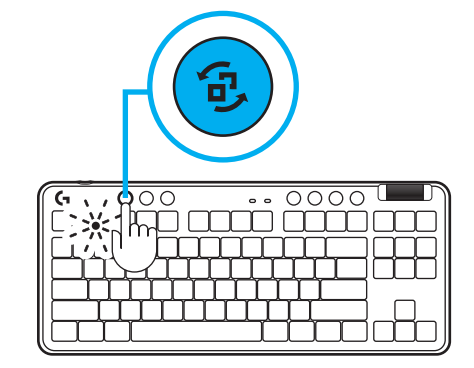

**4** Изтеглете и инсталирайте софтуера G HUB на вашия PC/MAC и ще си осигурите възможно най-доброто гейминг изживяване (G HUB предлага първоначално въвеждане, с което представя нови функции). Отидете на **[www.logitechG.com/ghub](http://www.logitechG.com/ghub)**

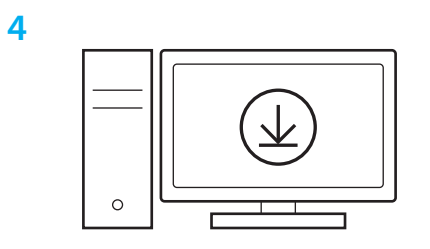

**[www.logitechG.com/ghub](http://www.logitechG.com/ghub)**

#### *BLUETOOTH®*  **ВРЪЗКА**

**1** Включете клавиатурата, като плъзнете бутона.

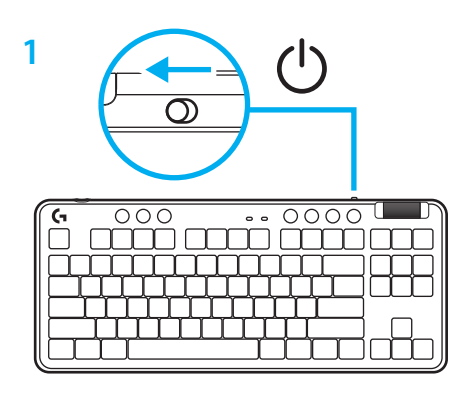

**2** Натиснете бутона "Връзка", за да преминете на *Bluetooth® .* Светлинният индикатор ще стане светлосин и ще мига интензивно – в очакване на сдвояване.

Следвайте *Bluetooth®* връзката, за да сдвоите устройството си с клавиатурата.

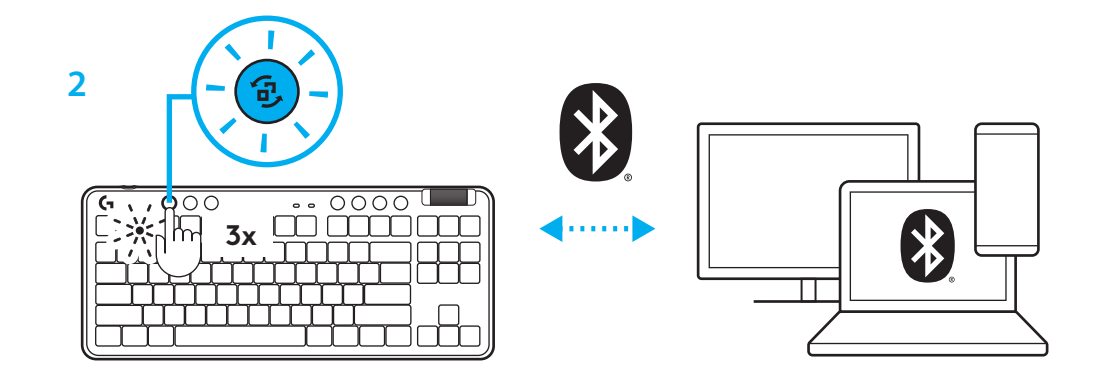

#### **ЗАРЕЖДАНЕ НА КЛАВИАТУРАТА**

- **1** Пъхнете USB-C кабела в порта, разположен отпред на клавиатурата.
- **2** Свържете кабела с компютъра си.

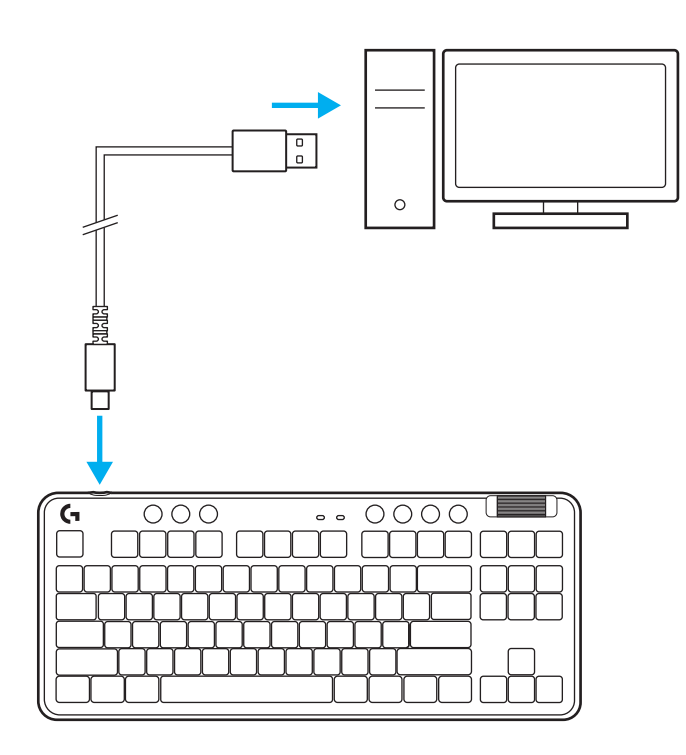

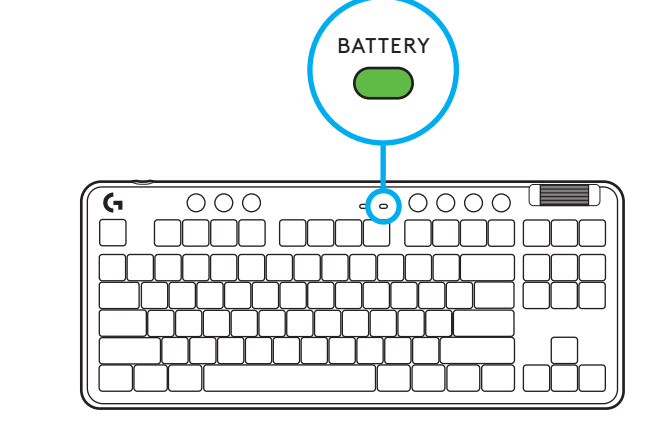

Светлинният индикатор на батерията ще мига в зелено по време на зареждане и ще свети в постоянно зелено, след като се зареди напълно.

#### **Контроли за мултимедия**

G715 включва контроли за мултимедия. Клавиш за прескачане назад, възпроизвеждане/пауза, прескачане напред и заглушаване с ролка за сила на звука, която контролира силата на звука на вашето устройство.

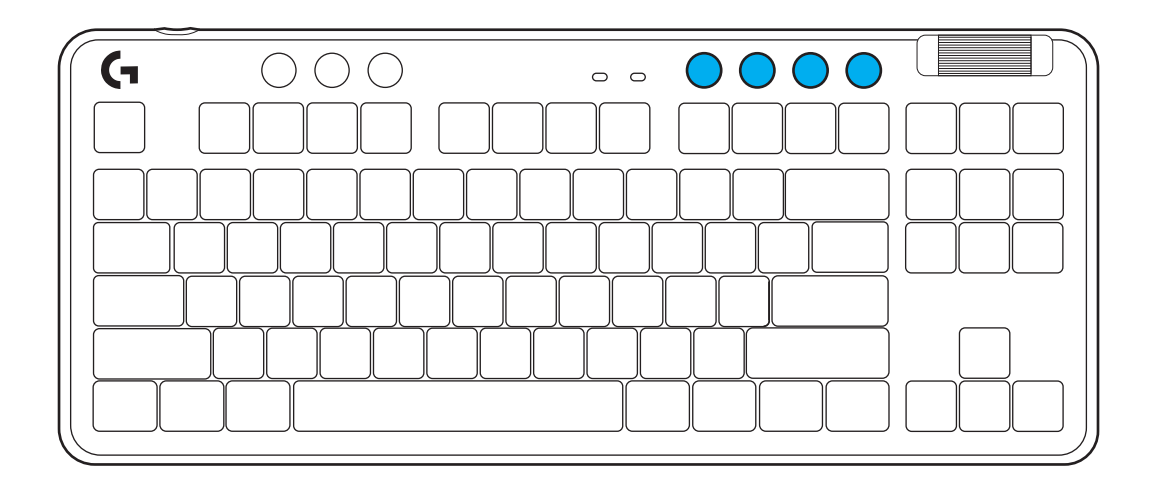

#### **Гейминг режим**

Натискането на бутона за режим на игра блокира клавишите Windows и "Меню" при натискане. С помощта на софтуера G HUB могат да се блокират допълнителни клавиши.

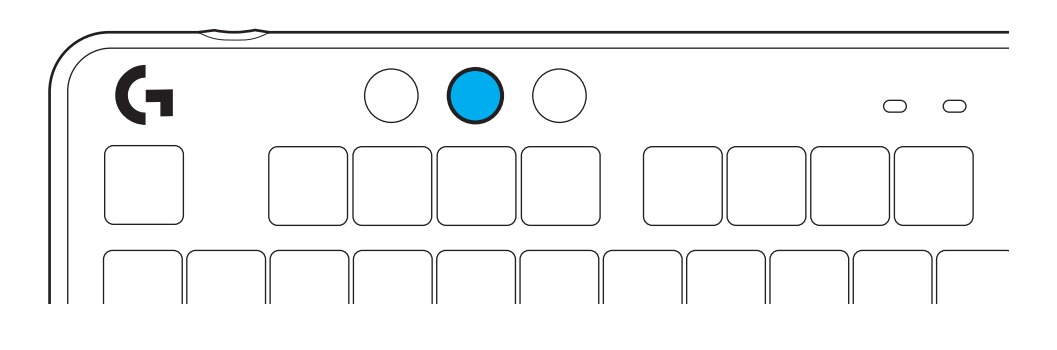

#### **Яркост**

Регулирайте яркостта на осветлението, като натиснете бутона за яркост.

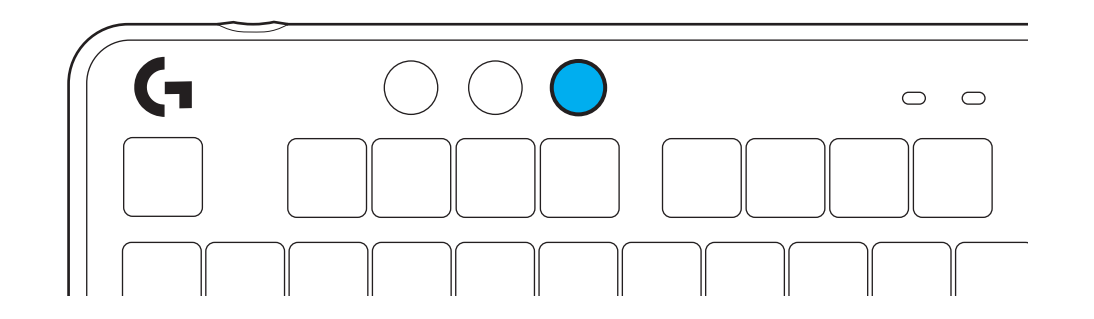

#### **ВГРАДЕНИ СВЕТЛИННИ ЕФЕКТИ**

Клавиатурата има 8 различни светлинни ефекта, запаметени във вградената и памет. Можете да ги изберете и промените, като натиснете бутона за яркост и следните клавиши:

**Яркост + 1 = Дъга > дясно Яркост + 2 = Дъга > ляво Яркост + 3 = Дъга извън центъра Яркост + 4 = Дъга ^ нагоре Яркост + 5 = Цветен цикъл Яркост + 6 = Пулсиране при натискане на клавиш Яркост + 7 = Деликатен циан Яркост + 8 = Персонализиран светлинен ефект Яркост + 9 = Персонализиран светлинен ефект Яркост + 0 = Плътен циан Яркост + - = По-бавна анимация Яркост + = = По-бърза анимация**

Светлинните контроли на G HUB ще отменят тези настройки.

## **СМЯНА НА НАЙ-ГОРНАТА ПЛАСТИНА**

Най-горната пластина може да бъде свалена и заменена с допълнителни пластини най-отгоре по избор.

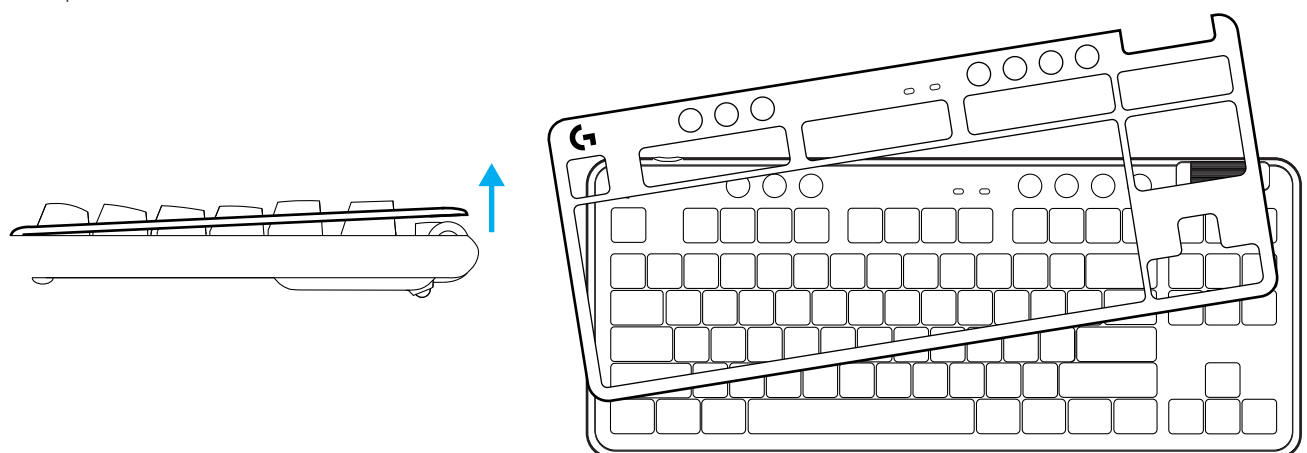

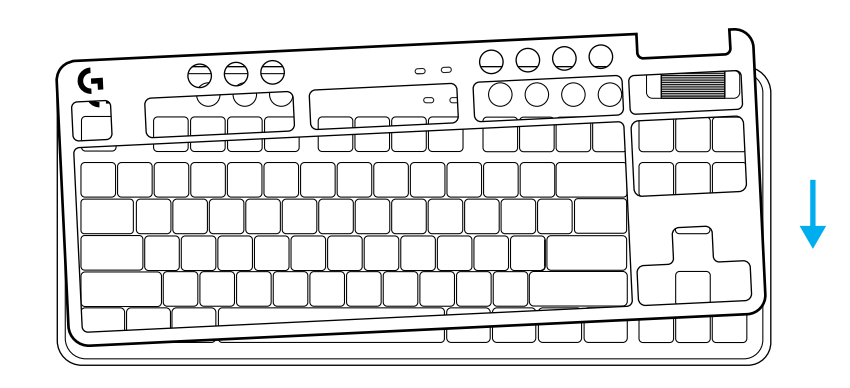

### **ПРЕВКЛЮЧВАНЕ МЕЖДУ БЕЗЖИЧНО УСТРОЙСТВО LIGHTSPEED И** *BLUETOOTH®*

След като го свържете, натиснете свързания бутон, за да превключите връзката. Тя ще е в светъл циан цвят за LIGHTSPEED и син цвят за *Bluetooth®* .

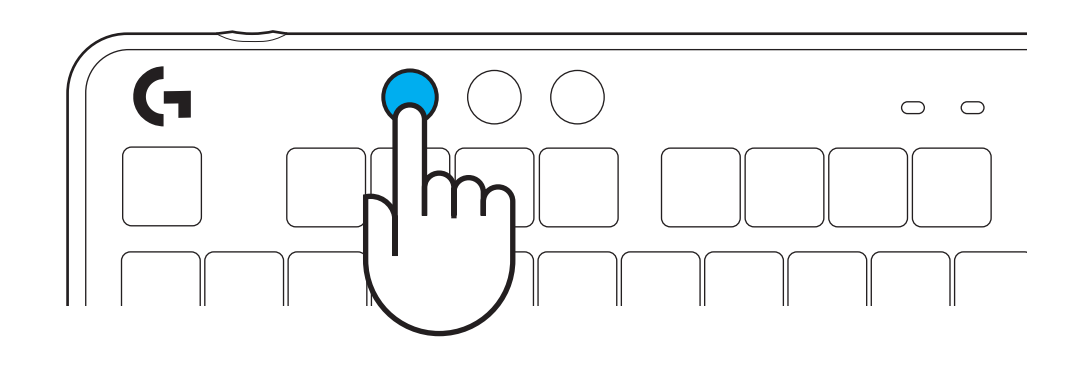

### **UPUTE ZA POSTAVLJANJE**

**1** Uklonite LIGHTSPEED prijamnik iz utora za pohranu.

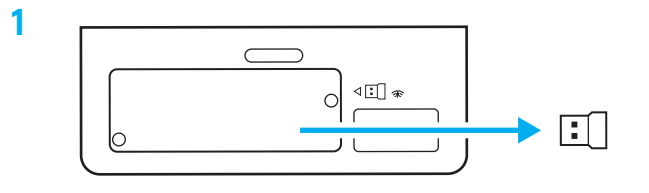

**2** Utaknite prijamnik LIGHTSPEED s produžnikom i kabelom u USB priključak računala. Prijamnik se može po želji koristiti bez produžnika i kabela tako da se utakne izravno u USB priključak.

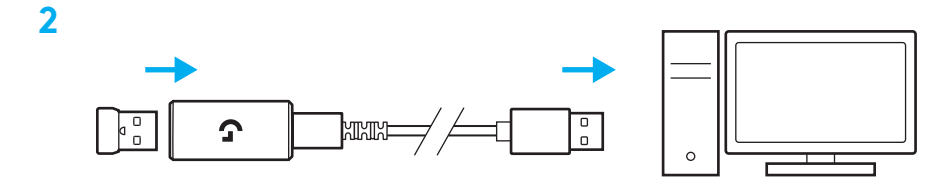

**3** Uključite tipkovnicu pomicanjem gumba za napajanje.

Gumb za povezivanje zasvijetlit će cijan bojom.

**3**

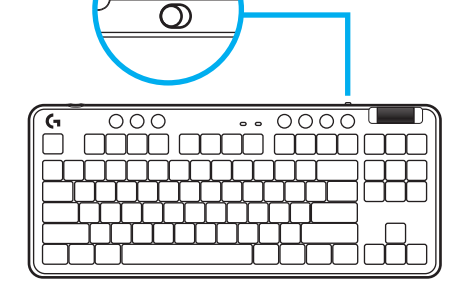

(۱)

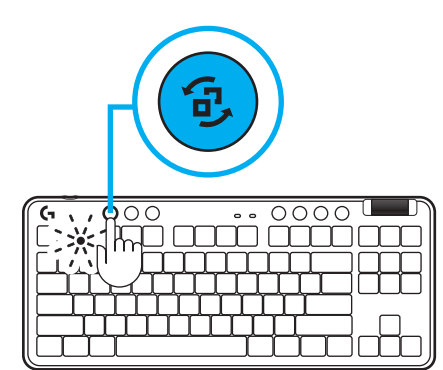

**4** Preuzmite i instalirajte softver za G HUB na PC/MAC računalo radi najboljeg doživljaja igranja (G HUB sadrži u sebi opis značajki). Otvorite **[www.logitechG.com/ghub](http://www.logitechG.com/ghub)**

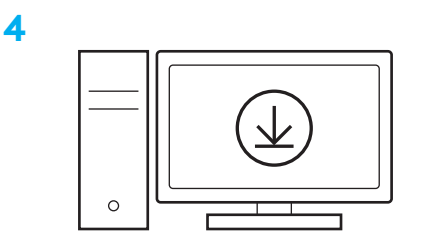

**[www.logitechG.com/ghub](http://www.logitechG.com/ghub)**

#### *MOGUĆNOST POVEZIVANJA NA BLUETOOTH®*

**1** Uključite tipkovnicu pomicanjem gumba.

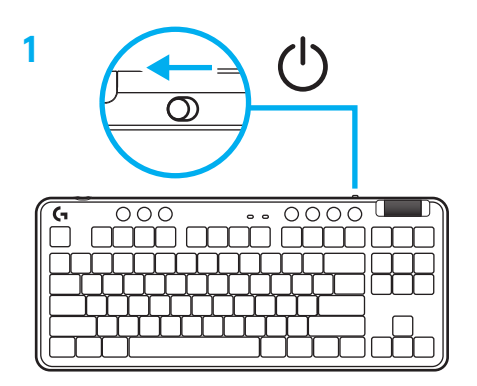

**2** Pritisnite gumb za povezivanje za povezivanje na *Bluetooth®.* Svjetlo će se uključiti i zasvijetliti svijetloplavo i treptati - čekajući na uparivanje

Slijedite *Bluetooth®* povezivanje na uređaju radi uparivanja s tipkovnicom.

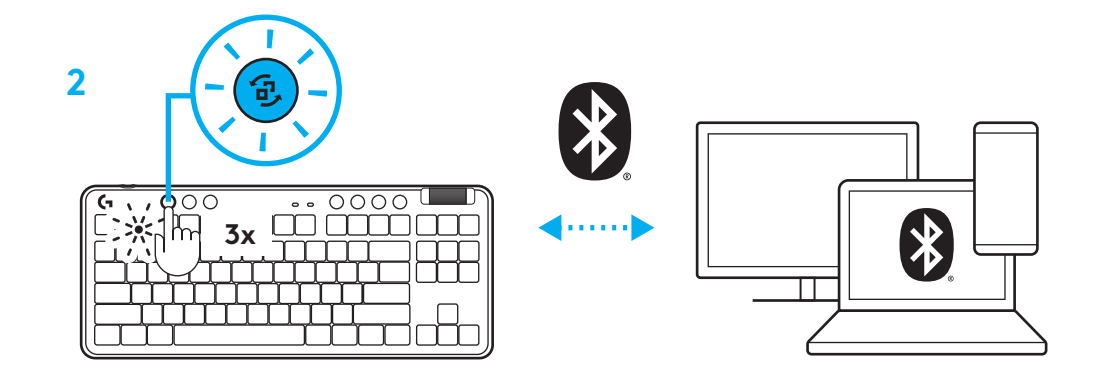

### **PUNJENJE TIPKOVNICE**

- **1** Utaknite USB-C kabel u priključak na prednjoj strani tipkovnice.
- **2** Spojite kabel na računalo.

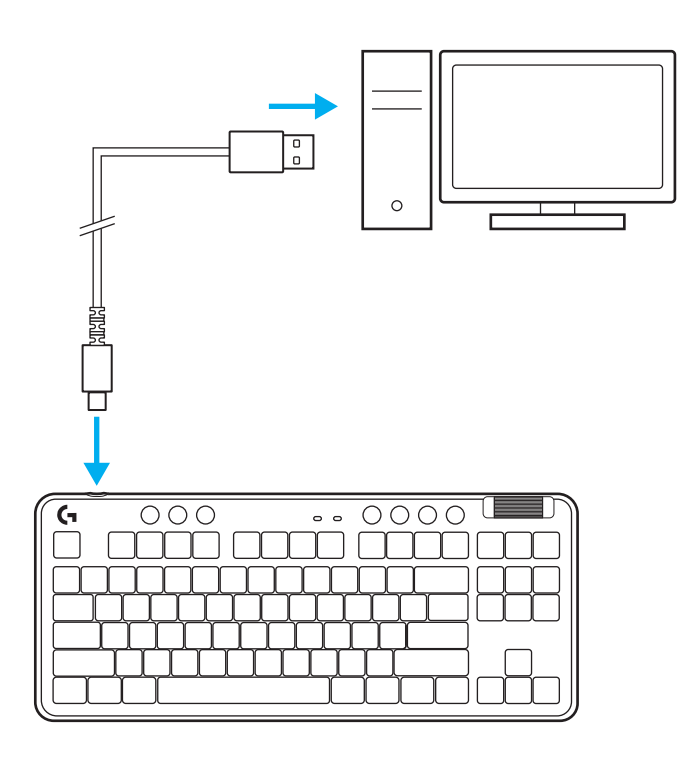

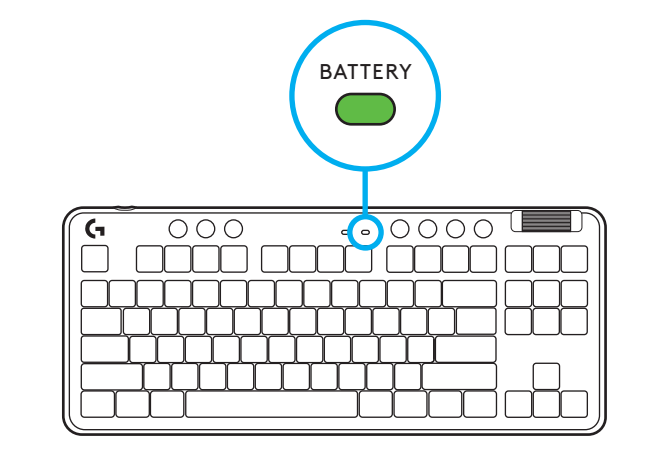

Signalno svjetlo baterije pulsirat će zeleno za vrijeme punjenja i svijetlit će stalno zeleno kada je baterija napunjena.

## **Kontrole medijskih sadržaja**

G715 sadrži kontrole medijskih sadržaja. Skok unatrag, reprodukcija/pauza, skok naprijed i tipka za utišavanje s kotačićem za glasnoću kojim se regulira glasnoća uređaja.

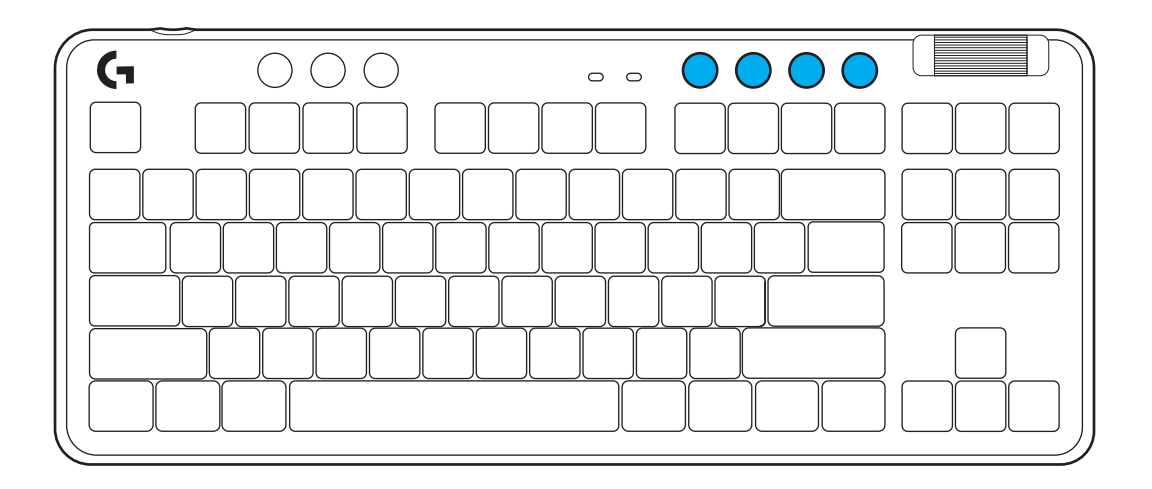

### **Način rada za igranje**

Pritiskom gumba načina rada za igranje blokiraju se tipke za Windows i izbornik kada se pritisnu. Dodatne tipke mogu se blokirati uz pomoć G HUB softvera.

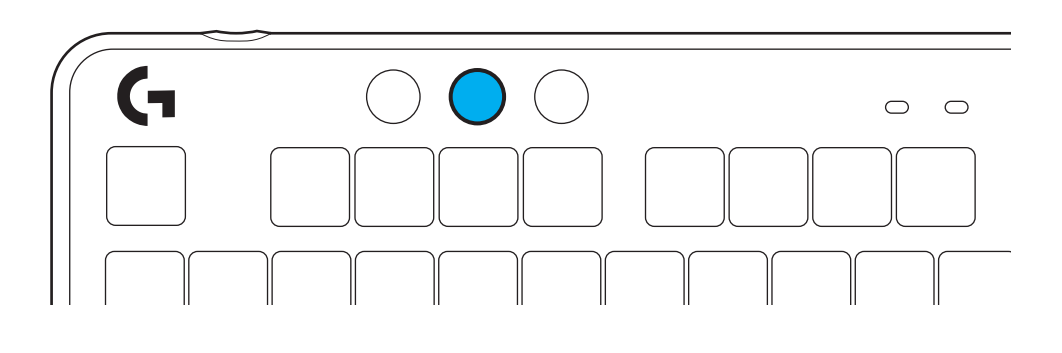

## **Svjetlina**

Prilagodite svjetlinu osvjetljenja pritiskom na gumb za svjetlinu.

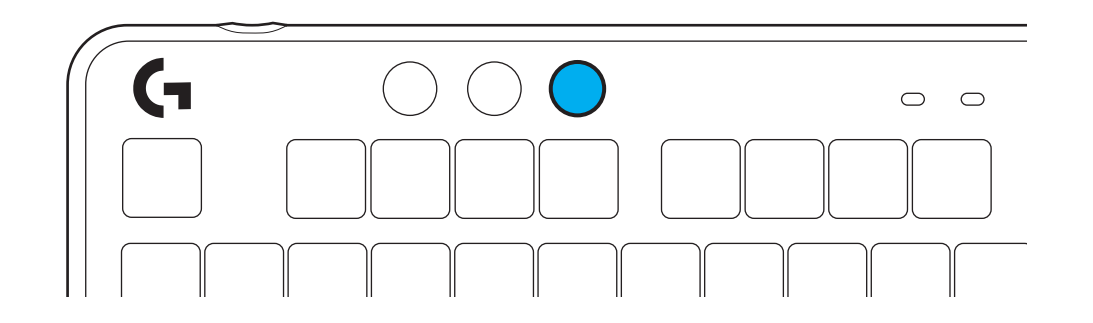

#### **UGRAĐENI SVJETLOSNI EFEKTI**

Tipkovnica ima 8 različitih svjetlosnih efekata pohranjenih u ugrađenoj memoriji. Možete ih odabrati i izmijeniti pritiskom na gumb za svjetlinu i ove tipke:

**Svjetlina + 1 = Duga > desno Svjetlina + 2 = Duga > lijevo Svjetlina + 3 = Duga sredina prema van Svjetlina + 4 = Duga ^ gore Svjetlina + 5 = Kruženje boja Svjetlina + 6 = Valoviti hod tipke Svjetlina + 7 = Pulsiranje cijan Svjetlina + 8 = Prilagođeni svjetlosni efekt Svjetlina + 9 = Prilagođeni svjetlosni efekt Svjetlina + 0 = Stalno cijan Svjetlina + - = Sporija animacija Svjetlina + = = Brža animacija**

G HUB regulacija osvjetljenja nadjačat će te postavke.

## **PROMJENA GORNJE PLOČE**

Gornja ploča može se ukloniti i zamijeniti opcionim gornjim pločama pribora.

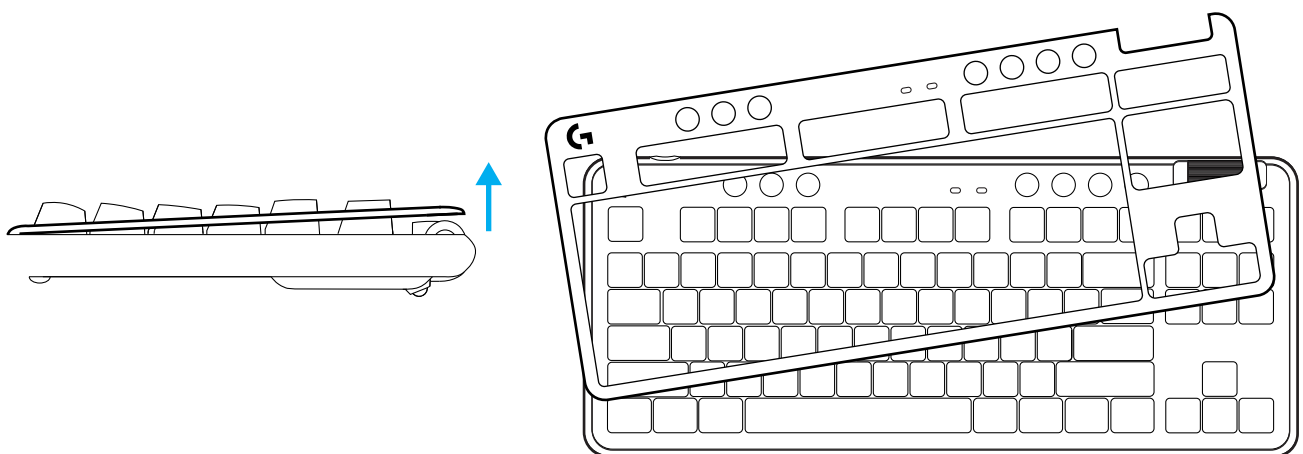

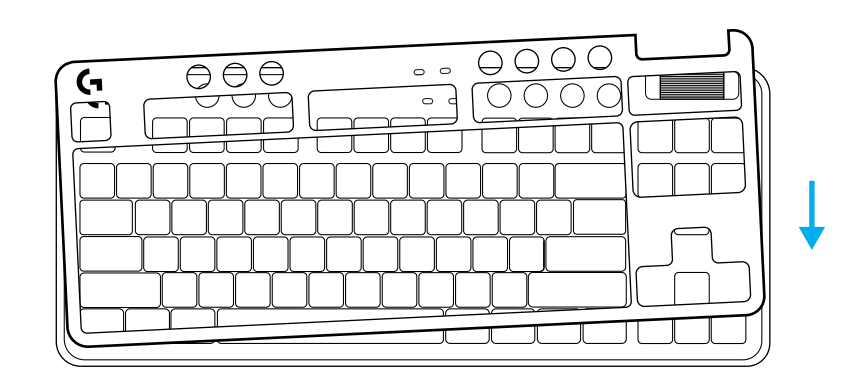

## **PROMJENA IZMEĐU LIGHTSPEED BEŽIČNOG I** *BLUETOOTH®* **UREĐAJA**

Nakon povezivanja, pritisnite gumb za povezivanje radi promjene veze. Svijetlit će svijetlocijan bojom za LIGHTSPEED i plavom bojom za *Bluetooth®*.

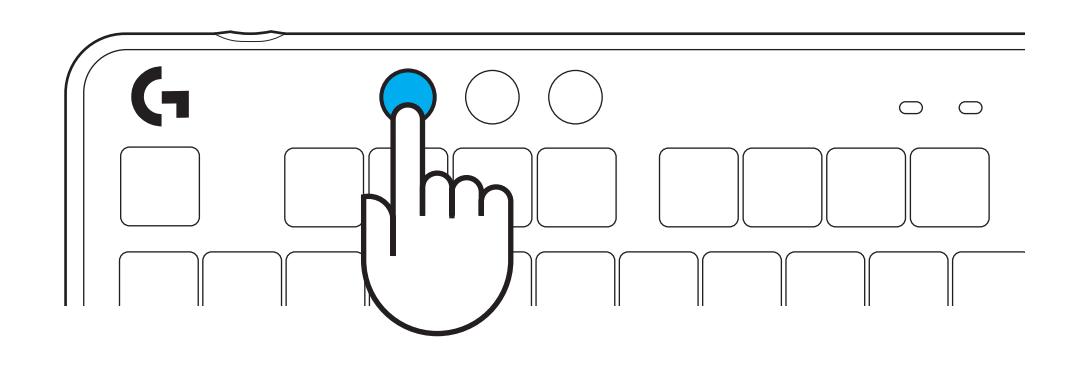

## **UPUTSTVA ZA PODEŠAVANJE**

**1** Uklonite LIGHTSPEED prijemnik iz otvora za skladištenje.

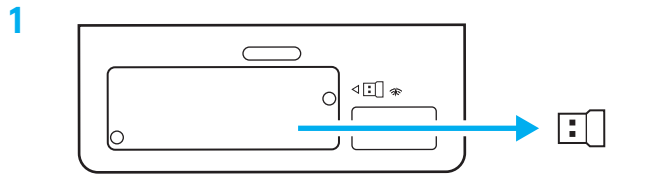

**2** Povežite LIGHTSPEED prijemnik, sa produžetkom i kablom, na USB port računara. Prijemnik može da se koristi bez produžetka i kabla tako što ćete ga direktno povezati na USB port.

**3** Uključite tastaturu tako što ćete pomeriti dugme za napajanje.

Dugme za povezivanje će zasvetleti cijan bojom.

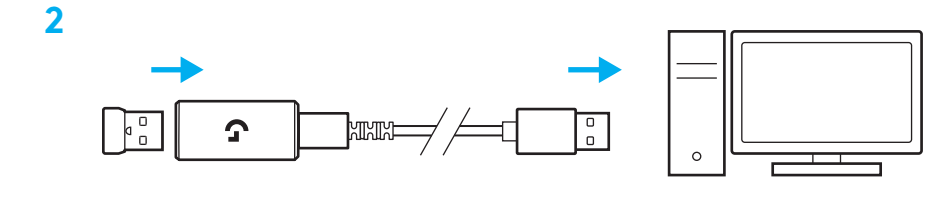

(۱)  $\overline{\mathcal{O}}$  $\begin{tabular}{c} \hline \multicolumn{1}{c}{\textbf{000}} \\ \hline \multicolumn{1}{c}{\textbf{000}} \\ \hline \multicolumn{1}{c}{\textbf{000}} \\ \hline \multicolumn{1}{c}{\textbf{000}} \\ \hline \multicolumn{1}{c}{\textbf{000}} \\ \hline \multicolumn{1}{c}{\textbf{000}} \\ \hline \multicolumn{1}{c}{\textbf{000}} \\ \hline \multicolumn{1}{c}{\textbf{000}} \\ \hline \multicolumn{1}{c}{\textbf{000}} \\ \hline \multicolumn{1}{c}{\textbf{000}} \\ \h$ 

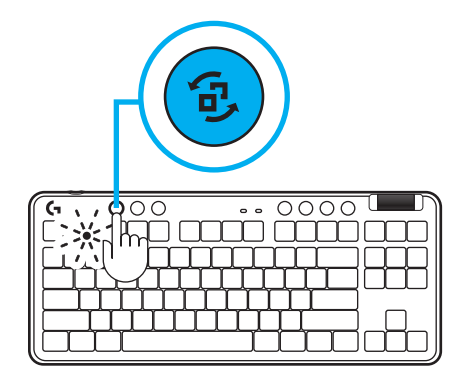

**4** Preuzmite i instalirajte softver G HUB na PC/ MAC računar za najbolji doživljaj igranja (G HUB ima uvodnu priču za isticanje). Posetite **[www.logitechG.com/ghub](http://www.logitechG.com/ghub)**

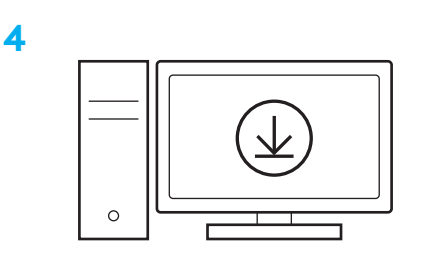

## **[www.logitechG.com/ghub](http://www.logitechG.com/ghub)**

**3**

#### *BLUETOOTH®* **VEZA**

**1** Uključite tastaturu tako što ćete pomeriti dugme.

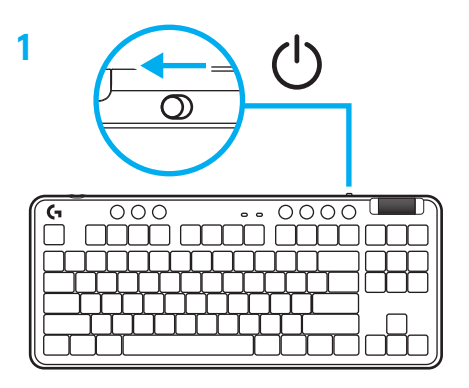

**2** Pritisnite dugme za povezivanje da biste izabrali *Bluetooth®.* Svetlo će postati svetloplavo i brzo će treptati – čeka se uparivanje.

Pratite *Bluetooth®* vezu za svoj uređaj da biste ga uparili sa tastaturom.

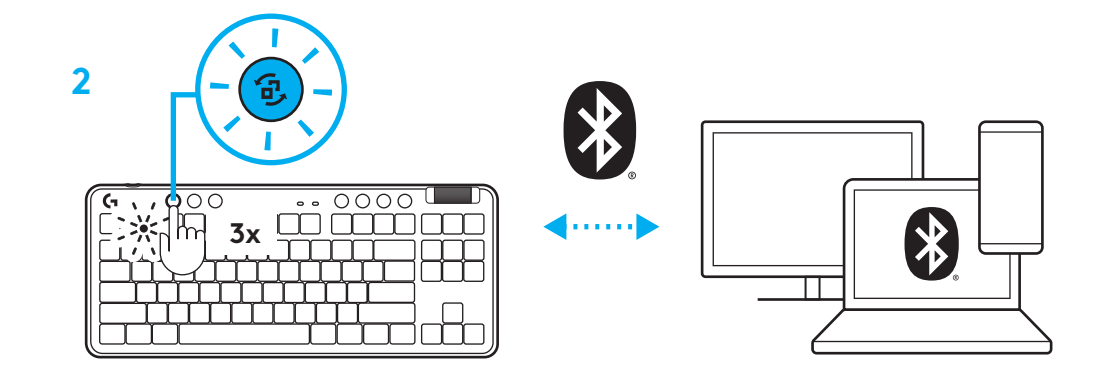

#### **PUNJENJE TASTATURE**

- **1** Povežite USB-C kabl na port sa prednje strane tastature.
- **2** Povežite kabl na računar.

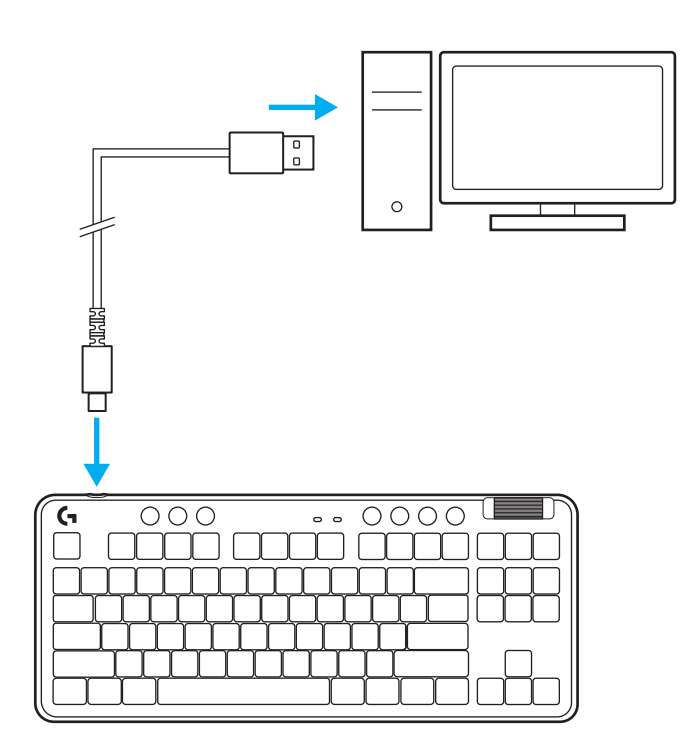

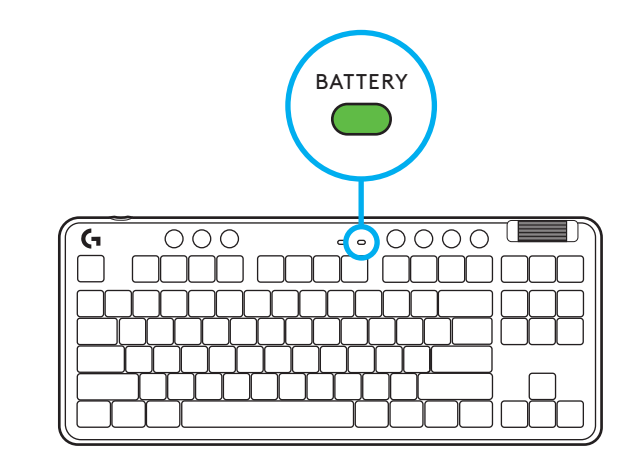

Svetlo indikatora baterije će treperiti u zelenoj boji tokom punjenja, a neprekidno će svetleti u zelenoj boji kada je potpuno napunjena.

#### **Medijske komande**

G715 poseduje medijske komande. Taster za preskakanje unazad, reprodukciju/pauziranje, za preskakanje unapred i isključivanje zvuka, sa točkićem za jačinu zvuka koji kontroliše jačinu zvuka na vašem uređaju.

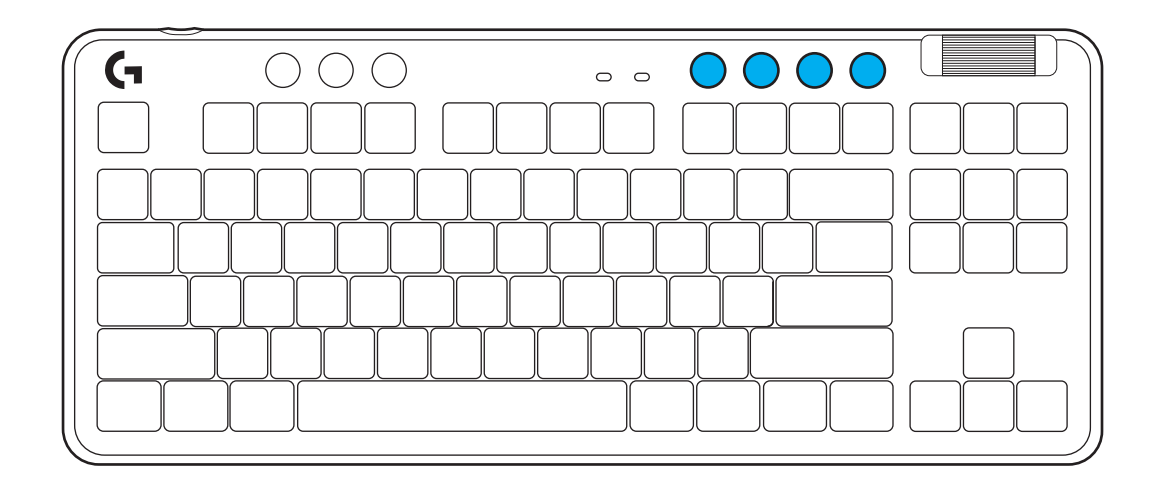

### **Režim igre**

Pritiskanje dugmeta za režim igre blokira tastere za Windows i Menu (Meni) u slučaju pritiskanja. Pomoću softvera G HUB moguće je blokirati dodatne tastere.

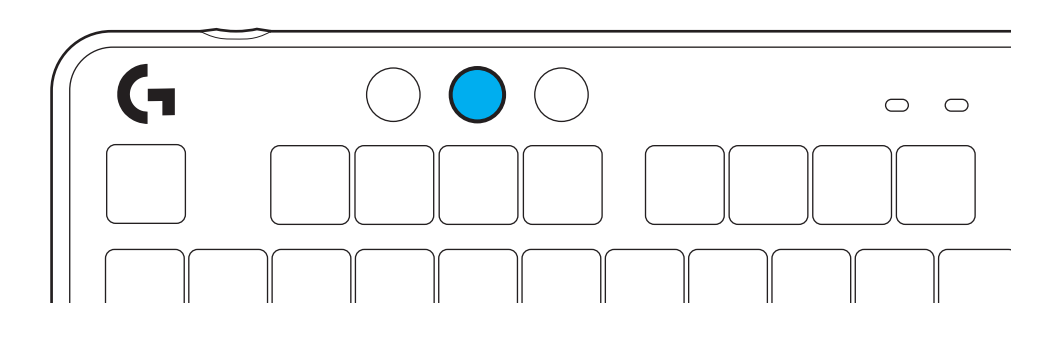

### **Osvetljenost**

Podesite osvetljenje pritiskom dugmeta za osvetljenost.

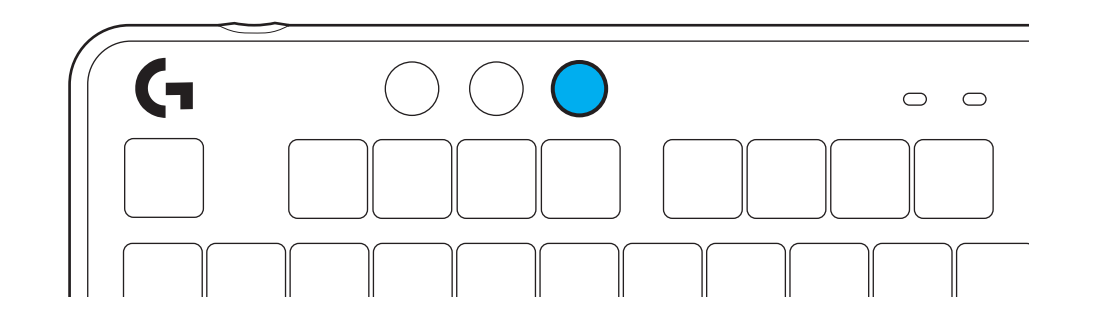

#### **UGRAĐENI EFEKTI OSVETLJENJA**

Tastatura poseduje 8 različitih efekata osvetljenja koji se čuvaju u njenoj ugrađenoj memoriji. Možete da ih izaberete i izmenite pritiskom na dugme za osvetljenost i sledeće tastere:

**Osvetljenost + 1 = Duga > nadesno Osvetljenost + 2 = Duga > nalevo Osvetljenost + 3 = Duga iz sredine ka spolja Osvetljenost + 4 = Duga ^ nagore Osvetljenost + 5 = Smenjivanje boja Osvetljenost + 6 = Talas od pritisnutog tastera Osvetljenost + 7 = Sporo pulsiranje cijan boje Osvetljenost + 8 = Prilagođeni efekat osvetljenja Osvetljenost + 9 = Prilagođeni efekat osvetljenja Osvetljenost + 0 = Neprekidna cijan boja Osvetljenost + - = Sporija animacija Osvetljenost + = = Brža animacija**

G HUB kontrole za osvetljenje će zameniti ove postavke.

## **MENJANJE GORNJE PLOČE**

Gornju ploču je moguće ukloniti i zameniti opcionim dodatnim gornjim pločama.

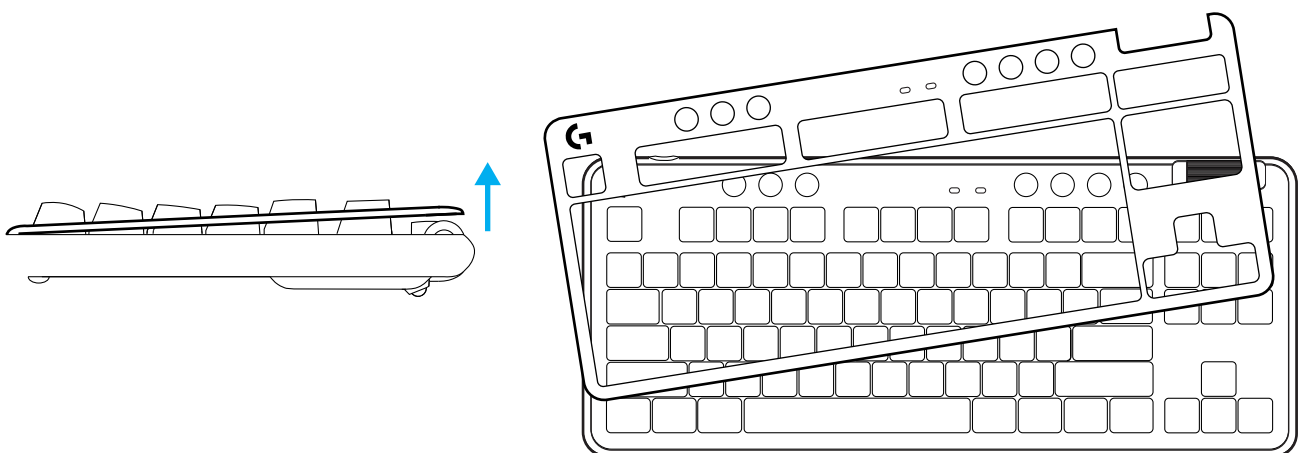

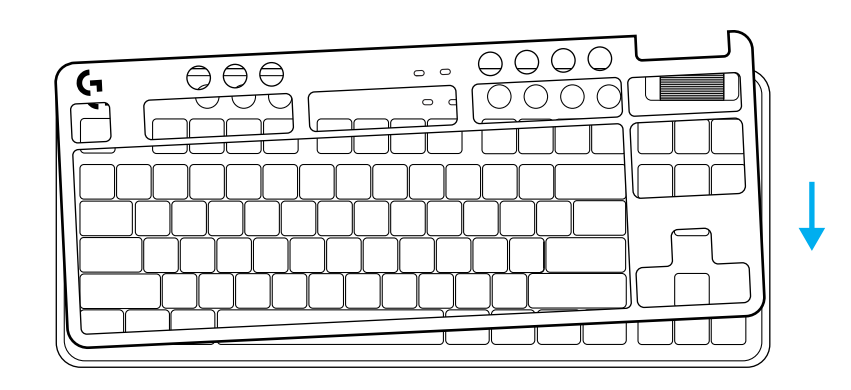

## **PREBACIVANJE IZMEĐU LIGHTSPEED BEŽIČNIH I** *BLUETOOTH®* **UREĐAJA**

Nakon povezivanja, pritisnite dugme za povezivanje radi promene veze. Biće svetloplave boje za LIGHTSPEED, a plave boje za *Bluetooth®*.

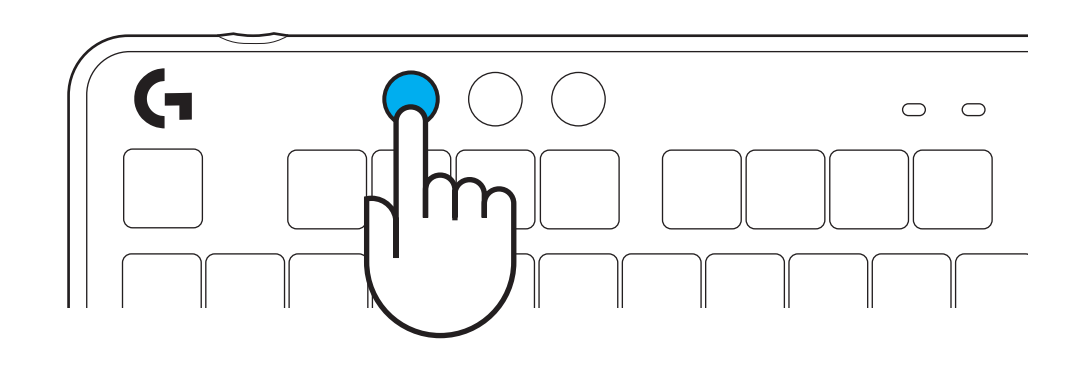

#### **NAVODILA ZA NAMESTITEV**

**1** Odstranite sprejemnik LIGHTSPEED iz pomnilniške reže.

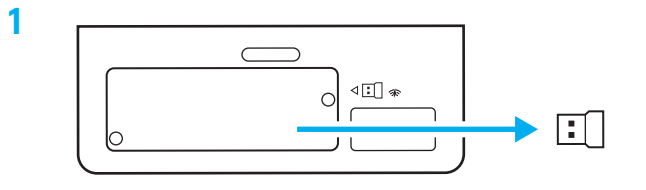

- **2** Vstavite sprejemnik LIGHTSPEED z razširitveno napravo in kablom v vrata USB na računalniku. Sprejemnik lahko uporabljate brez razširitvene naprave in kabla, tako da ga po želji vstavite neposredno v vrata USB.
- **3** Vklopite tipkovnico tako, da potisnete stikalo za vklop.

Gumb Povezava zasveti sinje modro.

 $\begin{array}{c} 0 \\ 0 \end{array}$ Ω  $\begin{array}{c} 0 \\ 0 \end{array}$ **ATATA**  $\circ$ 

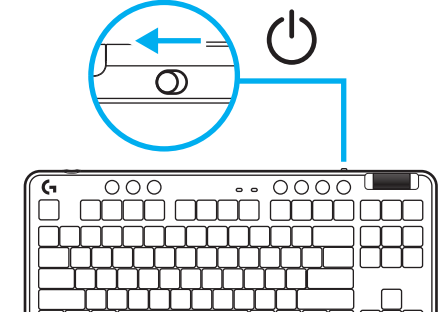

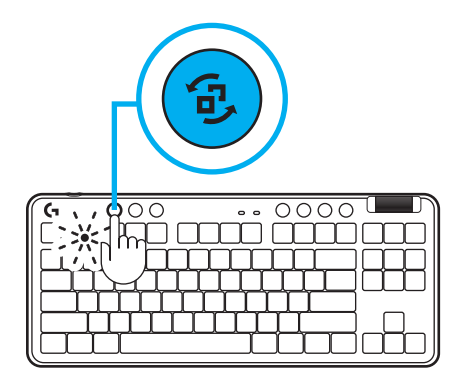

**4** Za najboljšo igričarsko izkušnjo prenesite in namestite programsko opremo G HUB na svoj PC/ MAC (G HUB ima zgodbo o priučitvi za funkcije). Obiščite **[www.logitechG.com/ghub](http://www.logitechG.com/ghub)**.

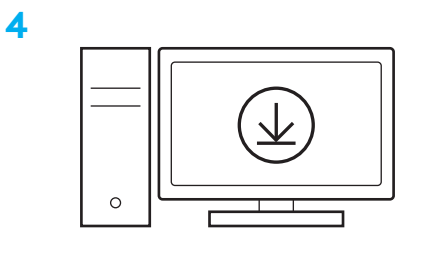

**[www.logitechG.com/ghub](http://www.logitechG.com/ghub)**

**178 SLOVENŠČINA**

**2**

**3**

#### *POVEZLJIVOST BLUETOOTH®*

**1** Vklopite tipkovnico tako, da potisnete stikalo za vklop.

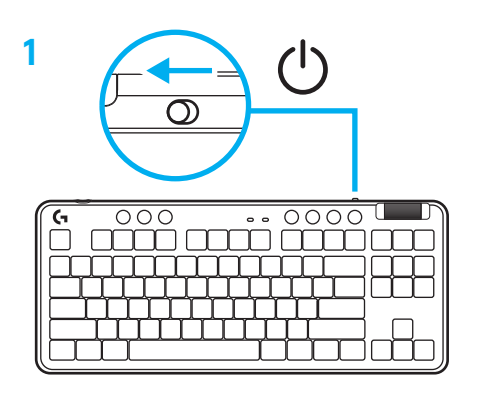

**2** Pritisnite gumb Povezava za vklop funkcije *Bluetooth®.* Lučka začne svetiti svetlo modro in hitro utripati – počakajte na seznanitev.

Sledite povezavi *Bluetooth®*, da se vaša naprava seznani s tipkovnico.

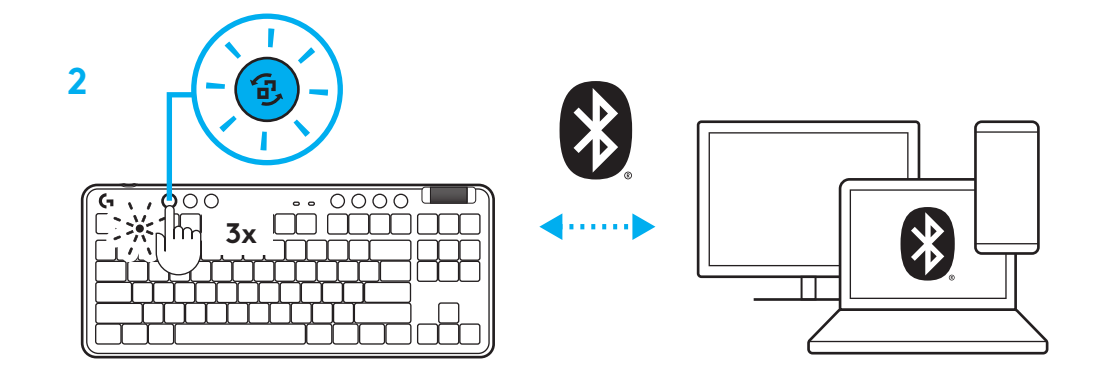

### **POLNJENJE TIPKOVNICE**

- **1** Vstavite kabel USB-C v vrata na sprednji strani tipkovnice.
- **2** Kabel priključite v vaš računalnik.

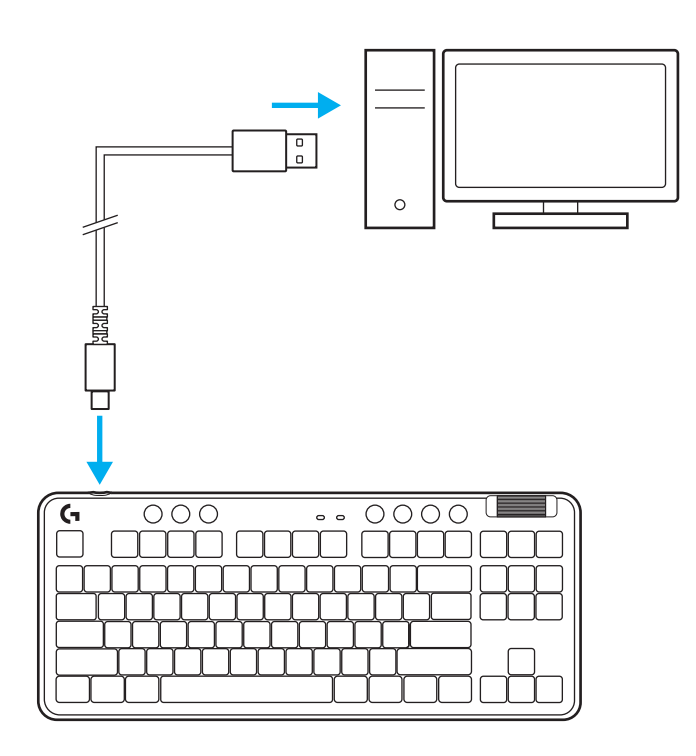

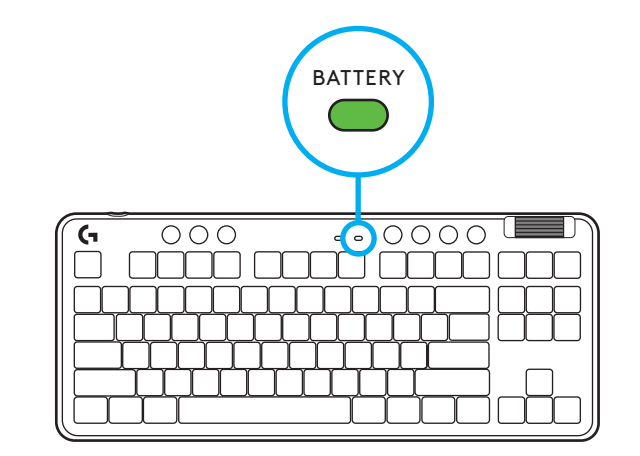

Indikatorska lučka baterije utripa zeleno med polnjenjem in sveti zeleno, ko je napolnjena.
### **Upravljalni gumbi za večpredstavnost**

G715 ima tudi upravljalne gumbe za večpredstavnost. Preskoči nazaj, predvajaj/odmor, preskoči naprej in tipka utišaj, s kolescem za glasnost, s katerim nadzirate glasnost vaše naprave.

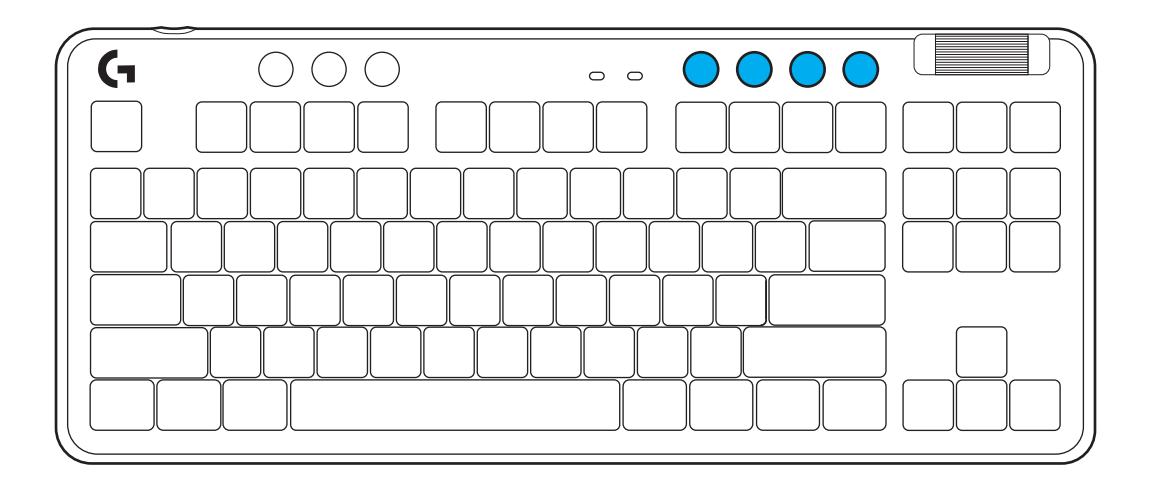

#### **Igričarski način**

S pritiskom na gumb za igričarski način blokirate tipki Windows in Meni ob pritisku. Dodatne tipke lahko blokirate s programsko opremo G HUB.

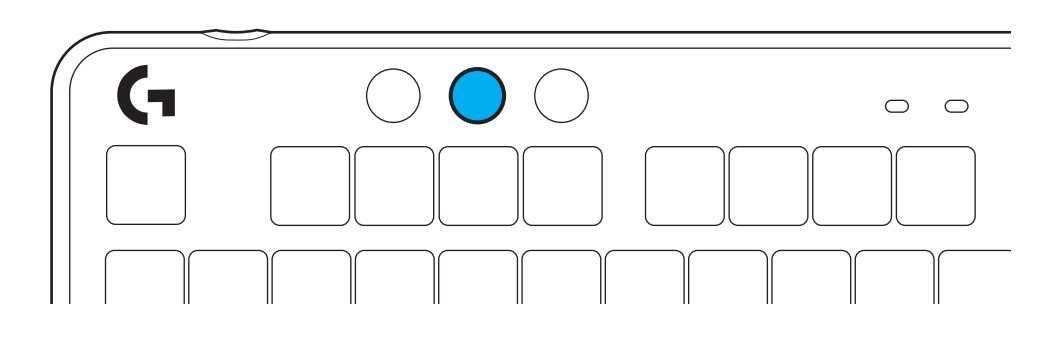

#### **Svetlost**

Svetlost osvetlitve prilagodite s pritiskom na gumb za osvetlitev.

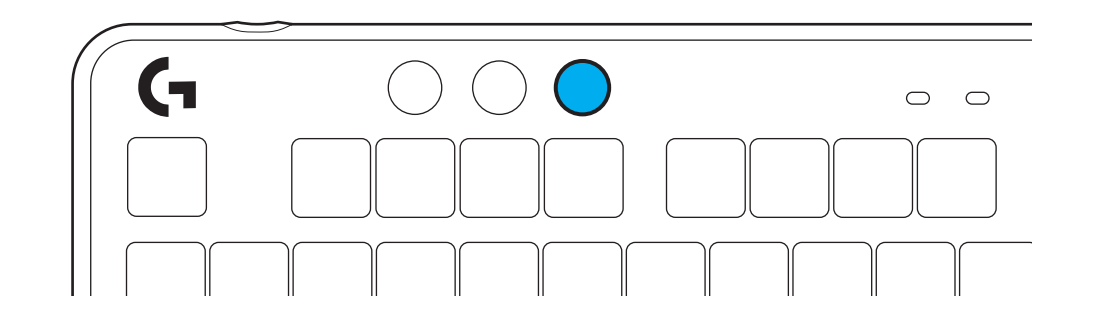

## **INTEGRIRANI SVETLOBNI UČINKI**

Tipkovnica ima osem različnih svetlobnih učinkov, shranjenih v integriranem pomnilniku. Te lahko izbirate in spreminjate s pritiskom gumba Svetlost in z naslednjimi tipkami:

**Svetlost + 1 = Mavrica > desno Svetlost + 2 = Mavrica > levo Svetlost + 3 = Mavrica > iz sredine navzven Svetlost + 4 = Mavrica ^ navzgor Svetlost + 5 = Kroženje barv Svetlost + 6 = Utripanje ob pritisku tipke Svetlost + 7 = Pulziranje sinje modre Svetlost + 8 = Svetlobni učinek po meri Svetlost + 9 = Svetlobni učinek po meri Svetlost + 0 = Sveti sinje modra Svetlost + − = Počasnejša animacija Svetlost + = = Hitrejša animacija**

Upravljalni gumbi za osvetlitev G HUB bodo preglasili te nastavitve.

## **ZAMENJAVA ZGORNJE PLOŠČE**

Zgornjo ploščo lahko odstranite in zamenjate z izbirnimi zgornjimi ploščami.

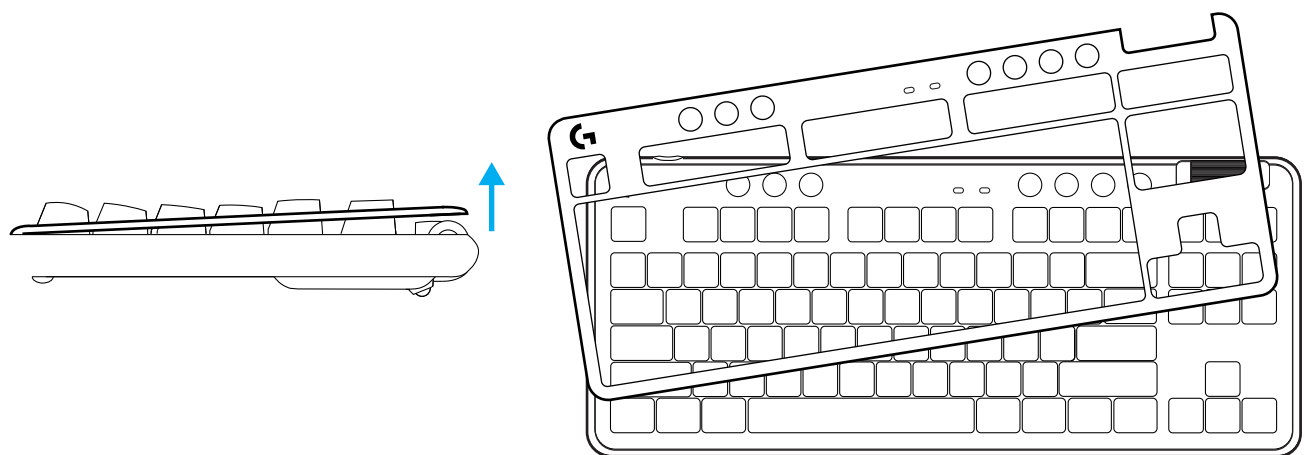

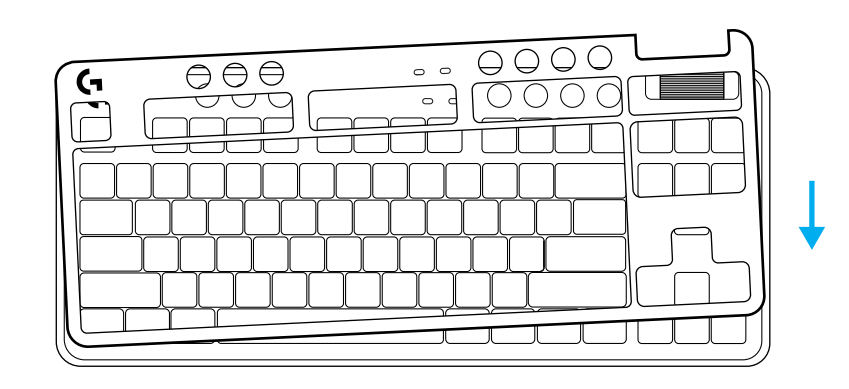

## **PREKLOPITE MED NAPRAVAMA BREZŽIČNI LIGHTSPEED IN** *BLUETOOTH®*

Ko je povezava vzpostavljena, pritisnite gumb za preklop povezave. Svetlo sinje modra barva označuje LIGHTSPEED, modra barva pa *Bluetooth®*.

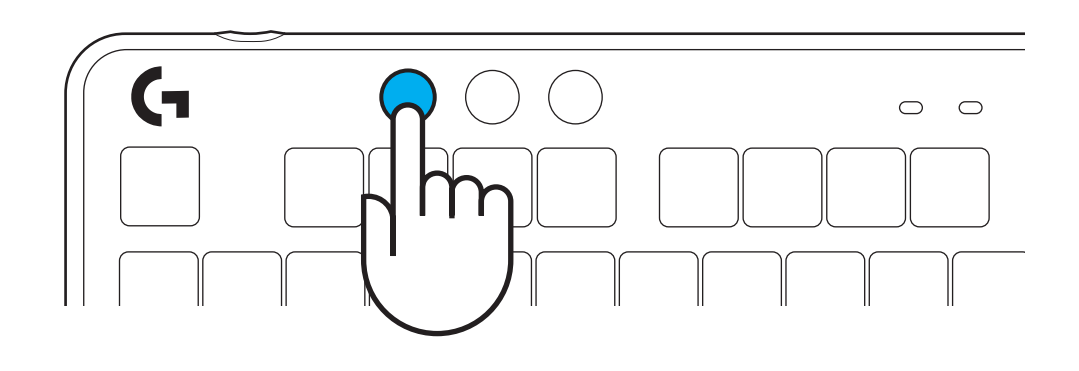

#### **INSTRUCŢIUNI DE CONFIGURARE**

**1** Scoateţi receptorul LIGHTSPEED din fanta de stocare.

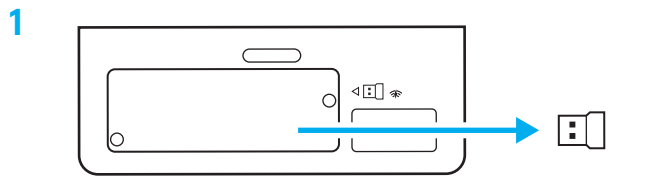

**2** Introduceţi receptorul LIGHTSPEED cu prelungitor şi cablu în portul USB al PC-ului. Dacă doriţi, receptorul poate fi utilizat fără prelungitor şi cablu, prin introducerea directă a acestuia întrun port USB.

**2**  $\begin{array}{c} 0 \\ 0 \end{array}$  $\frac{1}{\pi}$ Ω **STINITY**  $\circ$ 

**3** Porniţi tastatura glisând butonul de alimentare.

Butonul Conexiune va lumina în azuriu.

- **3**
	- $\overline{\circ\circ\circ}$ مسانيتين بسبب ينينيا

 $\overline{\mathcal{O}}$ 

(۱)

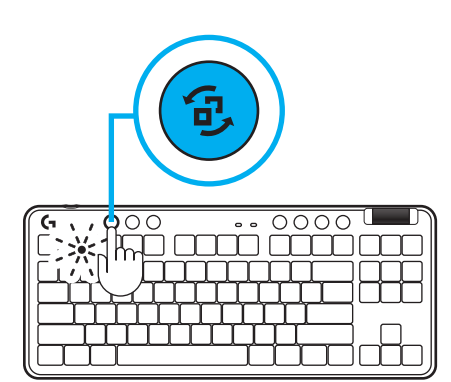

**4** Descărcaţi şi instalaţi software-ul G HUB pe PC/MAC, pentru a obţine cea mai bună experienţă în jocuri (G HUB oferă o iniţiere în ceea ce priveste funcționalitățile). Accesaţi **[www.logitechG.com/ghub](http://www.logitechG.com/ghub)**

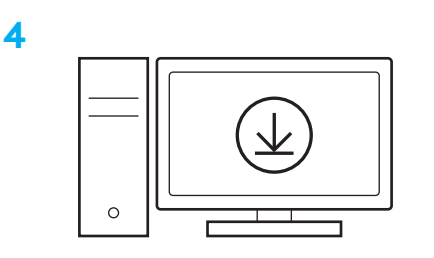

**[www.logitechG.com/ghub](http://www.logitechG.com/ghub)**

#### *CONECTAREA PRIN BLUETOOTH®*

**1** Porniţi tastatura glisând butonul.

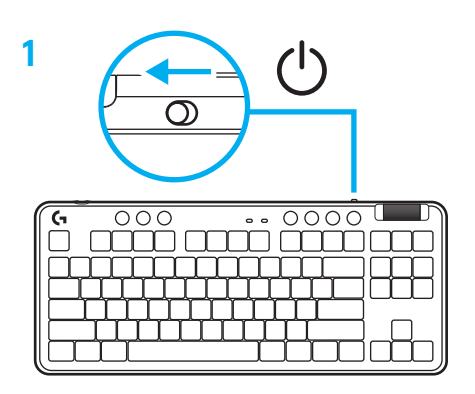

**2** Apăsaţi butonul Conexiune pentru a trece prin conexiuni până ajungeţi la *Bluetooth®.* Lumina va deveni albastru deschis si va clipi rapid – se aşteaptă asocierea.

Efectuaţi conectarea prin *Bluetooth®* pentru dispozitivul dvs., pentru a-l asocia cu tastatura.

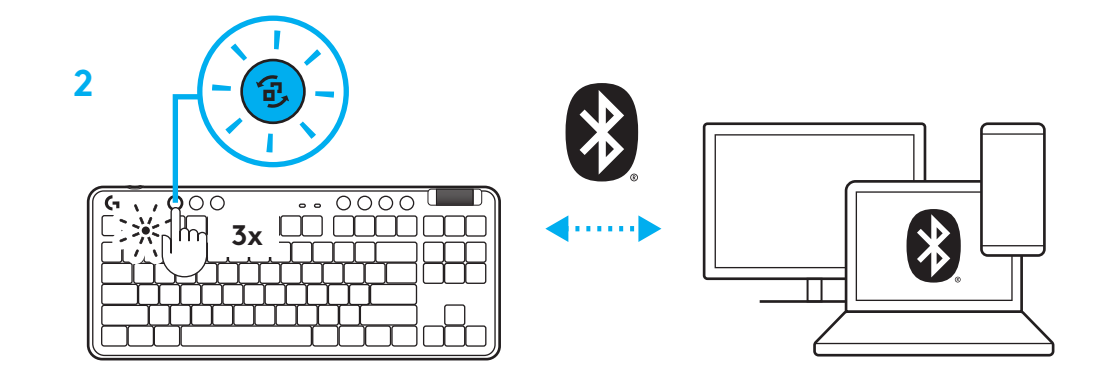

# **ÎNCĂRCAREA TASTATURII**

- **1** Introduceţi cablul USB-C în port, în partea din faţă a tastaturii.
- **2** Conectaţi cablul la computer.

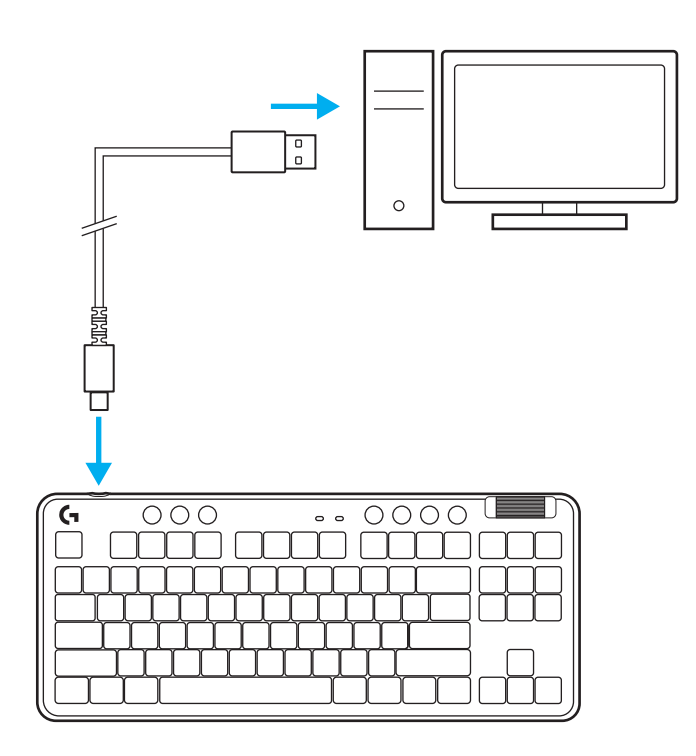

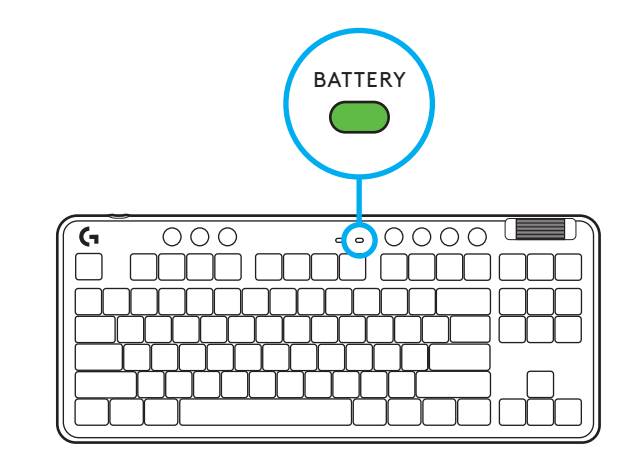

Lumina care indică starea bateriei va pulsa verde în timpul încărcării si va deveni verde stabil când bateria este încărcată complet.

## **Comenzi media**

Tastatura G715 include comenzi media. Sărire înapoi, redare/pauză, sărire înainte și tasta de oprire sunet, cu o rotiţă de volum care controlează volumul dispozitivului.

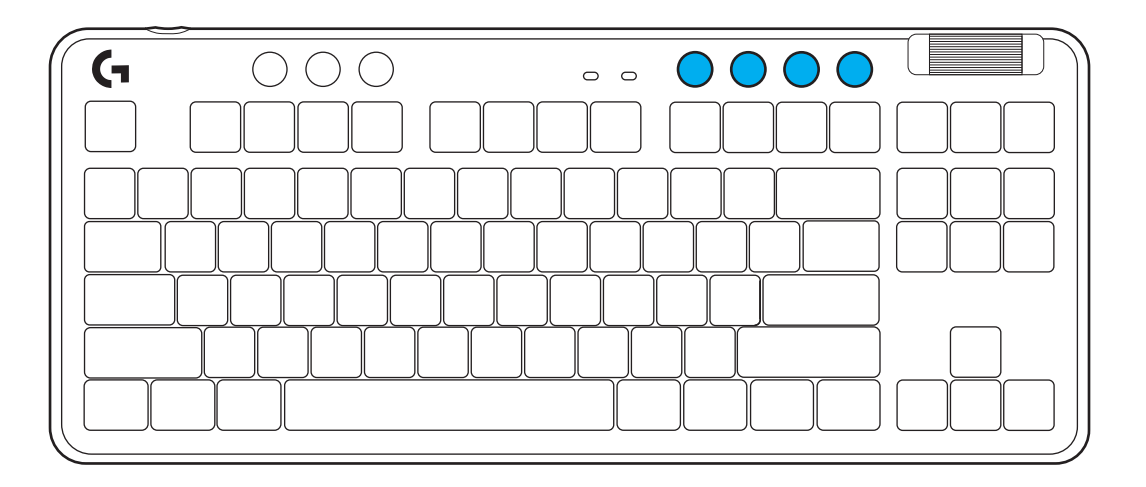

#### **Modul joc**

Prin apăsarea butonului Mod joc, tastele Windows şi Meniu nu mai răspund atunci când sunt apăsate. Mai multe taste pot fi blocate cu ajutorul softwareului G HUB.

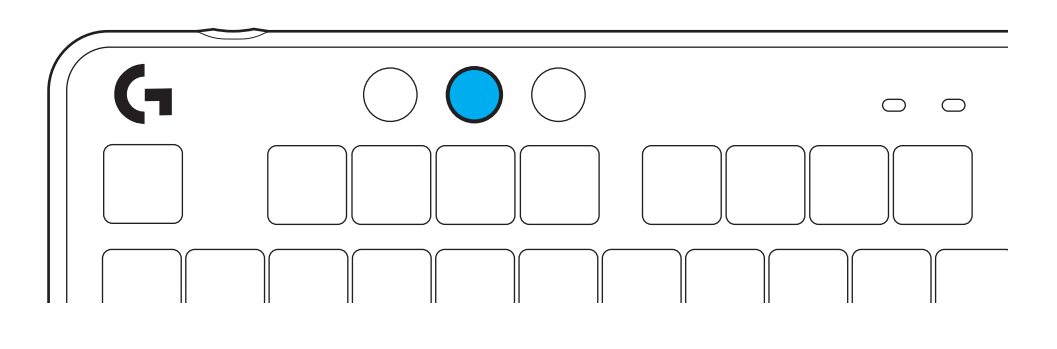

### **Luminozitate**

Ajustaţi luminozitatea iluminării prin apăsarea butonului Luminozitate.

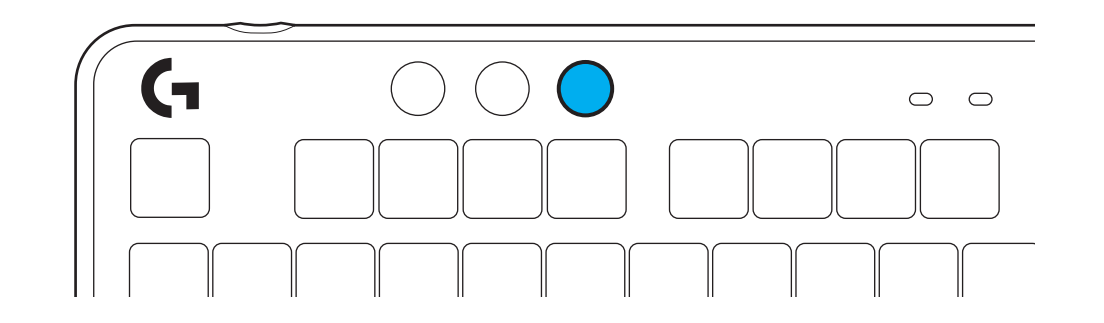

#### **EFECTE DE ILUMINARE INTEGRATE**

Tastatura oferă 8 efecte de iluminare diferite, stocate în memoria sa integrată. Puteţi să le selectaţi şi să le modificaţi pe acestea prin apăsarea butonului Luminozitate împreună cu următoarele taste:

**Luminozitate + 1 = curcubeu spre dreapta Luminozitate + 2 = curcubeu spre stânga Luminozitate + 3 = curcubeu cu ieşire din centru Luminozitate + 4 = curcubeu în sus Luminozitate + 5 = ciclu culori Luminozitate + 6 = valuri la apăsare taste Luminozitate + 7 = respiraţie în azuriu Luminozitate + 8 = efect de iluminare personalizat Luminozitate + 9 = efect de iluminare personalizat Luminozitate + 0 = azuriu stabil Luminozitate + - = încetinire animaţie Luminozitate + = = accelerare animaţie**

Comenzile pentru iluminare din G HUB vor suprascrie aceste setări.

## **SCHIMBAREA PLĂCII SUPERIOARE**

Placa superioară poate fi îndepărtată și înlocuită cu plăci superioare opţionale de accesoriu.

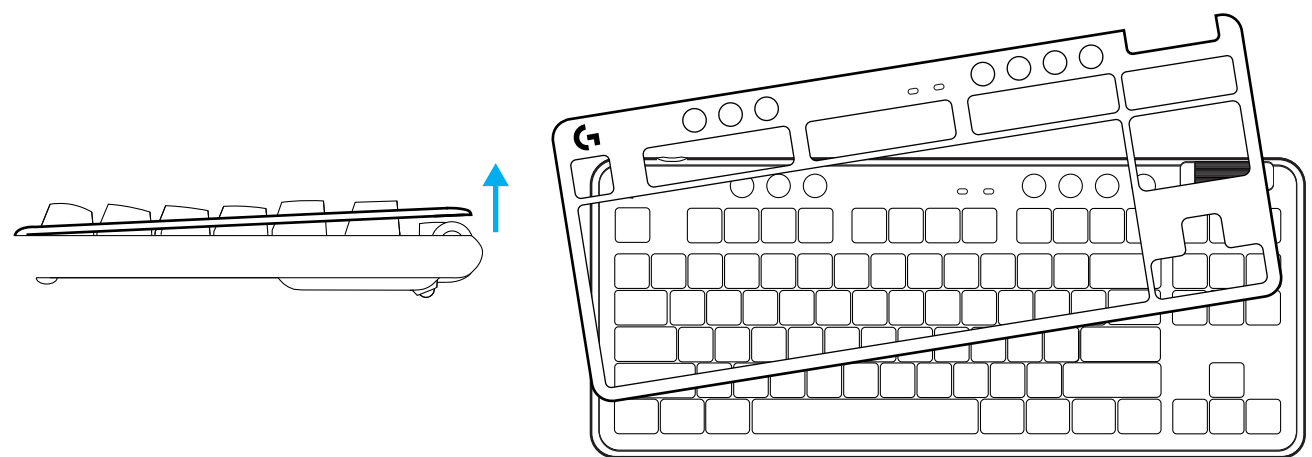

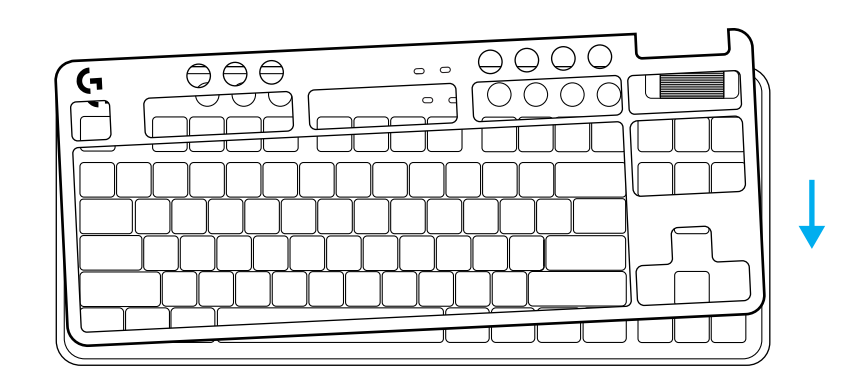

## **COMUTAŢI ÎNTRE DISPOZITIVE LIGHTSPEED WIRELESS ŞI** *BLUETOOTH®*

Odată ce tastatura este conectată, apăsaţi butonul Conexiune pentru a schimba între conexiuni. Culoarea butonului va fi azuriu deschis pentru LIGHTSPEED şi albastru pentru *Bluetooth®*.

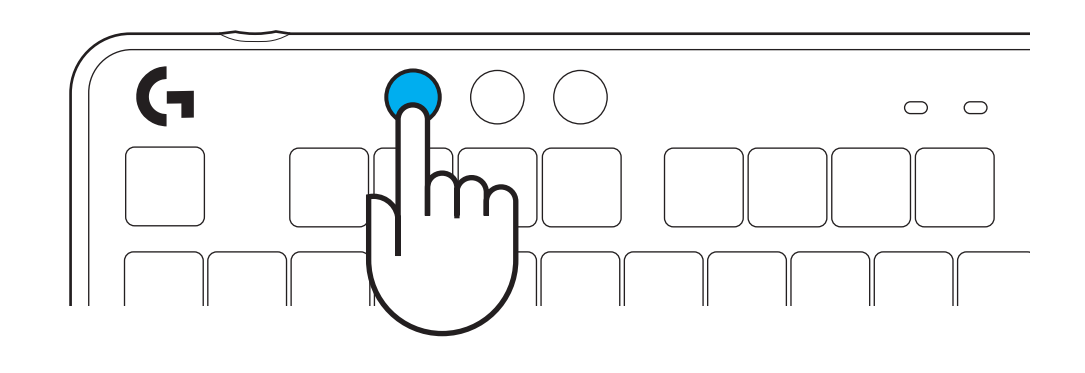

## **KURULUM YÖNERGELERİ**

**1** LIGHTSPEED alıcısını depolama yuvasından çıkarın.

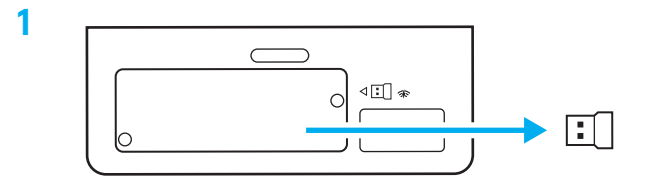

- **2** Uzatma ve kablo ile birlikte LIGHTSPEED alıcıyı PC USB bağlantı noktasına takın. İsterseniz alıcıyı doğrudan USB bağlantı noktasına takarak uzatma ve kablo olmadan kullanabilirsiniz.
- **3** Güç düğmesini kaydırarak klavyeyi açın.

Bağlantı düğmesi camgöbeği renginde yanacaktır.

**2**  $\begin{array}{c} 0 \\ 0 \end{array}$  $\begin{array}{c}\n0 \\
0\n\end{array}$ Ω **STINITY**  $\circ$ 

(۱)  $\overline{\mathcal{O}}$  $\begin{tabular}{c} \hline \multicolumn{1}{c}{\textbf{000}} \\ \hline \multicolumn{1}{c}{\textbf{000}} \\ \hline \multicolumn{1}{c}{\textbf{000}} \\ \hline \multicolumn{1}{c}{\textbf{000}} \\ \hline \multicolumn{1}{c}{\textbf{000}} \\ \hline \multicolumn{1}{c}{\textbf{000}} \\ \hline \multicolumn{1}{c}{\textbf{000}} \\ \hline \multicolumn{1}{c}{\textbf{000}} \\ \hline \multicolumn{1}{c}{\textbf{000}} \\ \hline \multicolumn{1}{c}{\textbf{000}} \\ \h$ 

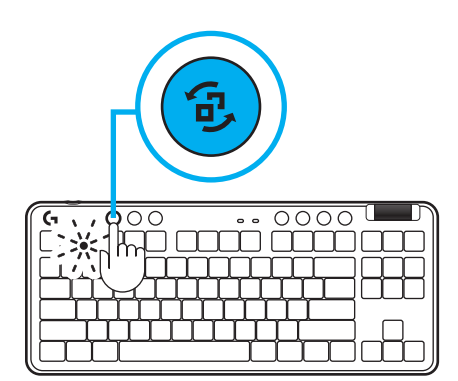

**4** En iyi oyun deneyimi için PC/MAC cihazınıza G HUB yazılımını (G HUB'da özellikler için tanıtım hikâyesi bulunmaktadır) indirip yükleyin. **[www.logitechG.com/ghub](http://www.logitechG.com/ghub)** adresine gidin

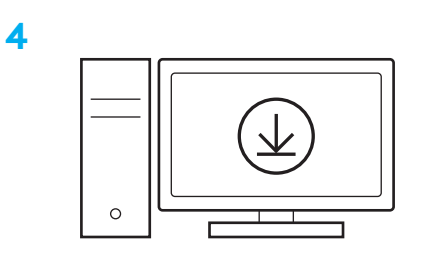

## **[www.logitechG.com/ghub](http://www.logitechG.com/ghub)**

**3**

## *BLUETOOTH®* **BAĞLANTISI**

**1** Düğmeyi kaydırarak klavyeyi açın.

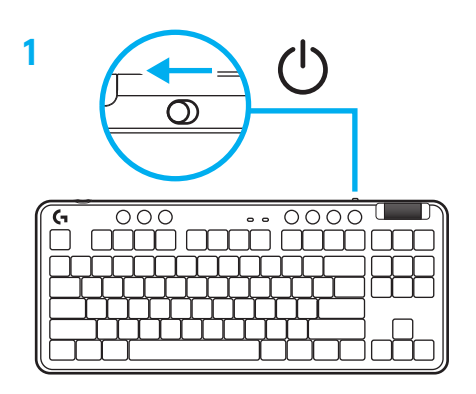

**2** *Bluetooth®'a geçiş yapmak için Bağlantı düğmesine basın.* Işık açık maviye dönecek ve hızlı bir şekilde yanıp sönerek eşleşme bekleyecek.

Klavye ile eşleştirmek için cihazınızın *Bluetooth®* bağlantısını izleyin.

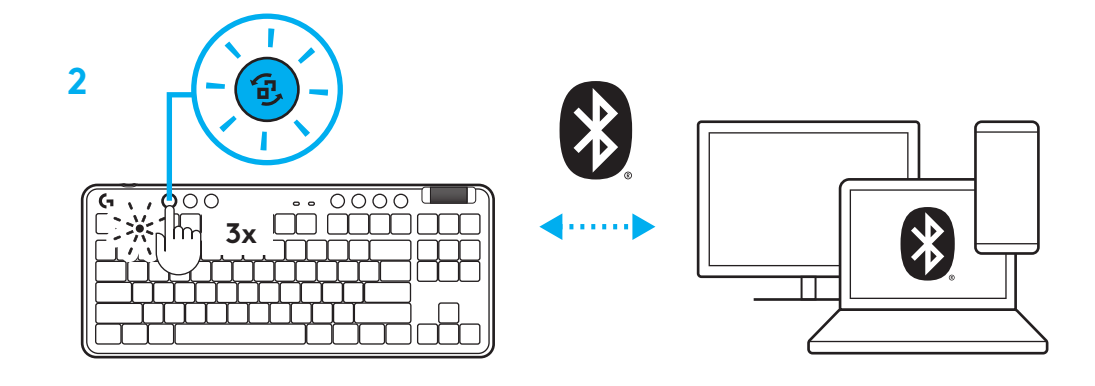

# **KLAVYENİZİ ŞARJ ETME**

- **1** USB-C kablosunu klavyenin ön kısmındaki bağlantı noktasına takın.
- **2** Kabloyu bilgisayarınıza bağlayın.

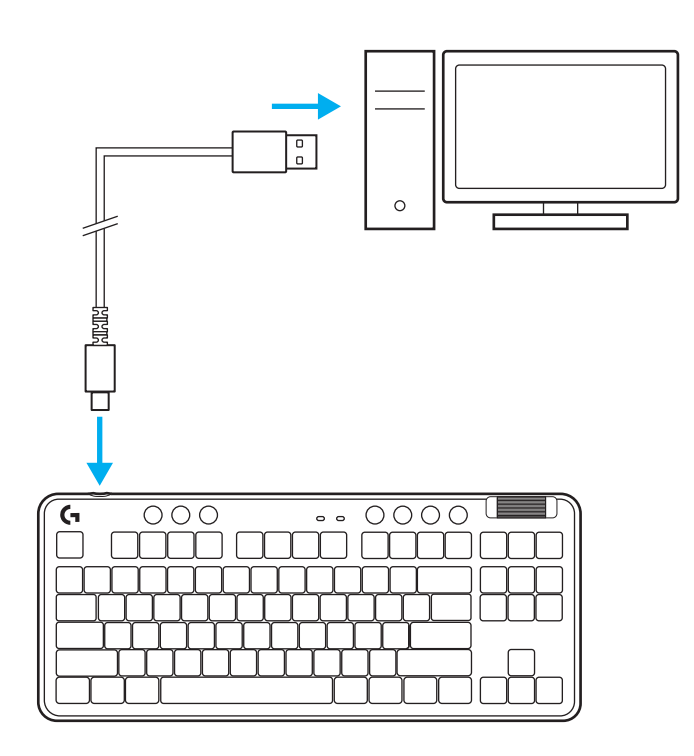

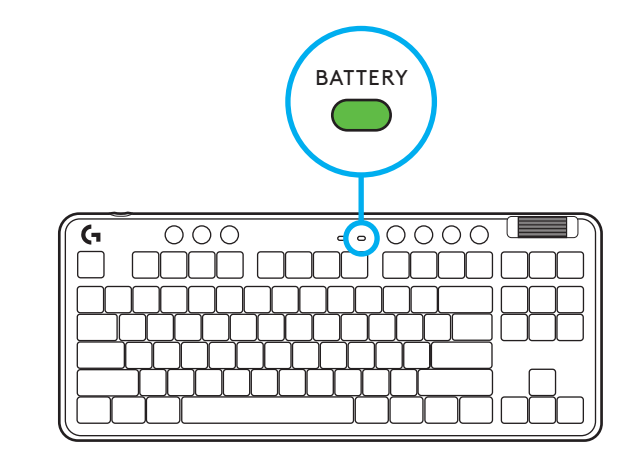

Pil gösterge ışığı şarj olurken yeşil renkte yanıp sönecek ve tamamen şarj olduğunda sabit yeşil olacaktır.

#### **Medya Kontrolleri**

G715, medya kontrolleri içerir. Cihazınızın sesini kontrol eden bir ses düğmesi ile geri, oynat/duraklat, ileri ve sesi kapat tuşu.

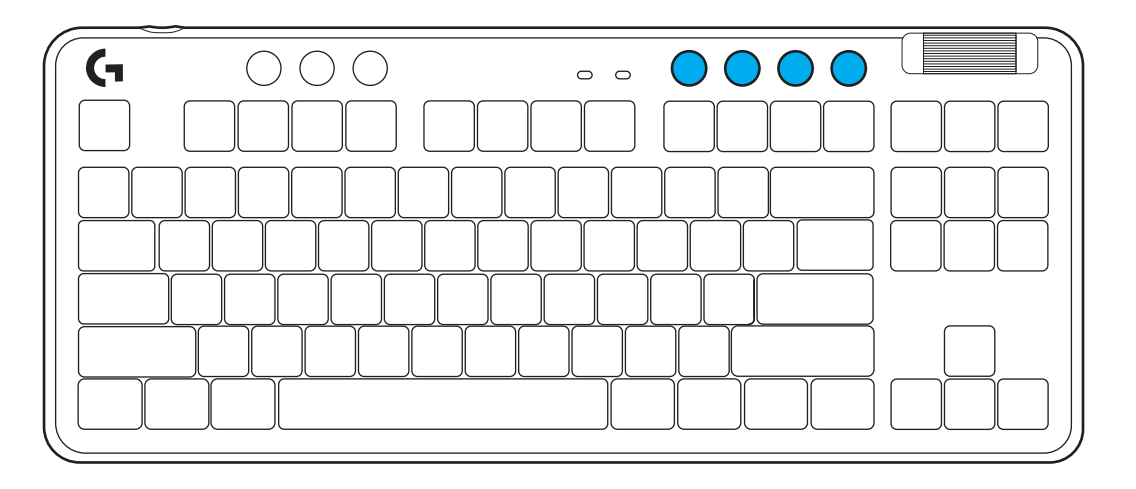

#### **Oyun Modu**

Oyun modu düğmesine basmak, basıldığında Windows ve Menü tuşlarını engeller. Ek anahtarlar, G HUB yazılımıyla engellenebilir.

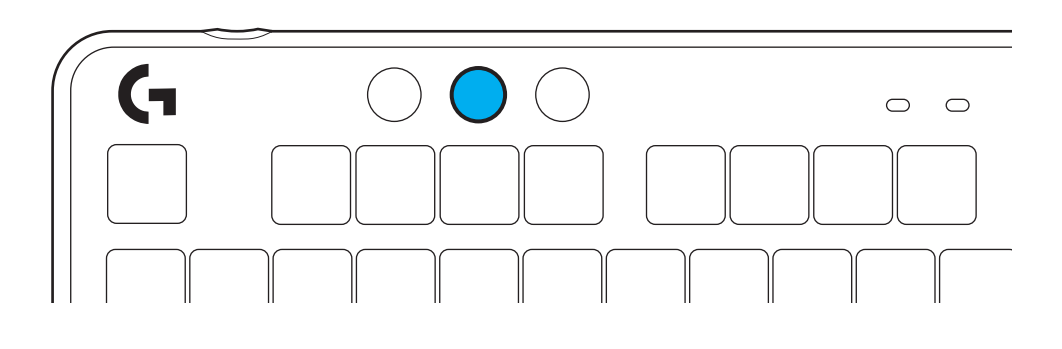

#### **Parlaklık**

Parlaklık düğmesine basarak aydınlatma parlaklığını ayarlayın.

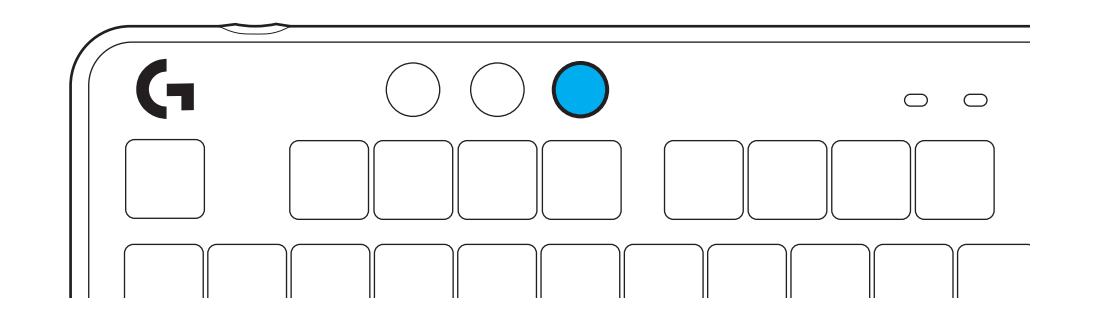

## **DAHİLİ AYDINLATMA EFEKTLERİ**

Klavyenin yerleşik belleğinde 8 farklı aydınlatma efekti vardır. Bunları Parlaklık düğmesine ve şu tuşlara basarak seçip değiştirebilirsiniz:

**Parlaklık + 1 = Gökkuşağı > sağ Parlaklık + 2 = Gökkuşağı > sol Parlaklık + 3 = Gökkuşağı ortadan dışarı Parlaklık + 4 = Gökkuşağı ^ yukarı Parlaklık + 5 = Renk döngüsü Parlaklık + 6 = Tuş vuruşu dalgalanma Parlaklık + 7 = Yanıp sönen camgöbeği Parlaklık + 8 = Özel aydınlatma efekti Parlaklık + 9 = Özel aydınlatma efekti Parlaklık + 0 = Sabit camgöbeği Parlaklık + - = Daha yavaş animasyon Parlaklık + = = Daha hızlı animasyon**

G HUB aydınlatma kontrolleri bu ayarları geçersiz kılar.

# **ÜST PLAKANIN DEĞİŞTİRİLMESİ**

Üst plaka çıkarılabilir ve isteğe bağlı aksesuar üst plakalarla değiştirilebilir.

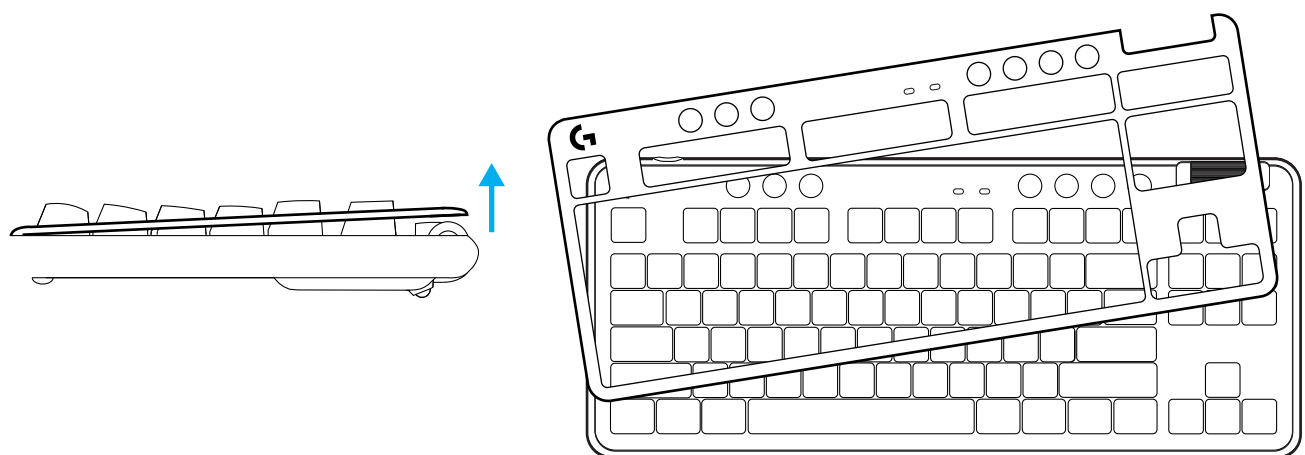

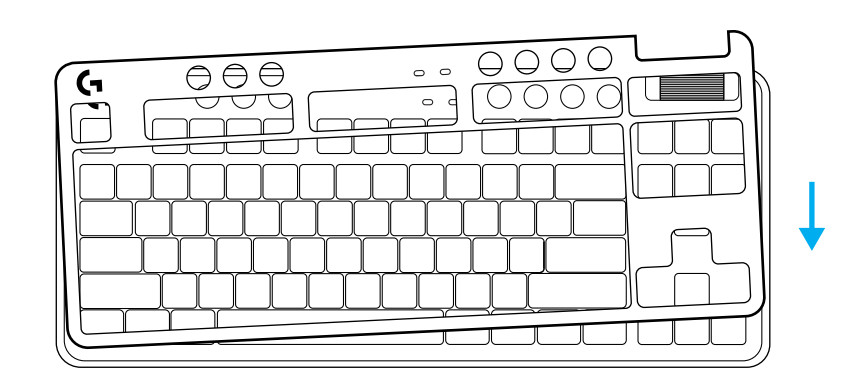

#### **LIGHTSPEED KABLOSUZ VE** *BLUETOOTH®* **CİHAZLARI ARASINDA GEÇİŞ**

Bağlandıktan sonra, bağlantıyı değiştirmek için bağlantı düğmesine basın. LIGHTSPEED için açık camgöbeği, *Bluetooth®* **için mavi renk yanacaktır**.

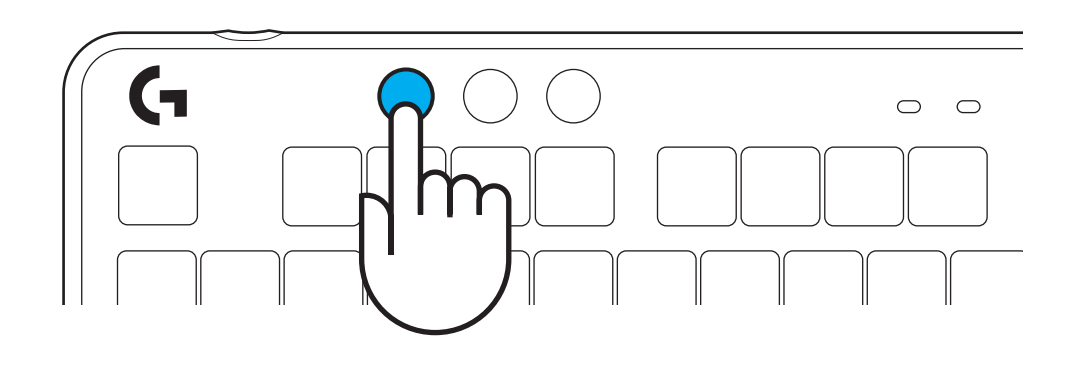

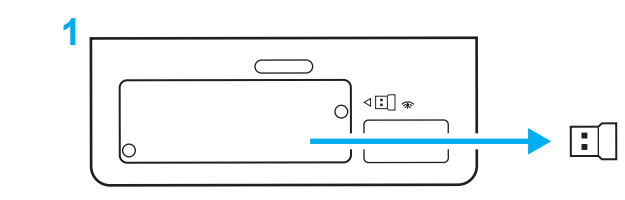

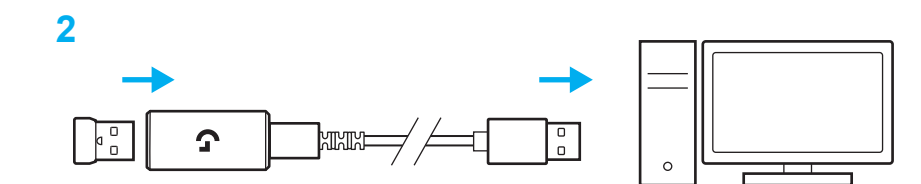

- **إرشادات اإلعداد**
- ِ ل مستقبل LIGHTSPEED من فتحة التخزين. **1** أز

**2** أدخل مستقبل LIGHTSPEED مع الموسع والكابل في منفذ USB بالكمبيوتر المحمول. يمكن استخدام المستقبل بدون الموسع والكابل عن طريق إدخاله مباشرة في منفذ USB عند الرغبة.

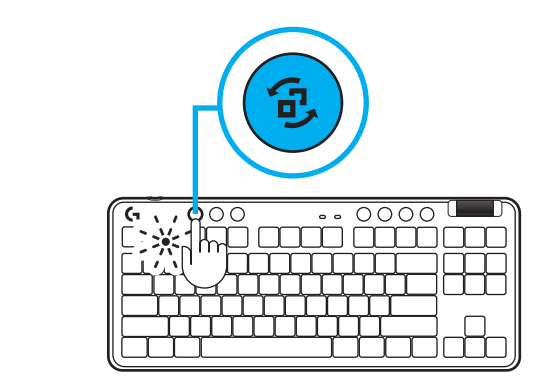

**[www.logitechG.com/ghub](http://www.logitechG.com/ghub)**

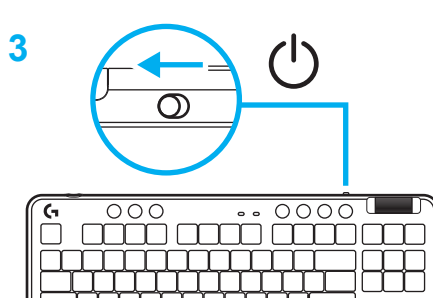

- **3** قم بتشغيل لوحة المفاتيح عن طريق تحريك زر الطاقة.
	- سيضيء زر االتصال باللون السماوي.

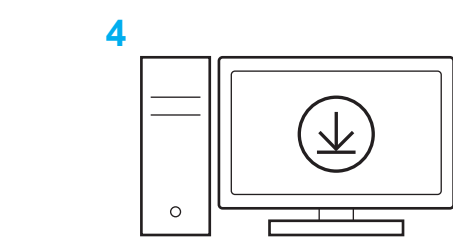

**4** قم بتنزيل برنامج HUB G وتثبيته على جهاز الكمبيوتر المحمول/ جهاز MAC لتحصل على أفضل تجربة ألعاب )يحتوي HUB G على إعداد للميزات(. انتقل إلى **[www.logitechG.com/ghub](http://www.logitechG.com/ghub)**

#### **اتصال** *RBLUETOOTH*

**1**  $\bigcirc$  $\circledcirc$  $\begin{tabular}{|c|c|c|} \hline \multicolumn{1}{|c|}{\multicolumn{1}{c|}{\multicolumn{1}{c}}}{\hline \multicolumn{1}{c}{\multicolumn{1}{c}}}{\hline \multicolumn{1}{c}{\multicolumn{1}{c}}}{\hline \multicolumn{1}{c}{\multicolumn{1}{c}}}{\hline \multicolumn{1}{c}{\multicolumn{1}{c}}}{\hline \multicolumn{1}{c}{\multicolumn{1}{c}}}{\hline \multicolumn{1}{c}{\multicolumn{1}{c}}}{\hline \multicolumn{1}{c}{\multicolumn{1}{c}}}{\hline \multicolumn{1}{c}{\multicolumn{1$  $\blacksquare$  $\epsilon$ 

**1** قم بتشغيل لوحة المفاتيح عن طريق تحريك الزر.

**2**(\* **3x** \$  $\leftarrow$  $\Box$ 

- **2** اضغط على زر االتصال لتدويره إلى *RBluetooth.* سيضيء المصباح باللون الأزرق ويومض بسرعة - في انتظار الإقران.
- تابع اتصال *RBluetooth*الخاص بجهازك إلقرانه بلوحة المفاتيح.

## **شحن لوحة المفاتيح**

لوحة المفاتيح.

**2** ِّ وصل الكابل بالكمبيوتر الشخصي.

**1** أدخل كابل C-USB في المنفذ الموجود في الجزء األمامي من

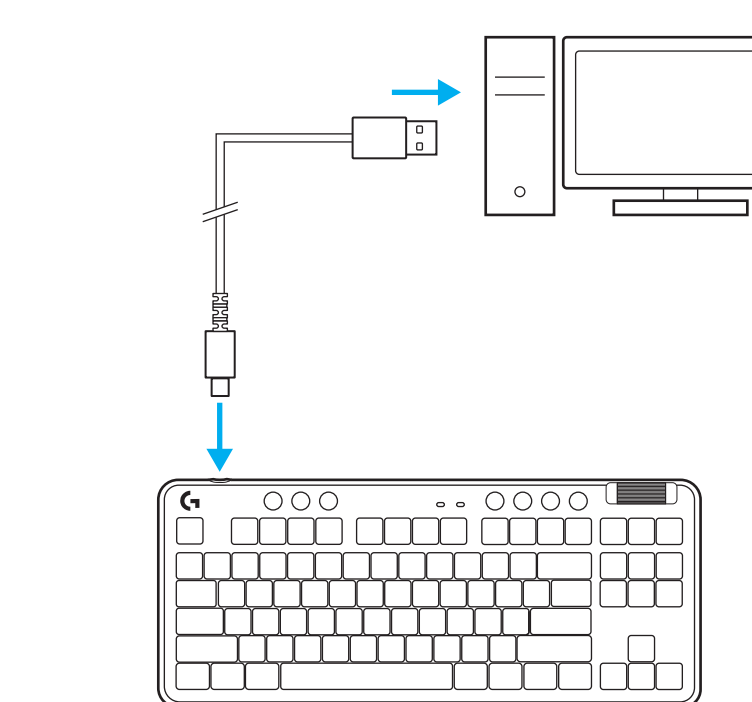

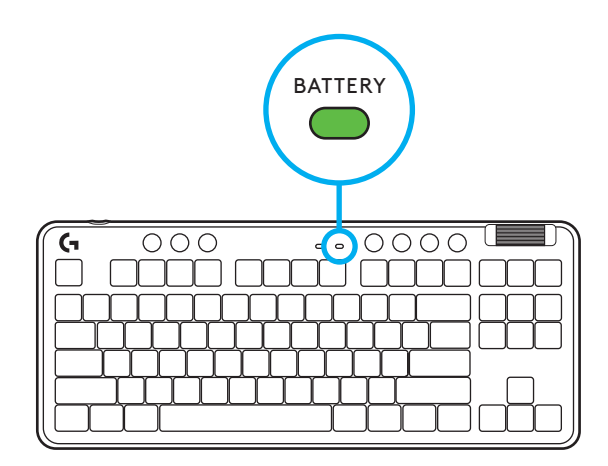

سينبض مصباح مؤشر البطارية باللون الأخضر أثناء الشحن ويصبح اللون الأخضر الثابت عند الشحن بالكامل.

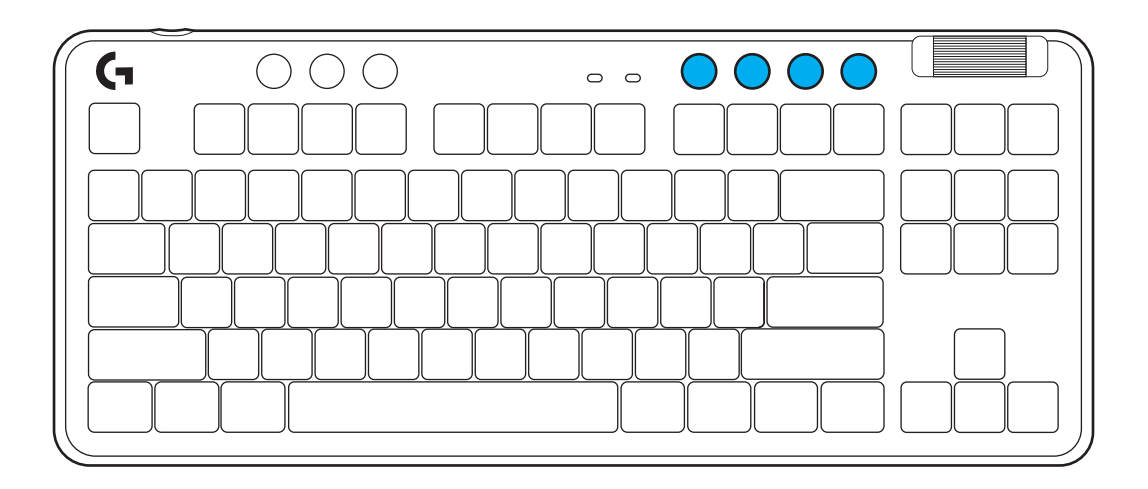

## **عناصر التحكم في الوسائط**

تتضمن 715G ٍ عناصر التحكم في الوسائط. مفتاح تخط للخلف، وتشغيل/ ٍ إيقاف مؤقت، وتخط لألمام وكتم الصوت، مع بكرة مستوى الصوت التي تتحكم في مستوى صوت جهازك.

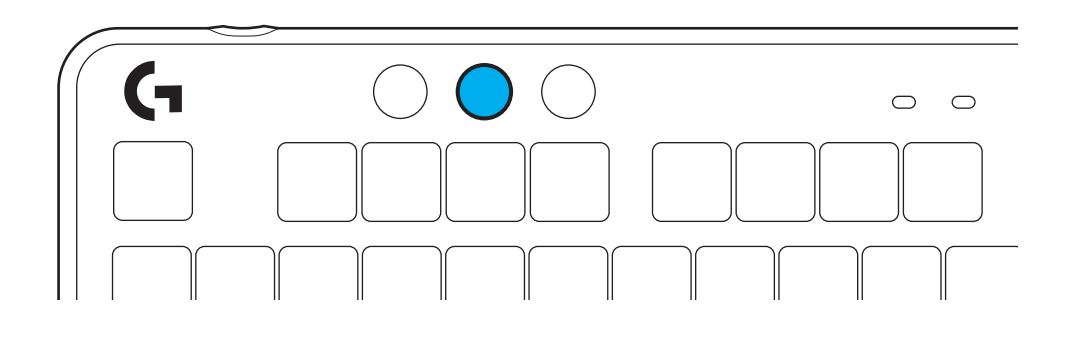

## **وضع األلعاب**

يحظر الضغط على وضع األلعاب مفاتيح القائمة وWindows عند الضغط عليه. يمكن حظر المفاتيح اإلضافية باستخدام برنامج HUB G.

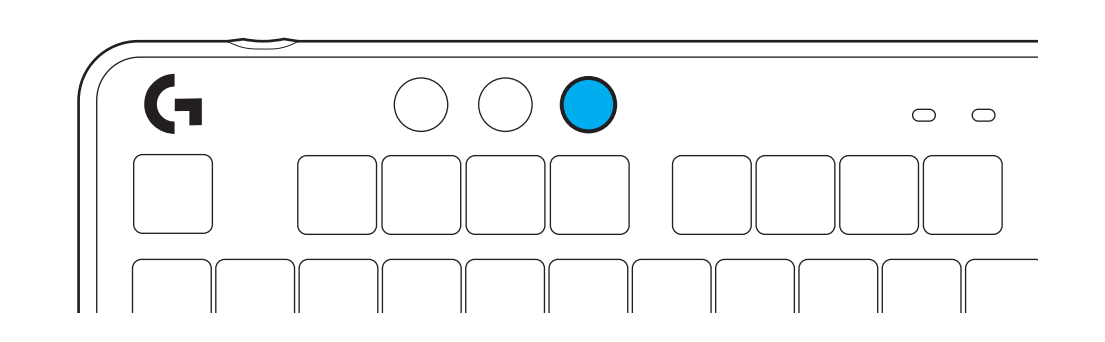

**السطوع** اضبط سطوع اإلضاءة بالضغط على زر السطوع.

#### **تأثيرات اإلضاءة الداخلية**

تحتوي لوحة المفاتيح على 8 تأثيرات إضاءة مختلفة مخزنة في ذاكرتها الداخلية. يمكنك تحديد هذه وتعديلها بالضغط على زر السطوع وهذه المفاتيح:

```
السطوع + 1 = قوس قزح < اليمين
      السطوع + 2 = قوس قزح < اليسار
السطوع + 3 = قوس قزح من الوسط للخارج
       السطوع + 4 = قوس قزح ^ ألعلى
           السطوع + 5 = دوران األلوان
    السطوع +6 = تموج ألوان ضغطة الزر
          السطوع + 7 = سماوي مسامي
      السطوع + 8 = تأثير إضاءة مخصص
     السطوع + 9 = تأثير إضاءة مخصص
             السطوع +0 = سماوي ثابت
               السطوع + - = رسم أبطأ
              السطوع + - = رسم أسرع
```
ستتجاوز عناصر التحكم في إضاءة HUB G هذه اإلعدادات.

**تغيير اللوحة العلوية**

يمكن إزالة اللوحة العلوية واستبدالها بلوحات علوية ملحقة اختيارية.

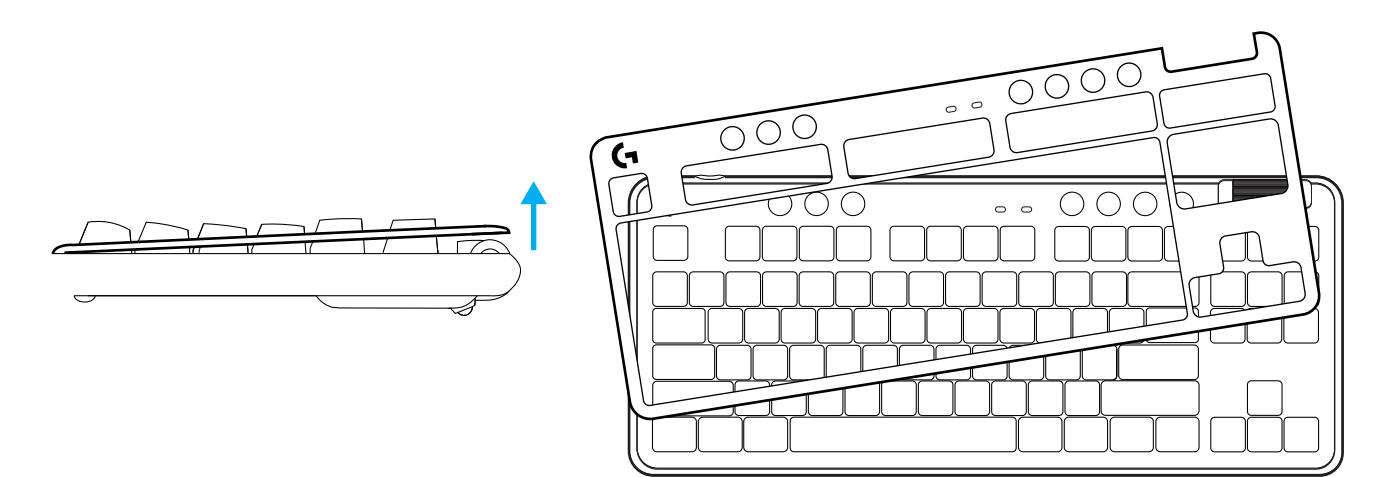

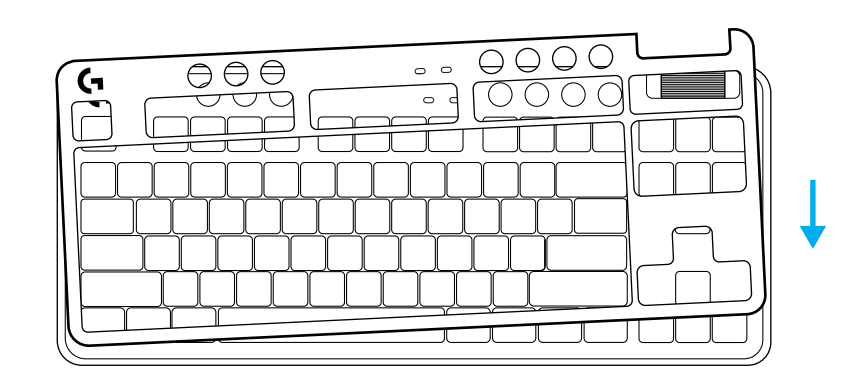

**التبديل بين تقنية LIGHTSPEED الالسلكية وأجهزة** *BLUETOOTH®*

بمجرد التوصيل، اضغط على زر االتصال لتبديل االتصال. سيضيء باللون السماوي الفاتح لـ LIGHTSPEED، واللون األزرق لـ *RBluetooth*.

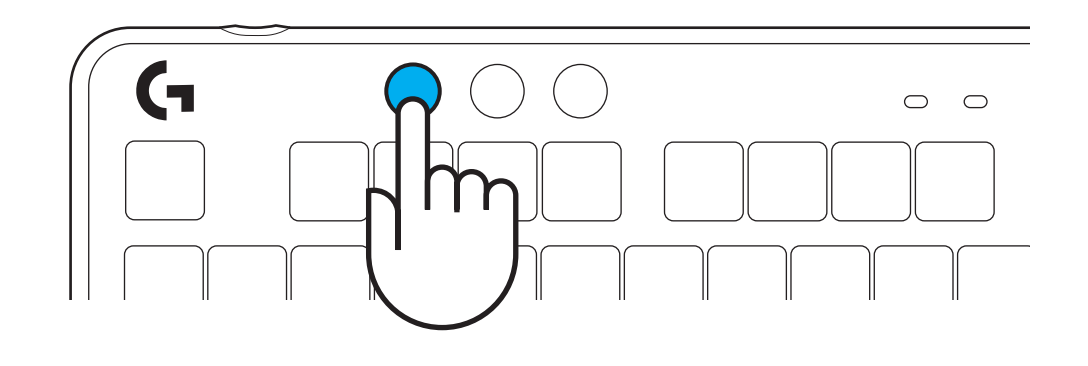

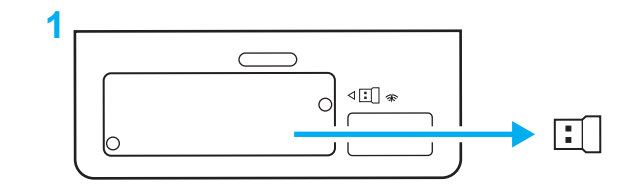

**STINITY** 

#### **הוראות התקנה**

**1** הוצא את מקלט LIGHTSPEED מיציאת האחסון.

**2** הכנס את מקלט LIGHTSPEED, עם מאריך וכבל ליציאת USB במחשב. ניתן להשתמש במקלט ללא מאריך וכבל על ידי הכנסתו ישירות ליציאת USB, במידת הצורך.

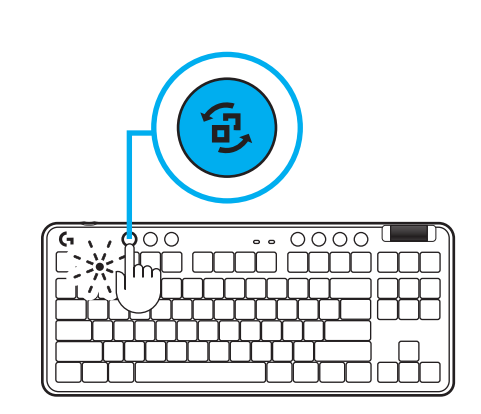

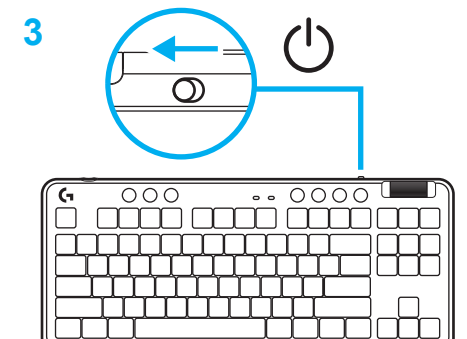

**3** הפעל את המקלדת על ידי החלקת לחצן ההפעלה.

לחצן חיבור יאיר בצבע כחול-ירוק.

- **4**
- **4** הורד והתקן את תוכנת HUB G למחשב/MAC לחווית המשחק הטובה ביותר )ל-HUB G יש סיפור הפעלה לתכונות(. עבור אל **[ghub/com.logitechG.www](http://www.logitechG.com/ghub)**

## **[www.logitechG.com/ghub](http://www.logitechG.com/ghub)**

 $\overline{0}$ 

 $\circ$ 

 $\circ$ 

**2**

 $\begin{array}{c} \n\bullet & \circ \\ \n\bullet & \circ \n\end{array}$ 

Ω

## *חיבוריות RBLUETOOTH*

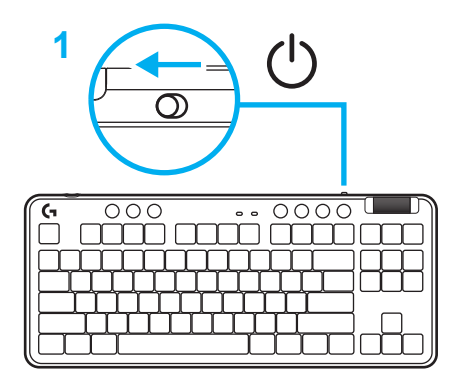

**1** הפעל את המקלדת על ידי החלקת הלחצן.

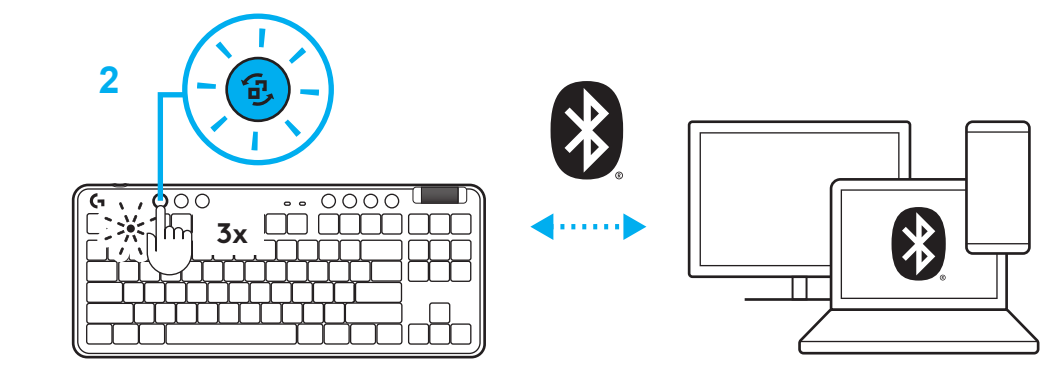

**2** לחץ על לחצן חיבור על מנת להיכנס למחזור *RBluetooth.* התאורה תהפוך לכחולה ותהבהב במהירות - המתנה לצימוד.

עקוב אחר חיבור *RBluetooth* למכשיר שלך על מנת לצמד עם המקלדת.

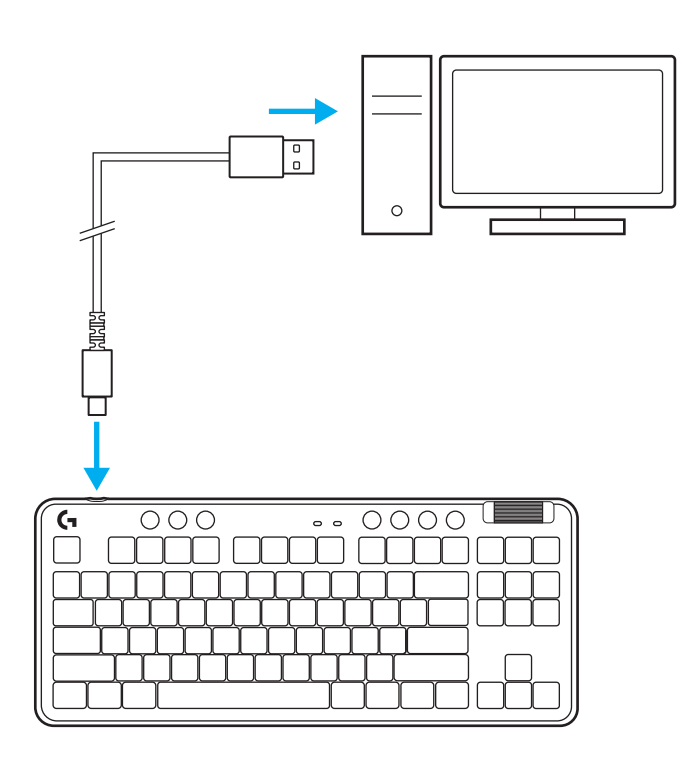

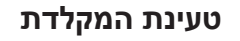

- **1** הכנס את כבל ה-C-USB ליציאה הקדמית במקלדת.
	- **2** חבר את כבל ה-USB למחשב.

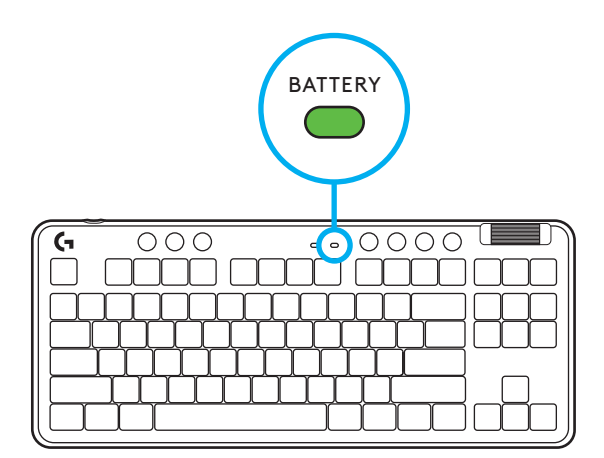

תאורת מחוון סוללה יהבהב בירוק בזמן הטעינה ויהפוך לירוק קבוע בעת טעינה מלאה.

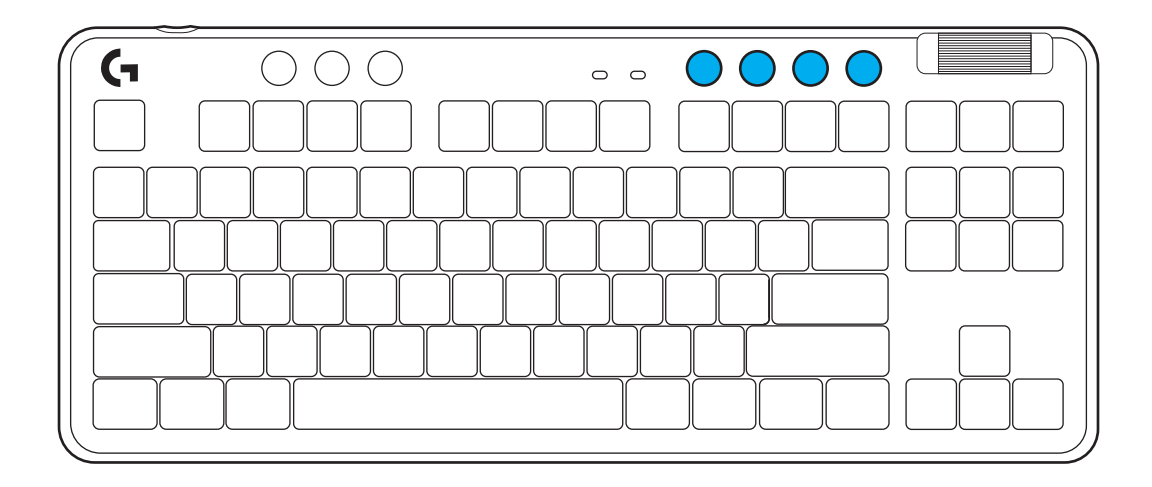

#### **בקרות מדיה**

ה715-G כוללת בקרות מדיה. דלג חזרה, השמעה/השהיה, דלג קדימה ומקש השתקה, עם גלגלת עוצמת שמע השולטת על עוצמת הקול של המכשיר.

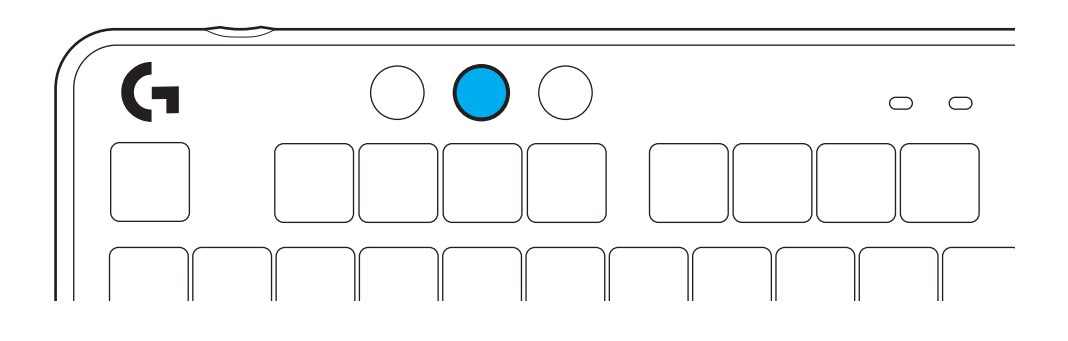

#### **מצב משחק**

לחיצה על לחצן מצב משחק חוסמת את מקשי Windows והתפריט כאשר אלו נלחצים. ניתן לחסום מקשים נוספים בעזרת תוכנת HUB G.

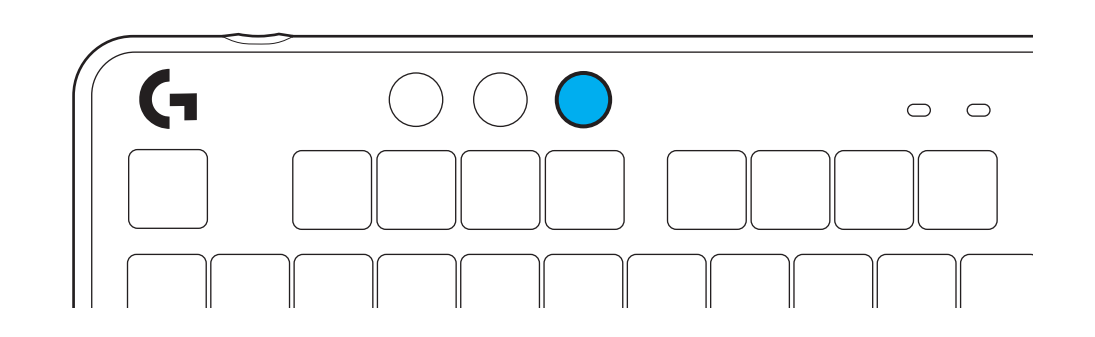

#### **בהירות**

כוונן את בהירות התאורה על ידי לחיצה על לחצן הבהירות.

#### **אפקטי תאורה מובנים**

למקלדת יש 8 אפקטי תאורה שונים המאוחסנים בזיכרון המובנה שלה. ניתן לבחור ולשנות אותם על ידי לחיצה על לחצן בהירות והמקשים הבאים:

> **בהירות + 1 = Rainbow > ימין בהירות + 2 = Rainbow > שמאל בהירות + 3 = Rainbow מהמרכז החוצה Rainbow ^ up = 4 + בהירות בהירות + 5 = מעגל צבעים בהירות + 6 = מערך מקשים Ripple בהירות + 7 = כחול-ירוק נושם בהירות + 8 = אפקט תאורה מותאם אישית בהירות + 9 = אפקט תאורה מותאם אישית בהירות + 0 = כחול-ירוק קבוע בהירות + - = האטה של ההנפשה בהירות + = = האצה של ההנפשה**

בקרי התאורה של HUB G יועדפו על הגדרות אלו.

#### **שינוי הלוח העליון**

ניתן להסיר את הלוח העליון ולהחליפו עם אביזר אחר מהלוחות העליונים.

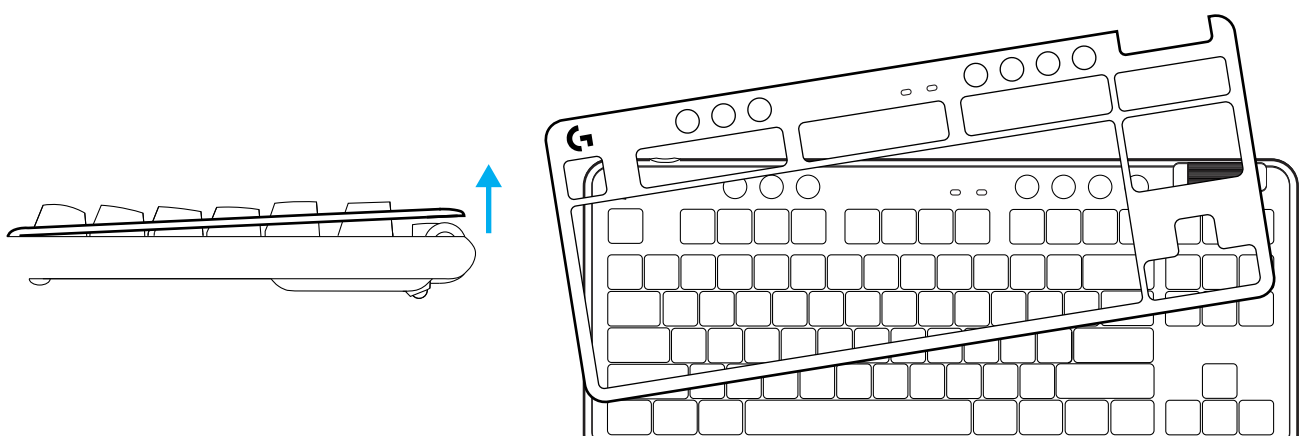

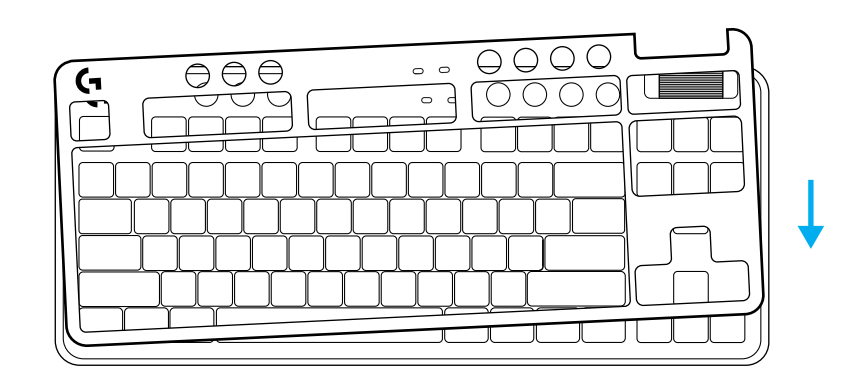

#### **החלף בין מכשירי LIGHTSPEED אלחוטיים ו-***RBLUETOOTH***.**

ברגע שחובר, לחץ על לחצן חיבור על מנת להחליף את החיבור. זה יואר בצבע כחול-ירוק עבור LIGHTSPEED, ובצבע כחול עבור *RBluetooth*.

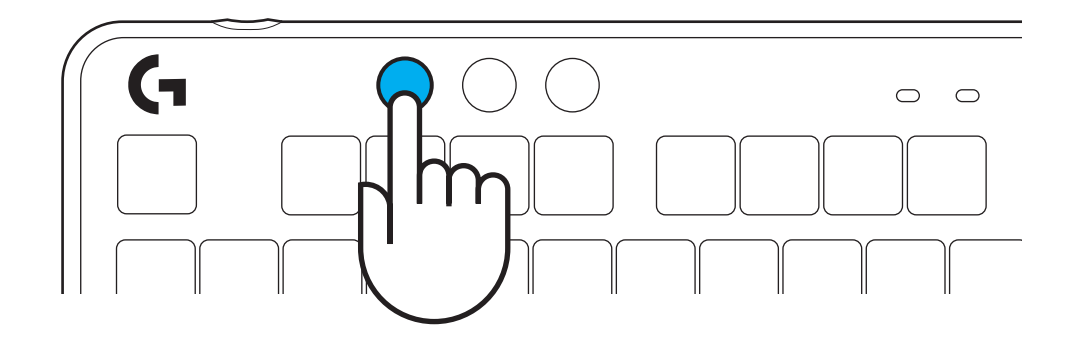

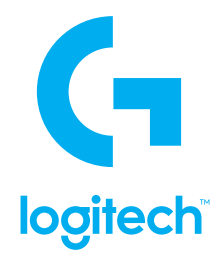

© 2022 Logitech. Logitech, Logitech G, Logi and their respective logos are trademarks or registered trademarks of Logitech Europe S.A. and/or its affiliates in the U.S. and other countries. All other trademarks are the property of their respective owners. Logitech assumes no responsibility for any errors that may appear in this manual. Information contained herein is subject to change without notice. The *Bluetooth ®* word mark and logos are registered trademarks owned by Bluetooth SIG, Inc. and any use of such marks by Logitech is under license.